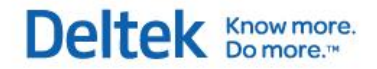

# Deltek Vision® 7.X

**Vision Performance Management Module Content and Functionality Overview**

**August 1, 2013**

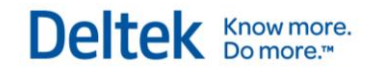

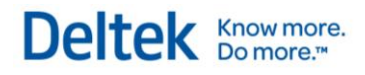

# **Contents**

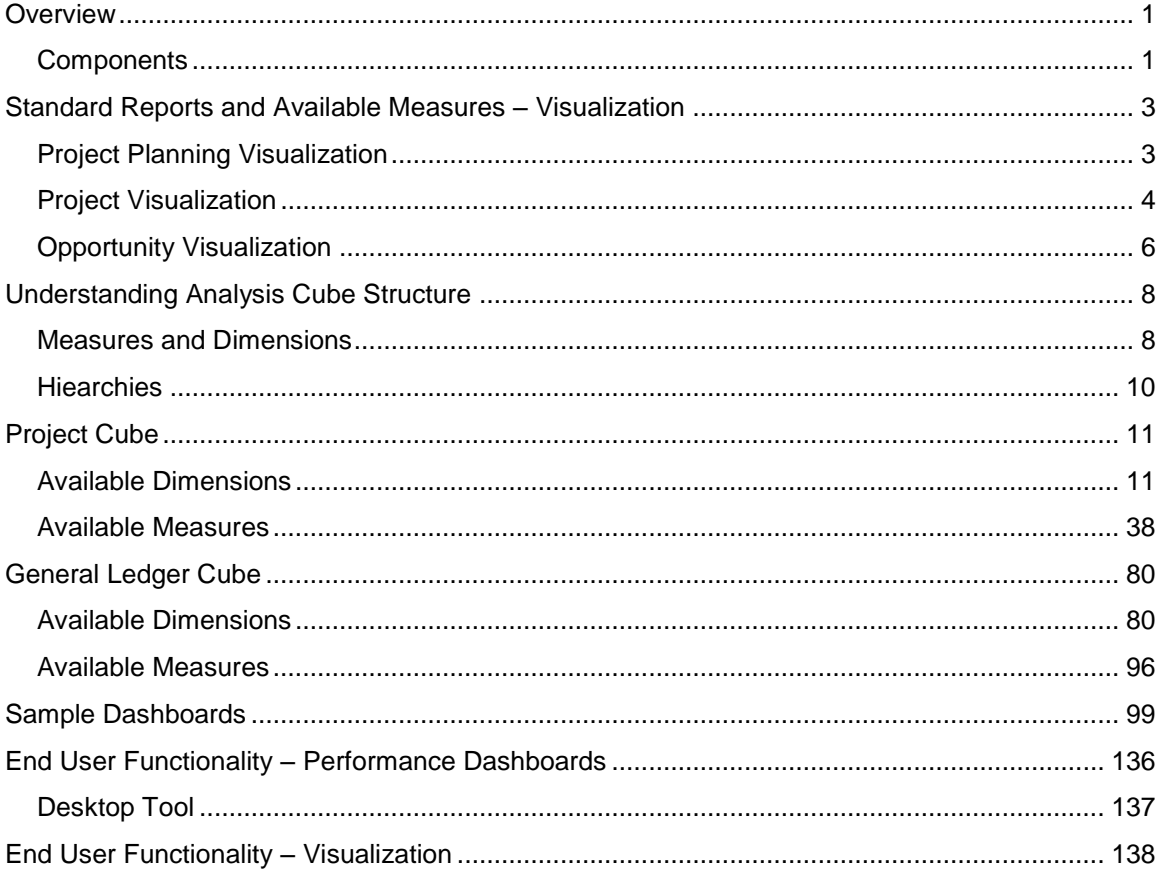

# <span id="page-3-0"></span>**Overview**

The Vision Performance Management (VPM) module is intended to provide enterprises with a mechanism to consume Vision based organizational performance data in a graphical, easily interpreted, role-appropriate and near real-time way. The principles behind the VPM module are as follows:

- Allow Vision users to spend more time making decisions and less time sorting through and running reports
- **Enable role-appropriate consumption of performance data**
- Utilize graphical views of data intended for quick interpretation and clear indicators
- **Provide analysis against goals that will help drive the decision making process**
- **Provide for both historical and predictive analysis**
- Enable real-time scrutiny to eliminate the need for after-the-fact reactions

It is important to draw a distinction between VPM and Vision's core reporting capabilities. VPM is not a replacement for Vision's core reporting functionality. Instead, VPM is a complimentary tool intended to provide convenient visibility into an organization's performance data with the ultimate goal of cultivating more efficient and more effective decision making.

### <span id="page-3-1"></span>**Components**

VPM is made up of three primary components, Visualization, the Vision Analysis Cubes and a presentation layer.

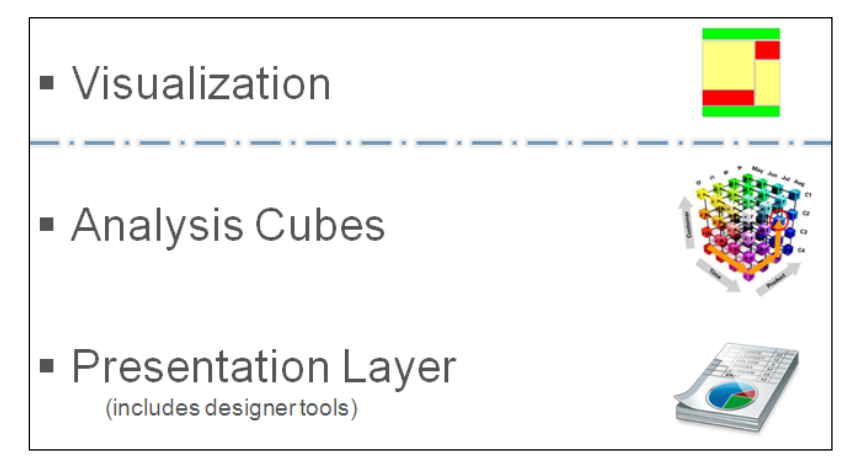

The diagram above includes a visual separation between the Visualization component and the analysis cubes/presentation layer because there is a distinct funcational and structural separation.

*Visualization* is an enhanced reporting-based tool that presents data through heat/tree maps and relies on the Vision transactional database. *Visualization* is integrated into the Vision reporting stack, is configured and utilized much like standard reporting and maintains much of the same functionality as standard reports (Favorites, saved options, placement on dashboards, etc.).

The analysis cubes and the presentation layer components of VPM are structurally and functionally separate from *Visualization*. The analysis cubes act as the primary VPM data source

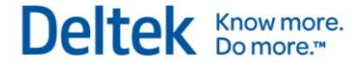

**Overview** 

or analysis layer and the presentation layer is what is used to actually present data to users. For VPM, the presentation layer is powered by the highly robust business intelligence solution from Tableau.

This document focuses on the content and primary functionality that is provided via the VPM module. This includes the types of reports available for *Visualization*, the dashboards available from Tableau and the measures and dimensions included with the analysis cubes.

# <span id="page-5-0"></span>**Standard Reports and Available Measures – Visualization**

Out of the box, Visualization includes canned heat map reports for Opportunities, Project Plans and Projects. For further information, please see the Vision help topics, where these reports are documented in more detail. The measures available within each of these Visualization reports are described below.

## <span id="page-5-1"></span>**Project Planning Visualization**

The Project Planning Visualization report is intended to provide the ability to compare multiple project plan related measures. For example, a Project Planning heat map could compare Cost Variance with Planned Cost as shown in the example below.

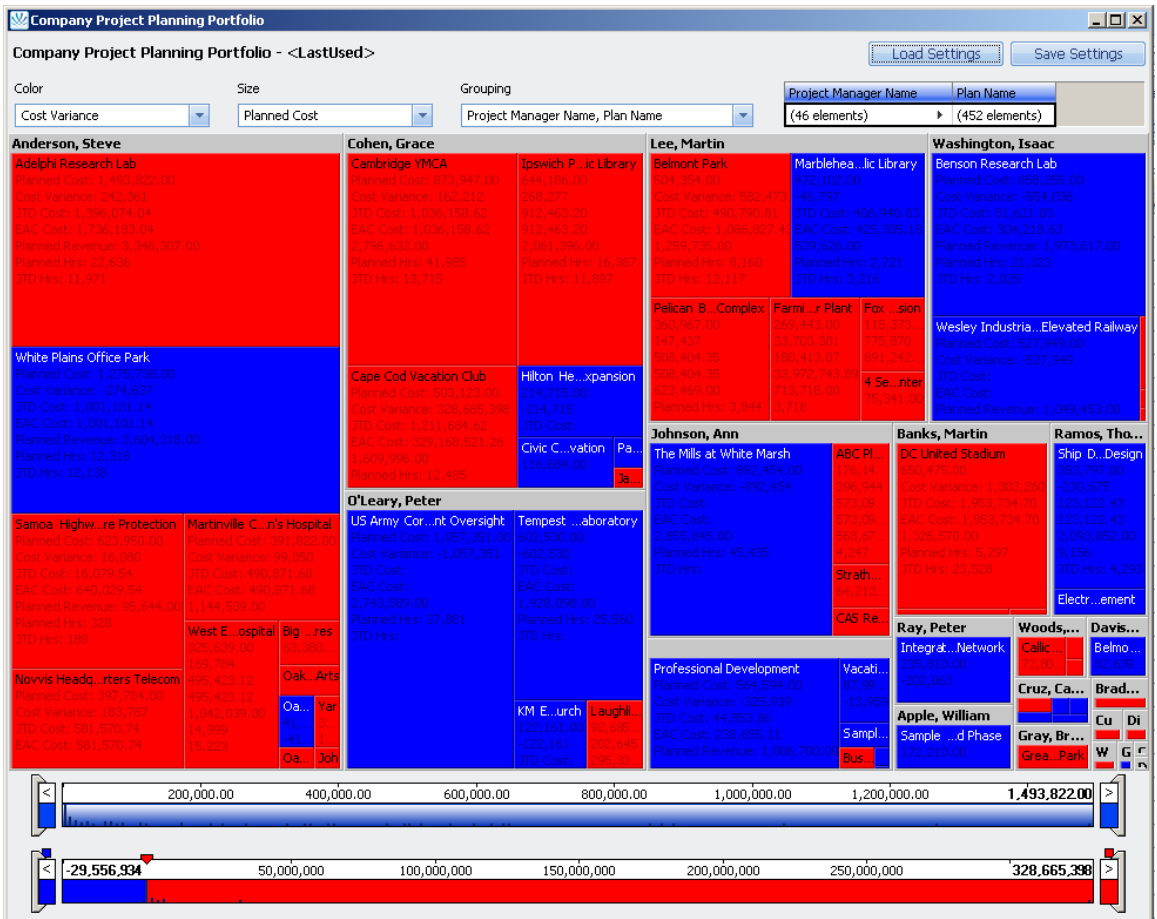

The following measures can be exposed and used for analysis on the Project Planning Visualization report, in addition to calculated measures and Project Planning user defined fields:

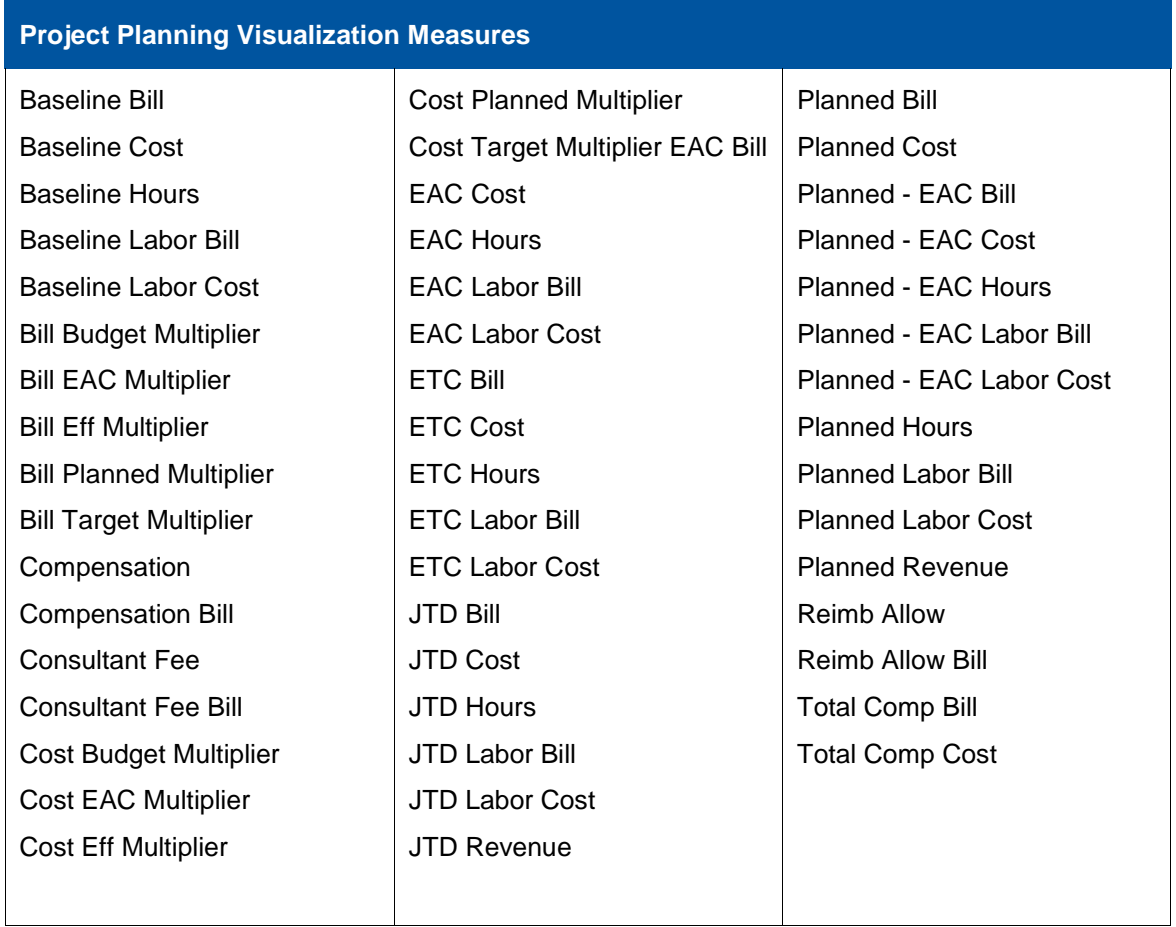

## <span id="page-6-0"></span>**Project Visualization**

The Project Visualization report is intended to provide the ability to compare multiple project related measures. For example, a Project heat map could compare JTD A/R to Total Compensation as shown in the example below.

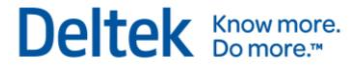

Standard Reports and Available Measures – Visualization

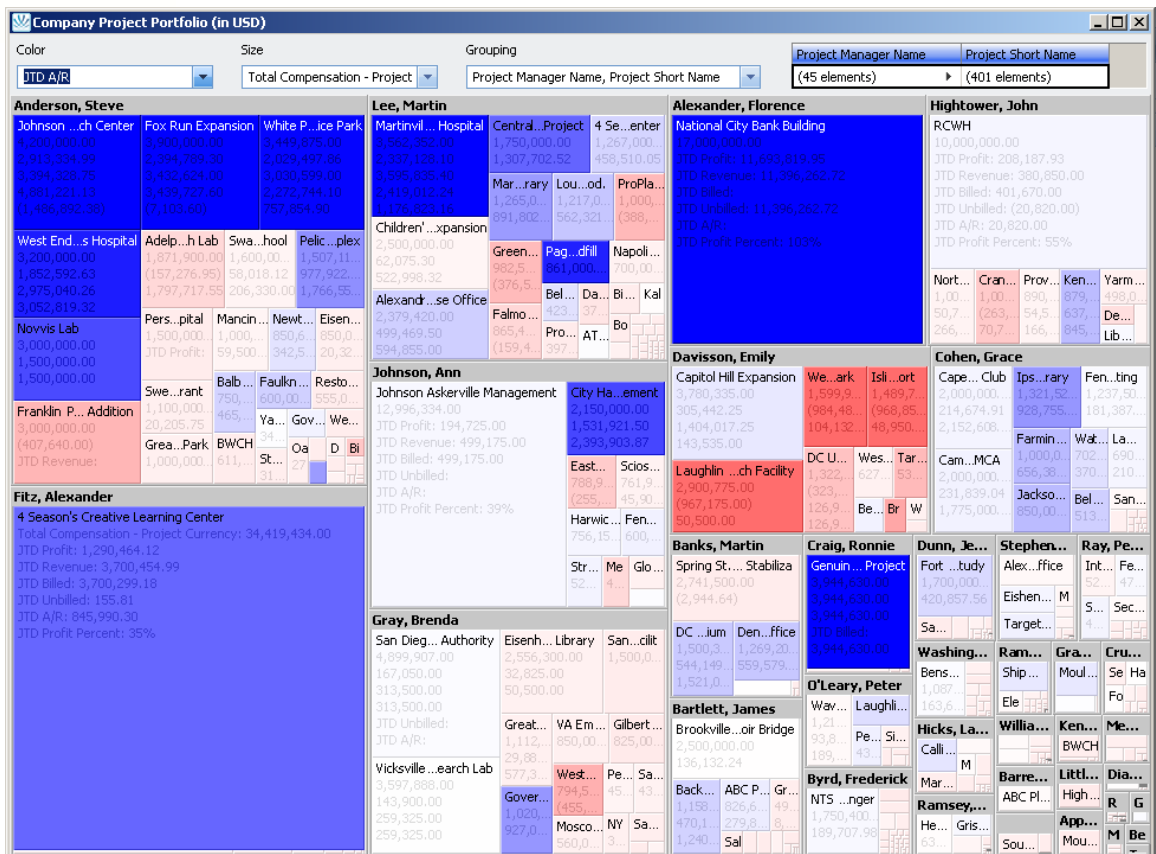

The following measures can be exposed and used for analysis on the Project Visualization report, in addition to calculated measures and Project user defined fields:

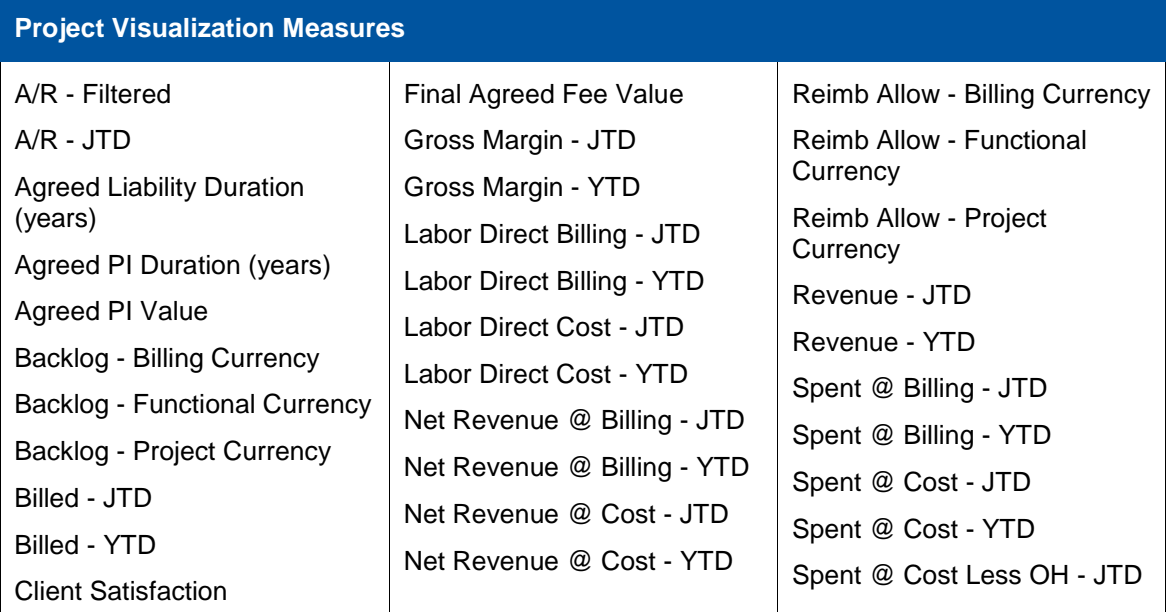

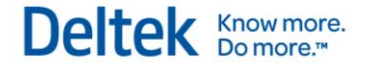

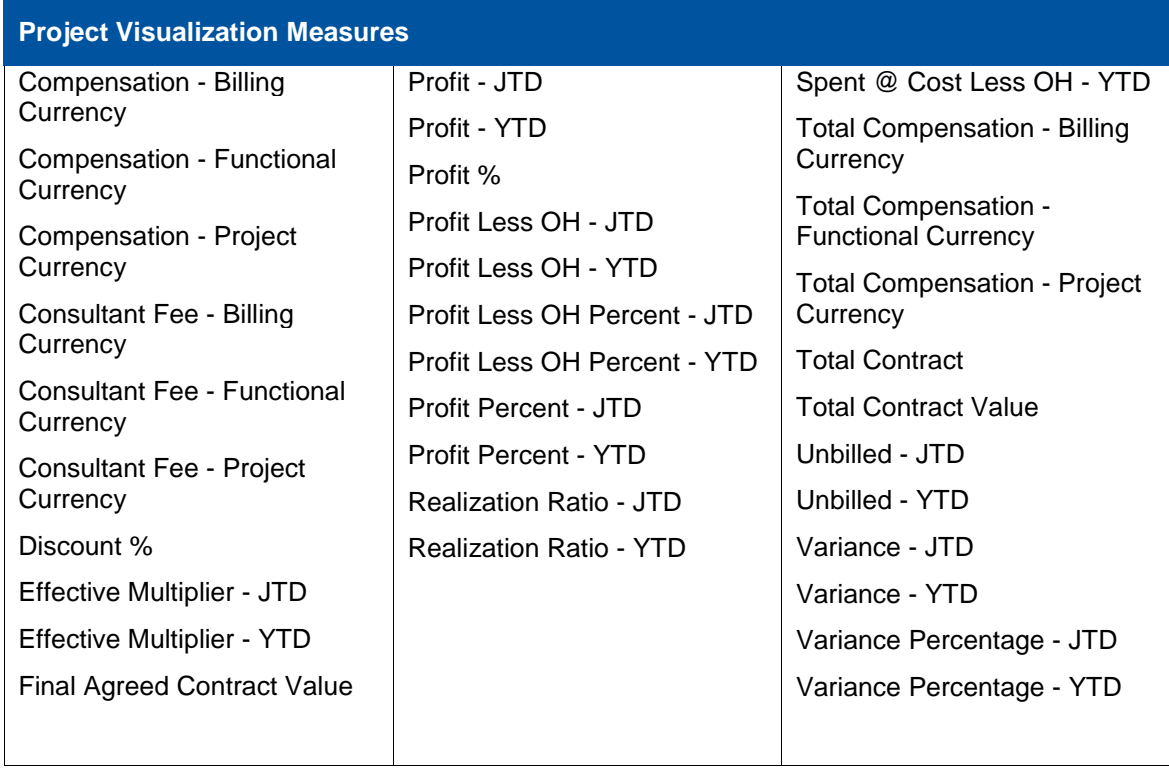

## <span id="page-8-0"></span>**Opportunity Visualization**

The Opportunity Visualization report is intended to provide the ability to compare opportunity related measures with measures from the associated promotional or regular project. For example, an Opportunity heat map could compare JTD Spent on the associated regular project to the opportunity's Estimated Revenue as shown in the example below.

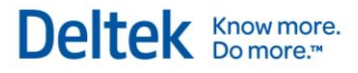

Standard Reports and Available Measures – Visualization

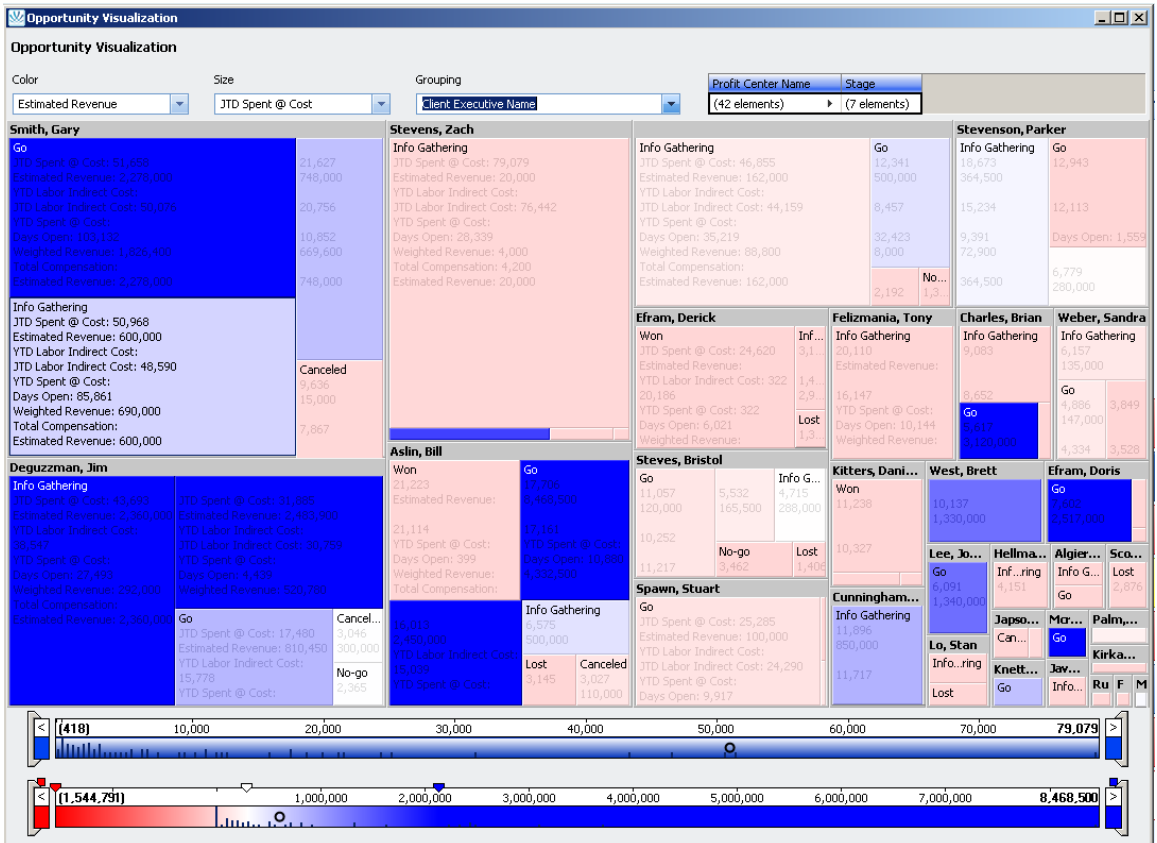

The following measures can be exposed and used for analysis on the Project Visualization report, , in addition to calculated measures and Opportunity user defined fields:

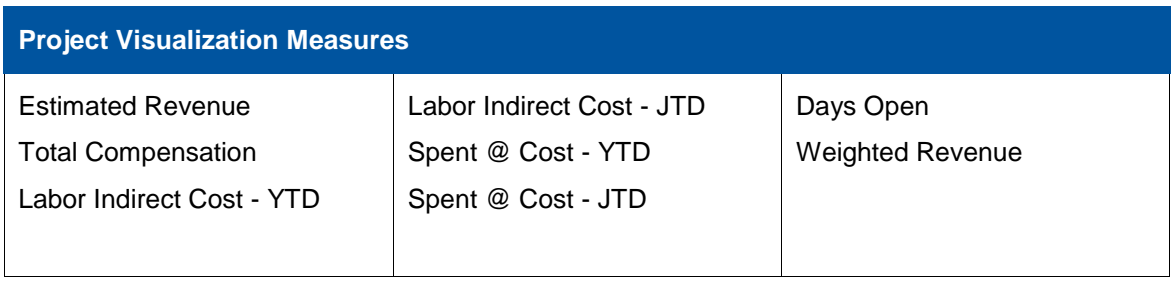

# <span id="page-10-0"></span>**Understanding Analysis Cube Structure**

An analysis cube is an analytical structure based on online analytical processing (OLAP). The use of an OLAP model for the Vision analysis cubes, enables an analytical efficiency that would be difficult to achieve using the Vision transacational database as the data source for the performance dashboards. This efficiency is achived in part because the analysis cubes contain a partially pre-calculated data. The data in the analysis cubes uses a very specific structure and it is critical to understand this structure and the related terms in order to work successfully with the analysis cubes.

The structure of a cube is made up of 4 primary components as listed below. These components allow for data to be extracted, pivoted and further analyzed and each of these components is described in more detail below.

- **Measures**
- **Dimensions**
- **Hierarchies**
- Members

#### <span id="page-10-1"></span>**Measures and Dimensions**

Measures are essentially the facts from the analysis cubes. Each cube contains a collection of measures as described later in this document. An example of a measure would be *Revenue*. However, as a standalone number, a revenue value is not that useful in assessing organizational performance. Without any context, a measure provides very little meaning as shown in the example below where a total revenue of \$145,346,834 is shown.

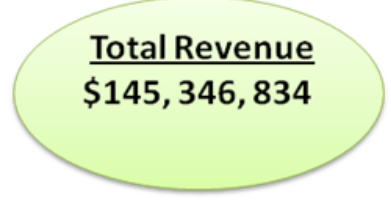

Dimensions are what give measures context and as a result make them useful in assessing the performance of an organization. Every measure has any number of dimensions applicable to it. An example of a dimension would be *Year*. By applying the year dimension to the revenue measure, the measure gains meaning. In the example below, the revenue for the year 2009 was \$33,708,421.

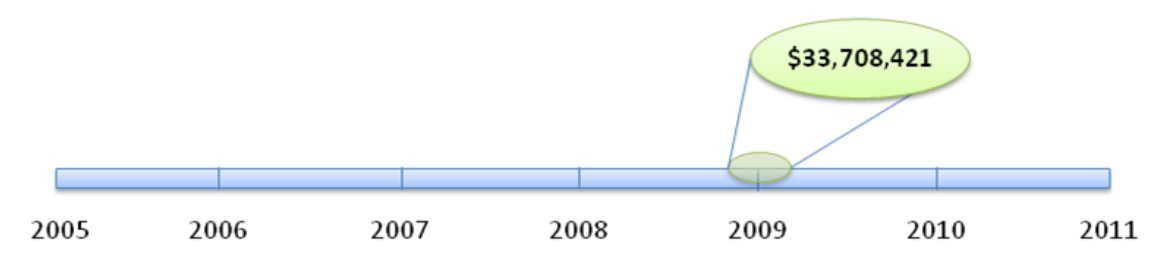

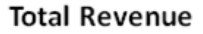

One of the key potent characteristics of analysis cubes is the fact that measures can have multiple dimensions – hence the reason for them being called cubes. While the application of the year dimension to the revenue measure makes the measure much more meaningful, the application of additional dimensions can add even more context and further analysis. In the example below a *Market Type* dimension is added to the pivot and we are now seeing the total revenue amount for the corporate market for the year 2009 – a value of \$12,394,238.

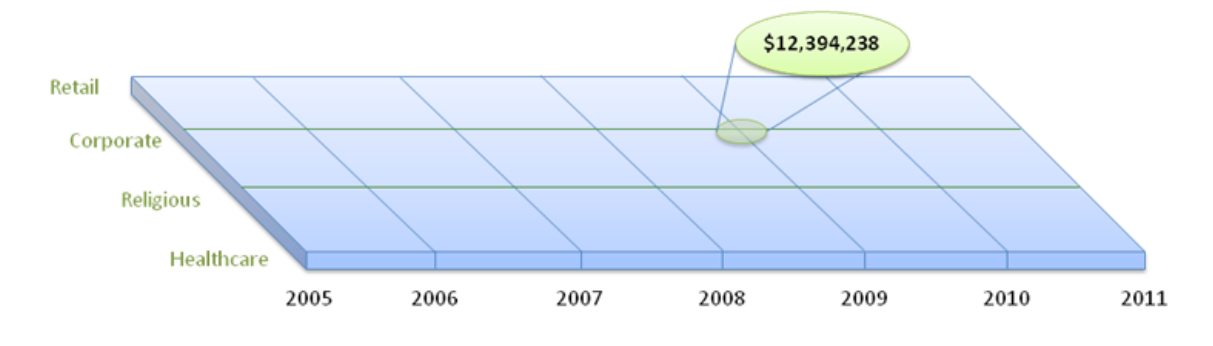

**Total Revenue** 

Dimensions can continue to get applied to the measure until the desired level of granularity is achieved. In the example below, the *Office* dimension has been added and we are now seeing a revenue amount for 2008 for the Religious market for the Chicago office.

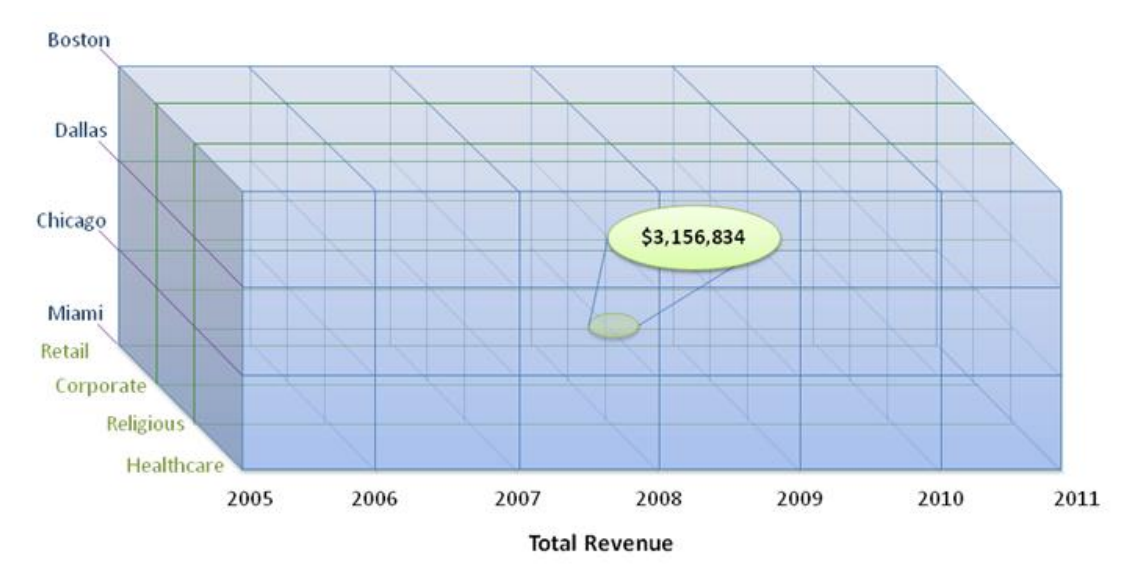

And lastly, dimension – measure combinations can be represented in a summary format which is what is shown below where the revenue measure is shown for 2009 for the Boston office across all markets.

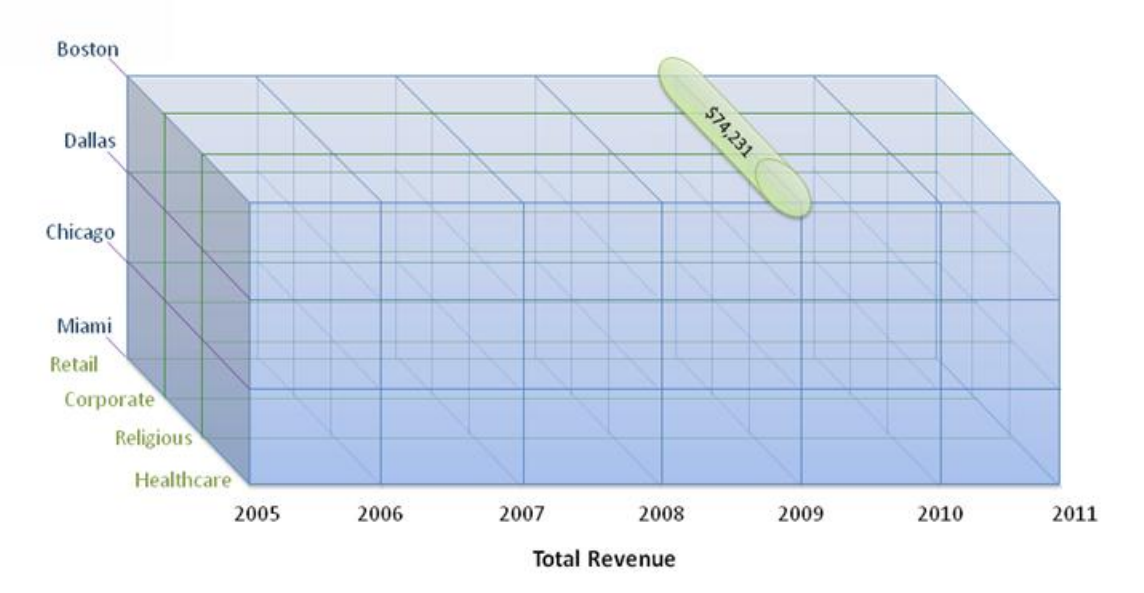

So it can be seen that the there is a significant amount of power and flexibility in the structure of the analysis cube structure. It is this power that makes them so well-suited for use within a business intelligence solution.

#### <span id="page-12-0"></span>**Hiearchies**

Hierarchies within an analysize cubes provide the ability to "drilldown" to additional levels of detail within a dimension. The best example of a hierarchy is one that is based on time periods. The example below shows a *Year – Quarter* hierarchy. Additional levels could be added to this hierarchy for months and even down to the week level.

When using a pivot based analysis tool with an analysis cube, hierarchies will typically be able to be expanded and collapsed to expose or hide different levels within the hierarchy. Relevant examples of hierarchies from a typical Vision database would be *Project – Phase – Task* or *Org 1 – Org 2 – Org 3*, etc.

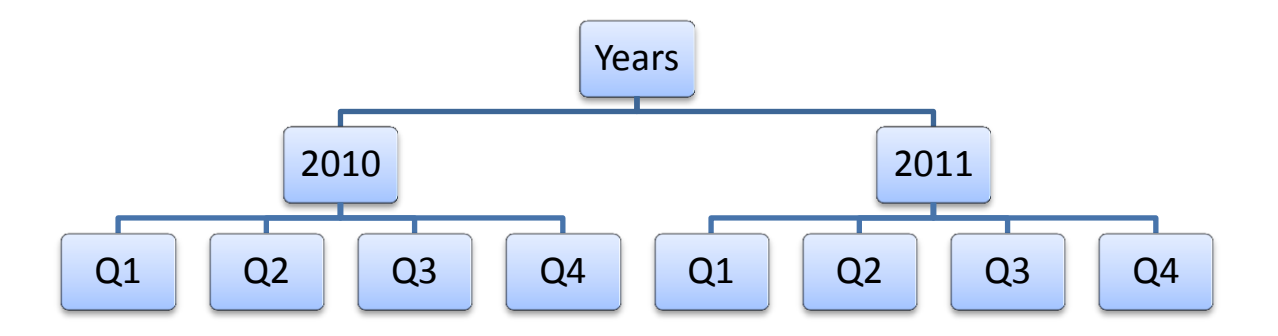

#### **Members**

Members are very simply the items included in a dimension. A dimension is the structural component within the cube whereas the member is the data that is populated into that dimension. For example, typical Vision dimension is *Project Type* – the members of that dimension would be something along the lines of *Medical*, *Office Building*, *Education*, *Entertainment*, *Aviation*, etc.

# <span id="page-13-0"></span>**Project Cube**

## <span id="page-13-1"></span>**Available Dimensions**

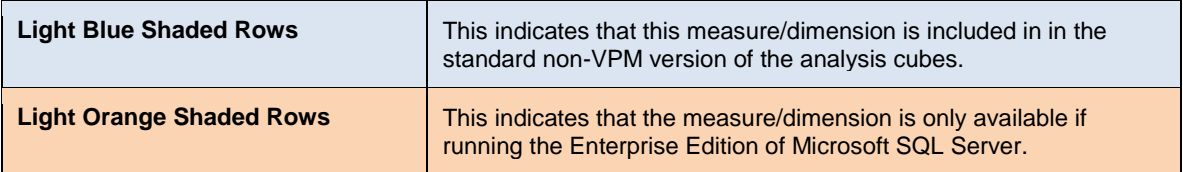

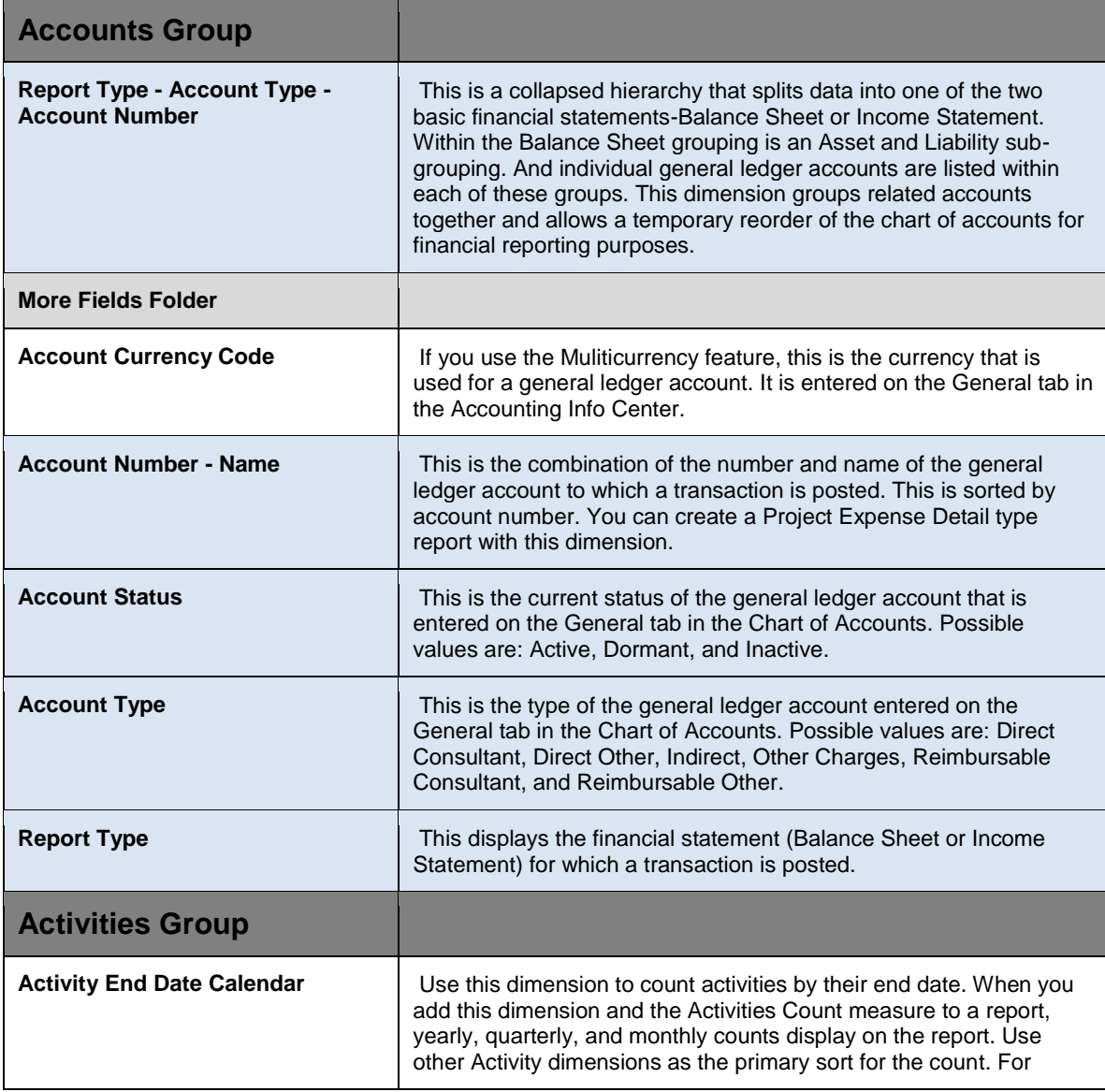

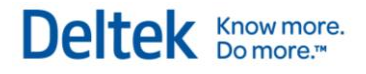

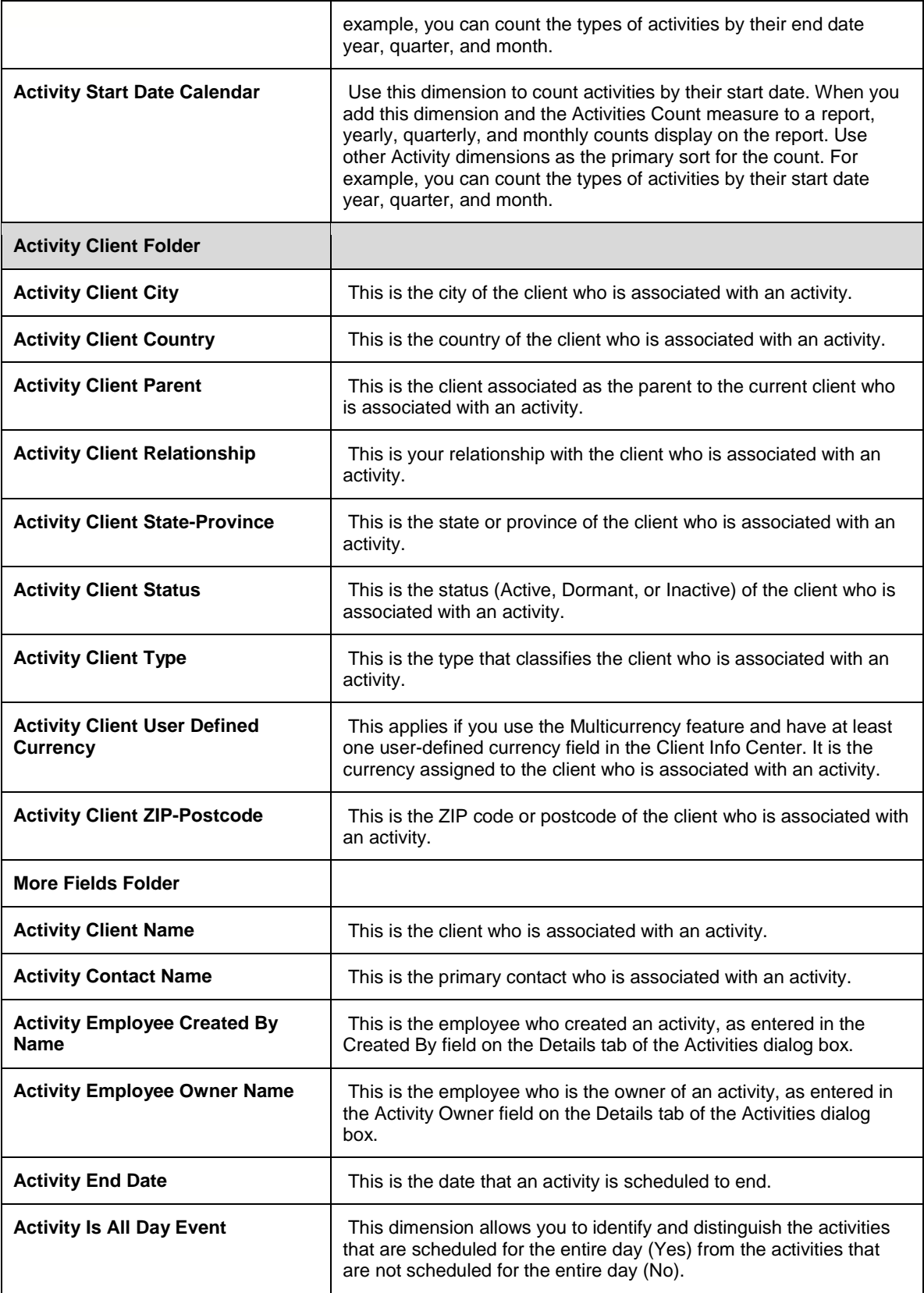

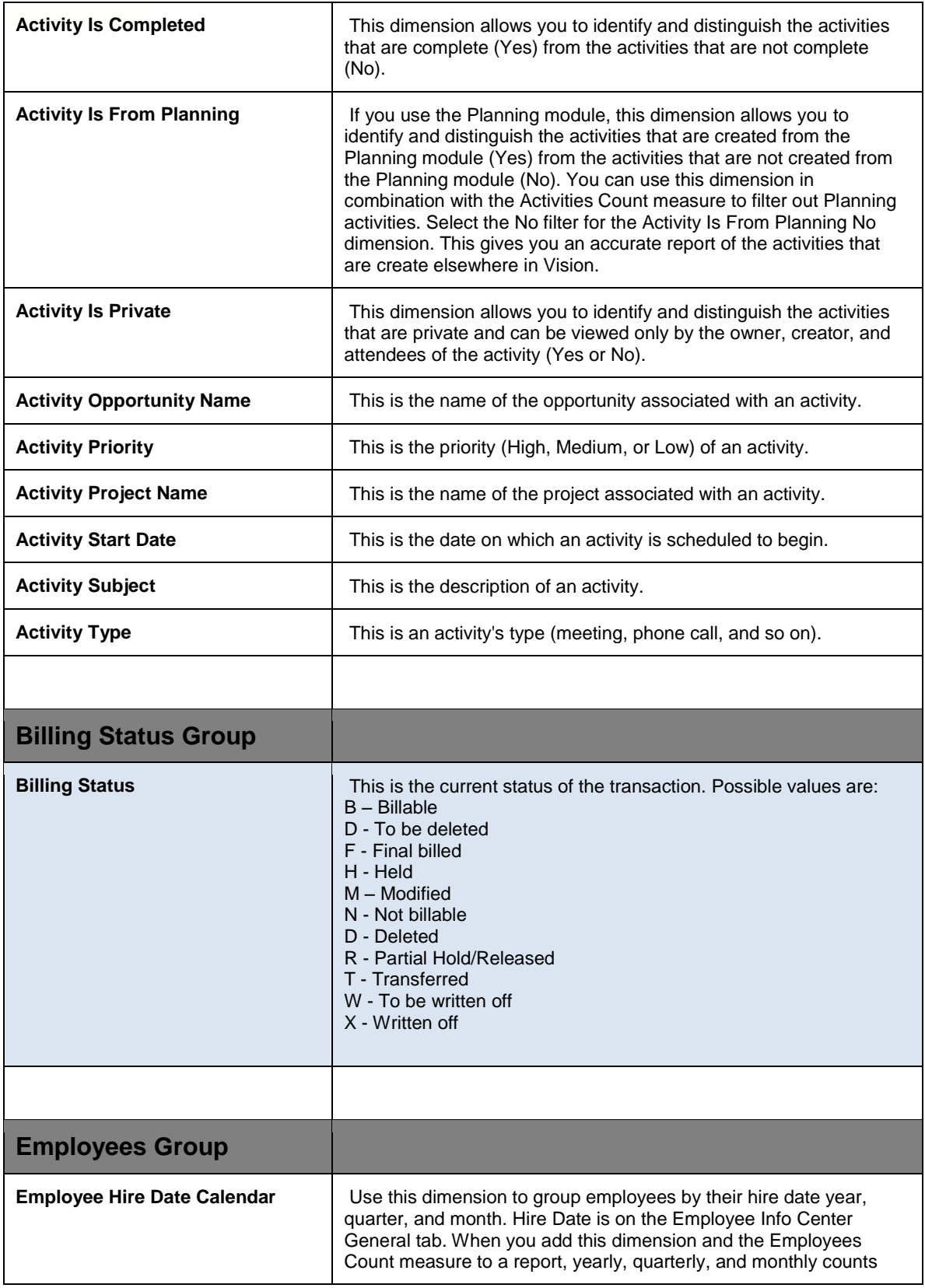

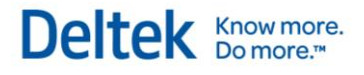

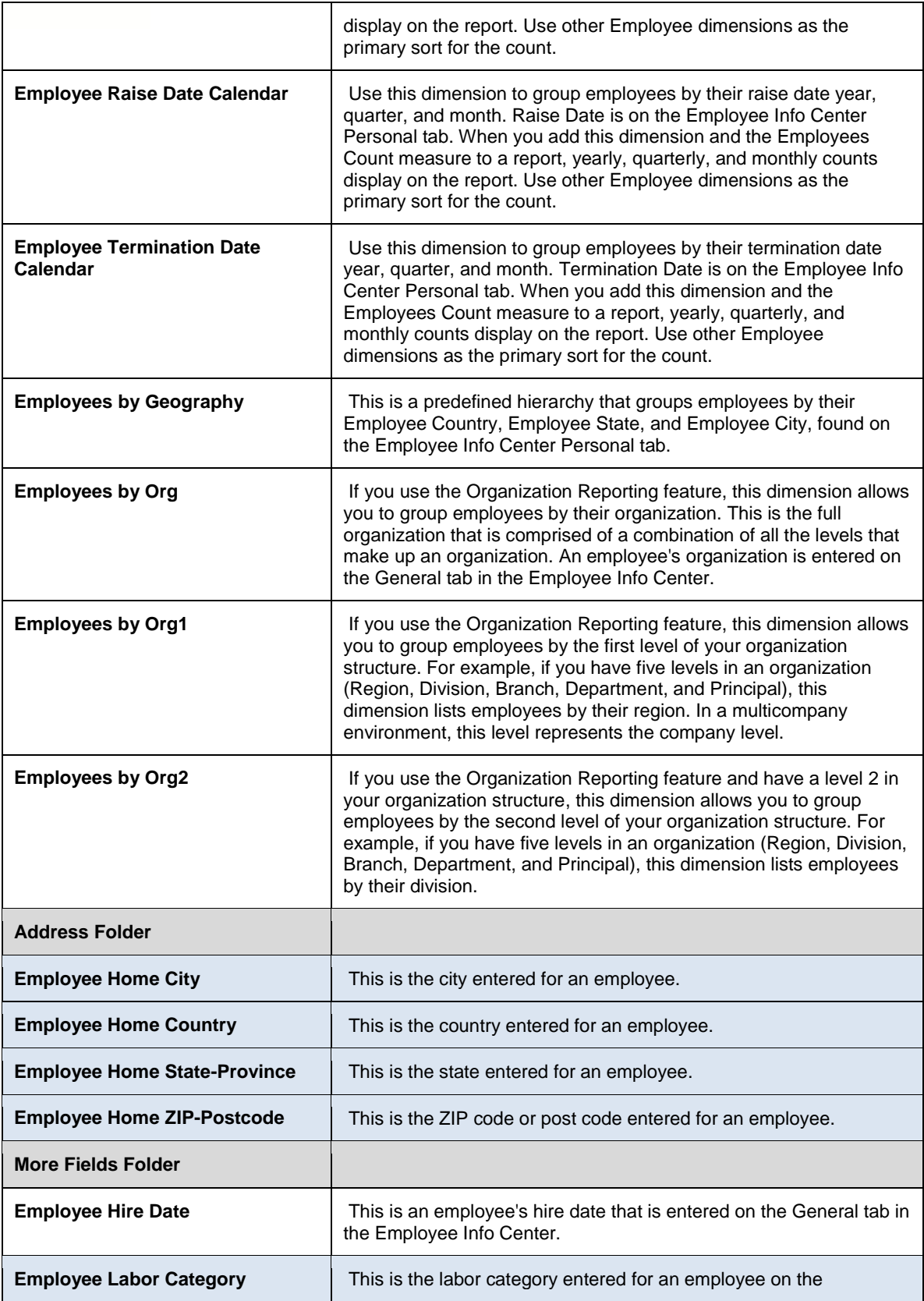

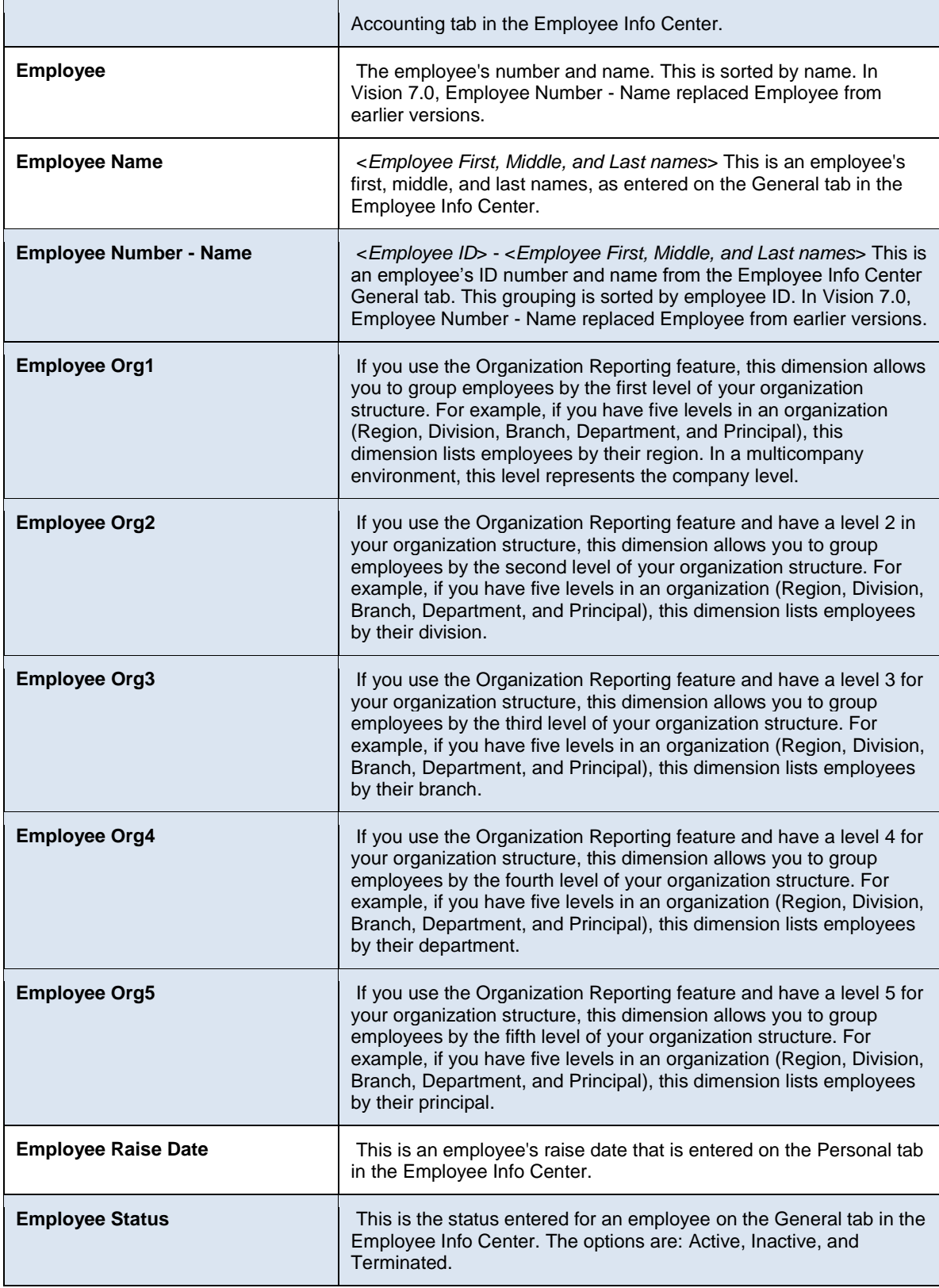

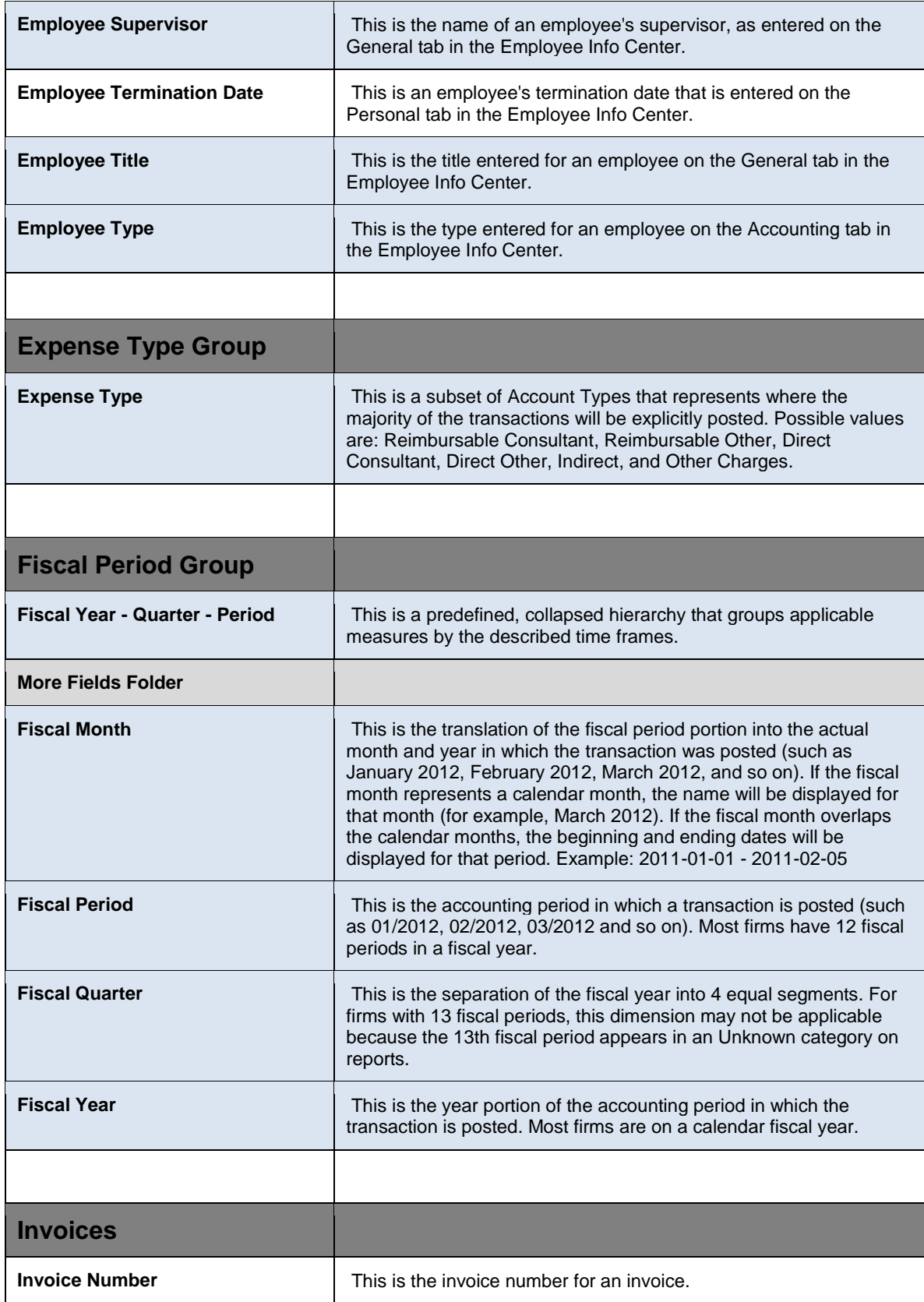

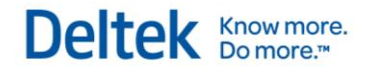

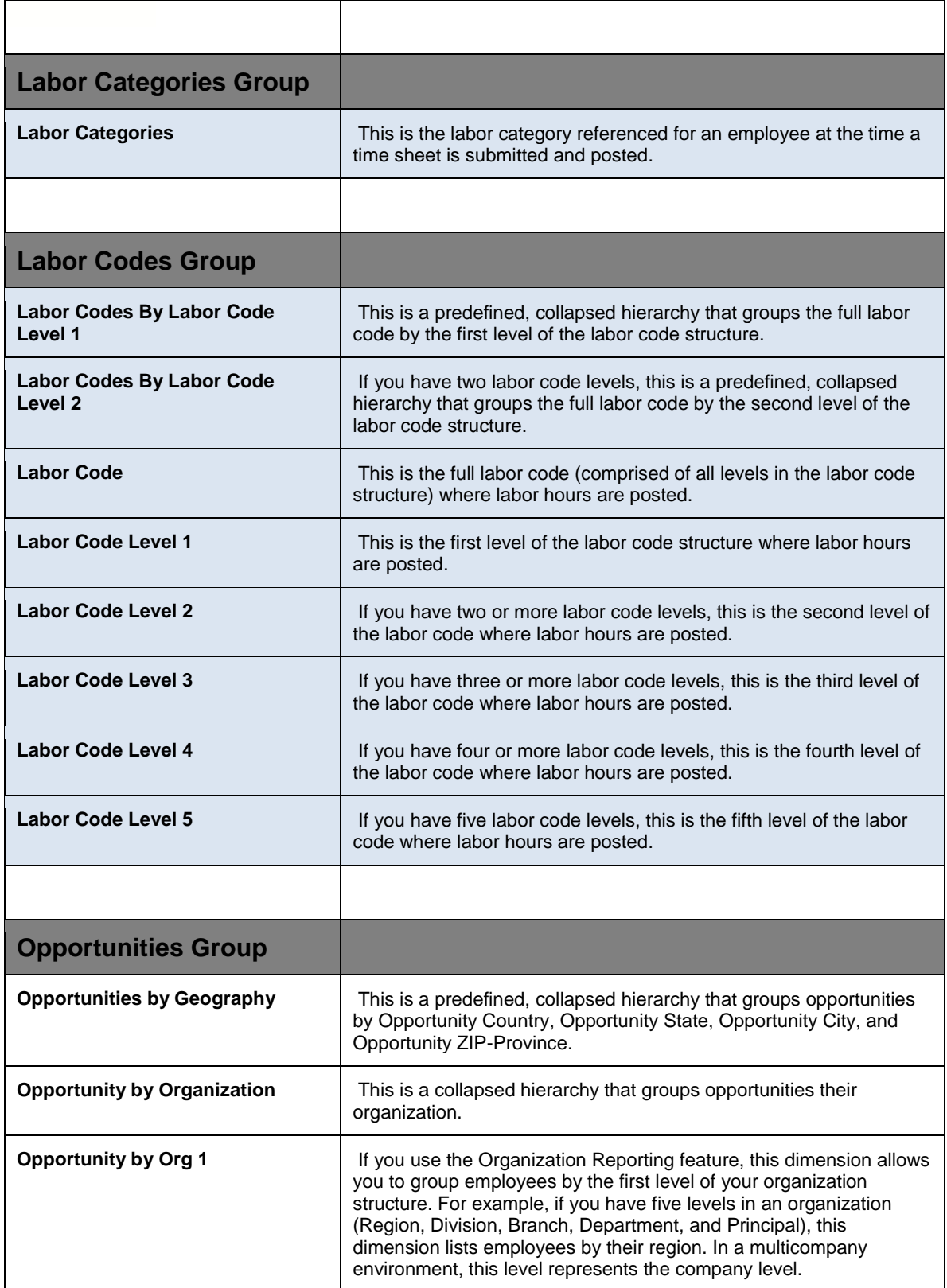

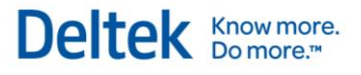

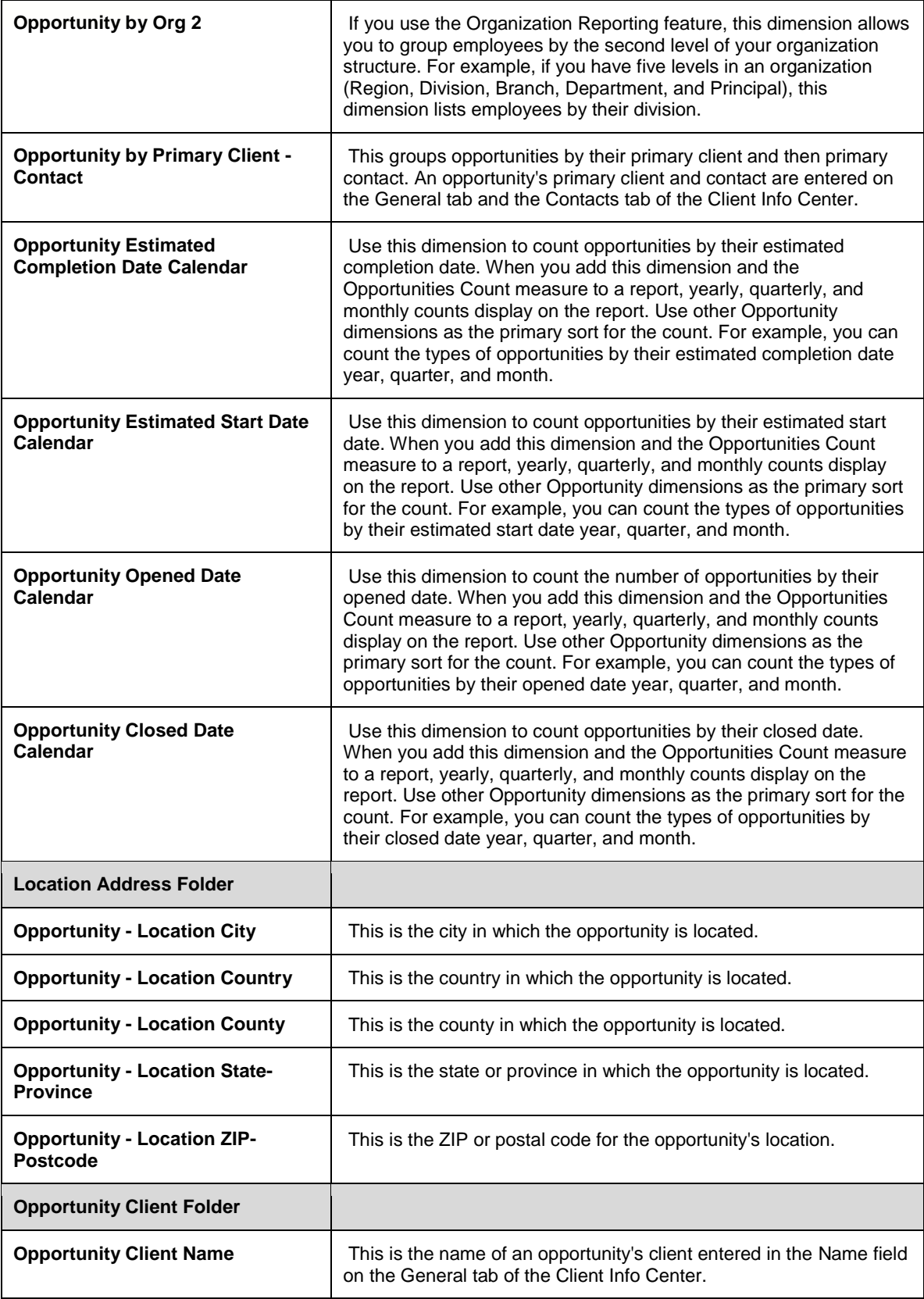

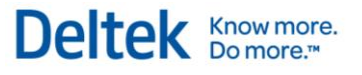

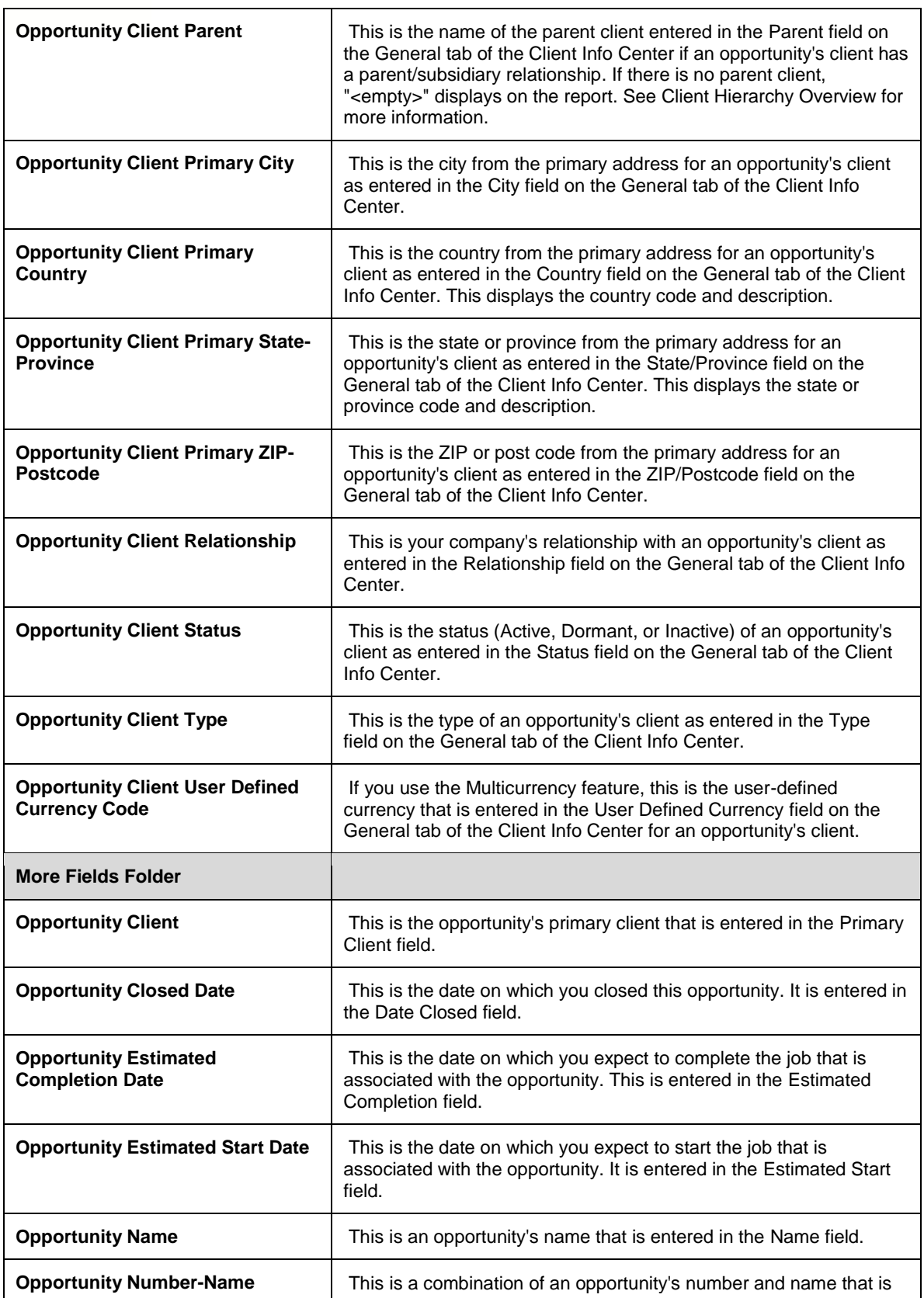

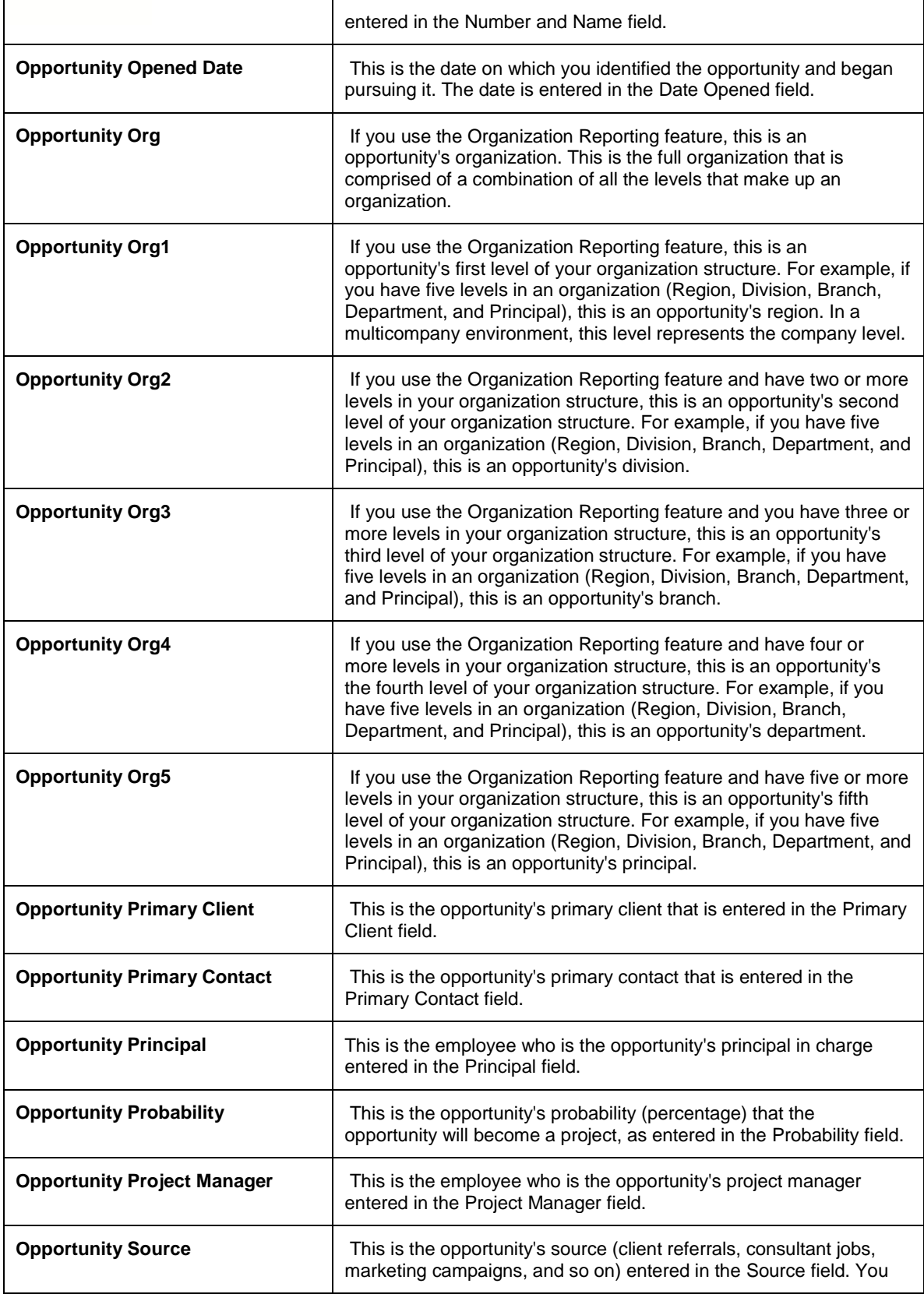

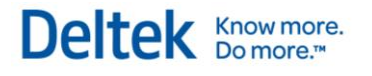

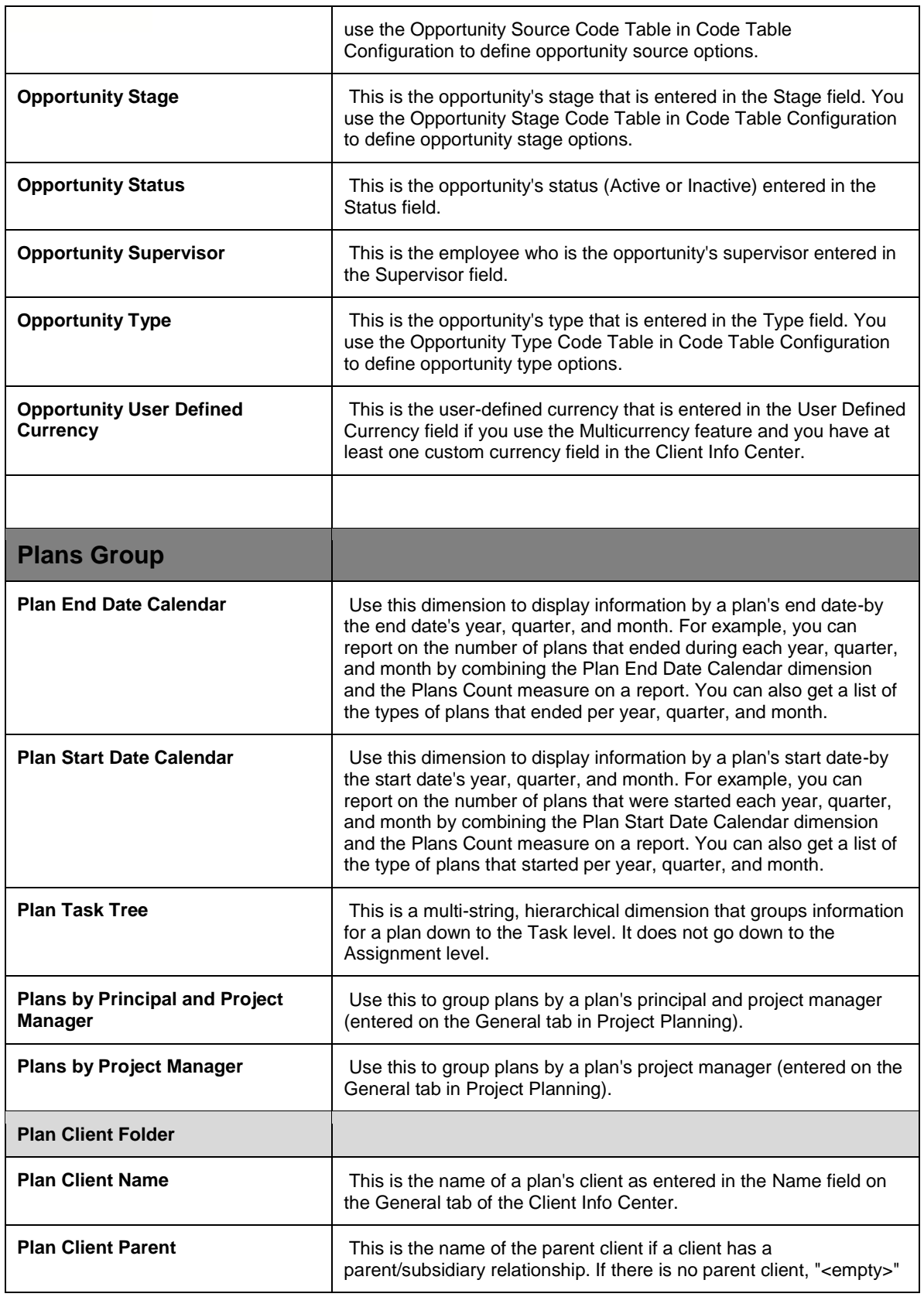

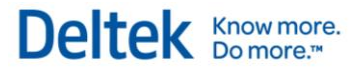

|                                                      | displays on the report. See Client Hierarchy Overview for more info<br>about the Client Hierarchy feature in Vision.                                                                                                    |
|------------------------------------------------------|----------------------------------------------------------------------------------------------------|
| <b>Plan Client Primary City</b>                      | This is the city from the primary address for a plan's client, as<br>entered in the City field on the General tab of the Client Info Center.                                                                                                    |
| <b>Plan Client Primary Country</b>                   | This is the country from the primary address for a plan's client, as<br>entered in the Country field on the General tab of the Client Info<br>Center. This displays the country code and description.                                                                                  |
| <b>Plan Client Primary State-</b><br><b>Province</b> | This is the state or province from the primary address for a plan's<br>client, as entered in the State/Province field on the General tab of<br>the Client Info Center. This displays the state or province code and<br>description.                                                    |
| <b>Plan Client Primary ZIP-Postcode</b>              | This is the ZIP or post code from the primary address for a plan's<br>client, as entered in the ZIP/Postcode field on the General tab of the<br>Client Info Center.                                                                                                    |
| <b>Plan Client Relationship</b>                      | This is your company's relationship with a plan's client, as entered<br>in the Relationship field on the General tab of the Client Info Center.<br>Possible values are defined in the Client Relationship code table in<br>Configuration » General » Code Tables.                      |
| <b>Plan Client Status</b>                            | This is the status (Active, Dormant, or Inactive) of a plan's client, as<br>entered in the Status field on the General tab of the Client Info<br>Center.                                                                                                    |
| <b>Plan Client Type</b>                              | This is the type of a plan's client as entered in the Type field on the<br>General tab of the Client Info Center. Possible values are defined in<br>the Client Type code table in Configuration » General » Code<br>Tables.                                                            |
| <b>Plan Client User Defined Currency</b>             | This is the user-defined currency that is entered in the User Defined<br>Currency field on the General tab of the Client Info Center for an<br>opportunity's client if you use the Multicurrency feature and you<br>have at least one custom currency field in the Client Info Center. |
| <b>More Fields Folder</b>                            |                                                                                                    |
| <b>Plan Client</b>                                   | This is the plan's client.                                                                                                    |
| <b>Plan End Date</b>                                 | This is the plan's end date.                                                                                                    |
| <b>Plan Labor Multiplier Type</b>                    | This is the plan's labor multiplier type that is entered in the Planned<br>Revenue section of the General tab.                                                                                                    |
| <b>Plan Name</b>                                     | This is the plan's name.                                                                                                    |
| <b>Plan Number - Name</b>                            | This is the plan's number and name. See View Vision Records from<br>a Custom Report for more information about this dimension.                                                                                                    |
| <b>Plan Opportunity</b>                              | This is the plan's associated opportunity.                                                                                                    |
| <b>Plan Organization</b>                             | If you use the Organization Reporting feature, this is a plan's<br>organization. This is the full organization that is comprised of a                                                                                                    |

Vision Performance Management Module Content and Functionality Overview <sup>22</sup>

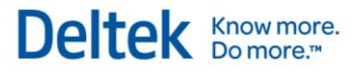

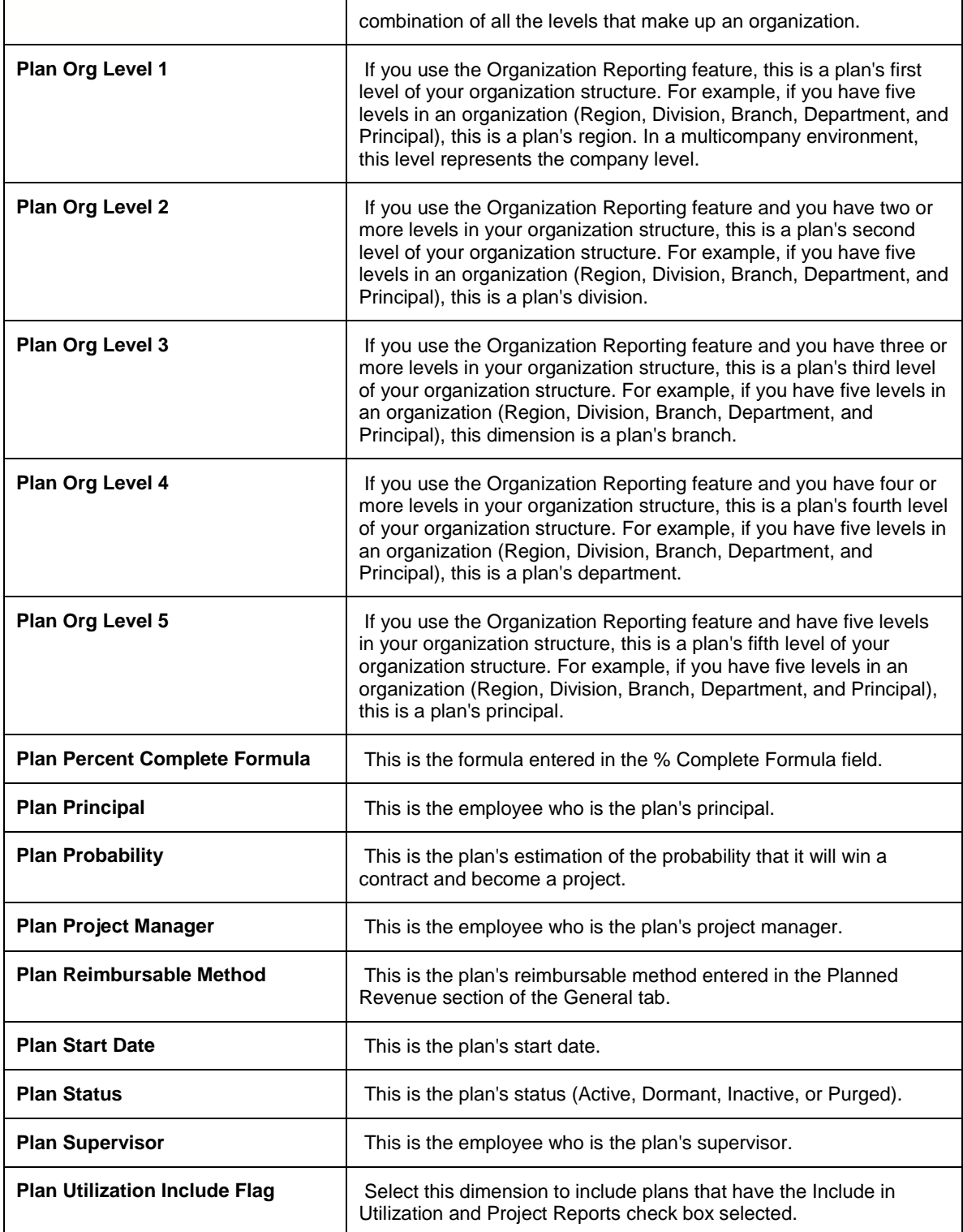

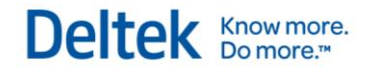

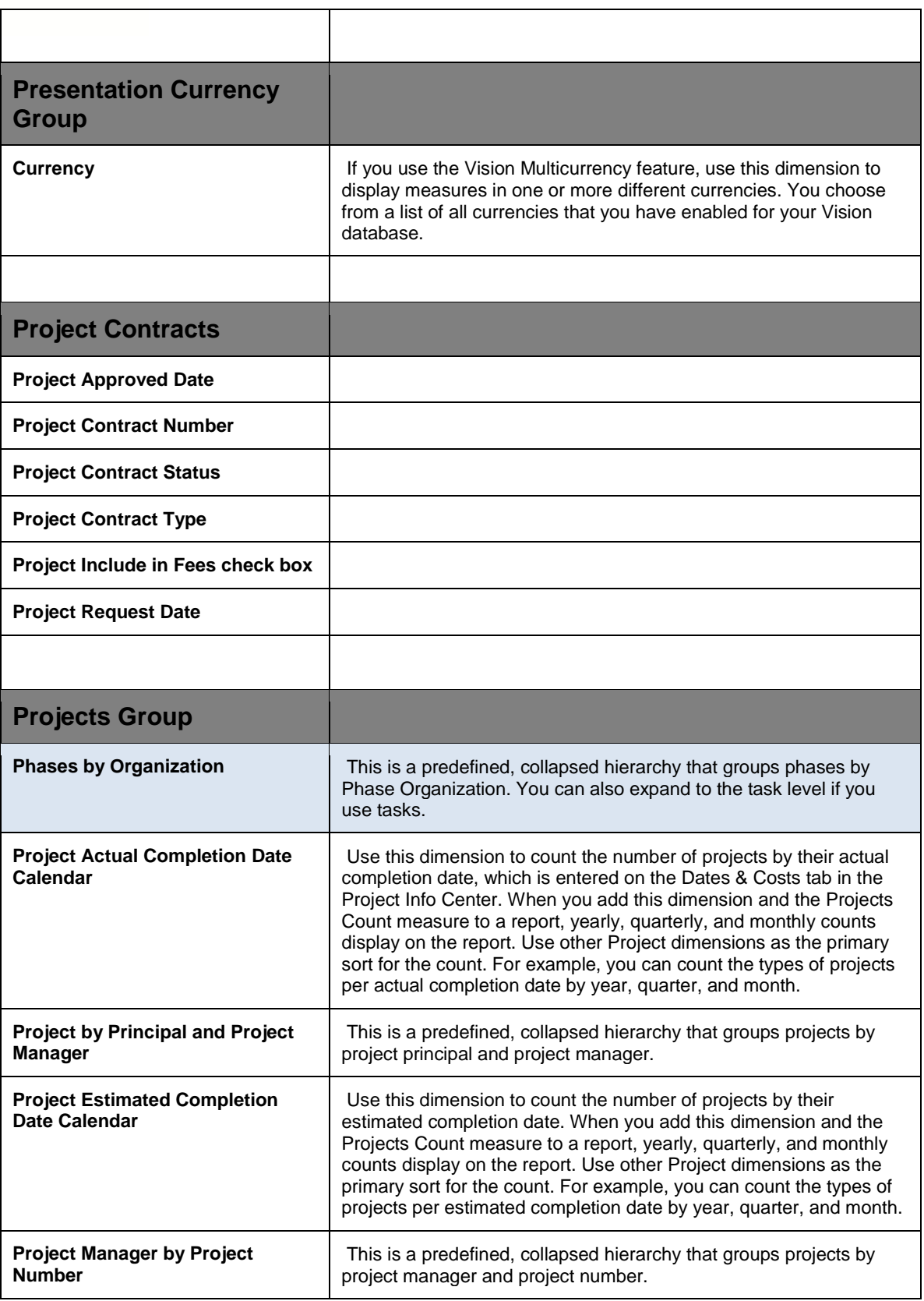

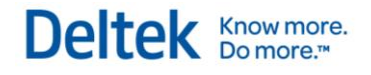

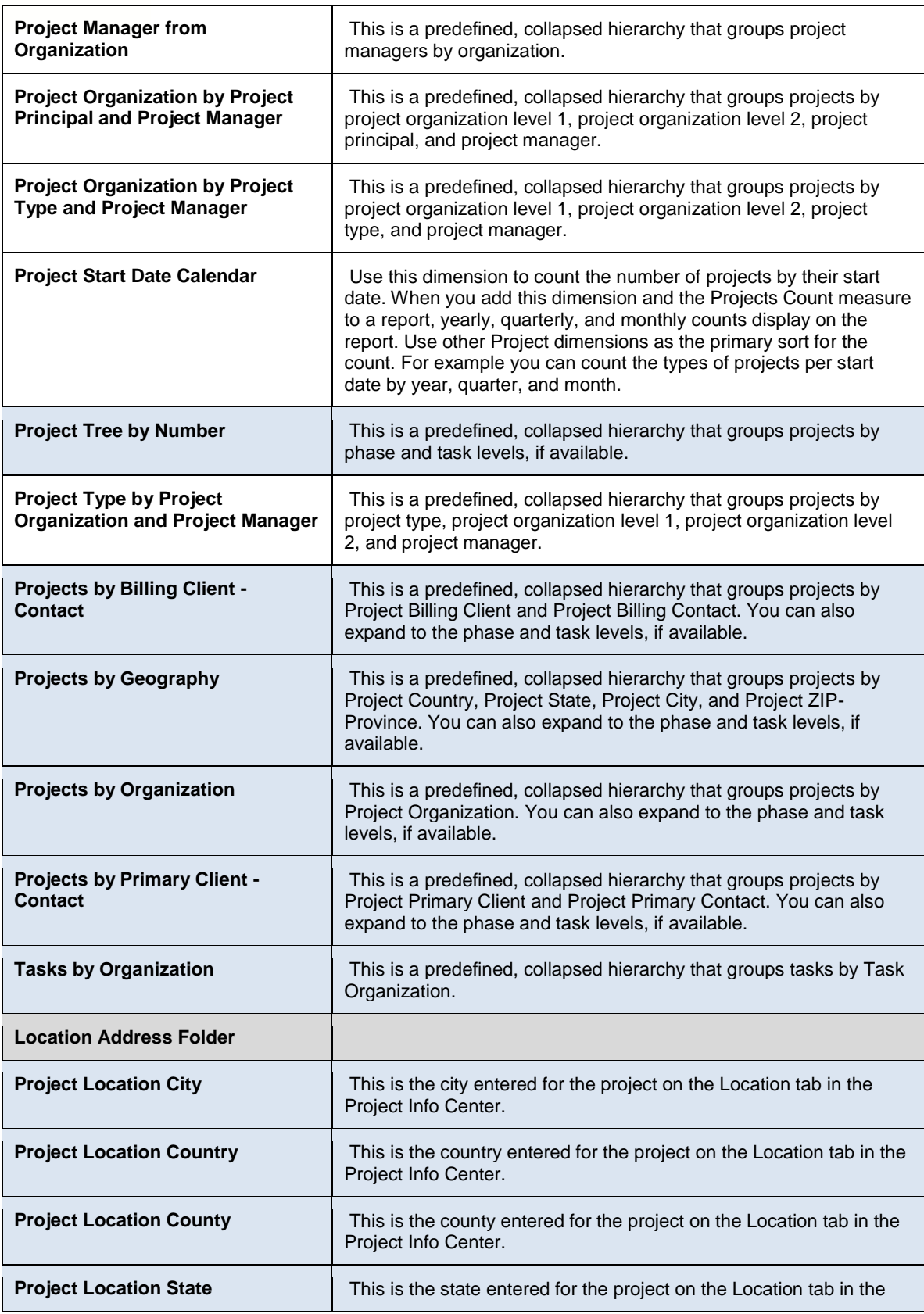

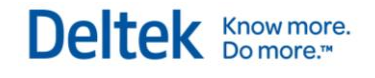

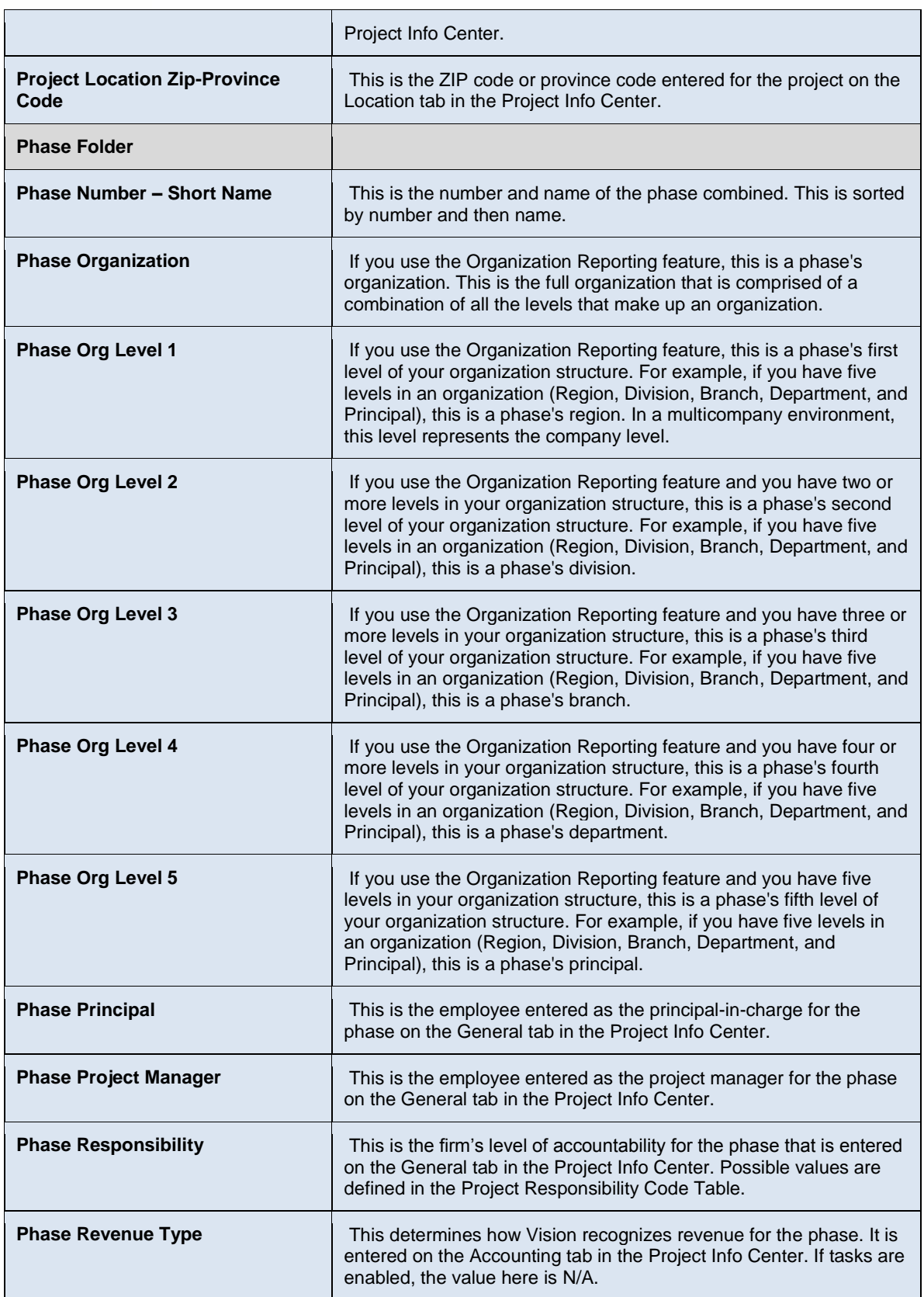

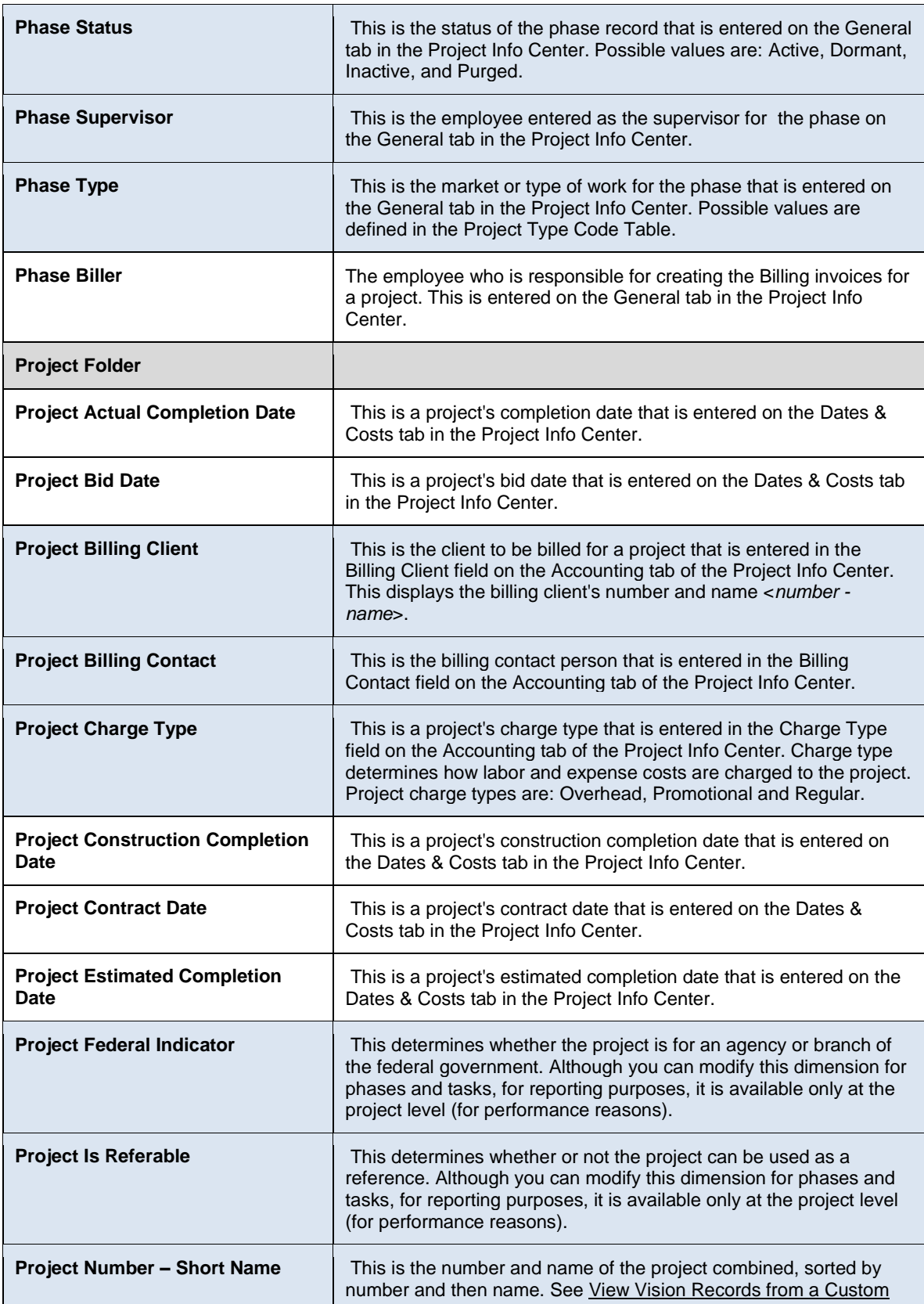

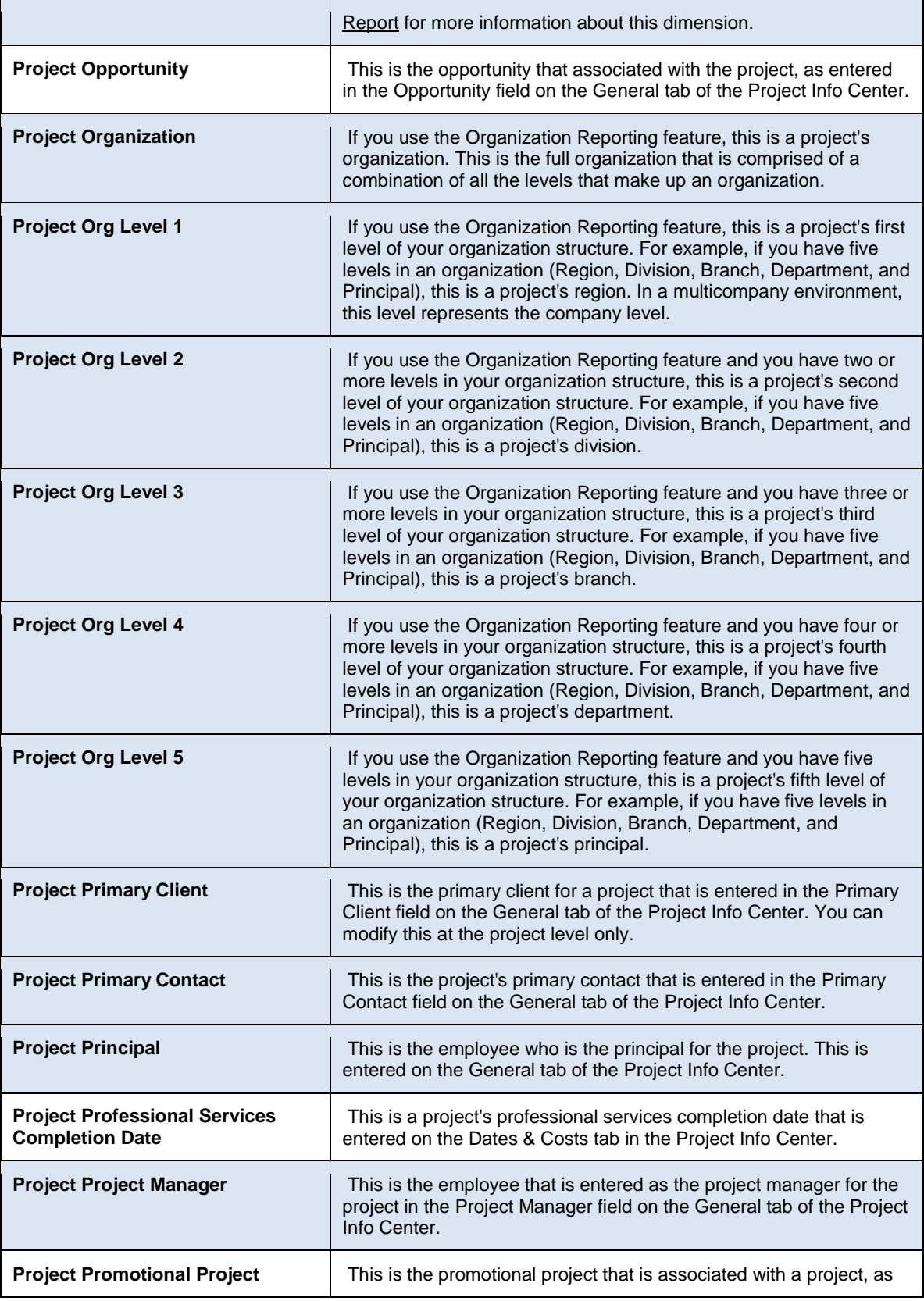

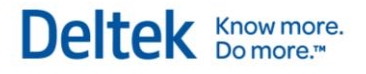

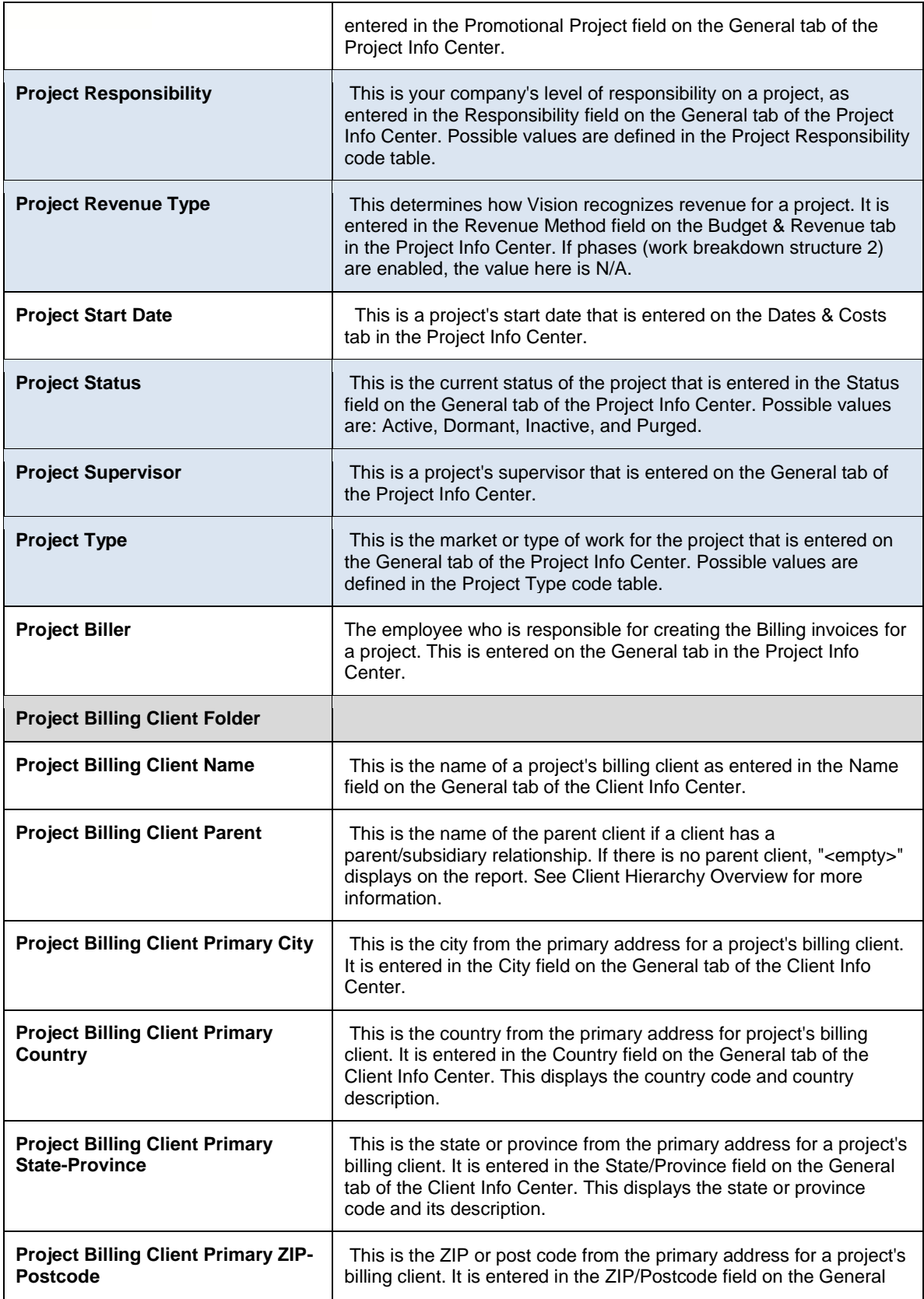

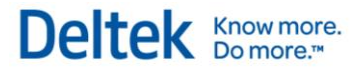

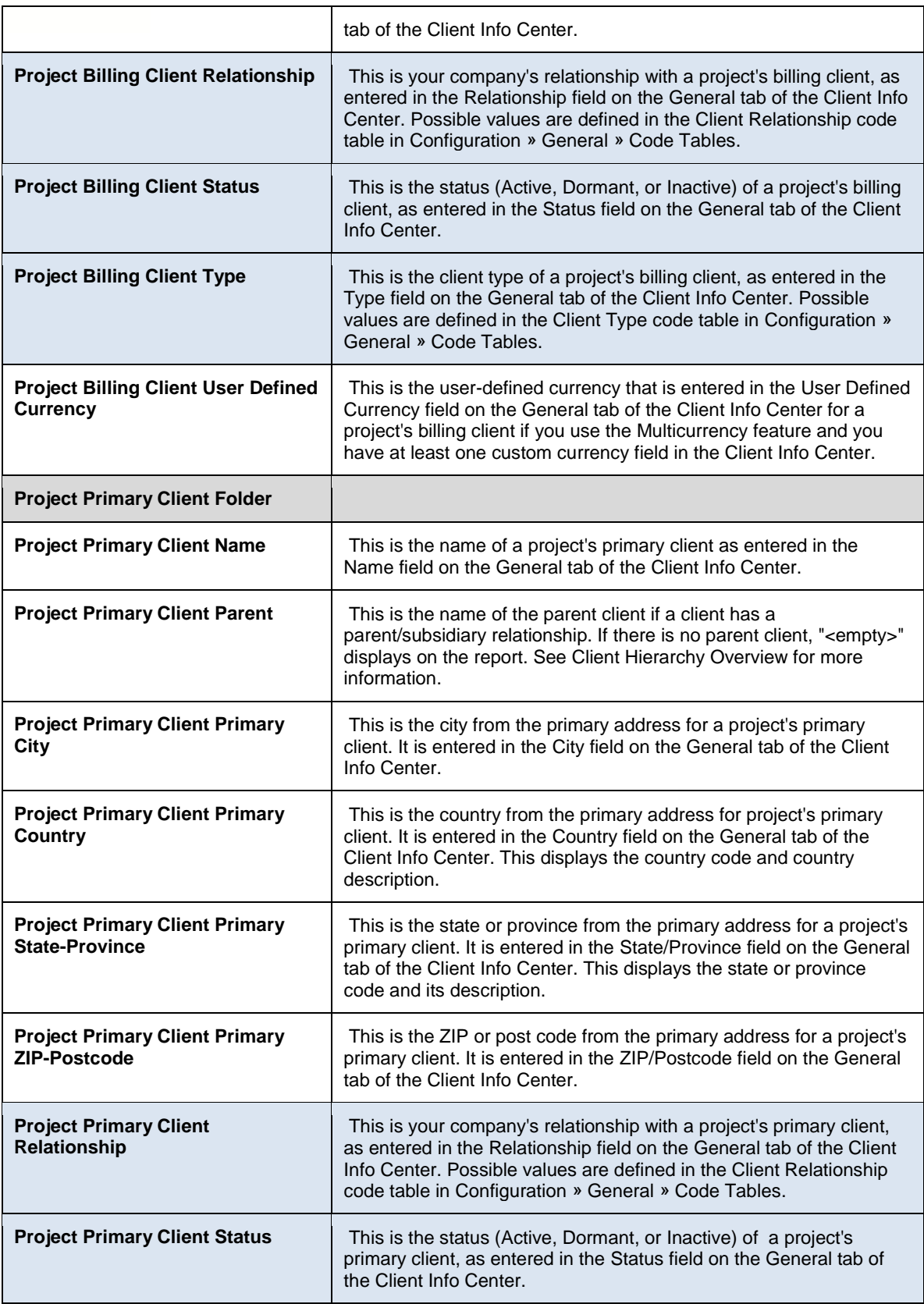

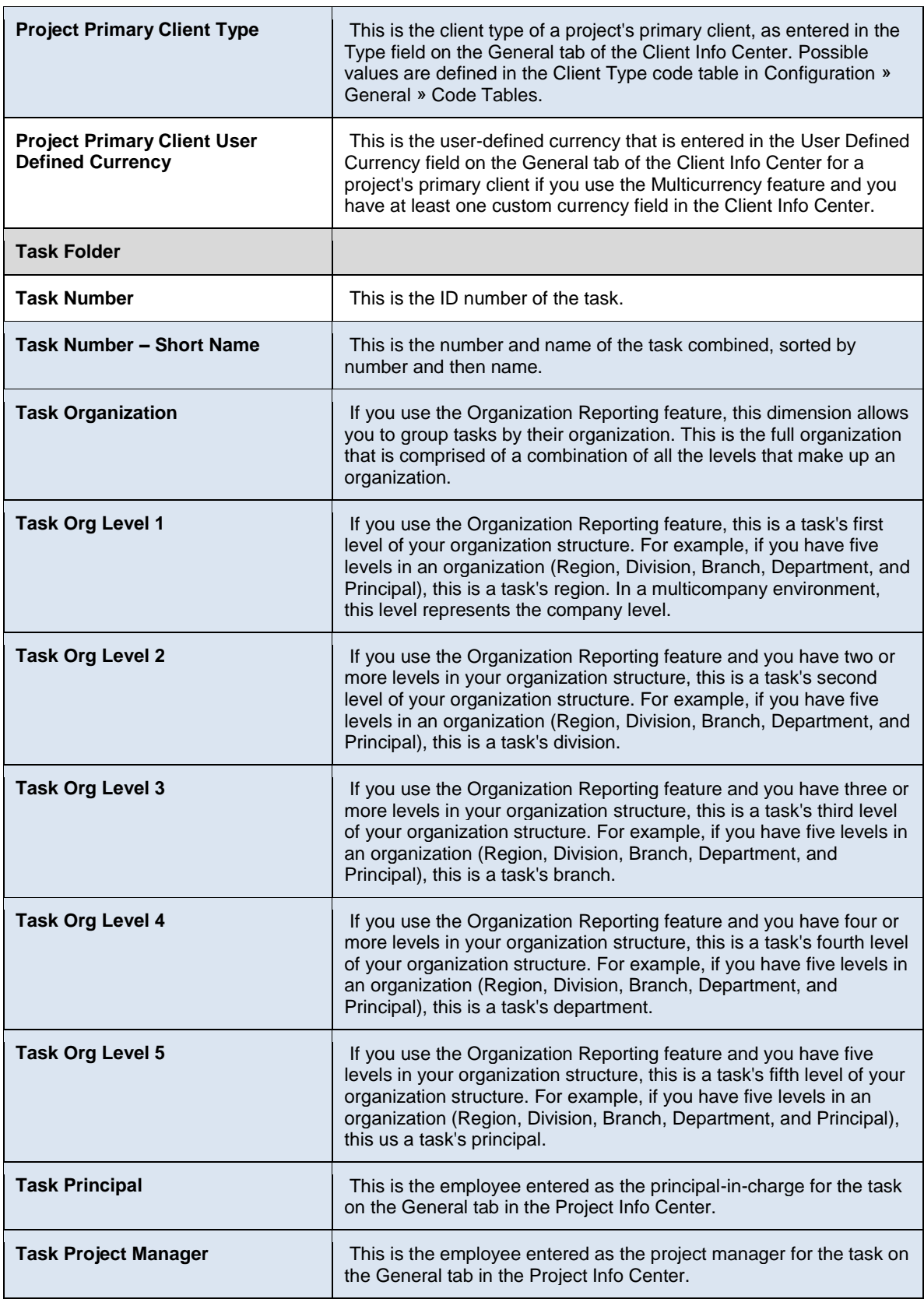

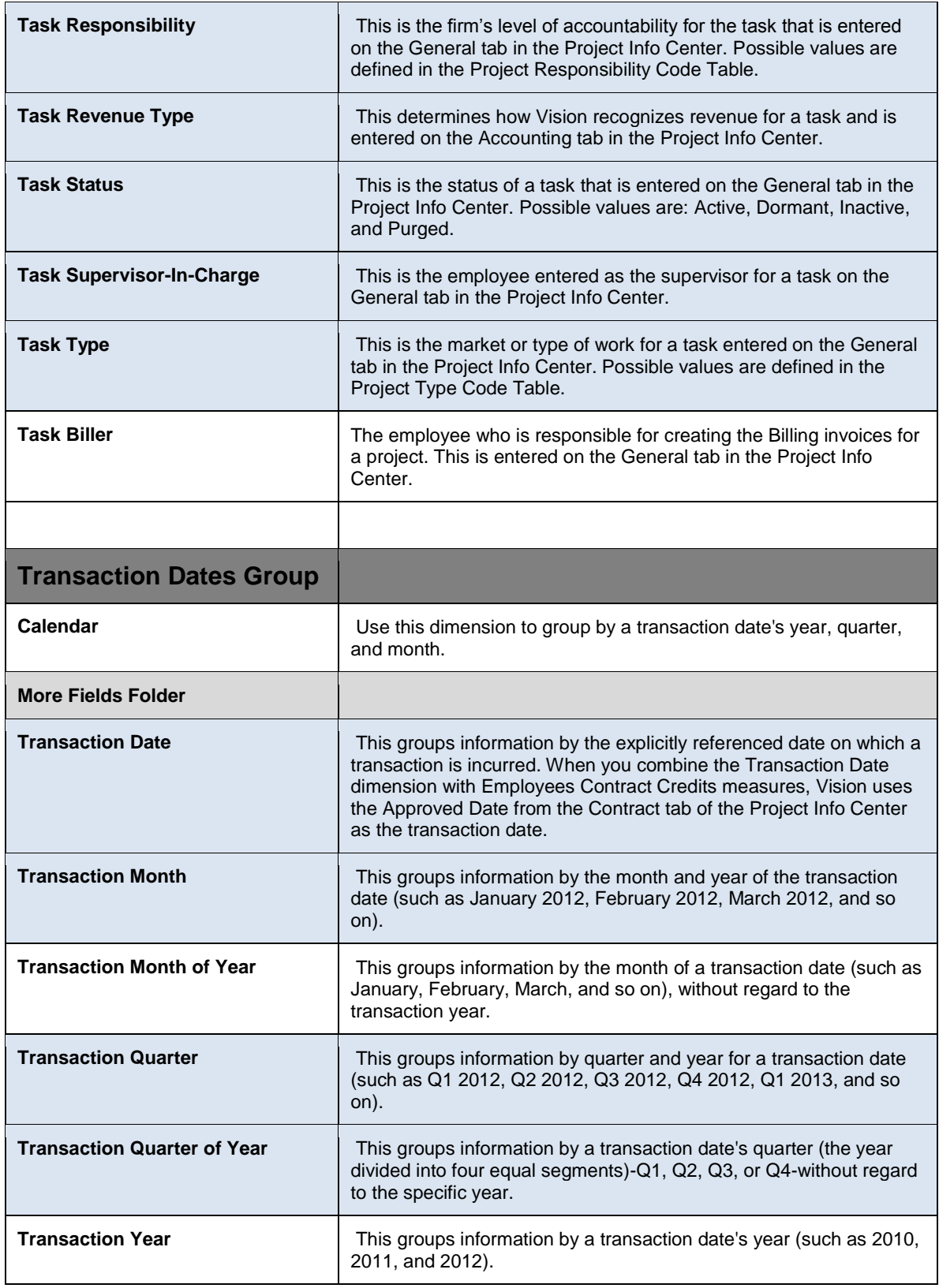

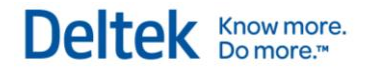

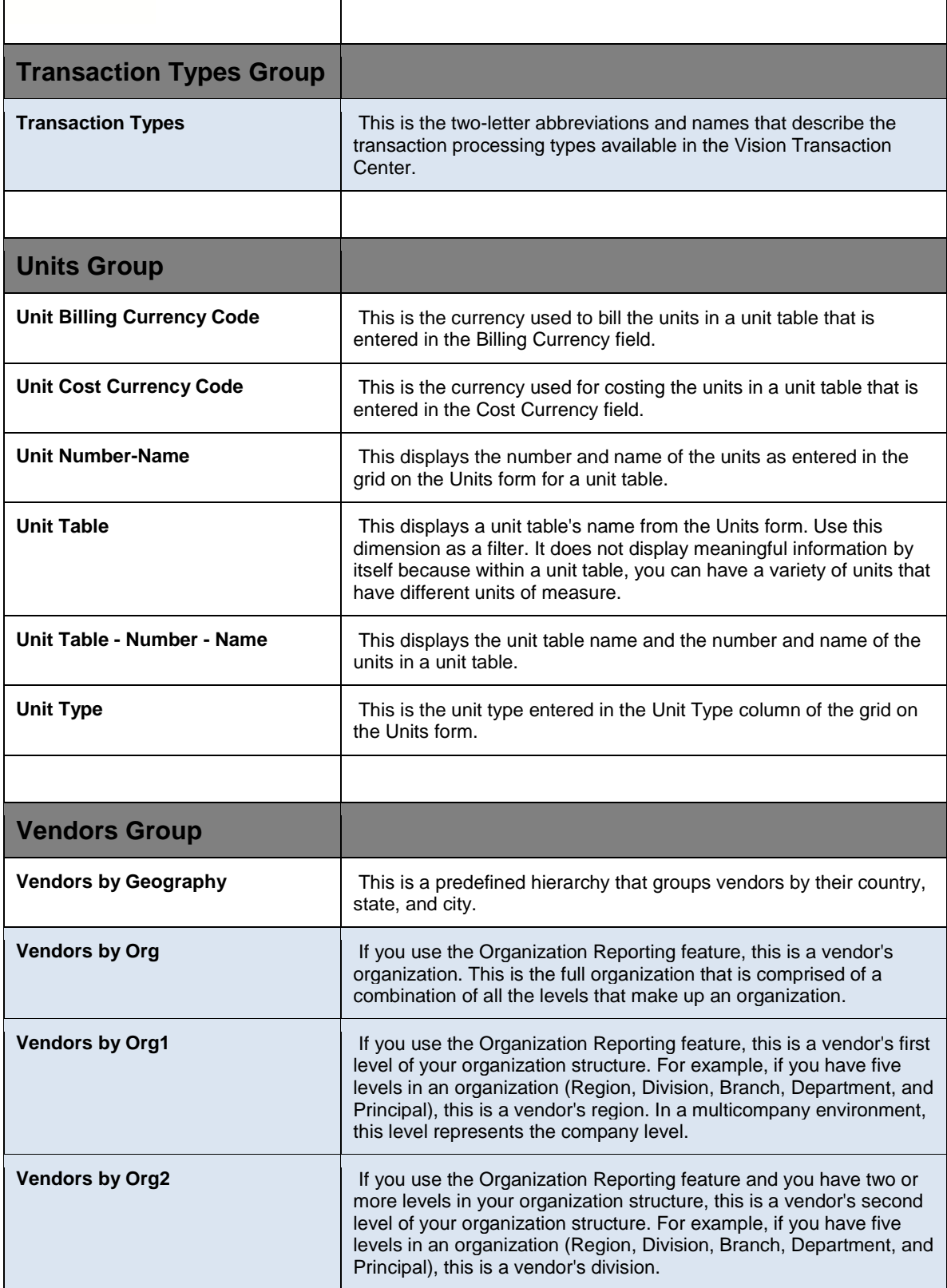
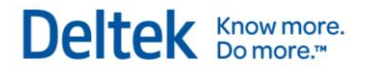

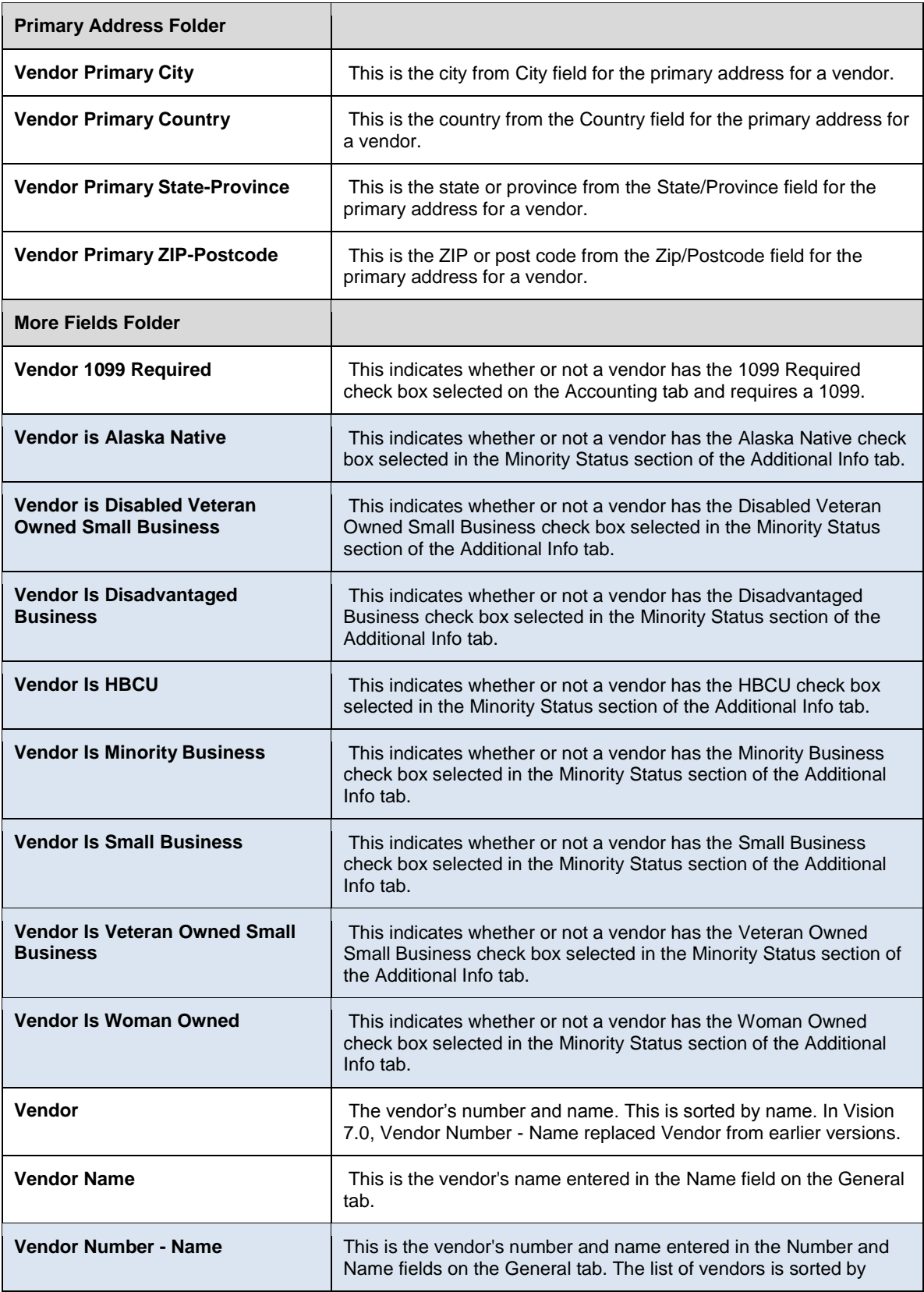

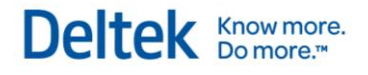

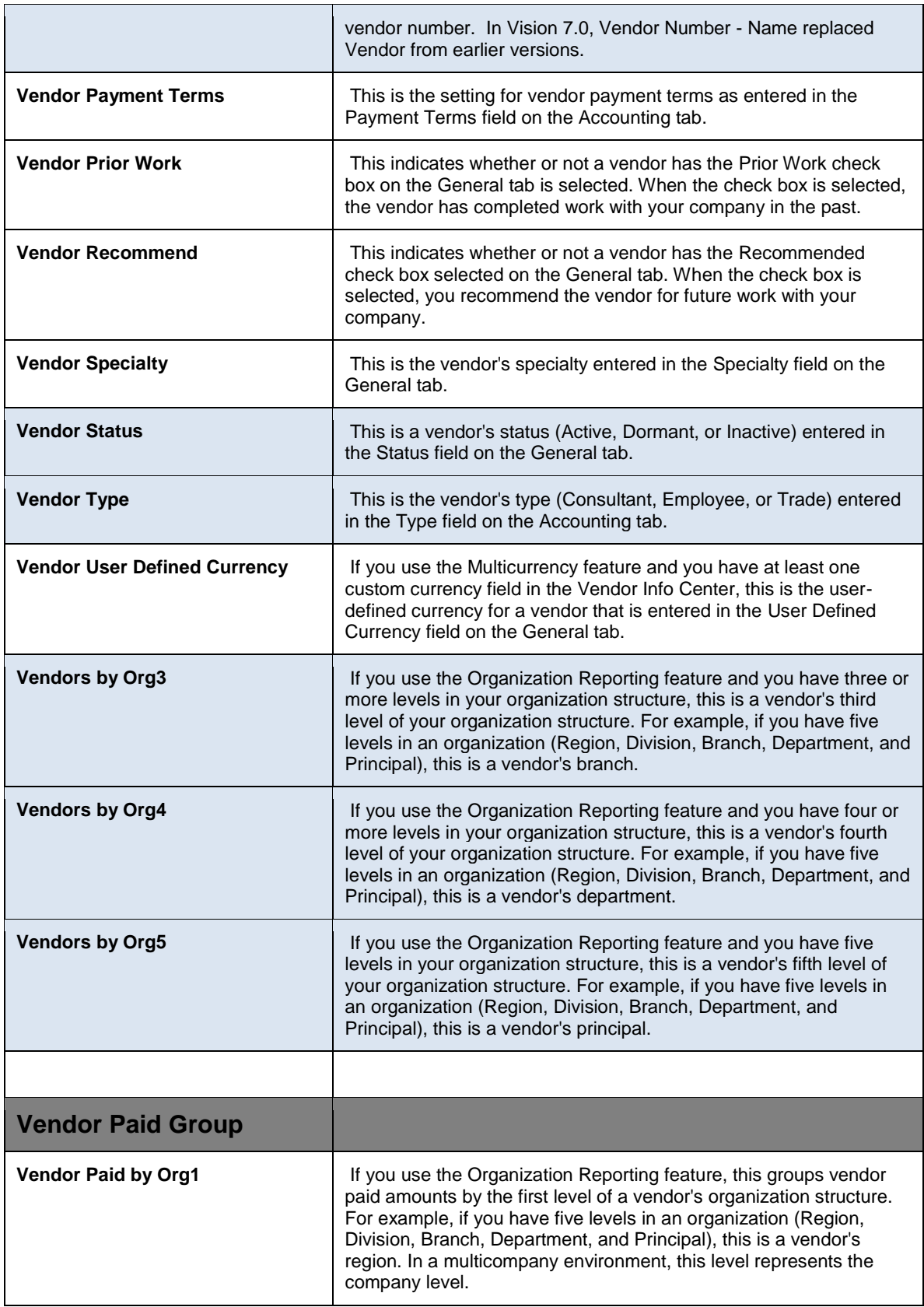

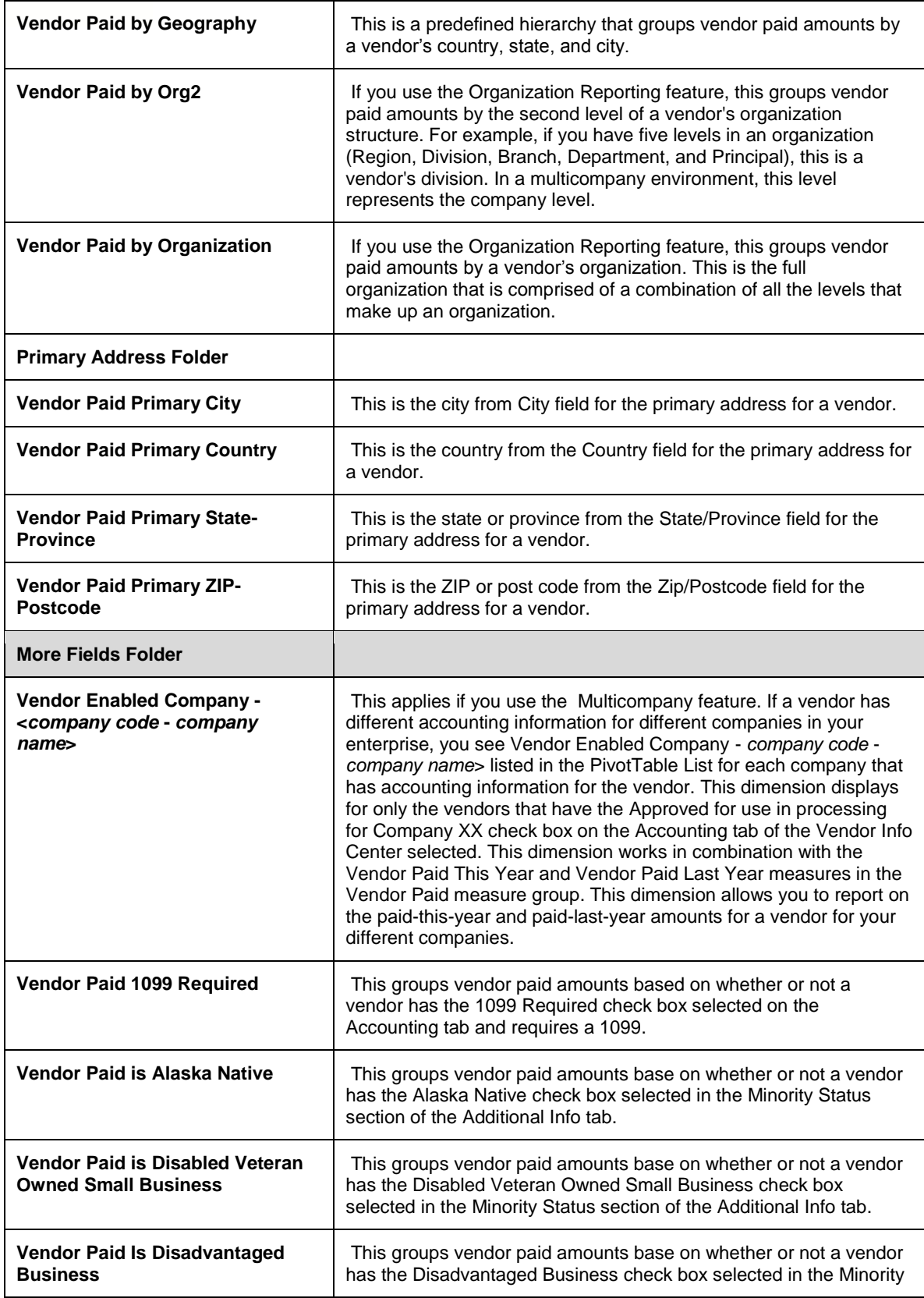

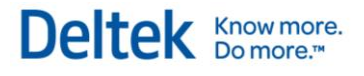

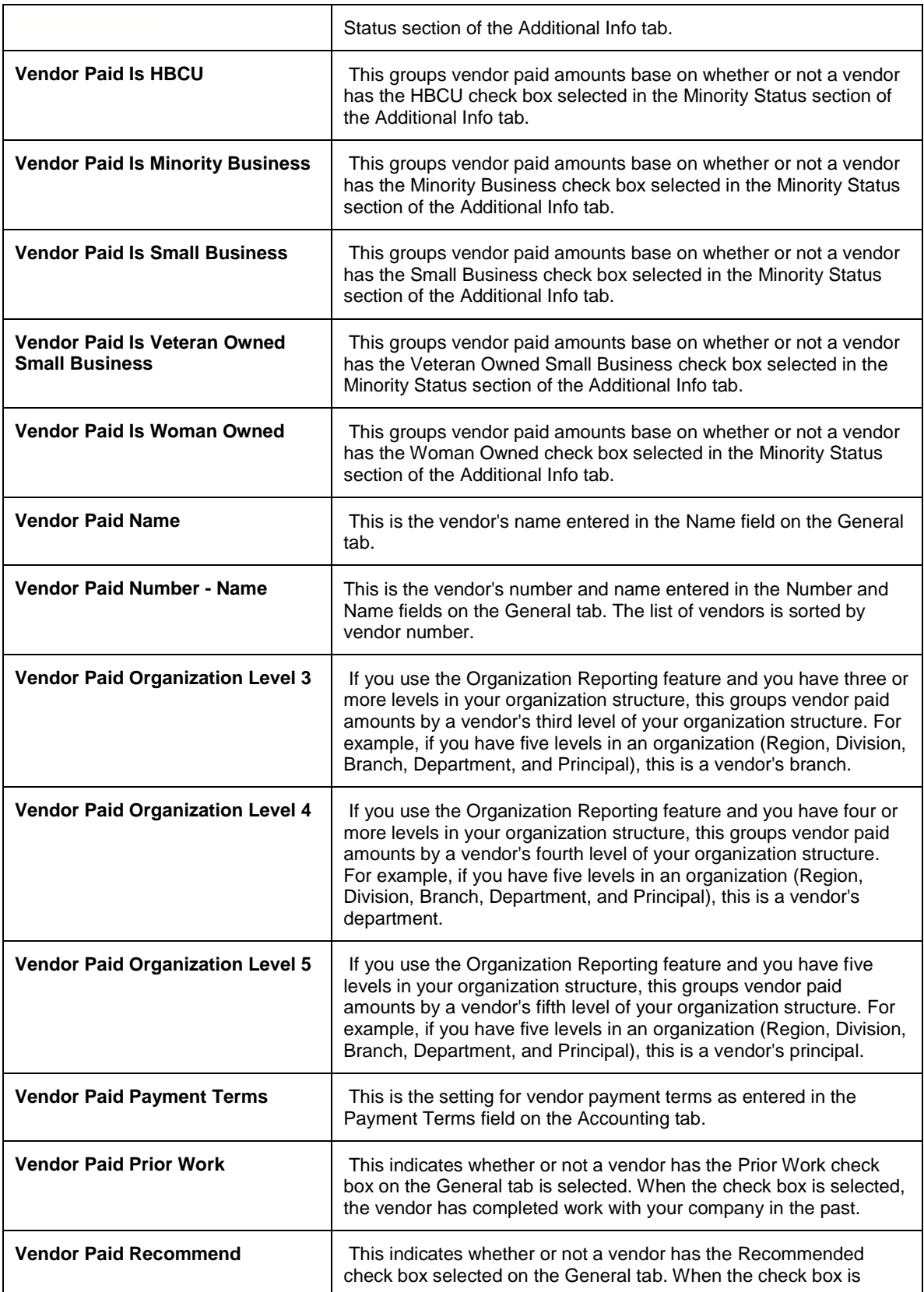

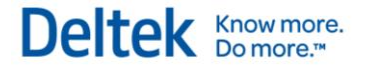

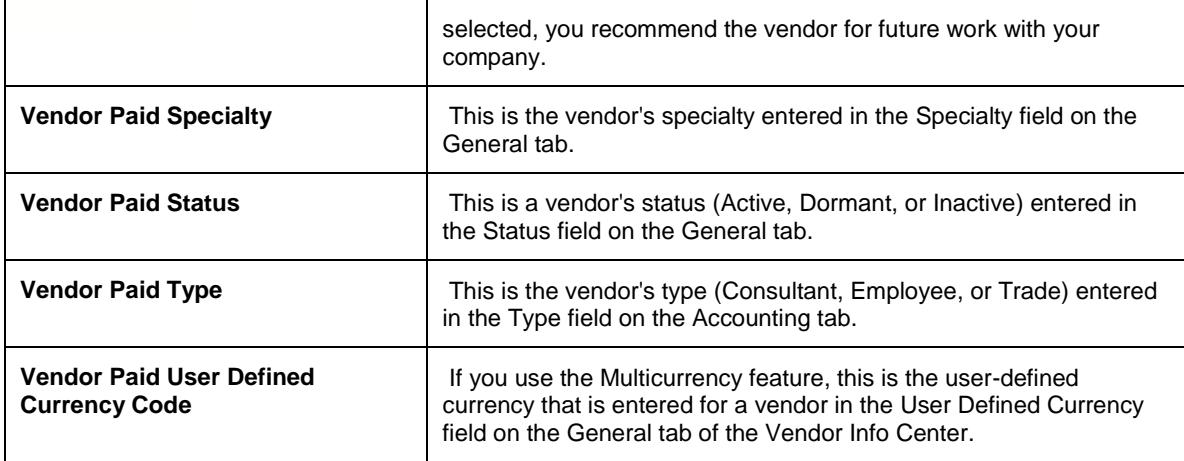

## **Available Measures**

## **Multicurrency Measures**

Many of the measure groups contained within the Project Cube contain a "Multicurrency Folder" or a subset of Multicurrency measures. These measures represent the value in either project or functional currency. These are not listed below due the fact that the definition of the measure is the same regardless of the currency.

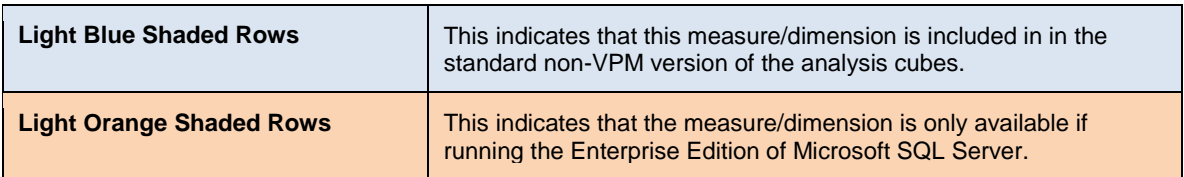

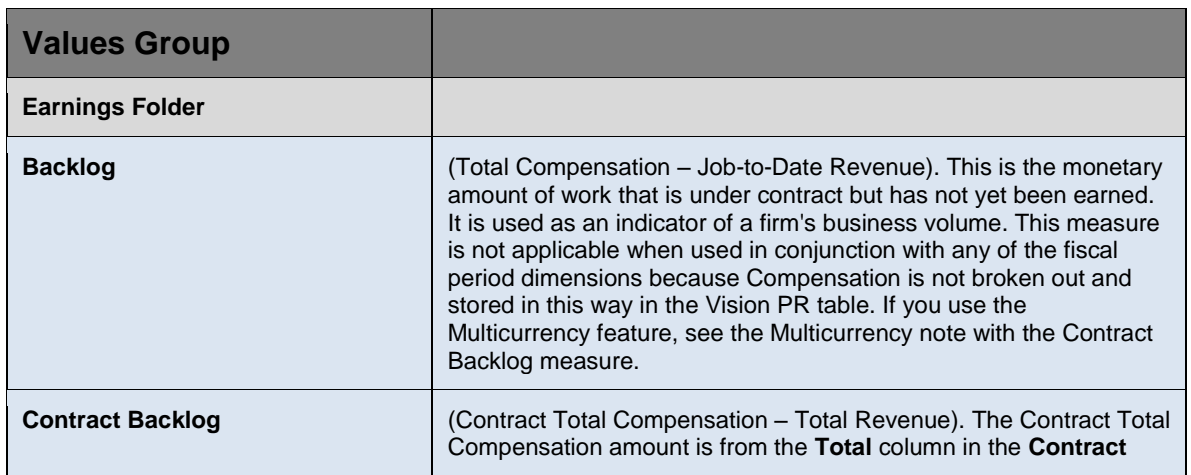

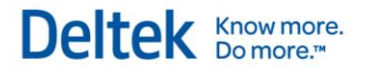

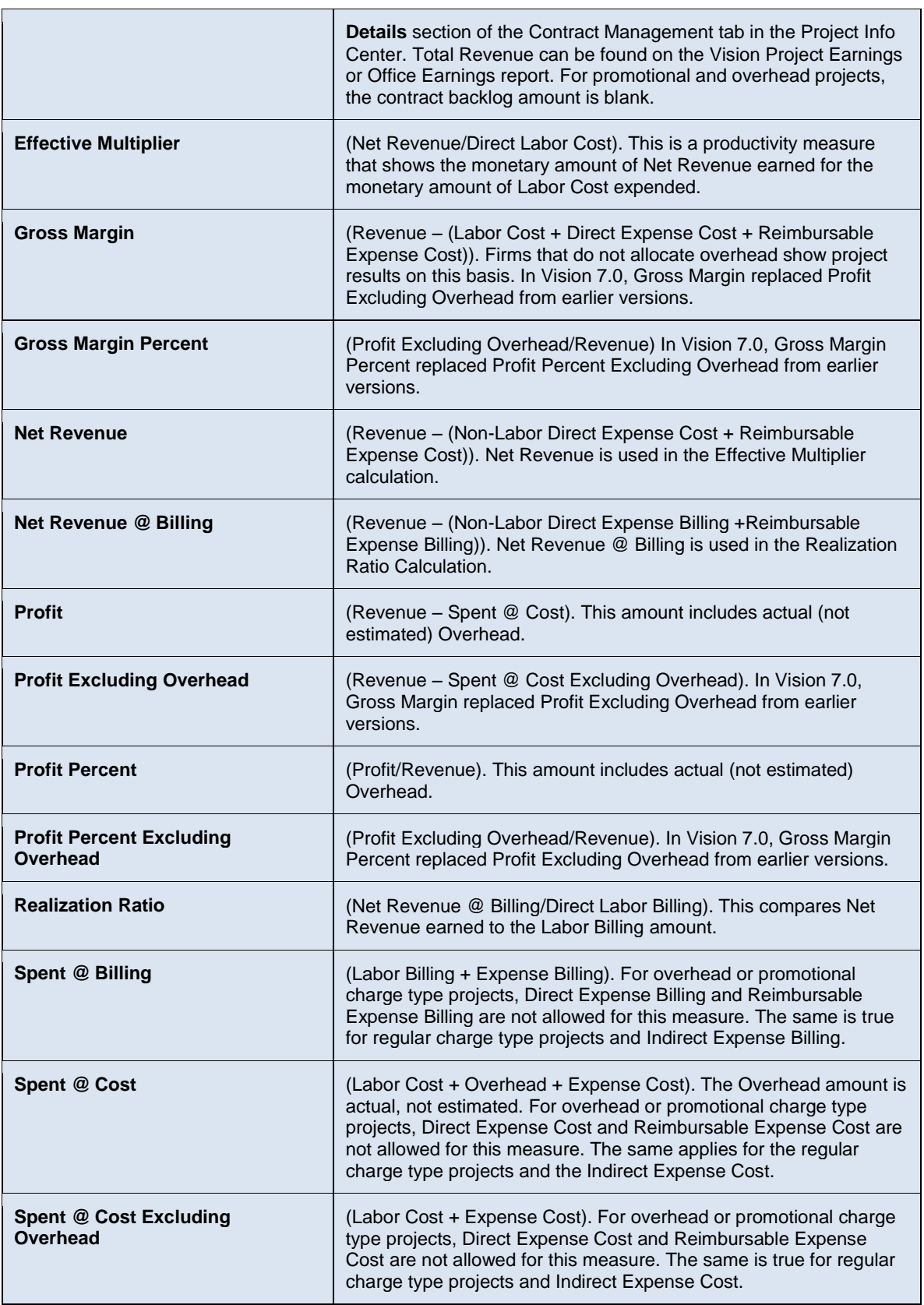

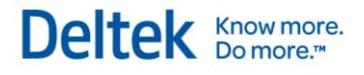

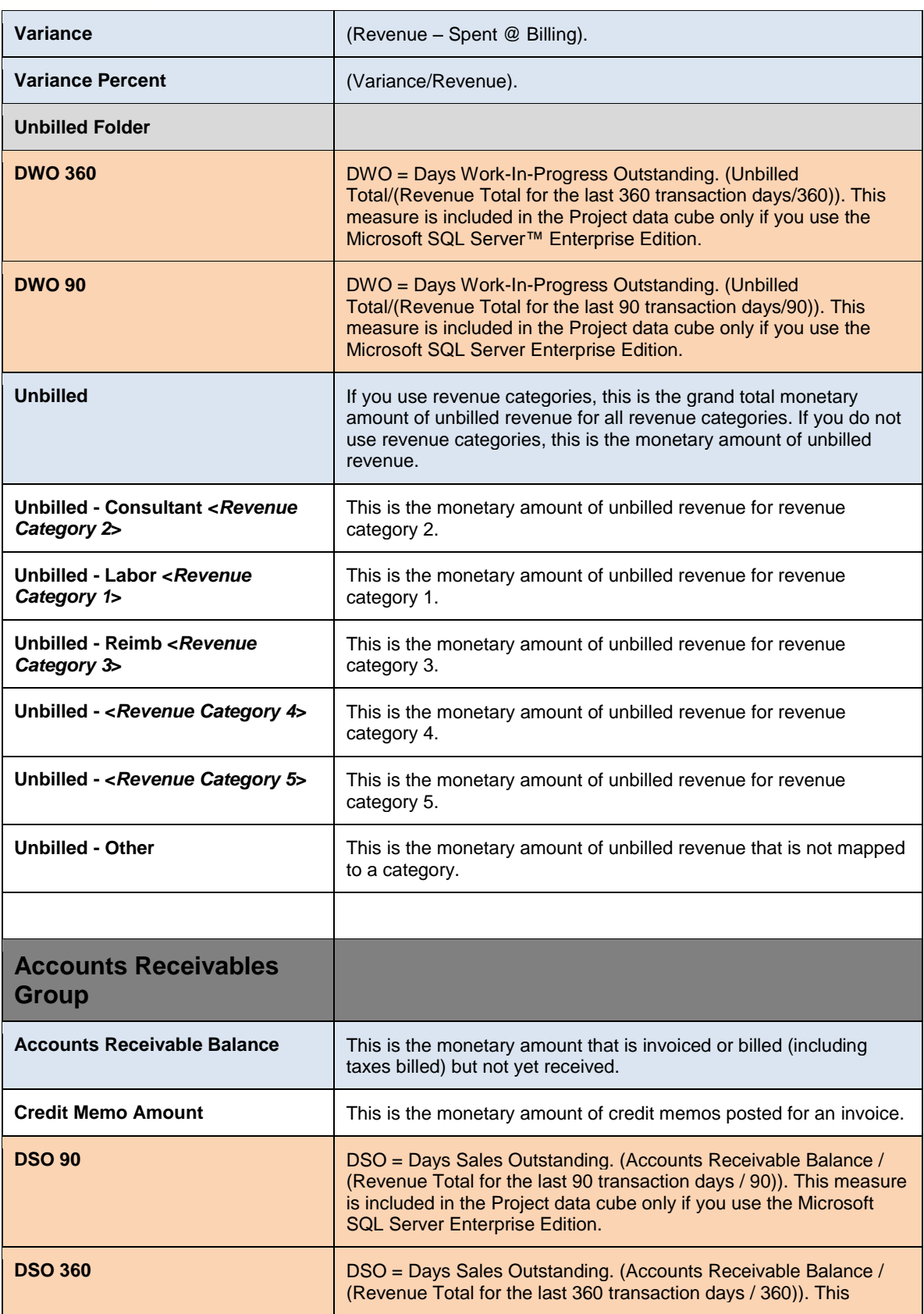

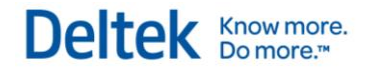

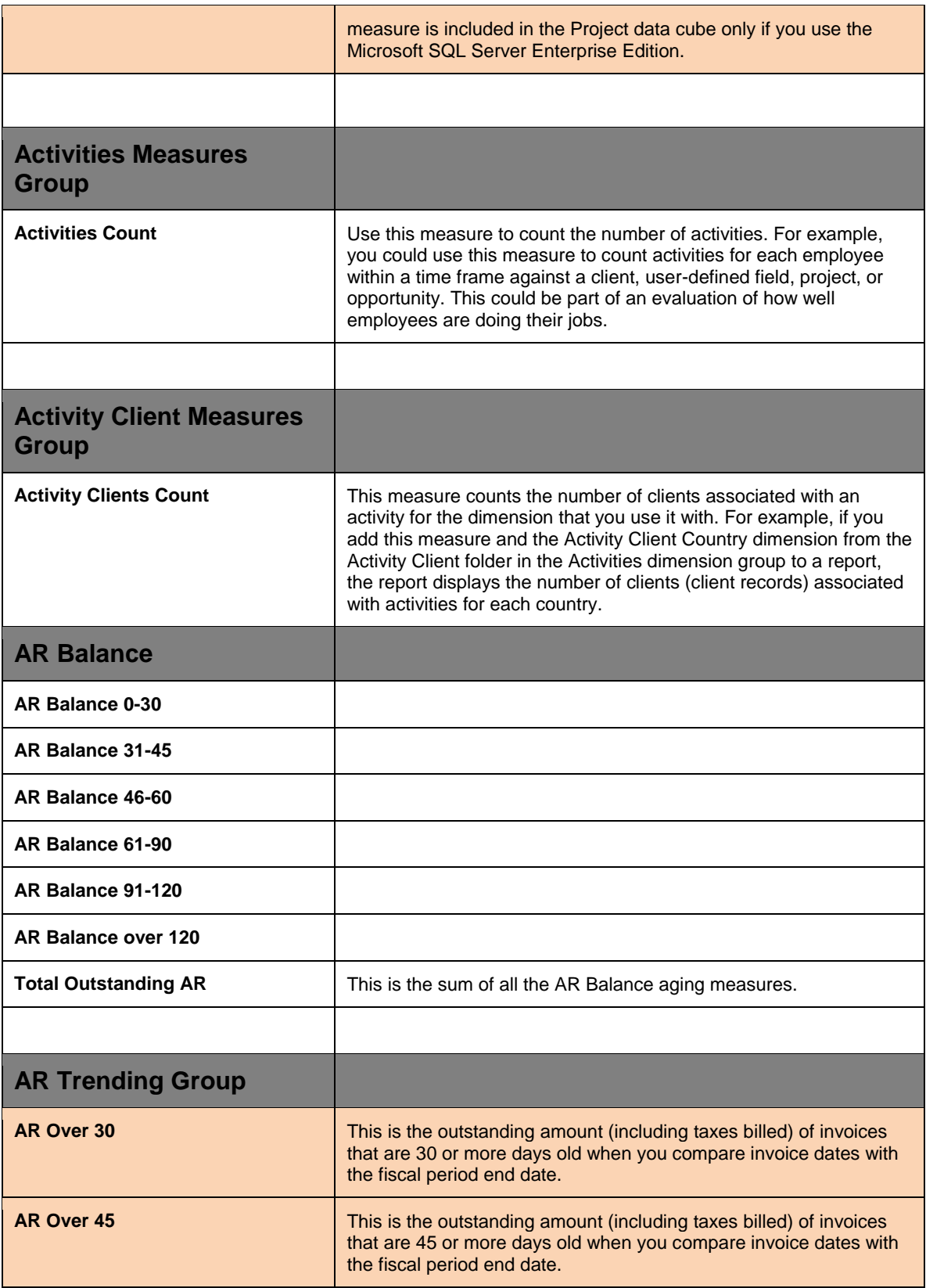

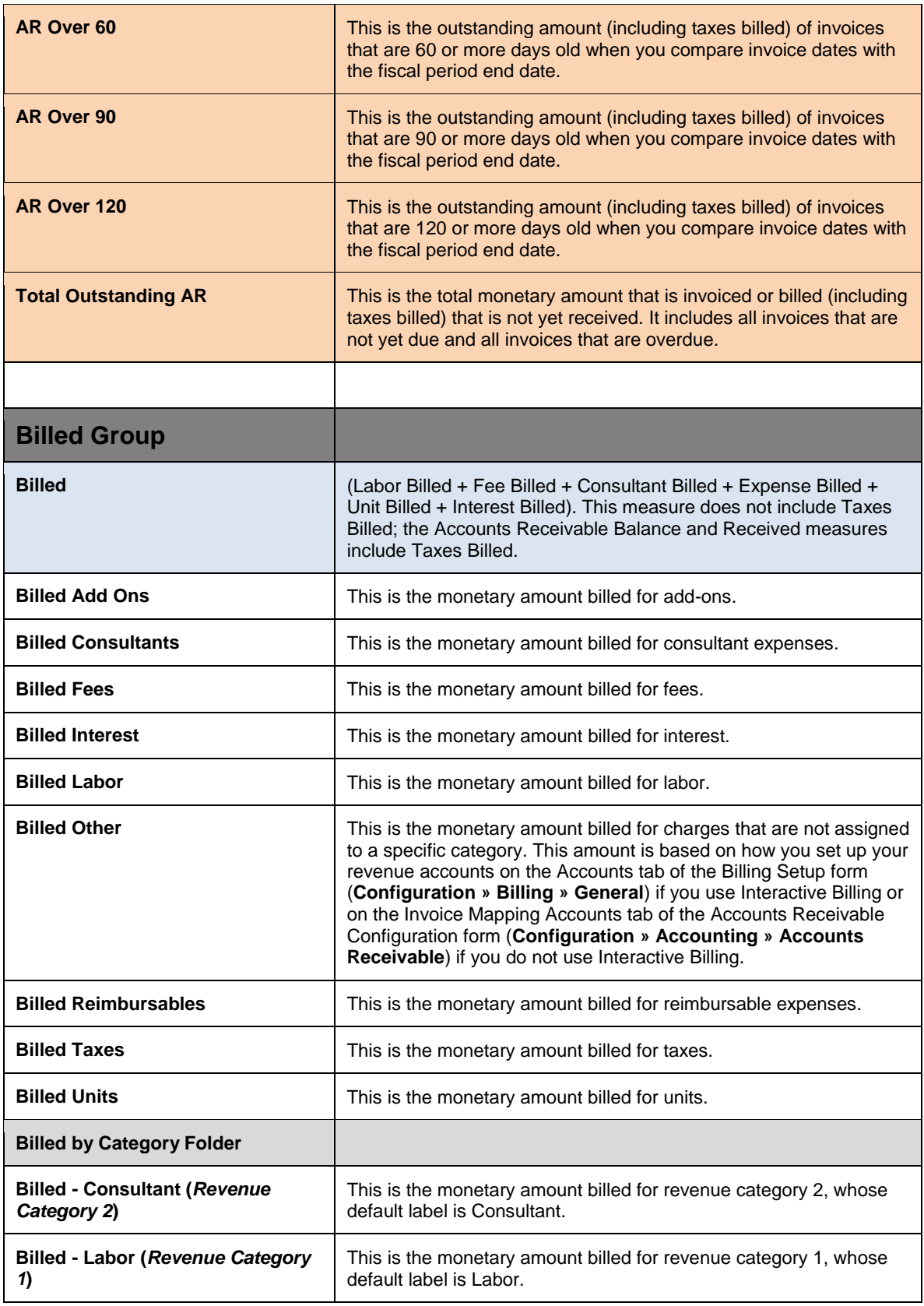

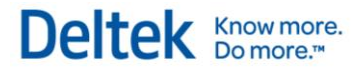

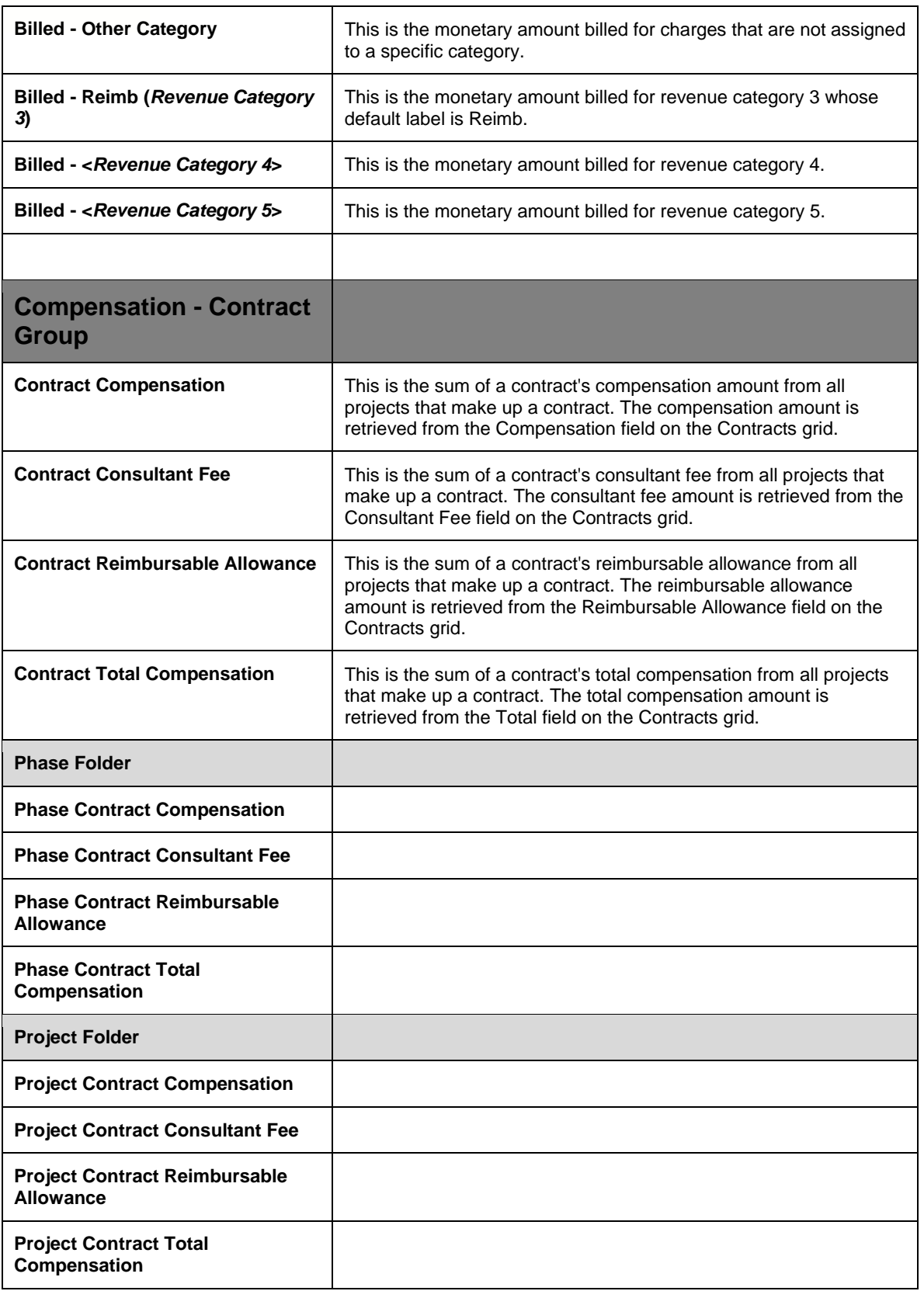

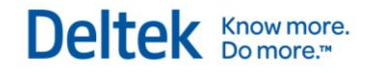

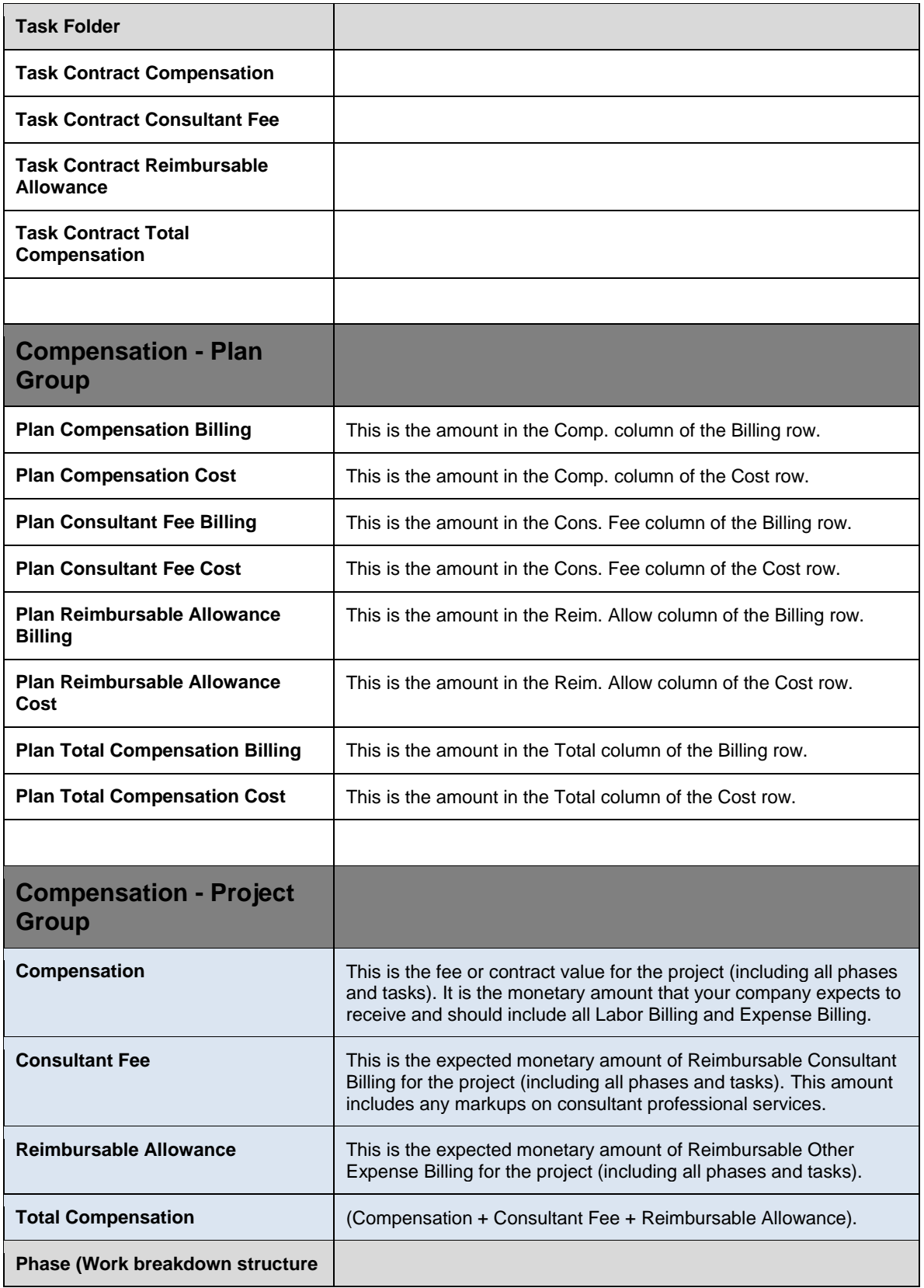

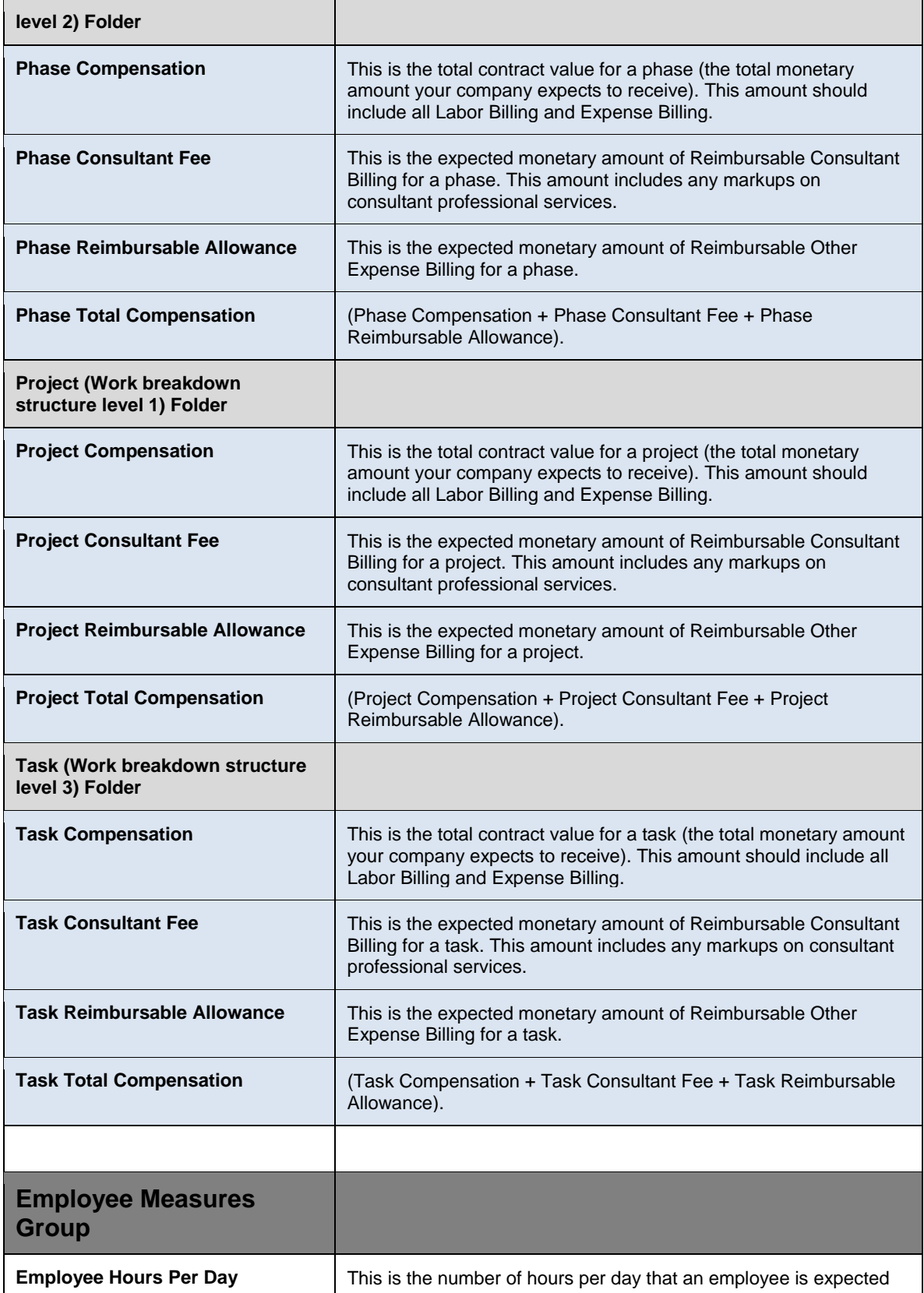

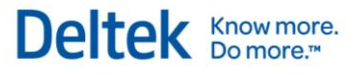

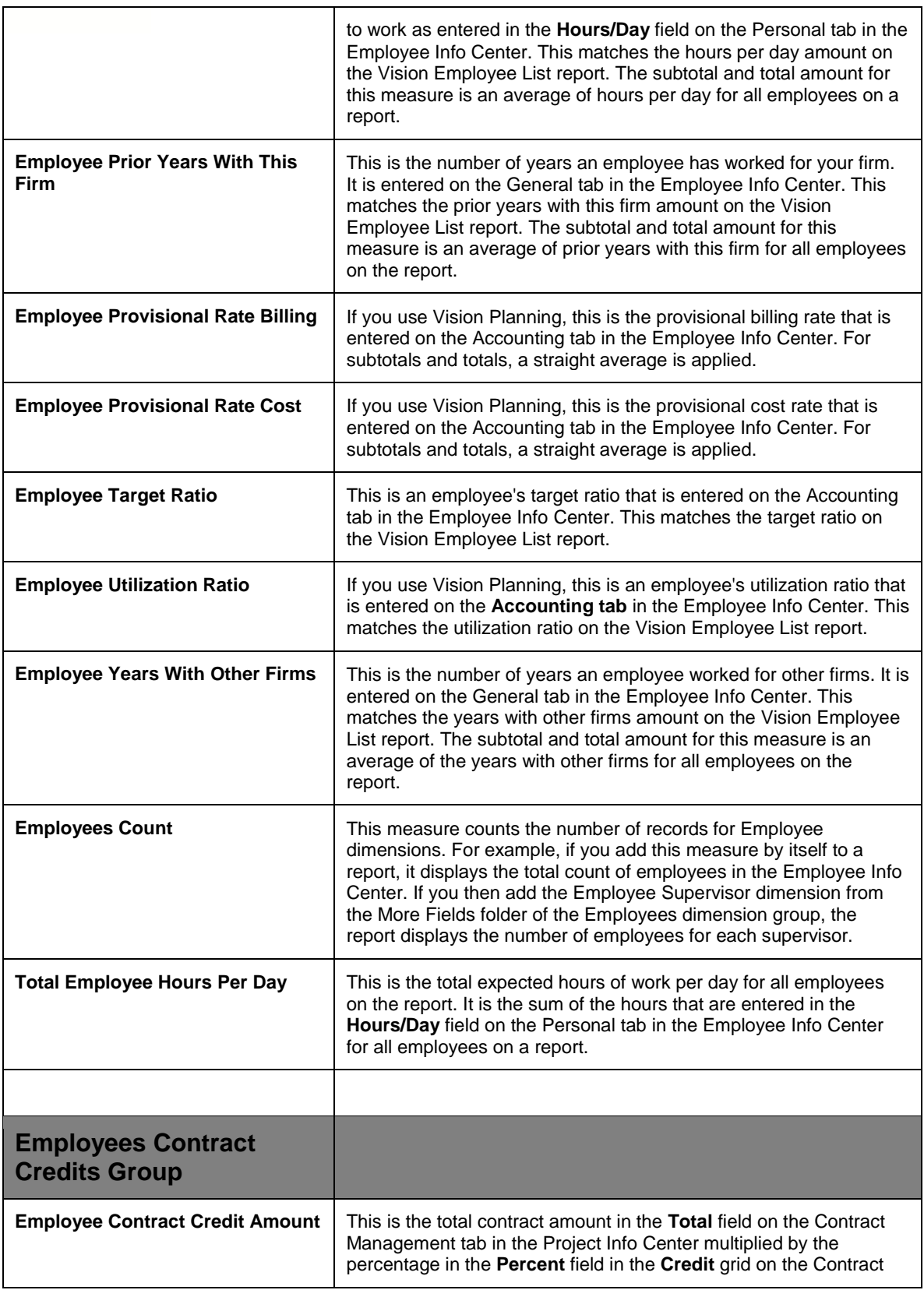

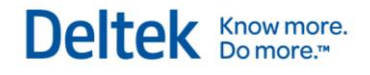

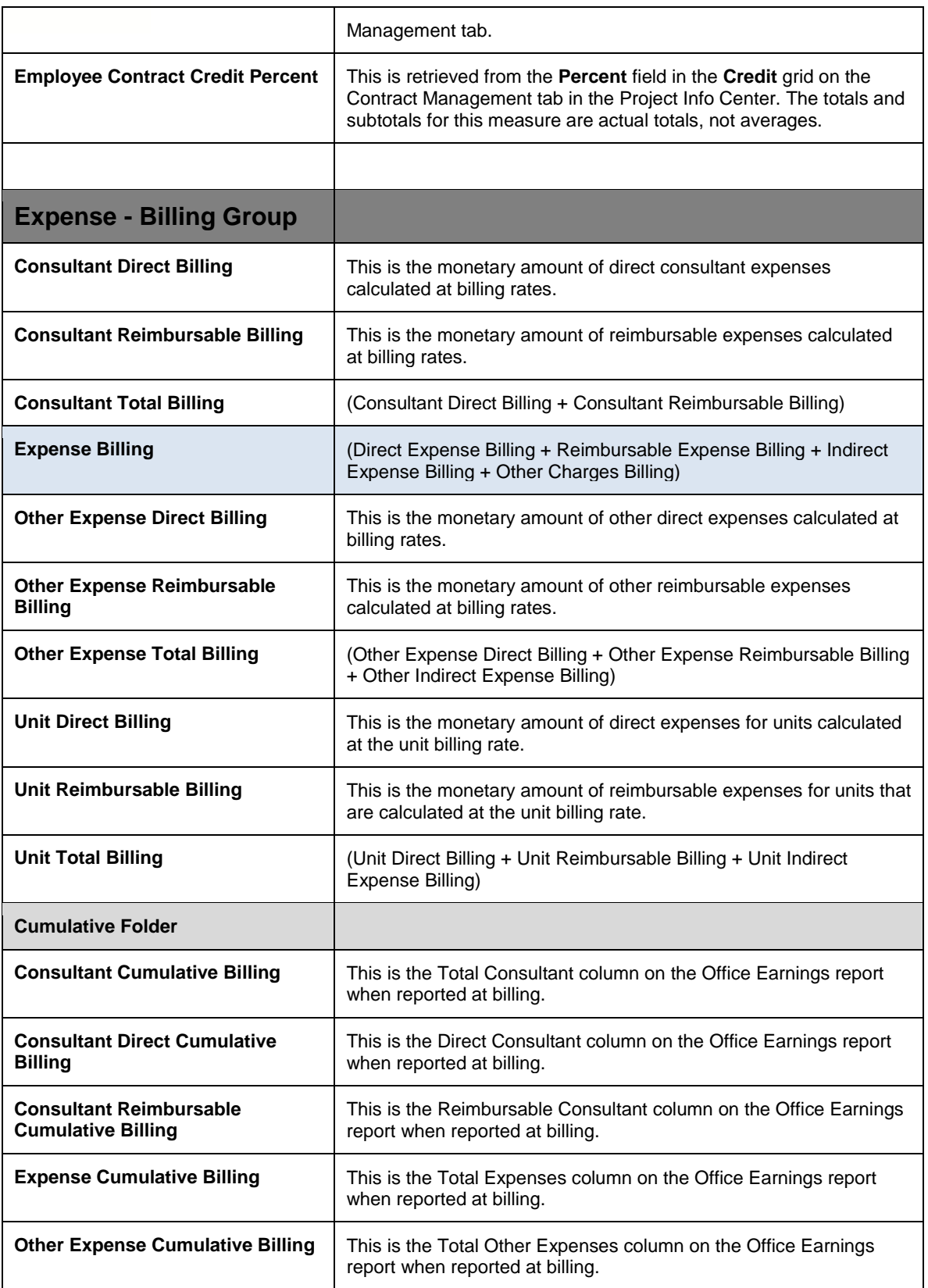

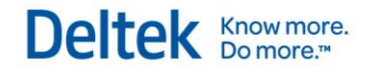

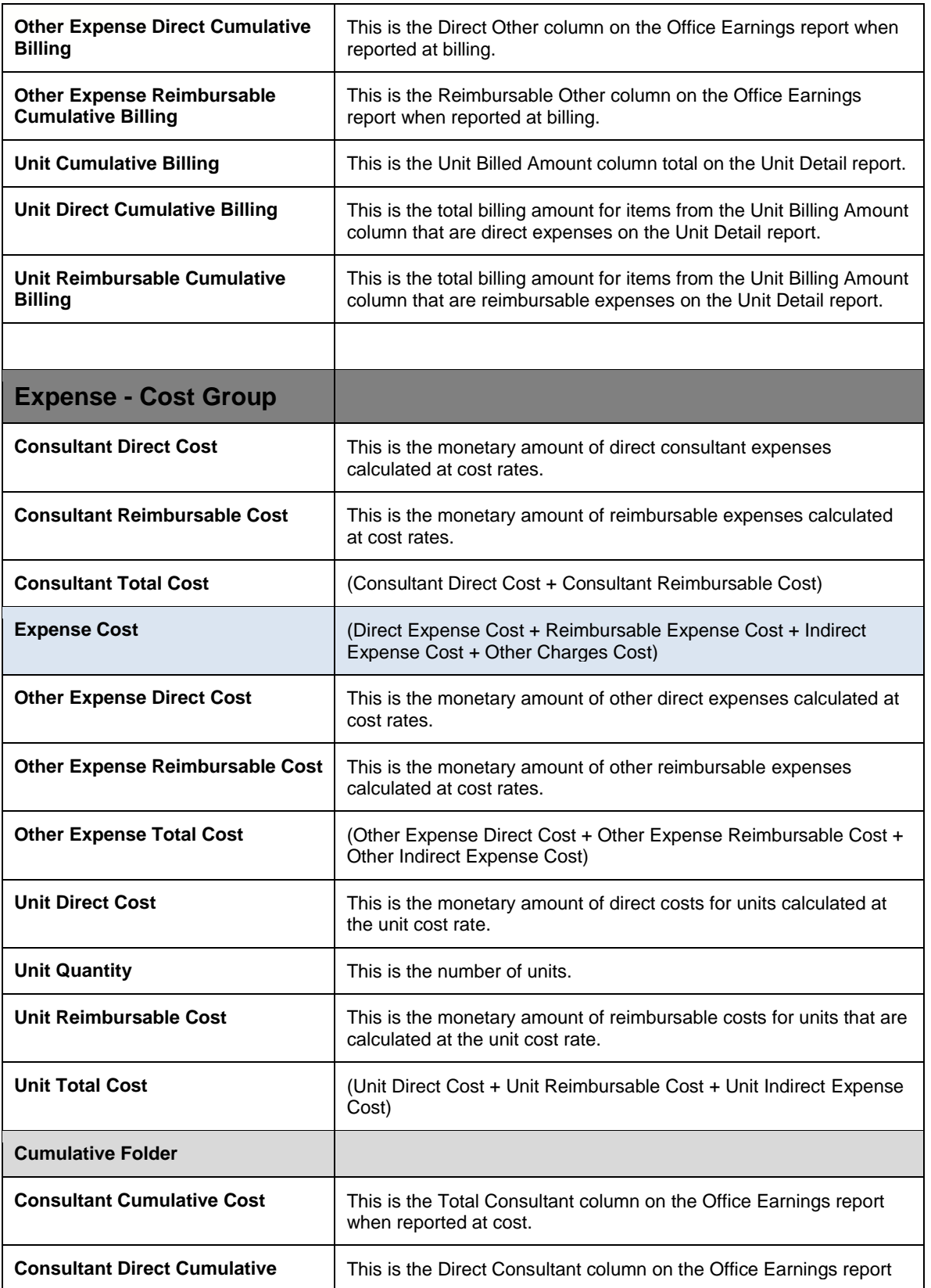

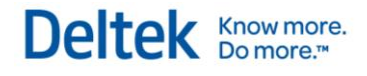

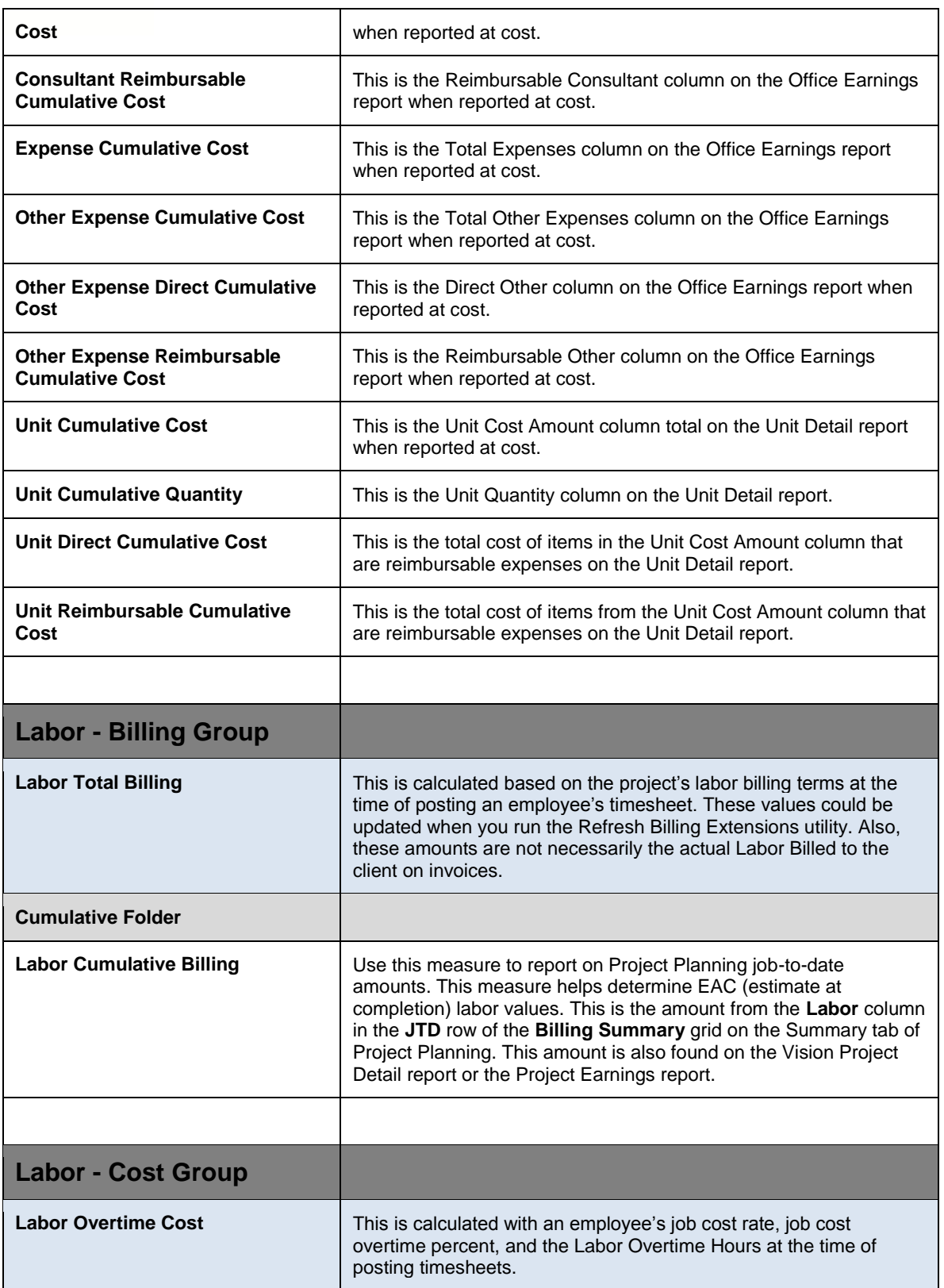

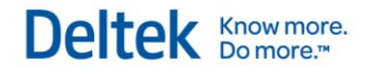

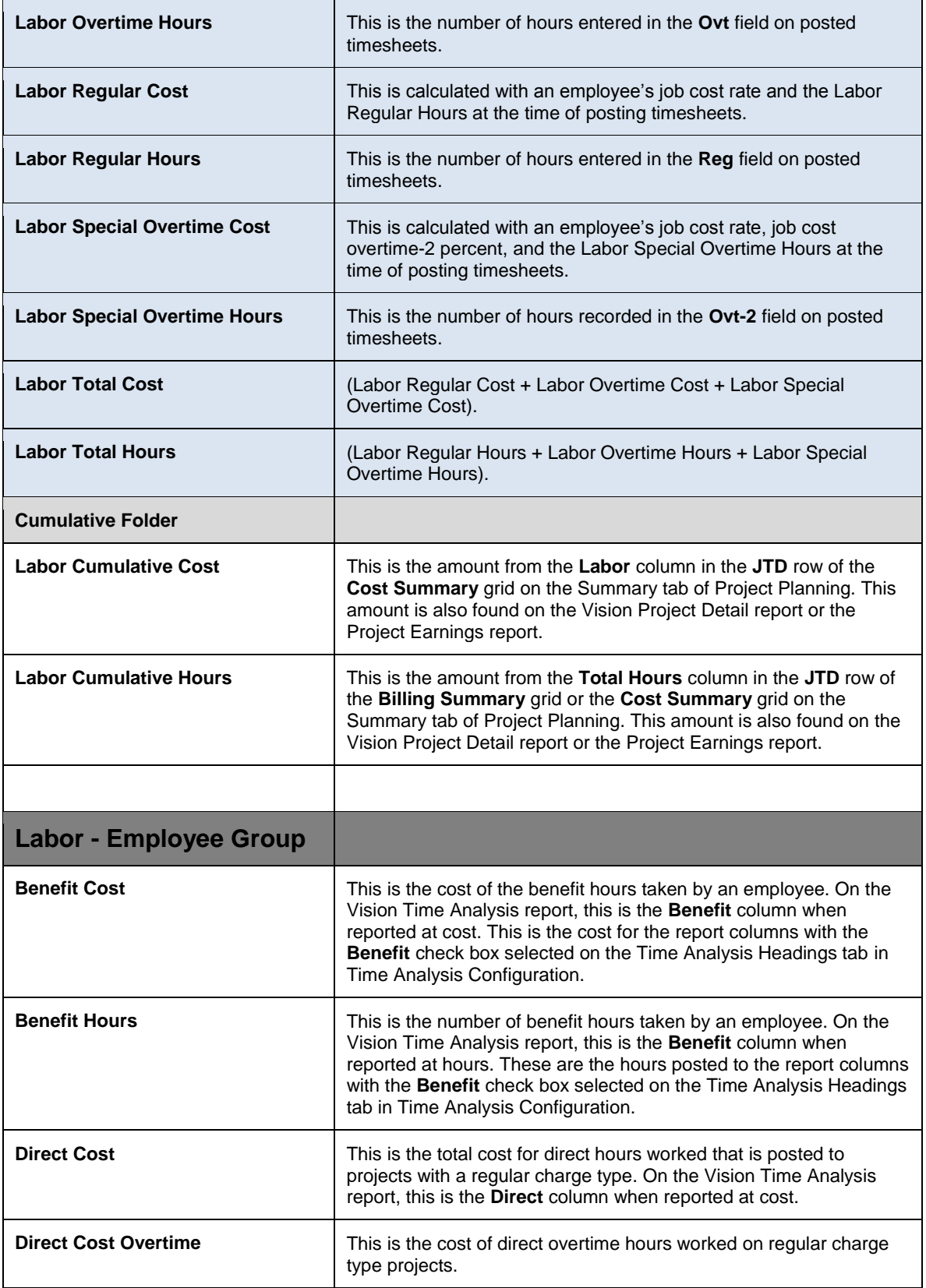

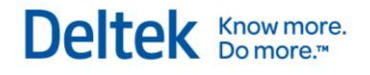

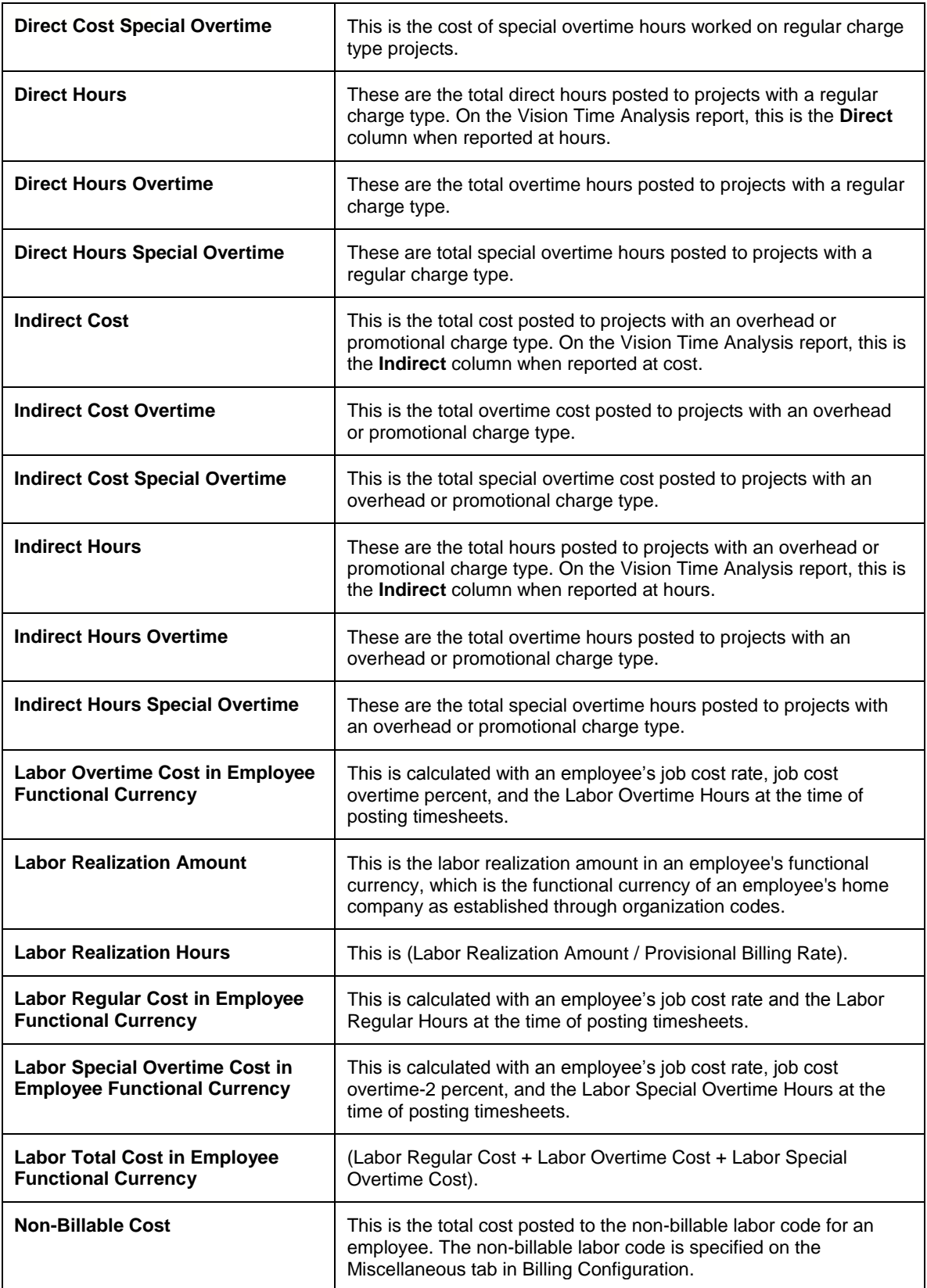

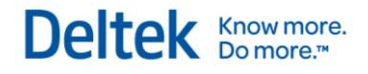

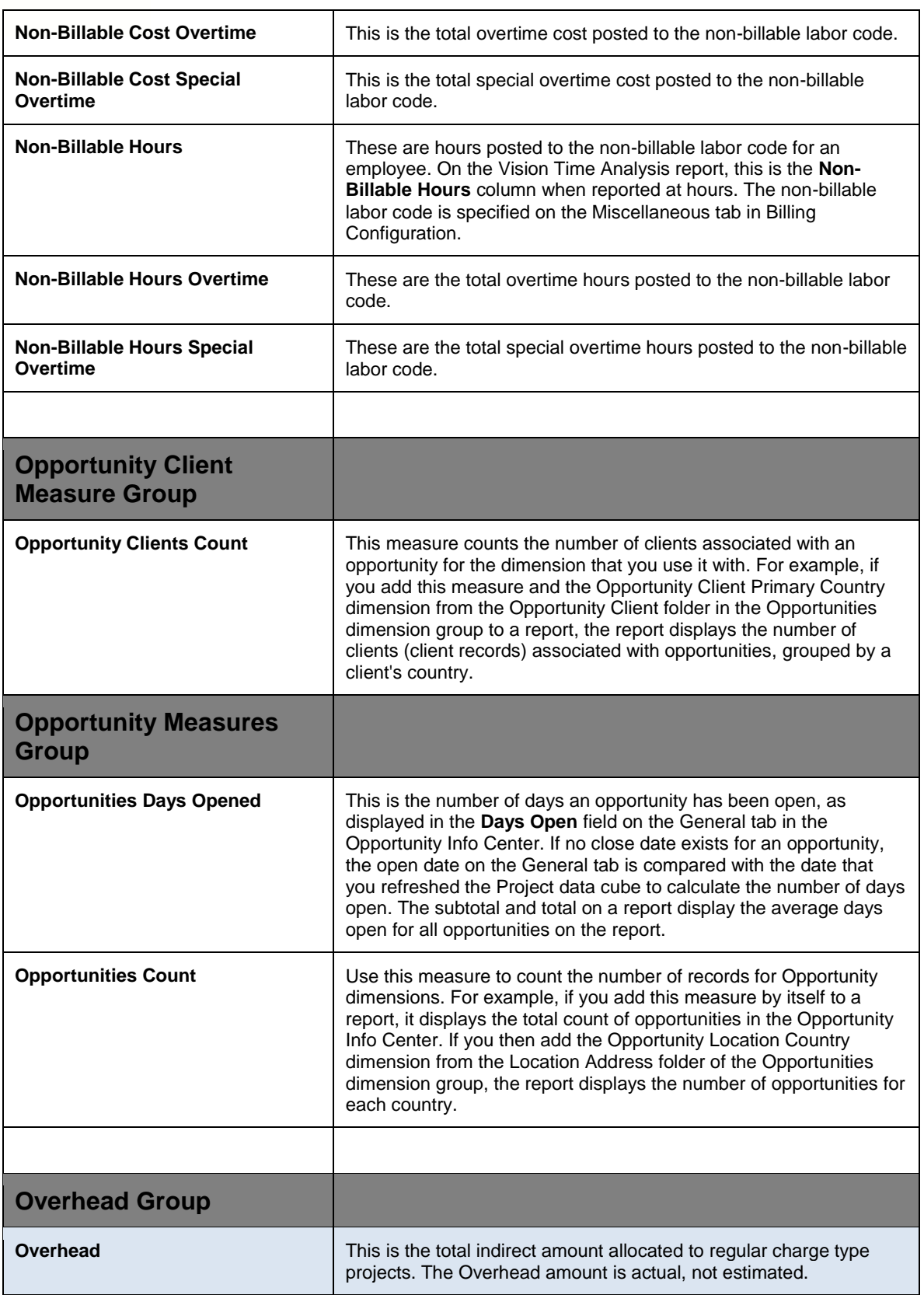

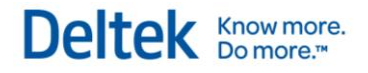

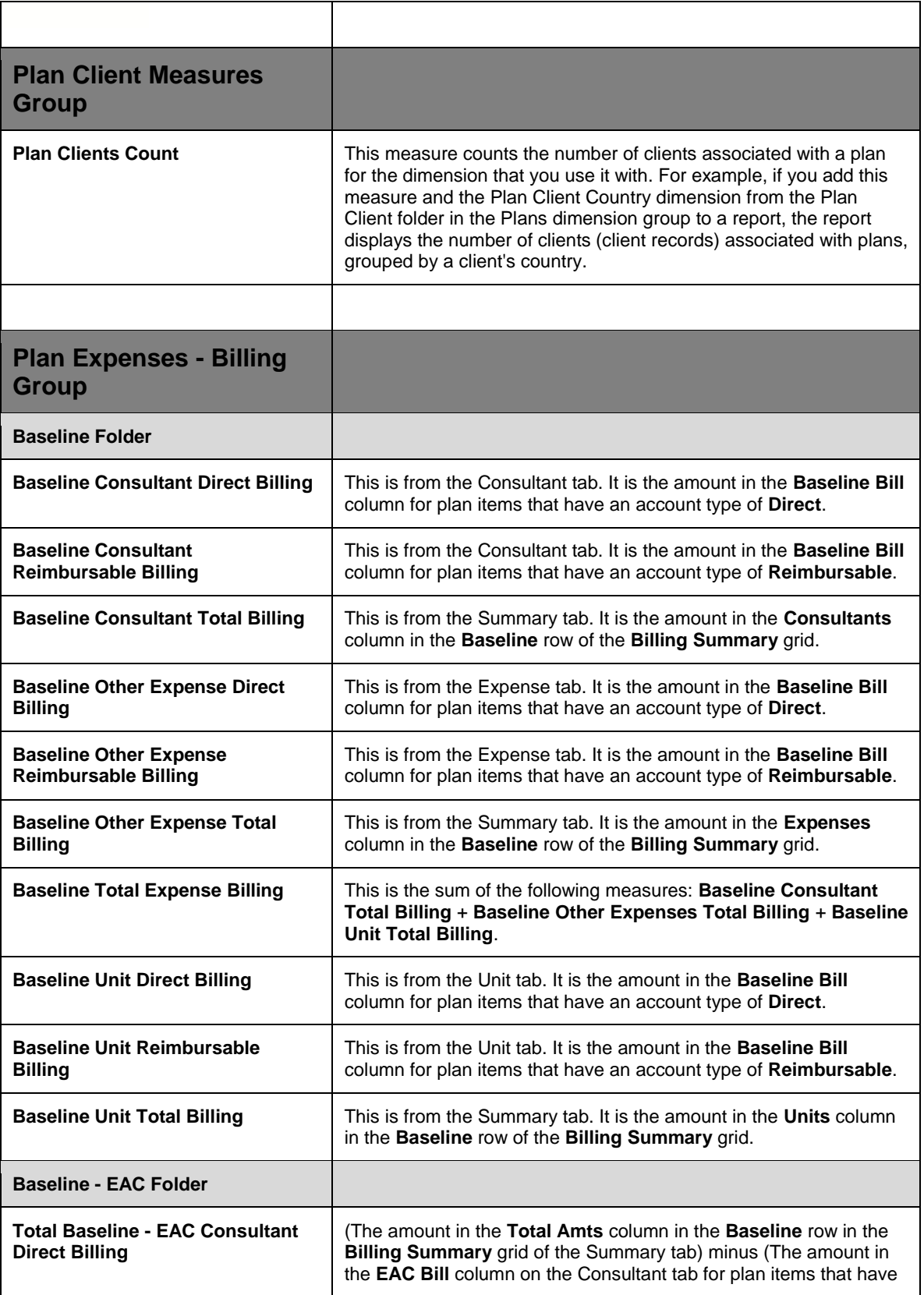

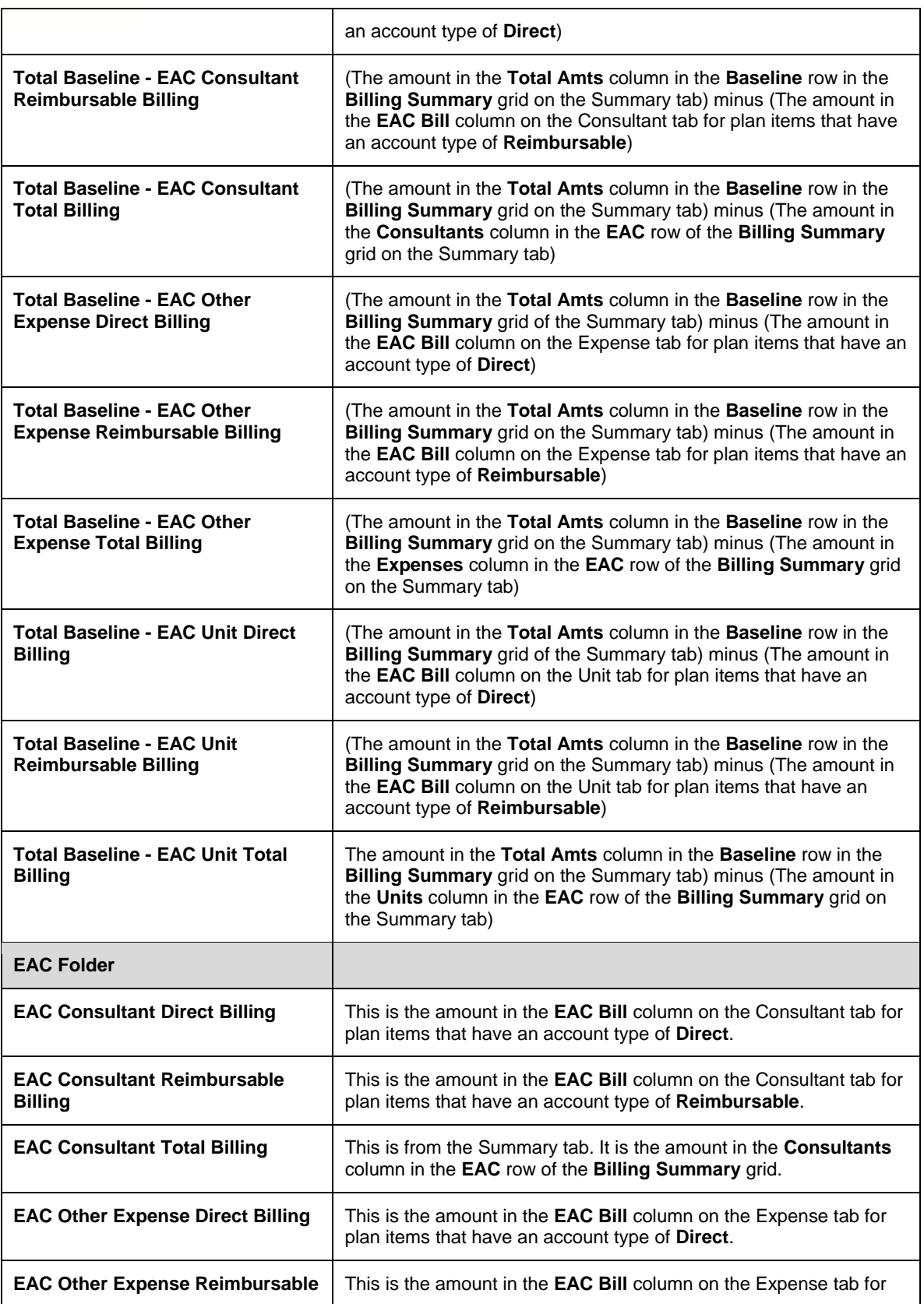

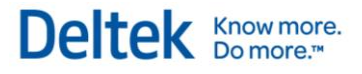

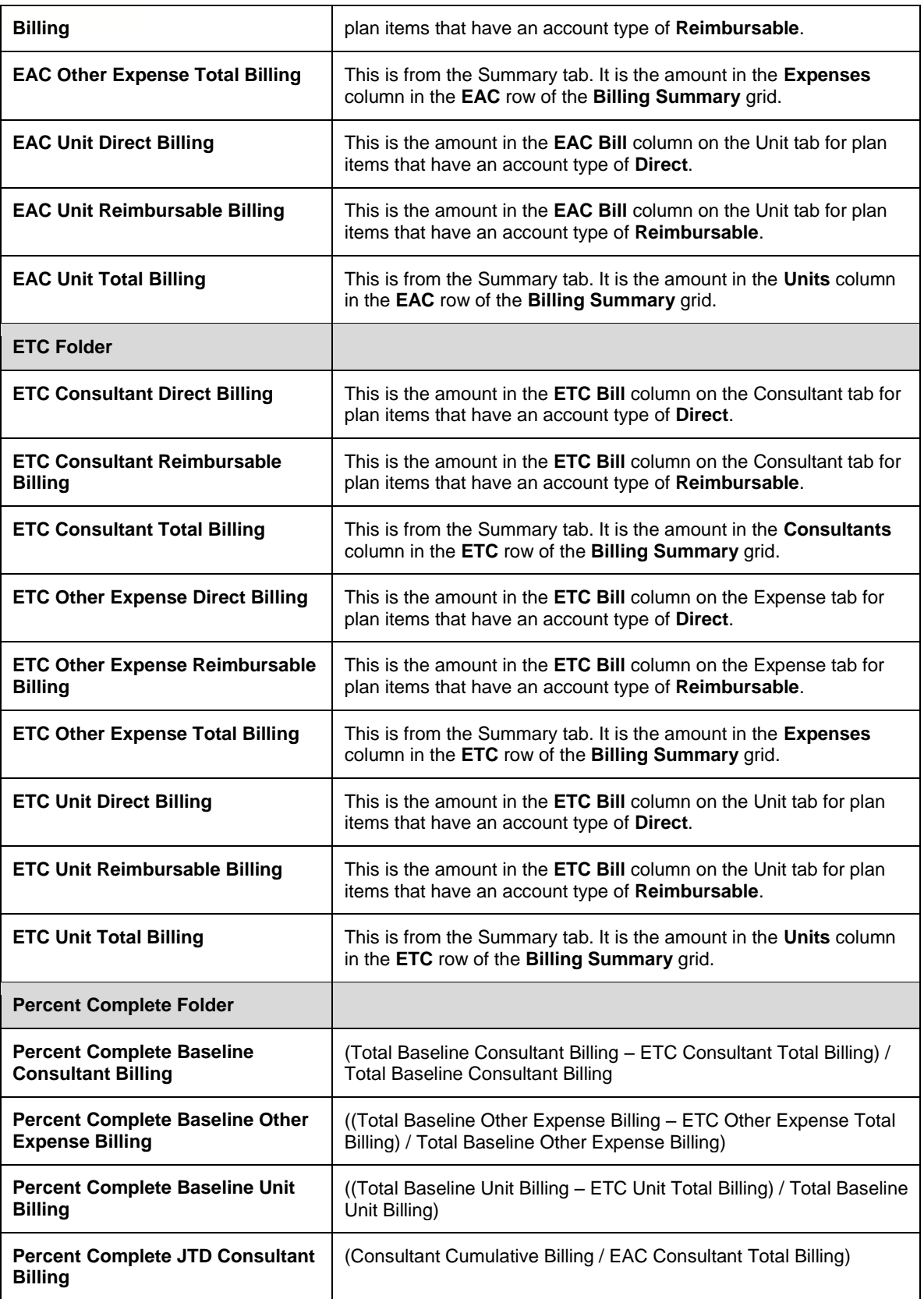

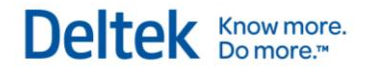

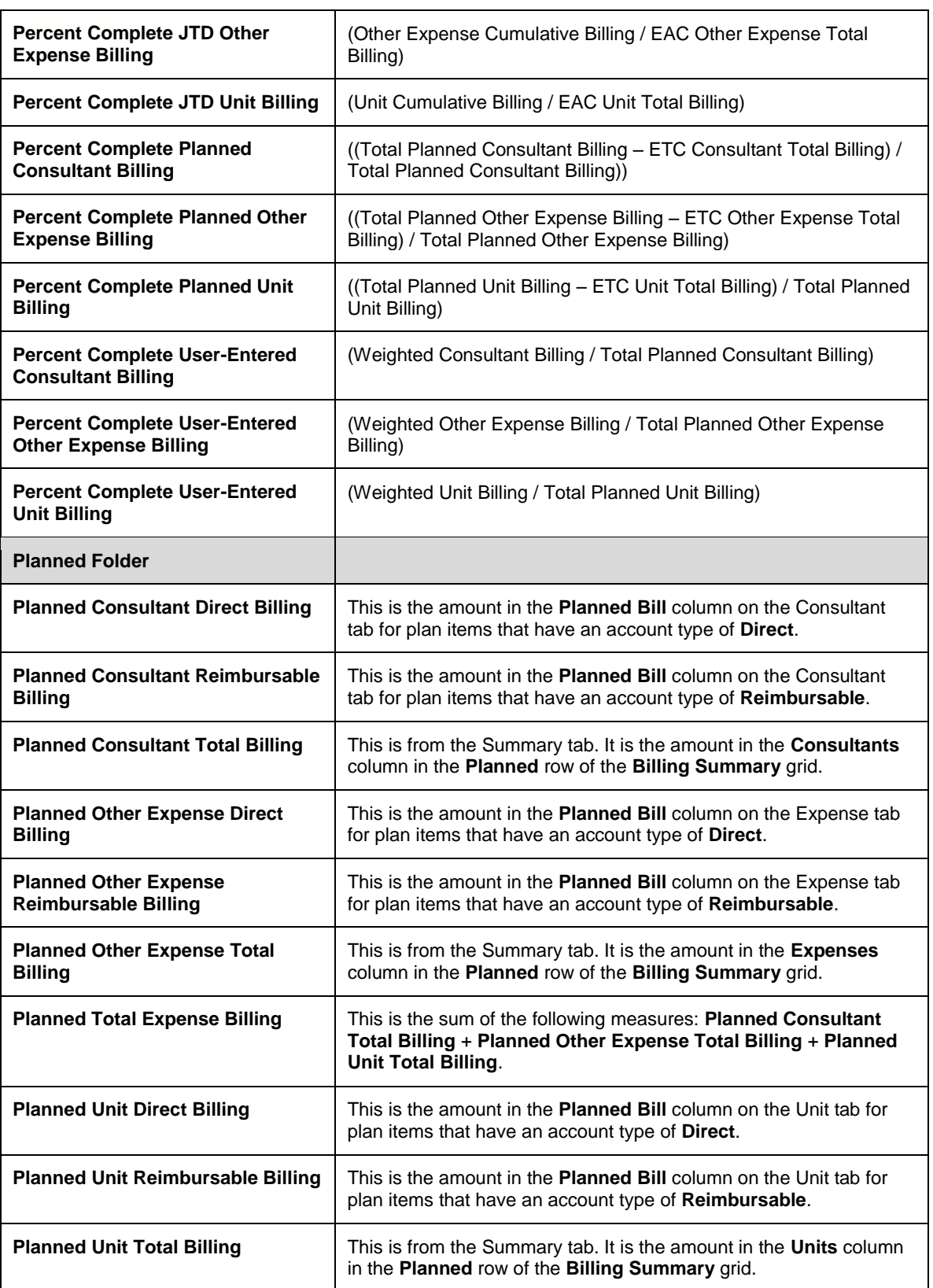

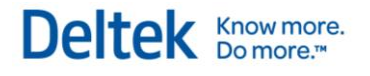

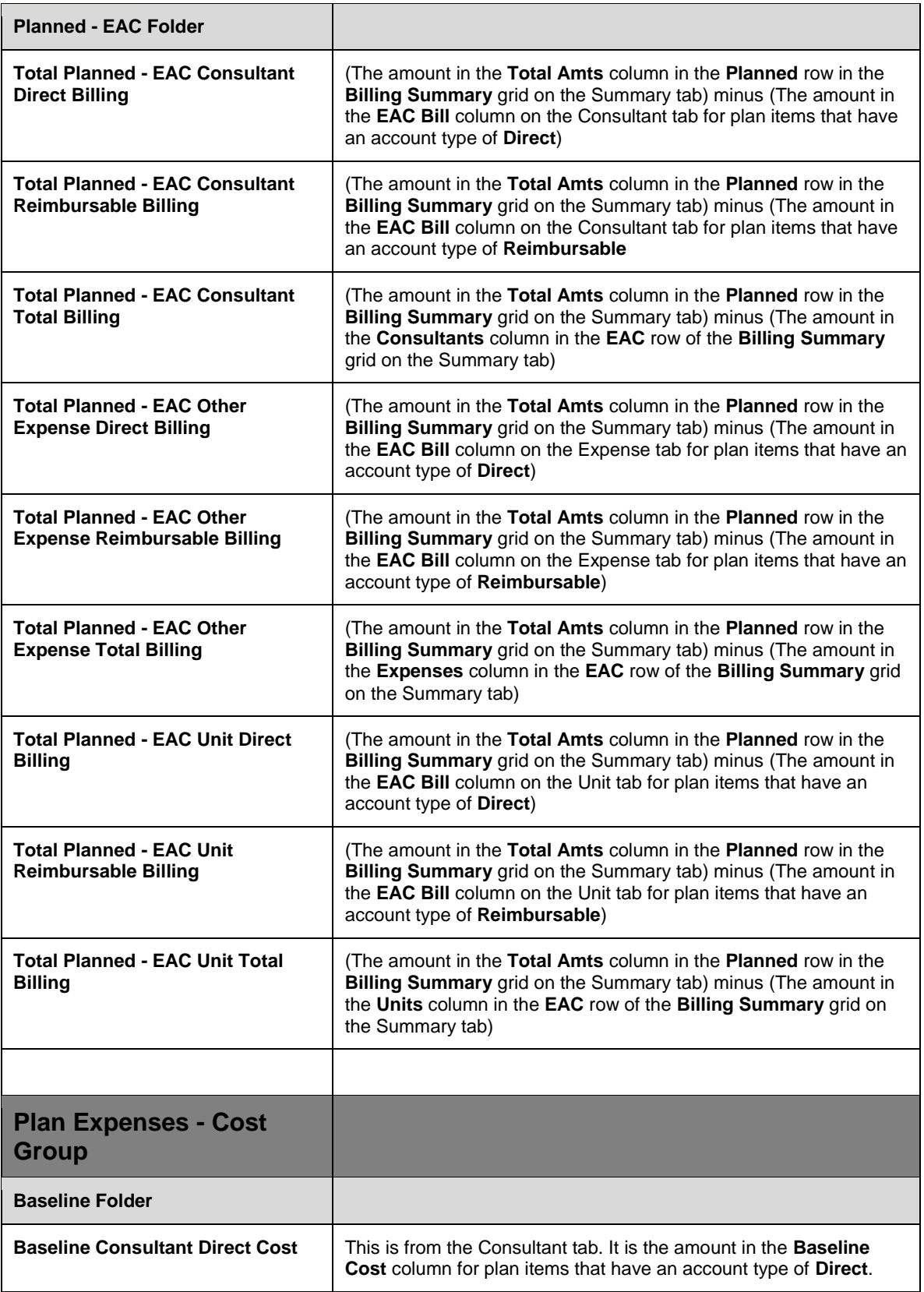

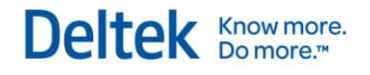

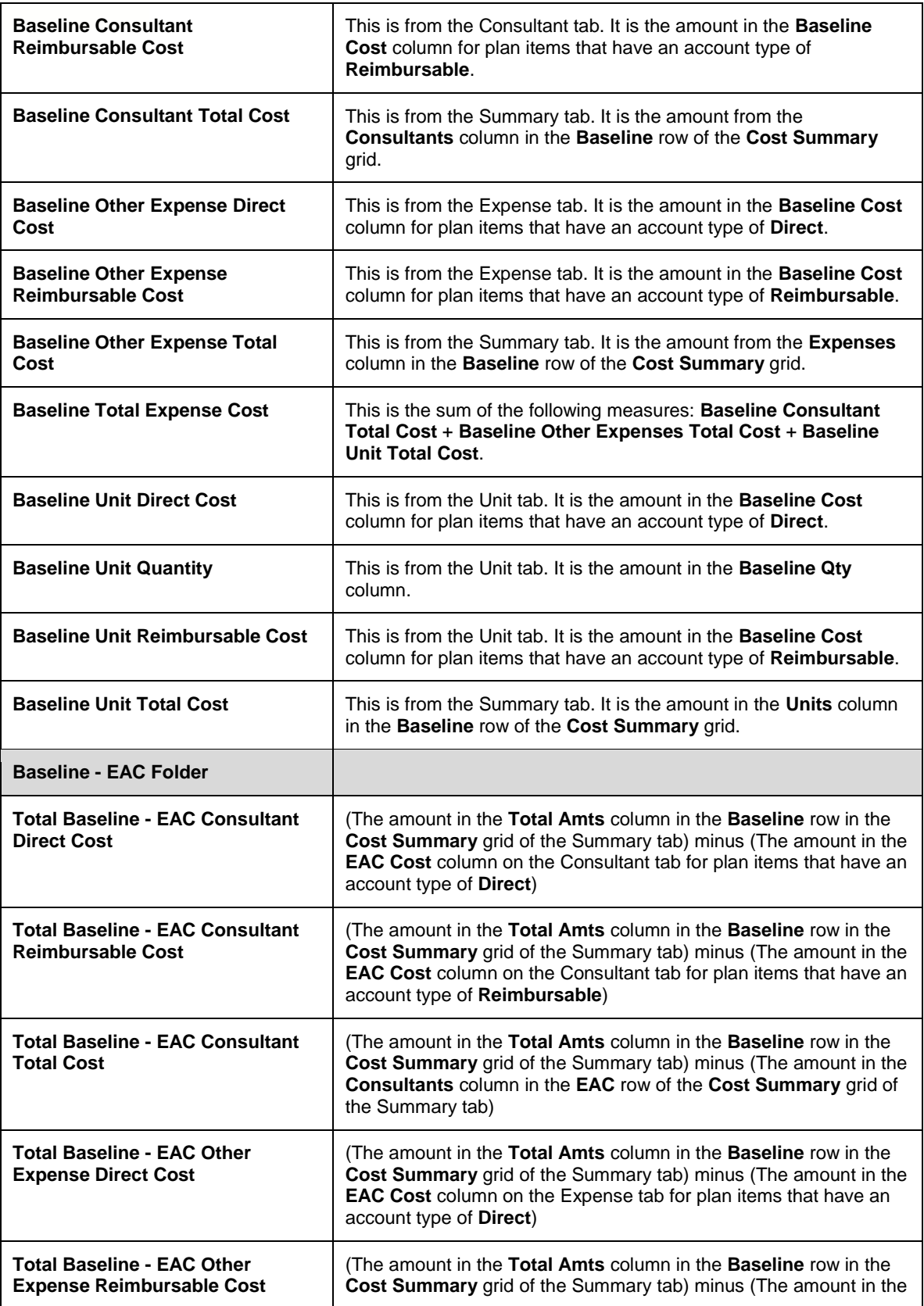

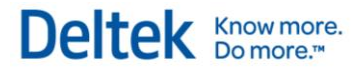

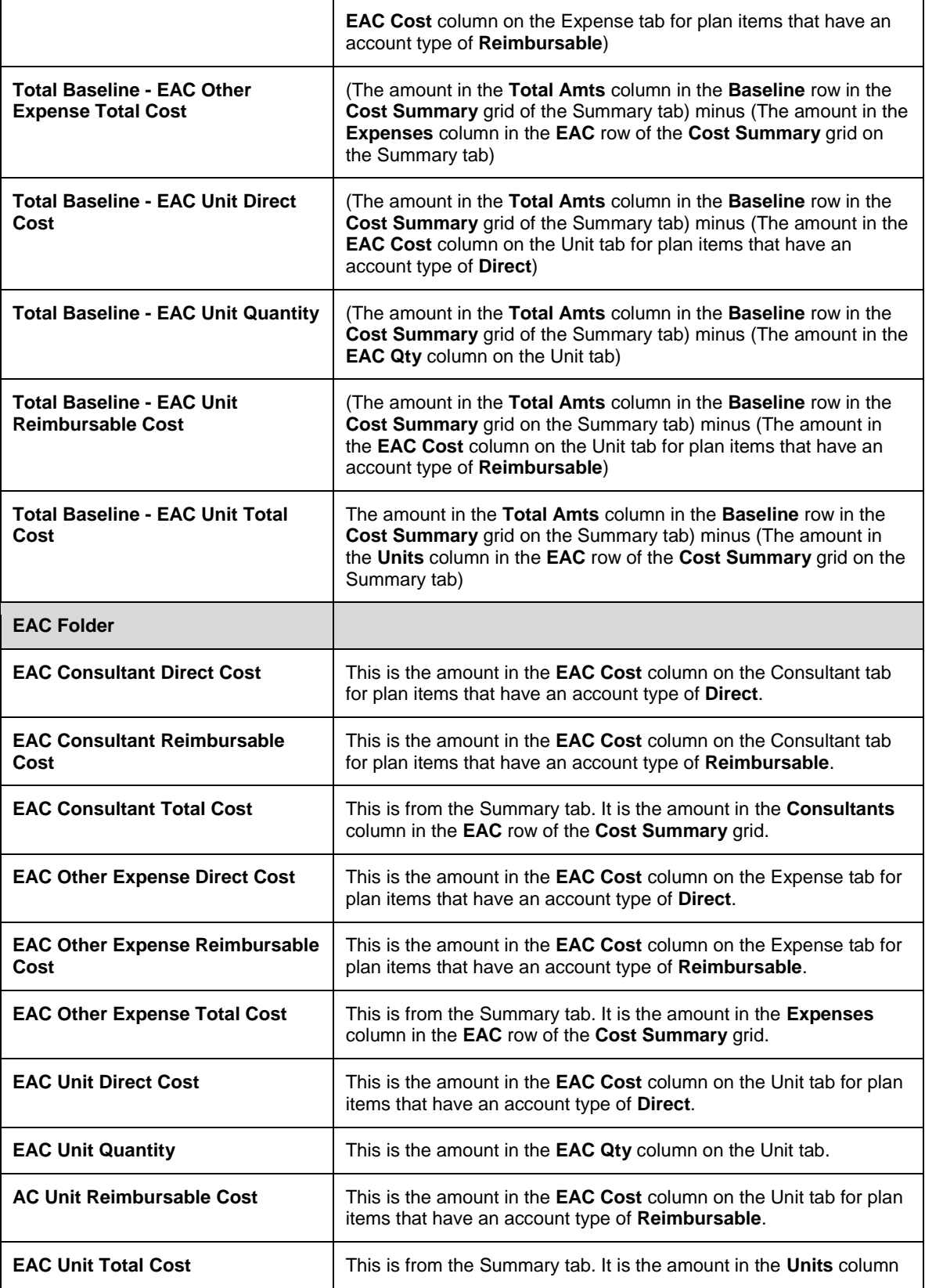

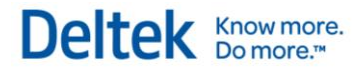

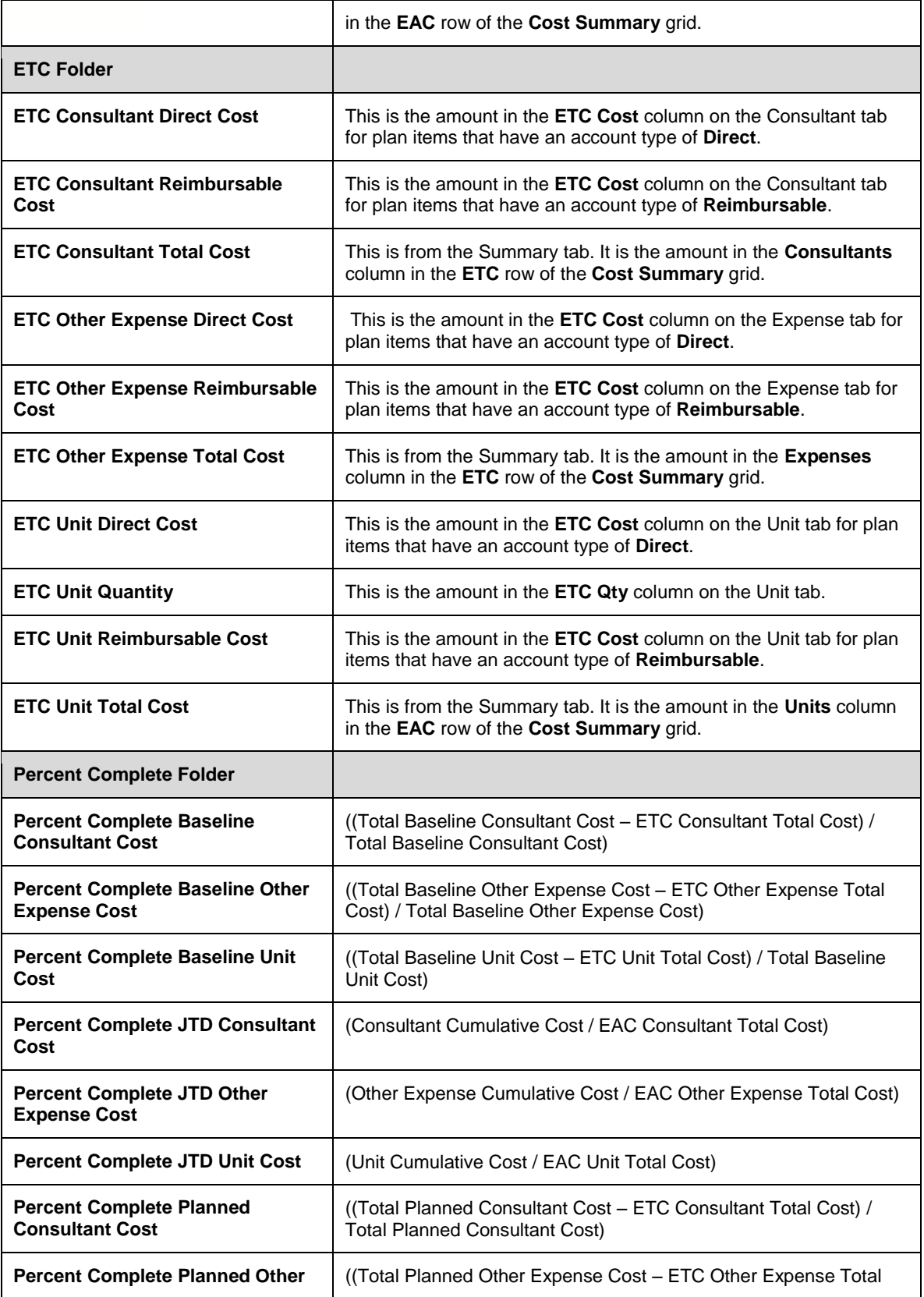

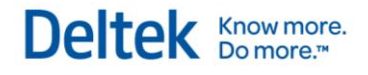

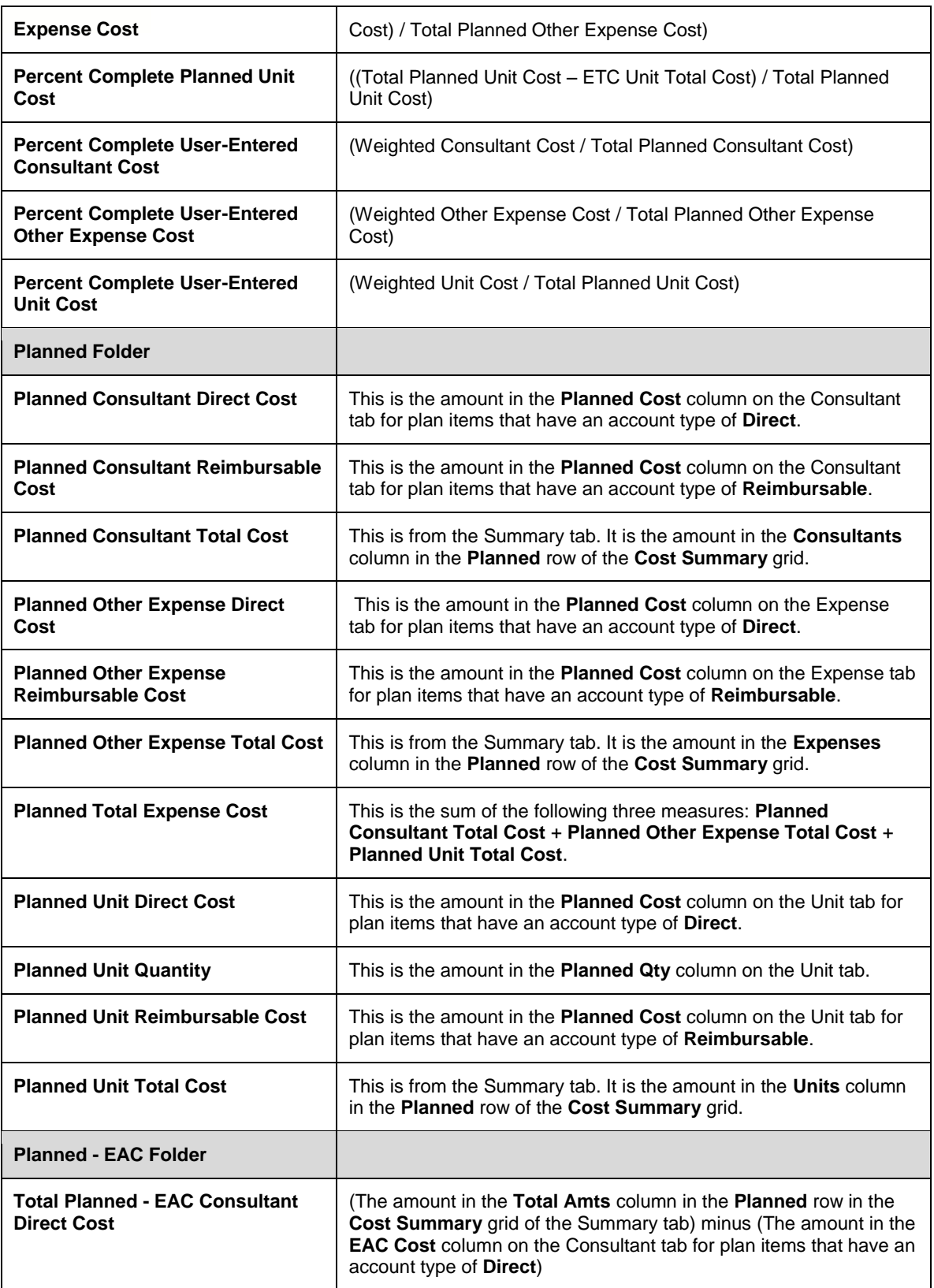

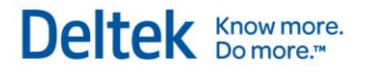

| <b>Total Planned - EAC Consultant</b><br><b>Reimbursable Cost</b>    | (The amount in the Total Amts column in the Planned row in the<br>Cost Summary grid of the Summary tab) minus (The amount in the<br>EAC Cost column on the Consultant tab for plan items that have an<br>account type of Reimbursable)  |
|----------------------------------------------------------------------|----------------------------------------------------------------------------------------------------|
| <b>Total Planned - EAC Consultant</b><br><b>Total Cost</b>           | (The amount in the Total Amts column in the Planned row in the<br>Cost Summary grid of the Summary tab) minus (The amount in the<br>Consultants column in the EAC row of the Cost Summary grid of<br>the Summary tab)                   |
| <b>Total Planned - EAC Other</b><br><b>Expense Direct Cost</b>       | (The amount in the Total Amts column in the Planned row in the<br>Cost Summary grid of the Summary tab) minus (The amount in the<br><b>EAC Cost</b> column on the Expense tab for plan items that have an<br>account type of Direct)    |
| <b>Total Planned - EAC Other</b><br><b>Expense Reimbursable Cost</b> | (The amount in the Total Amts column in the Planned row in the<br>Cost Summary grid of the Summary tab) minus (The amount in the<br>EAC Cost column on the Expense tab for plan items that have an<br>account type of Reimbursable)     |
| <b>Total Planned - EAC Other</b><br><b>Expense Total Cost</b>        | (The amount in the Total Amts column in the Planned row in the<br>Cost Summary grid of the Summary tab) minus (The amount in the<br>Expenses column in the EAC row of the Cost Summary grid of the<br>Summary tab)                      |
| <b>Total Planned - EAC Unit Direct</b><br>Cost                       | (The amount in the Total Amts column in the Planned row in the<br>Cost Summary grid of the Summary tab) minus (The amount in the<br>EAC Cost column on the Unit tab for plan items that have an<br>account type of Direct)              |
| <b>Total Planned - EAC Unit Quantity</b>                             | (The amount in the Total Amts column in the Baseline row in the<br>Cost Summary grid of the Summary tab) minus (The amount in the<br><b>EAC Qty column on the Unit tab)</b>                                                             |
| <b>Total Planned - EAC Unit</b><br><b>Reimbursable Cost</b>          | (The amount in the Total Amts column in the Planned row in the<br>Cost Summary grid of the Summary tab) minus (The amount in the<br><b>EAC Cost</b> column on the Unit tab for plan items that have an<br>account type of Reimbursable) |
| <b>Total Planned - EAC Unit Total</b><br>Cost                        | The amount in the Total Amts column in the Planned row in the<br>Cost Summary grid of the Summary tab) minus (The amount in the<br>Units column in the EAC row of the Cost Summary grid of the<br>Summary tab)                          |
|                                                                      |                                                                                                    |
| <b>Plan Labor - Billing</b><br><b>Group</b>                          |                                                                                                    |
| <b>Baseline Folder</b>                                               |                                                                                                    |
| <b>Baseline Labor Billing</b>                                        | This is the amount entered in the Baseline Bill field on the Labor tab<br>of Project Planning. The amount is entered for a specific month.                                                                                              |
| <b>Baseline - EAC Folder</b>                                         |                                                                                                    |

Vision Performance Management Module Content and Functionality Overview <sup>62</sup>

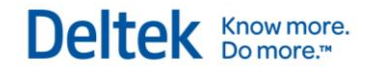

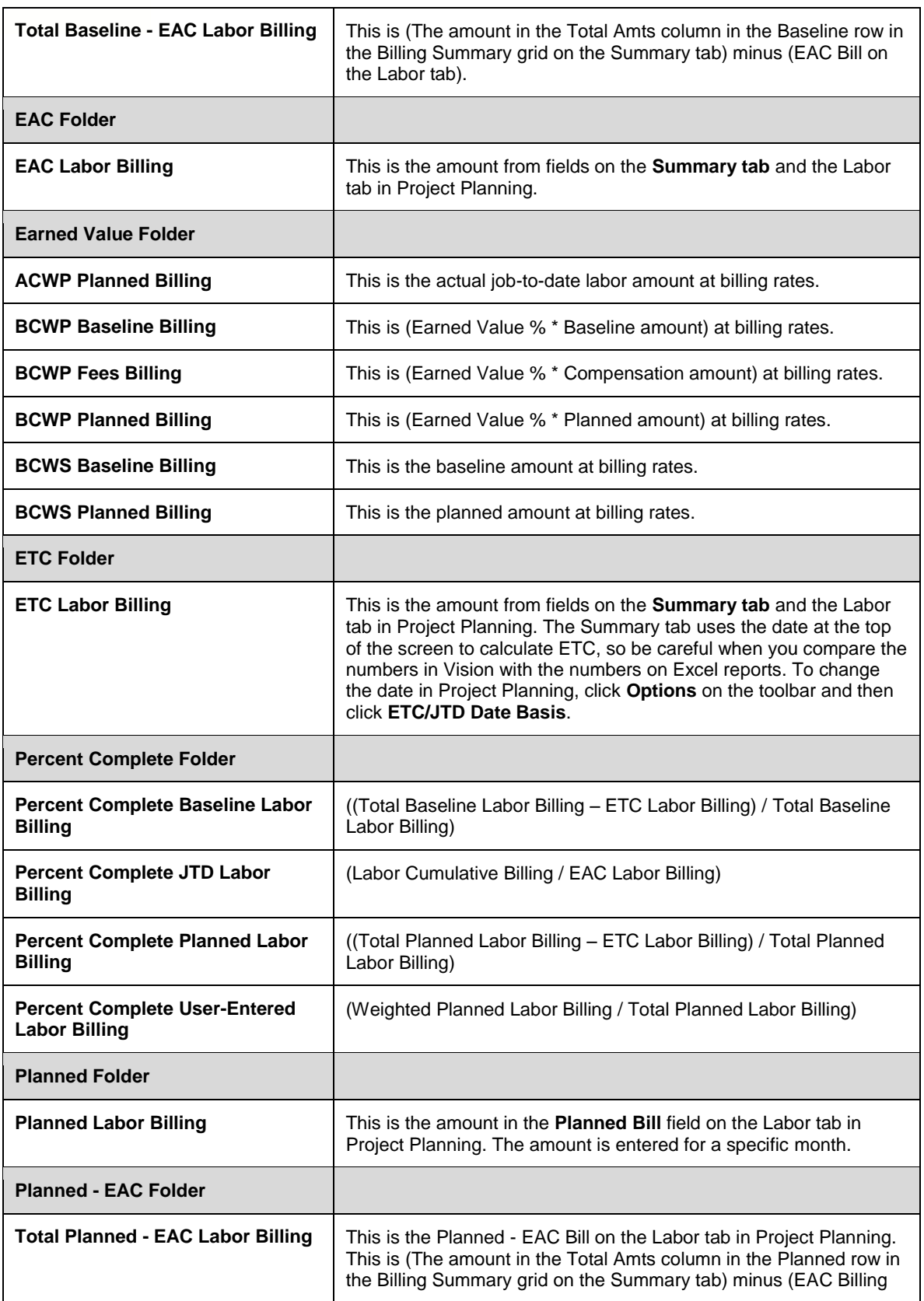

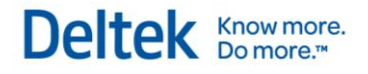

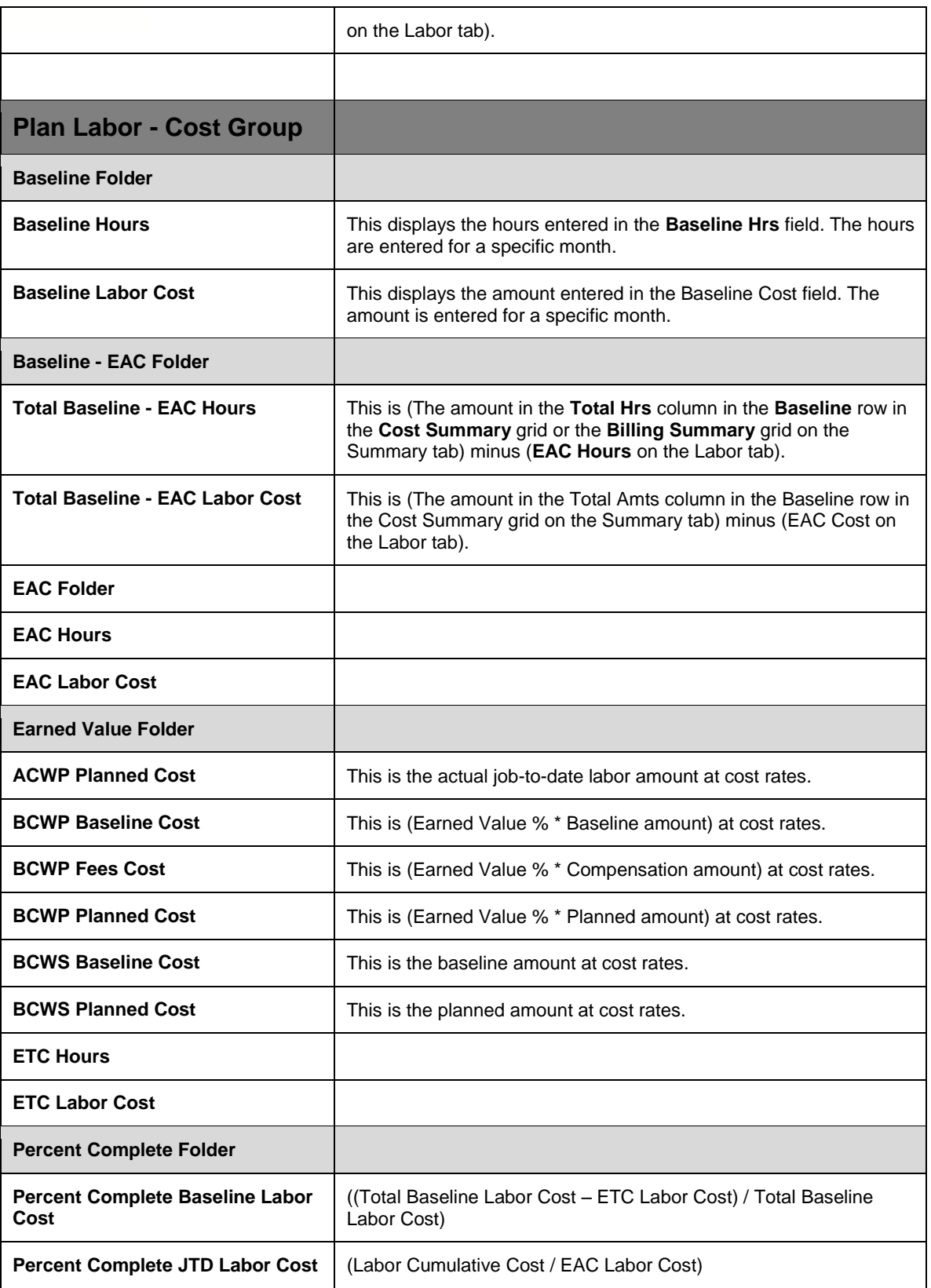

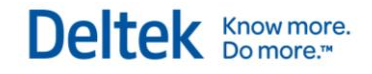

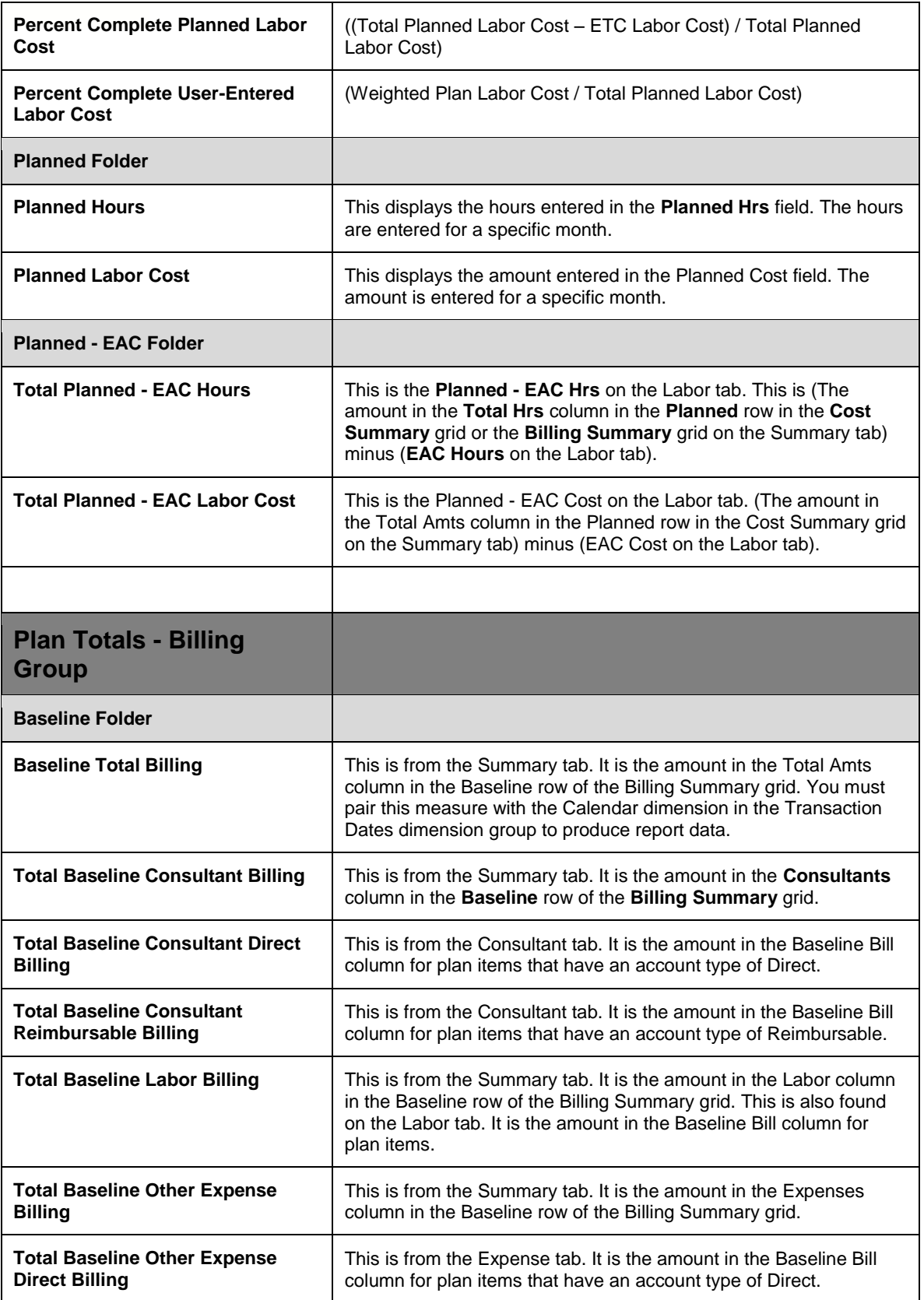

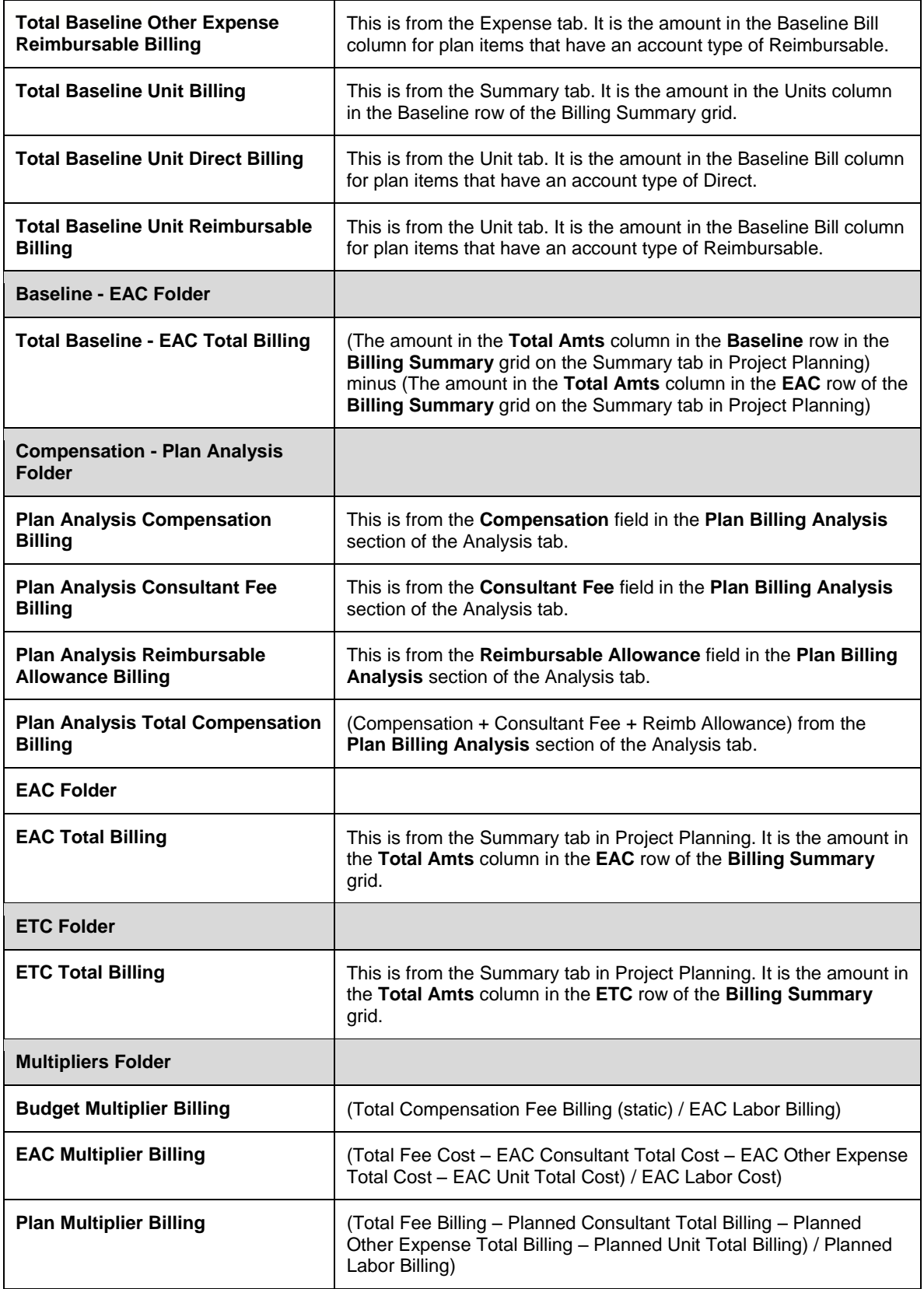

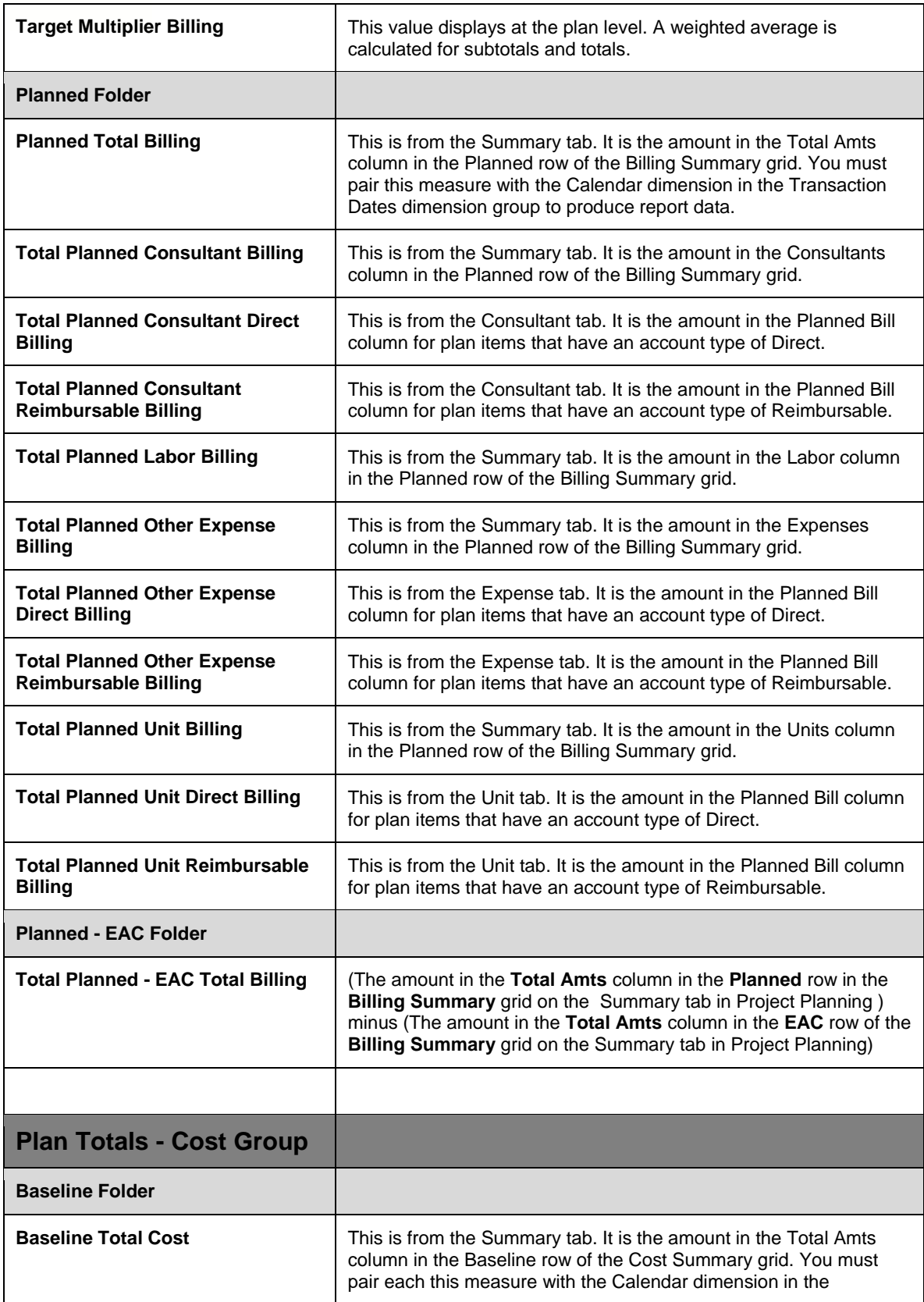

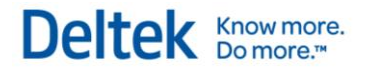

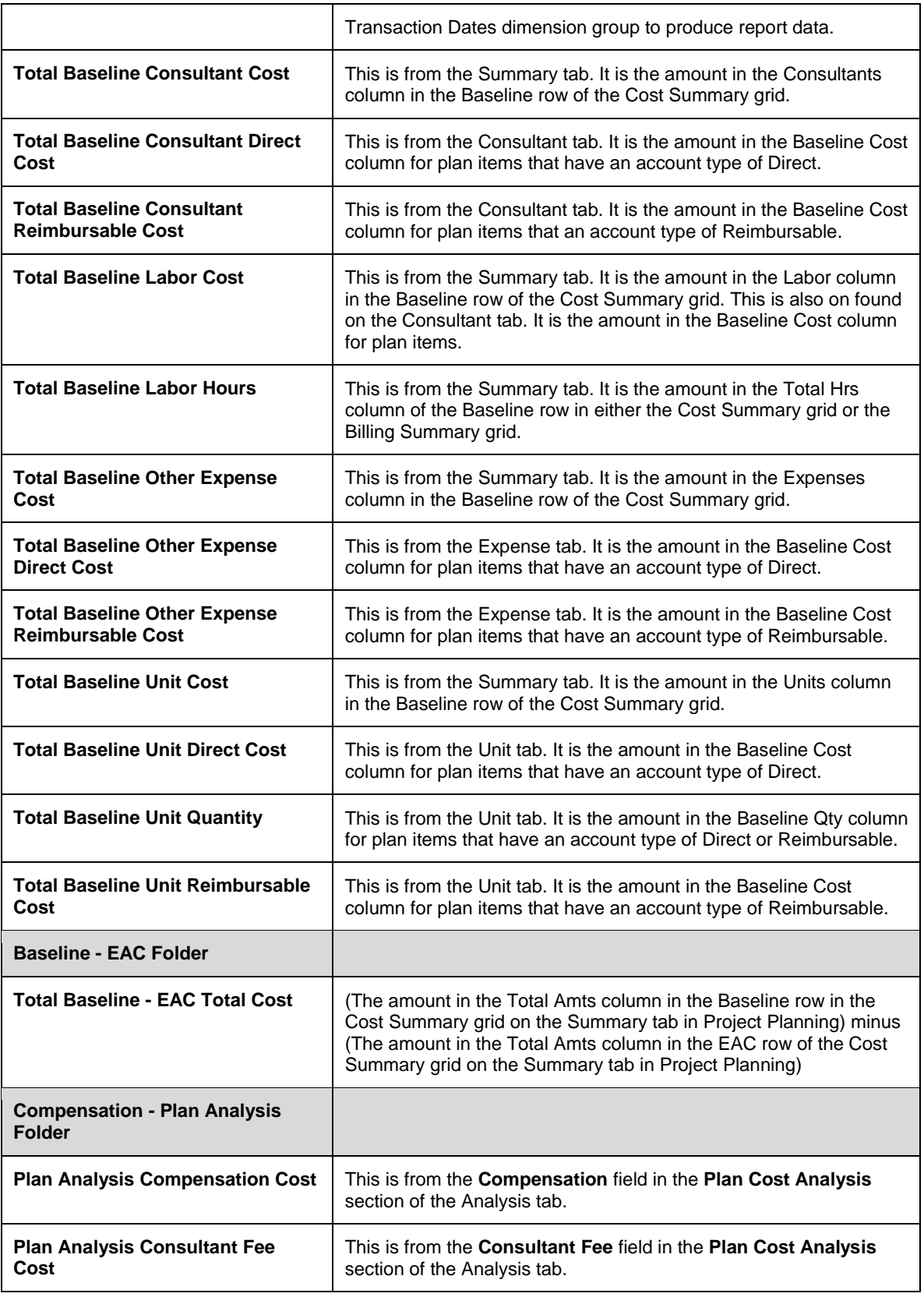

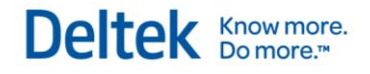

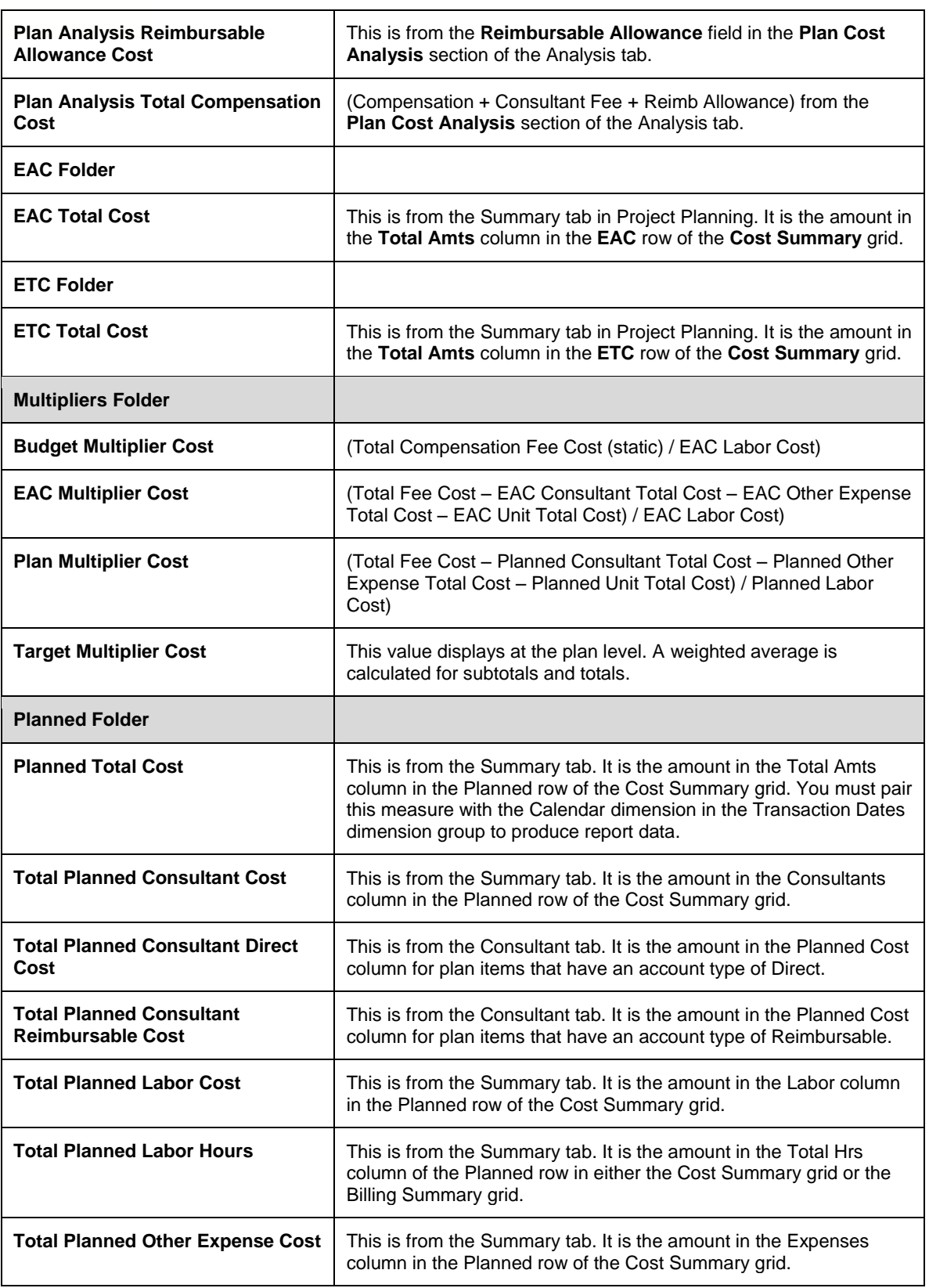
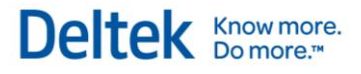

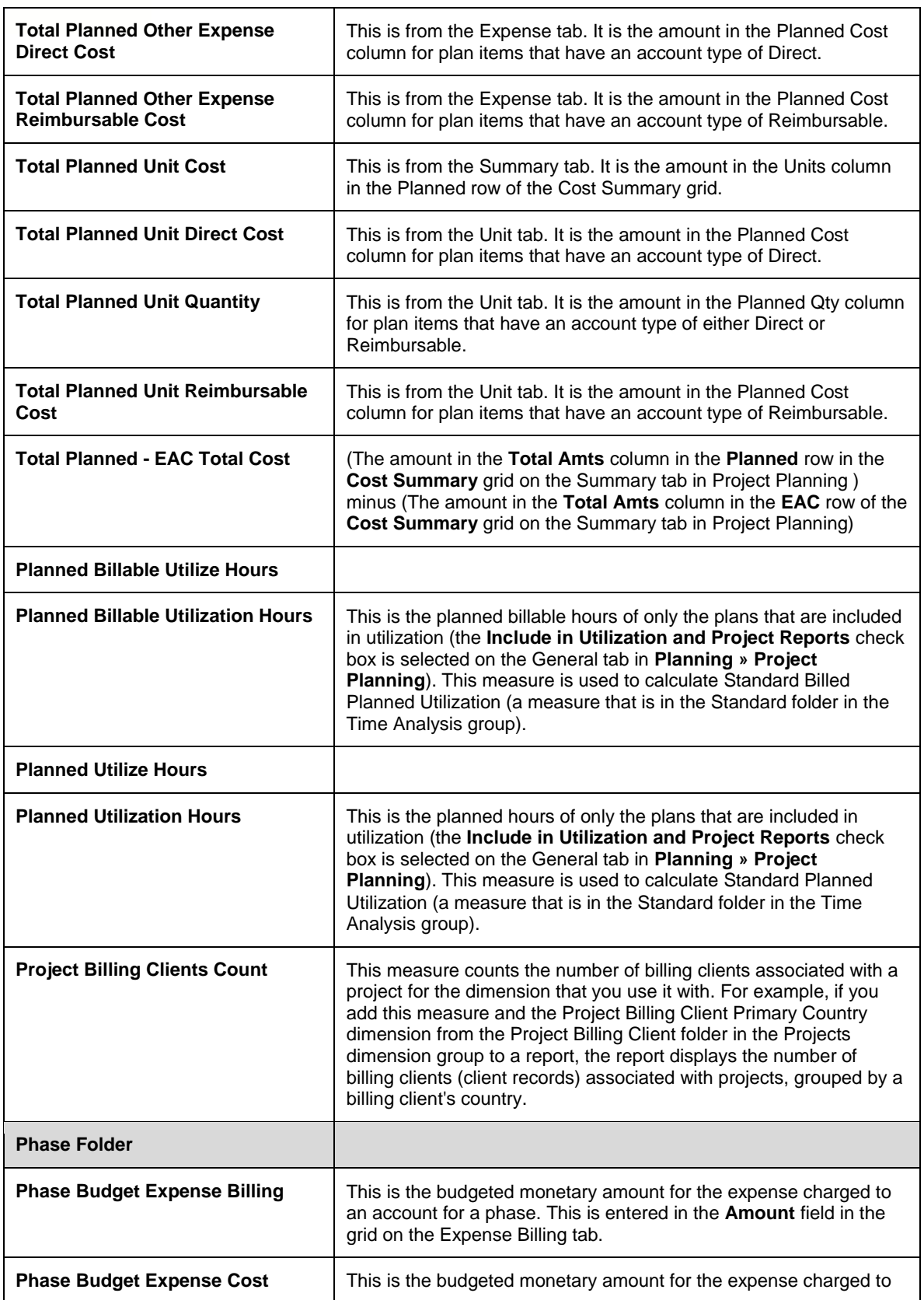

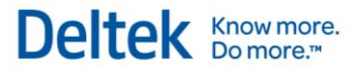

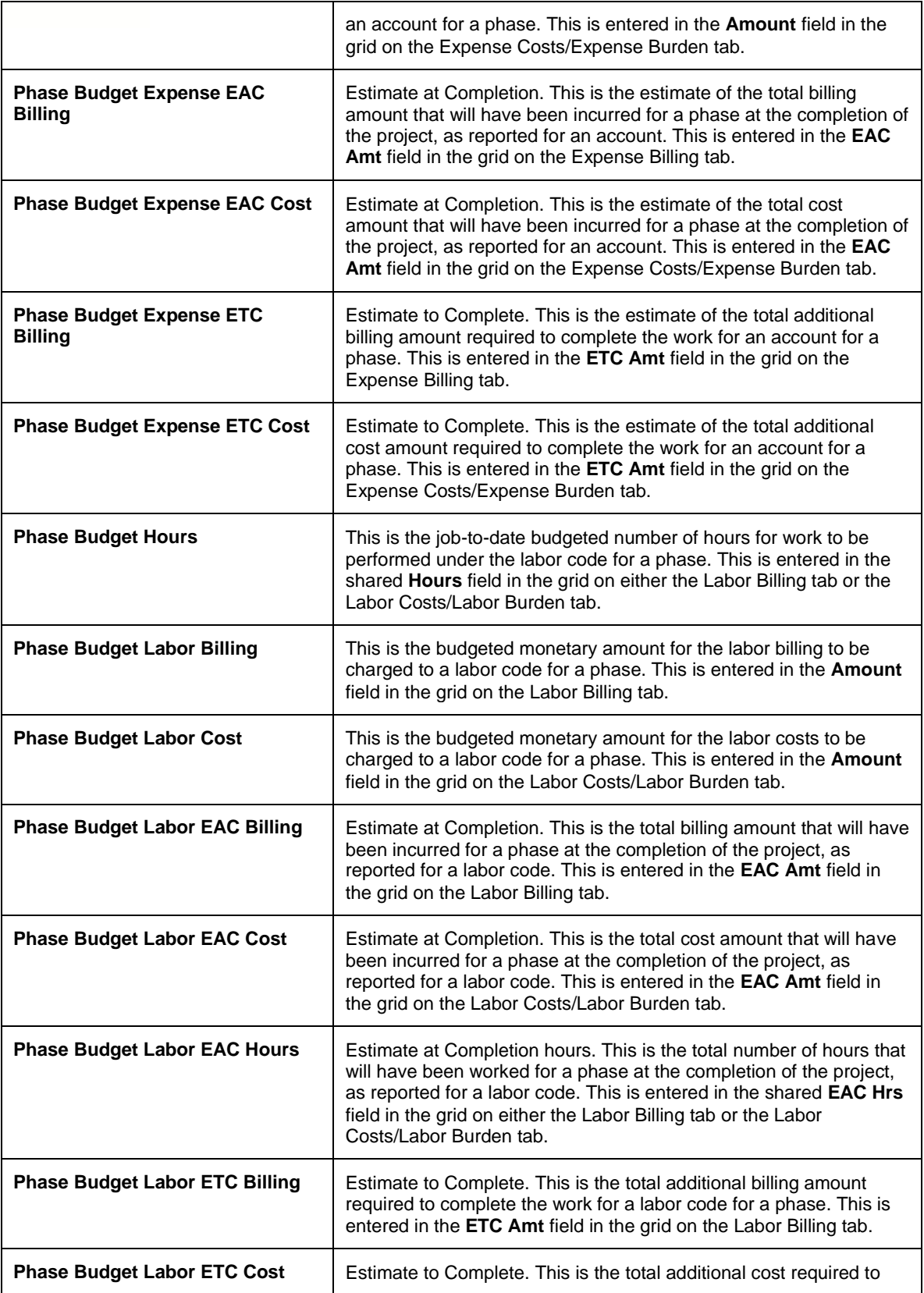

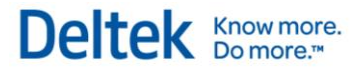

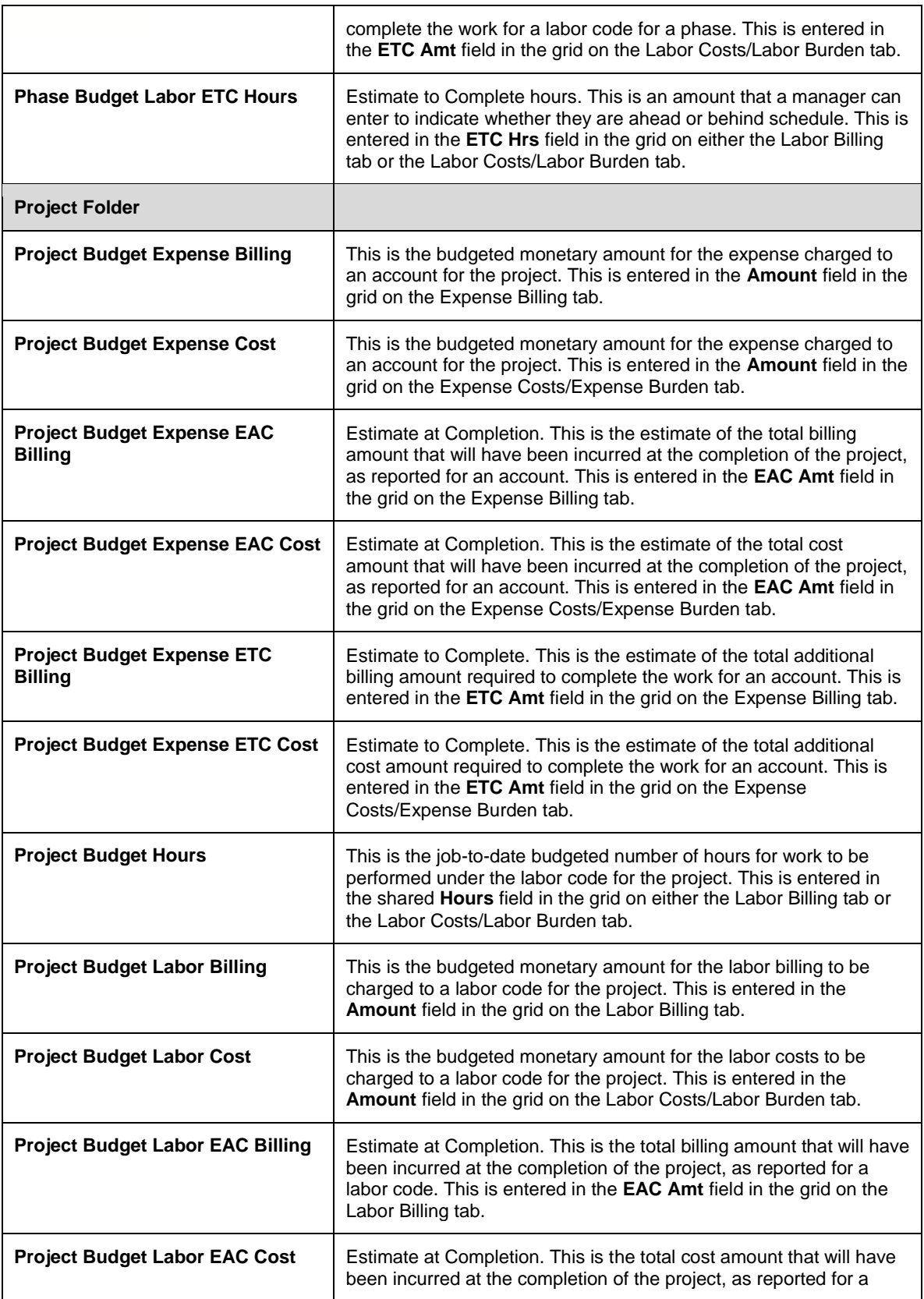

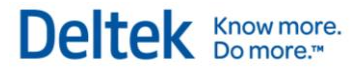

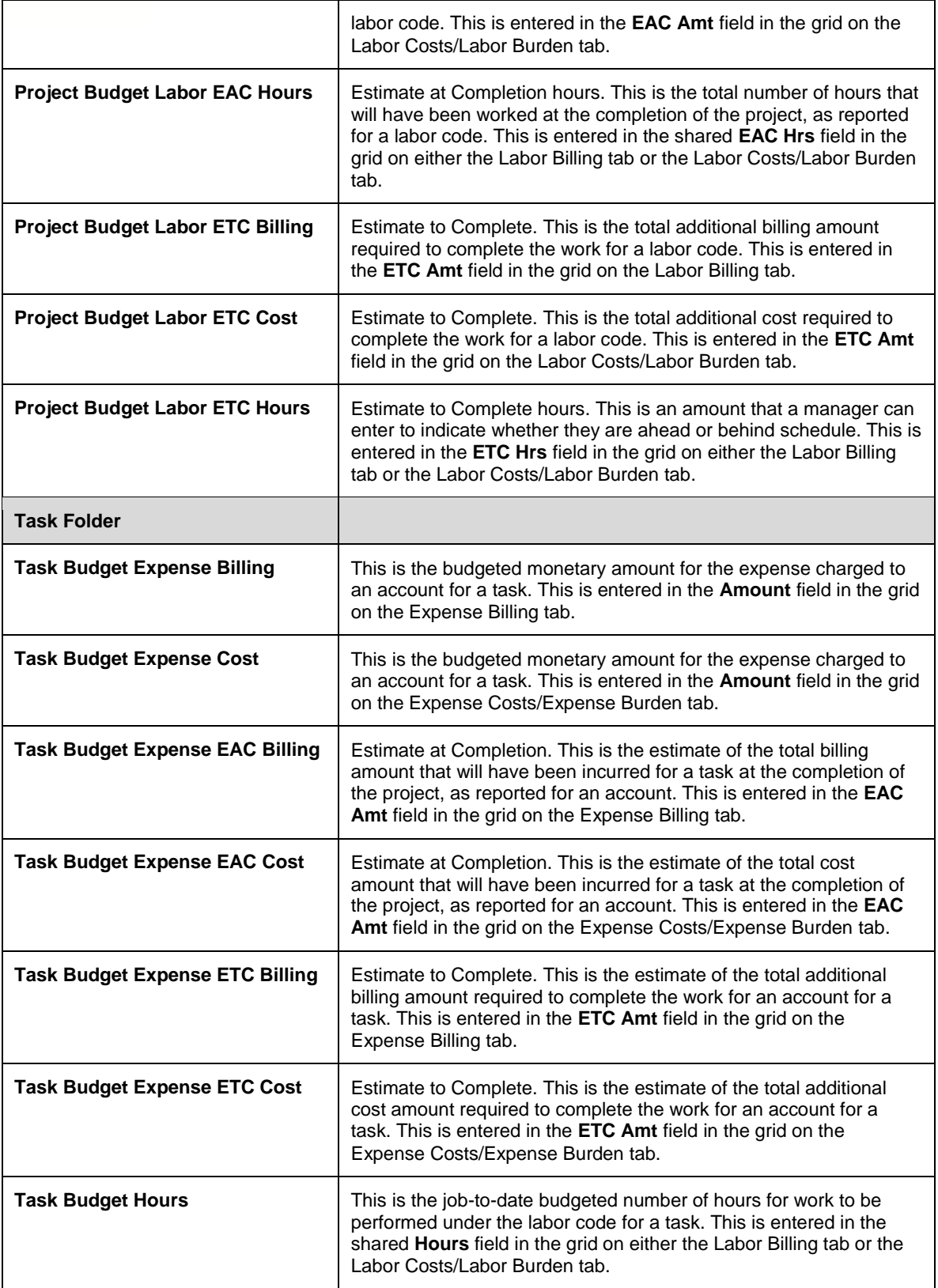

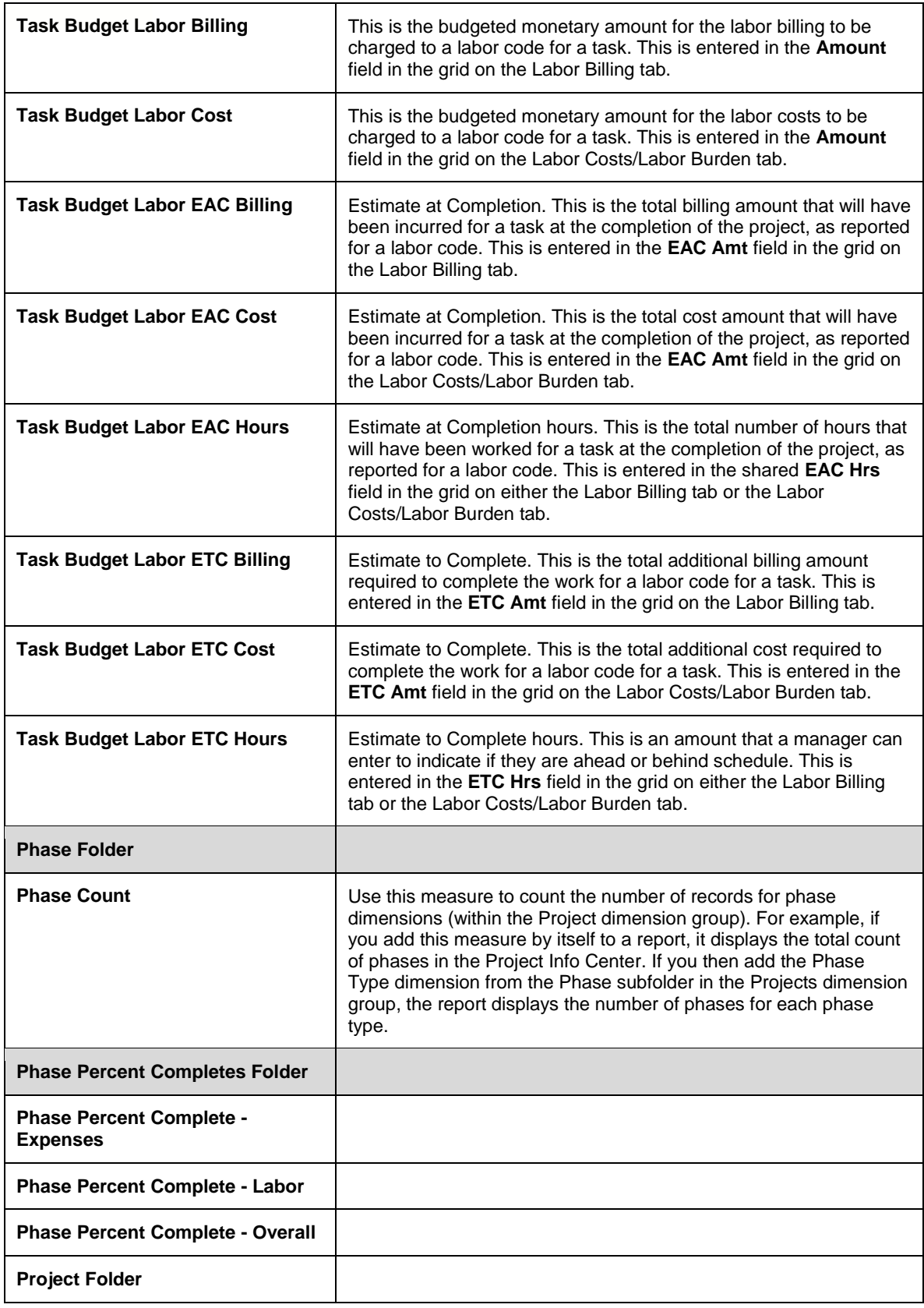

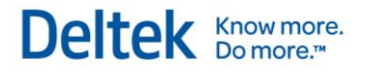

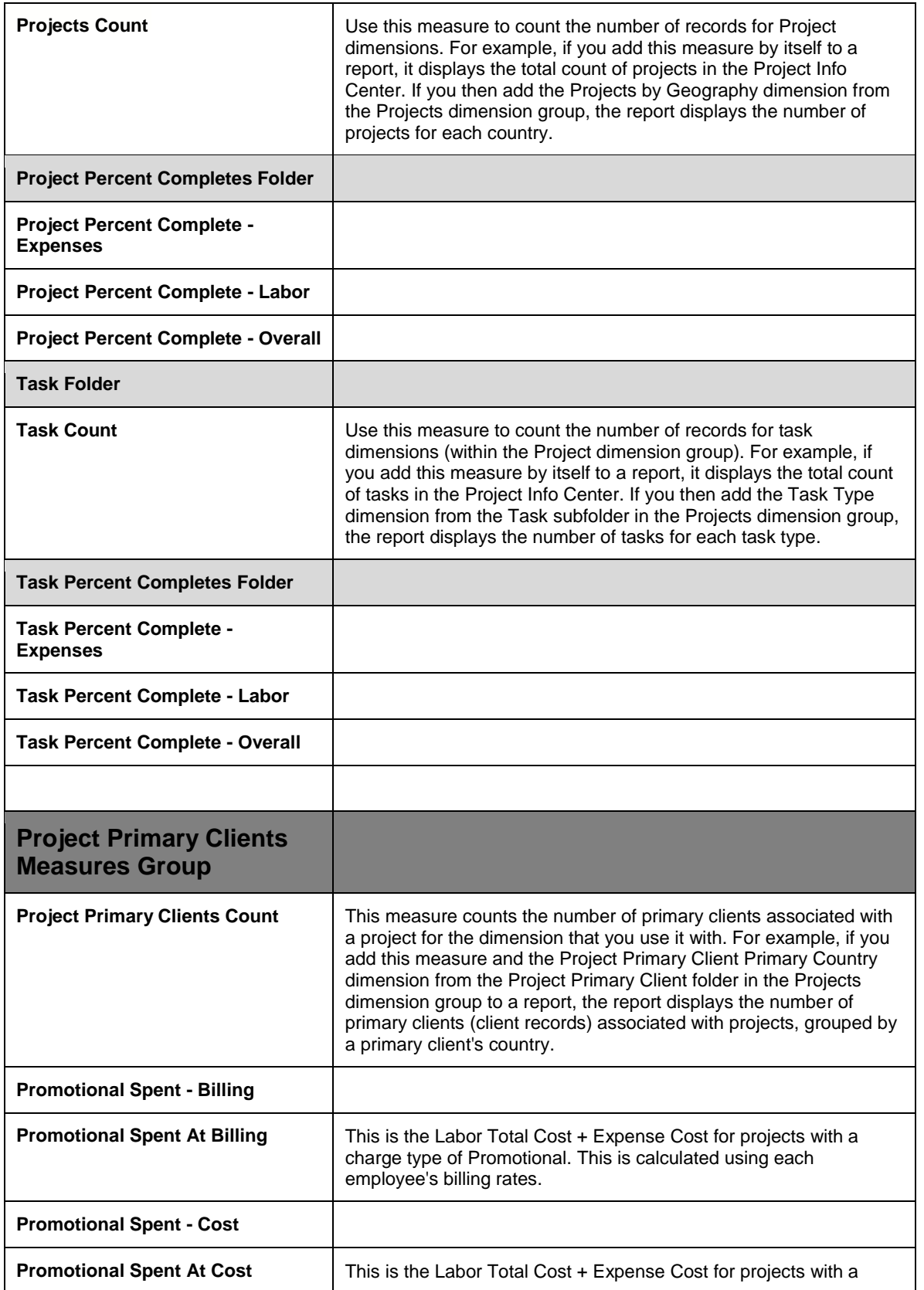

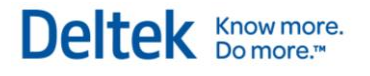

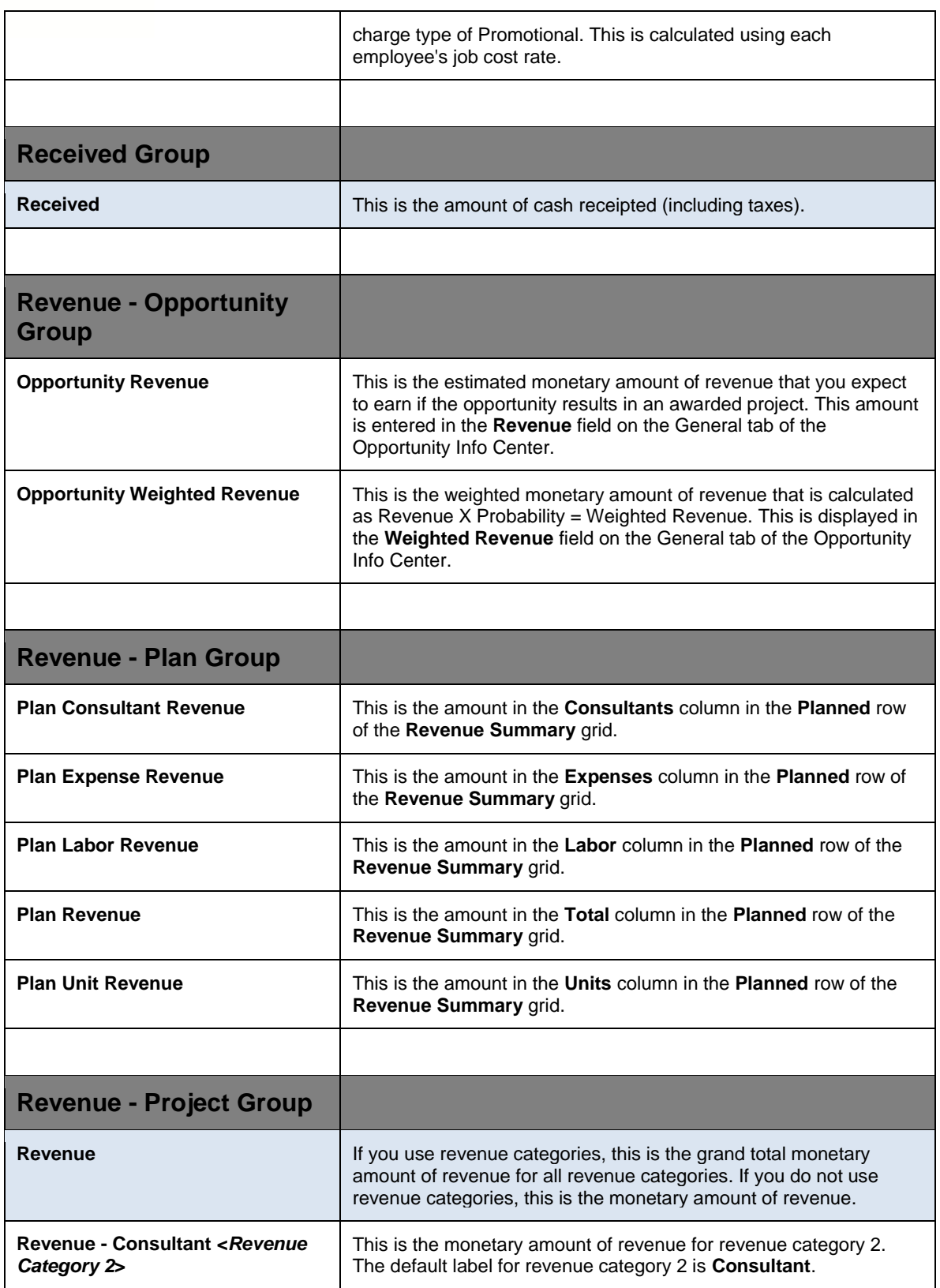

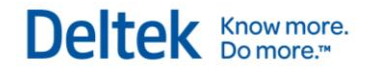

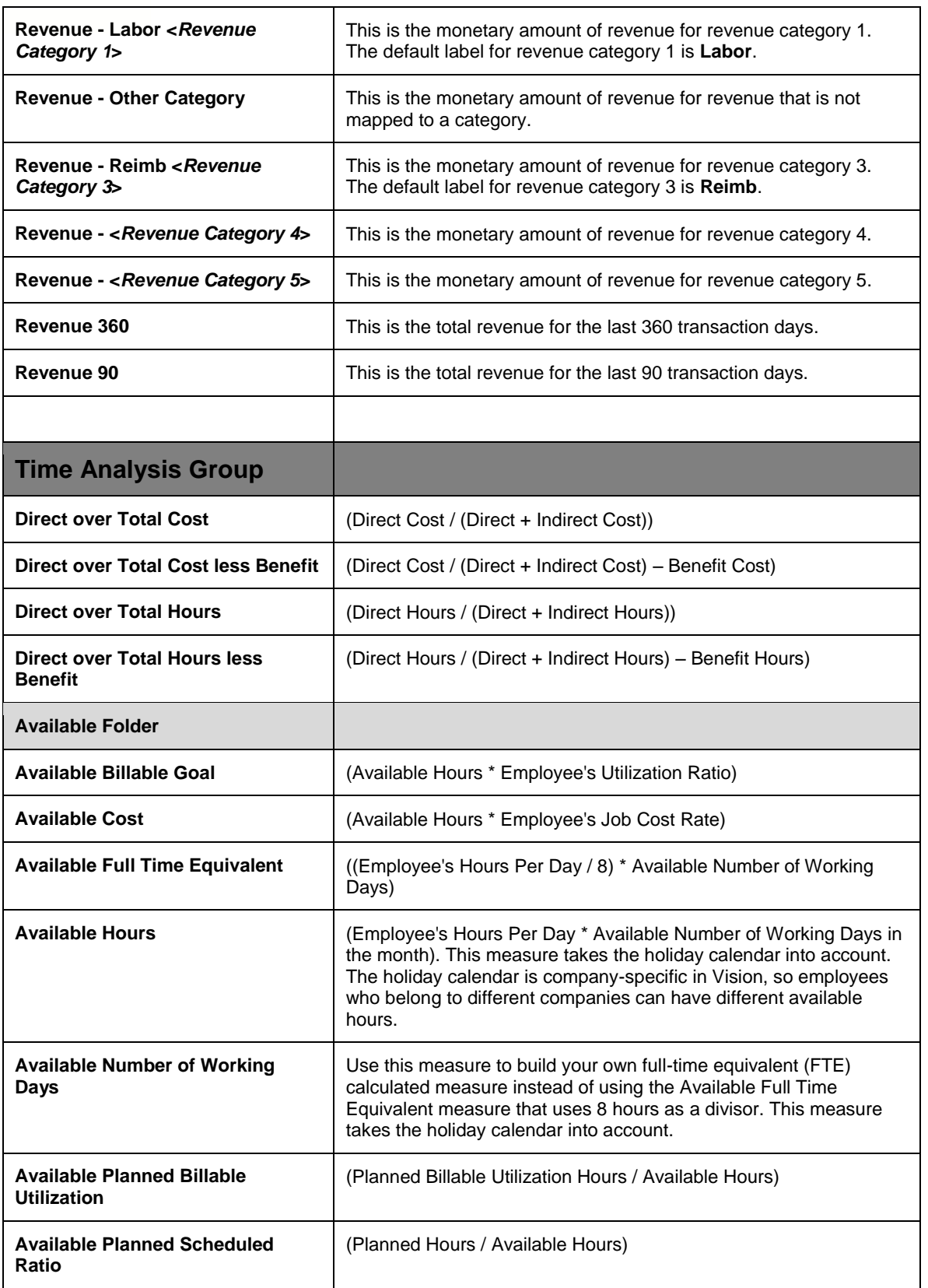

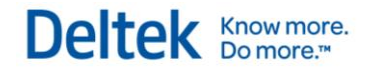

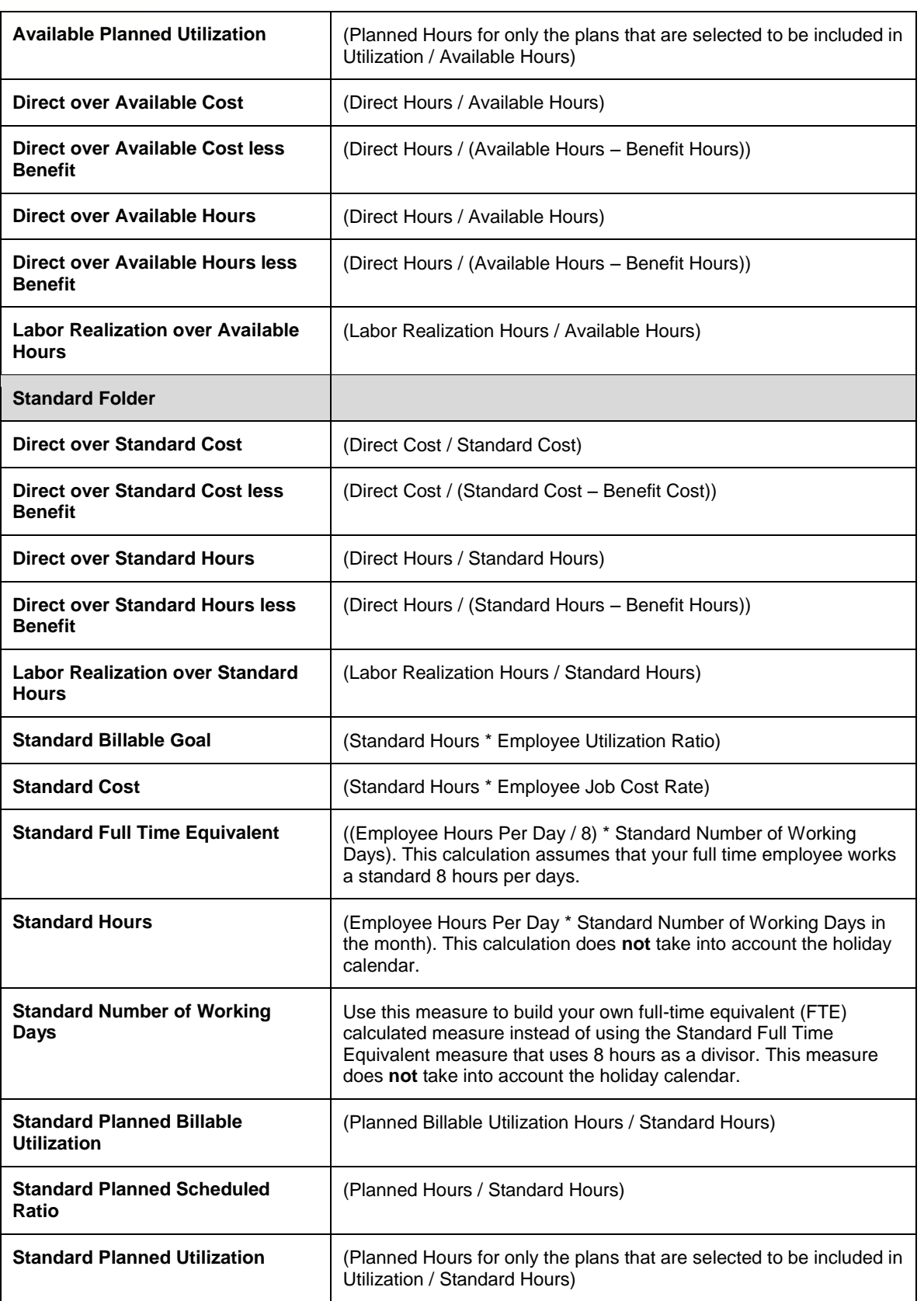

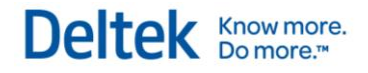

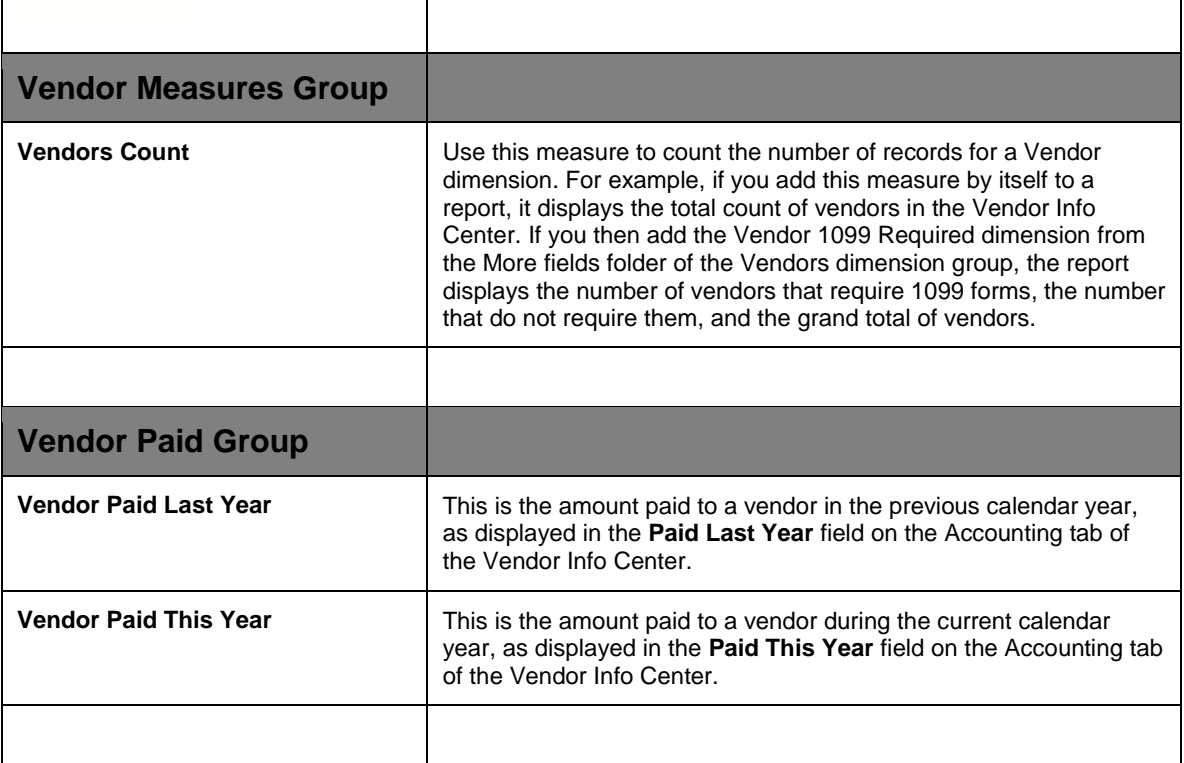

## **Available Dimensions**

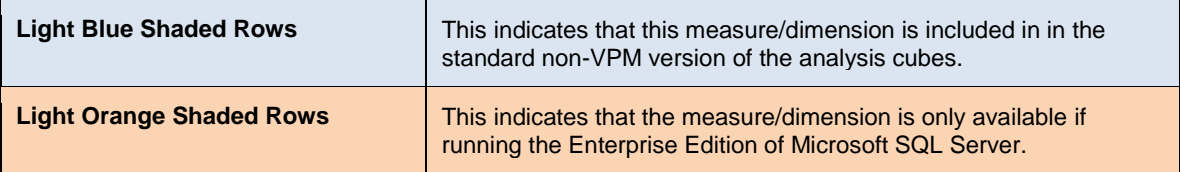

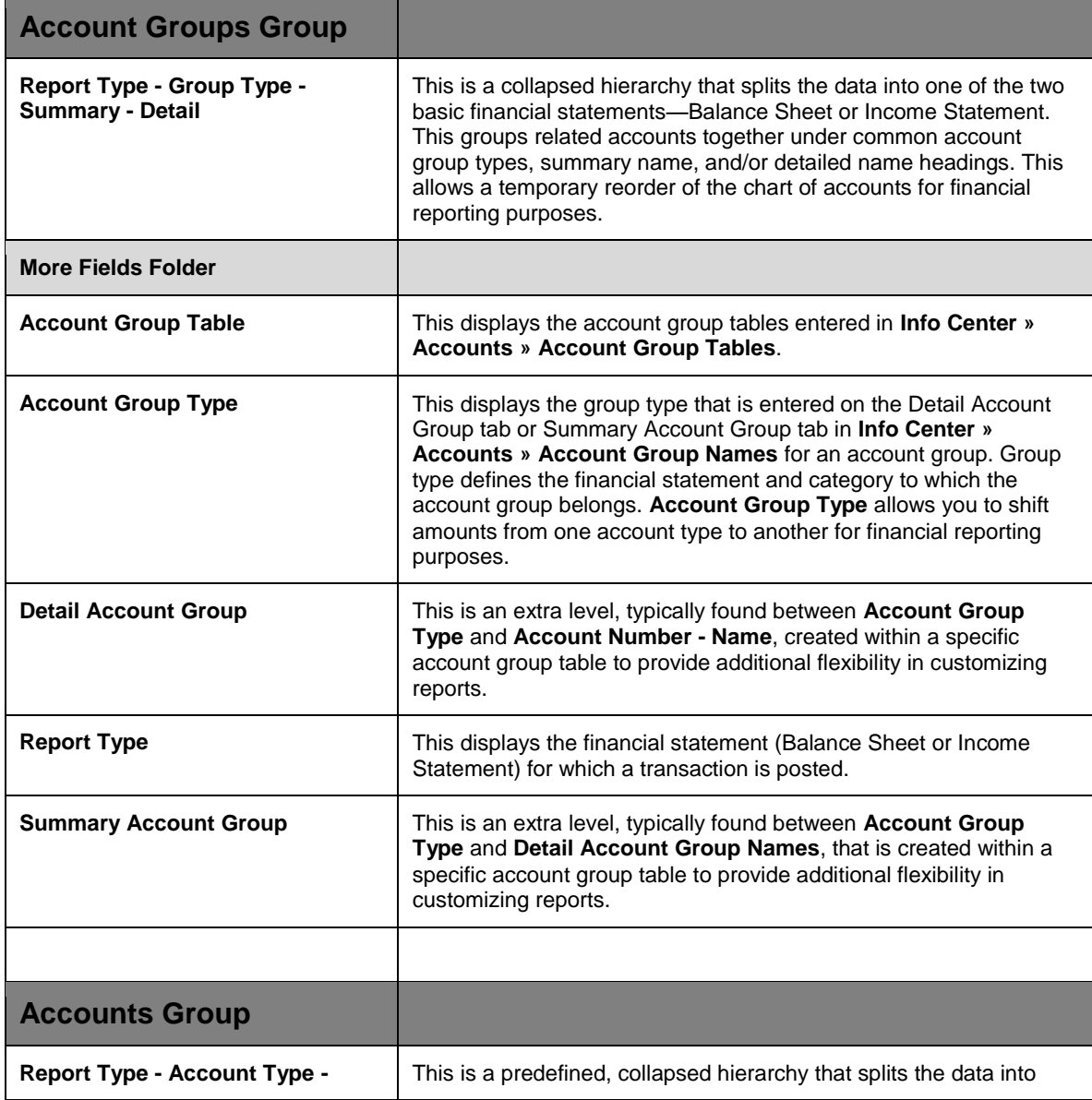

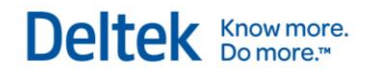

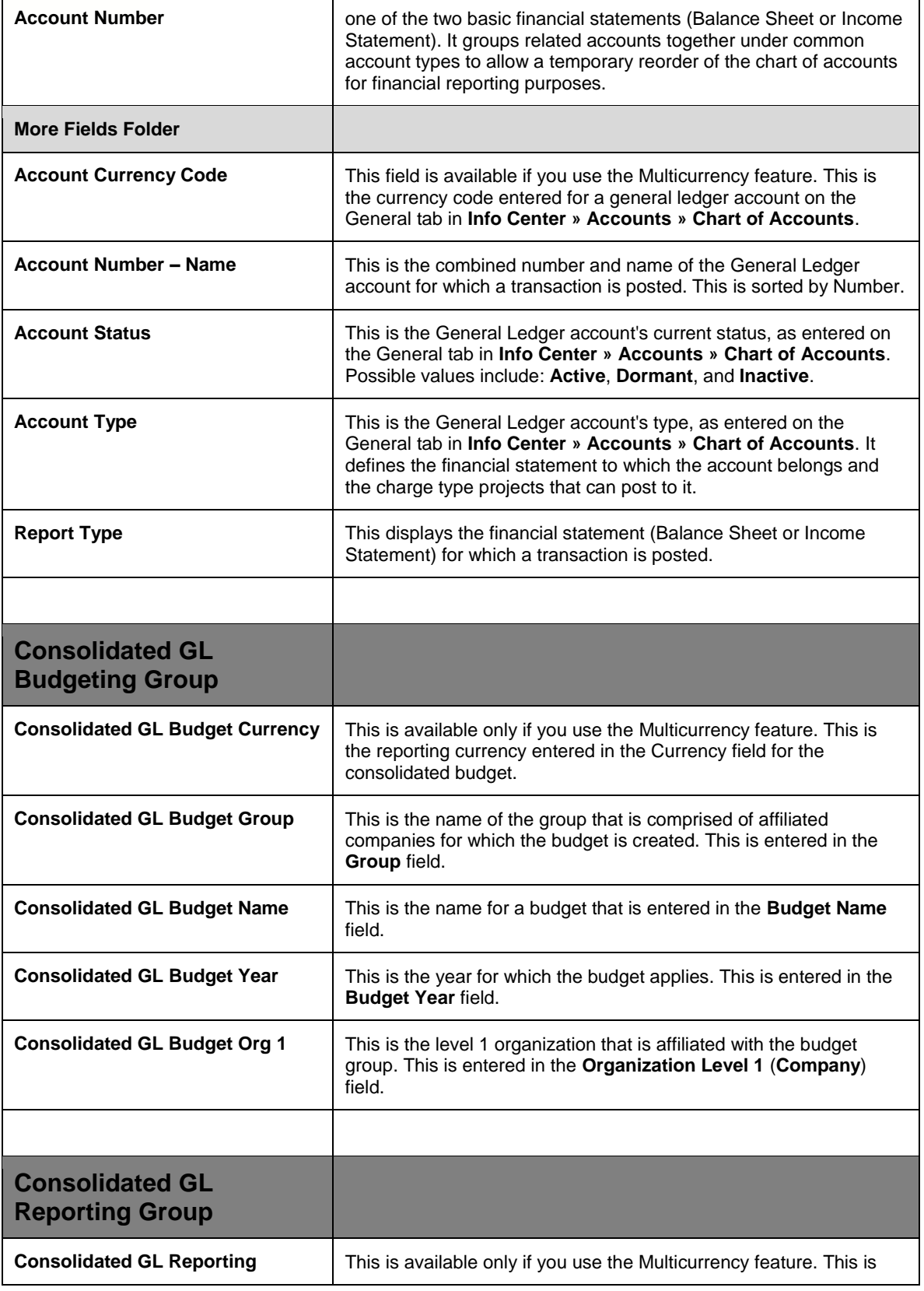

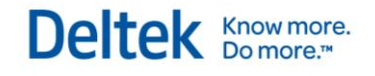

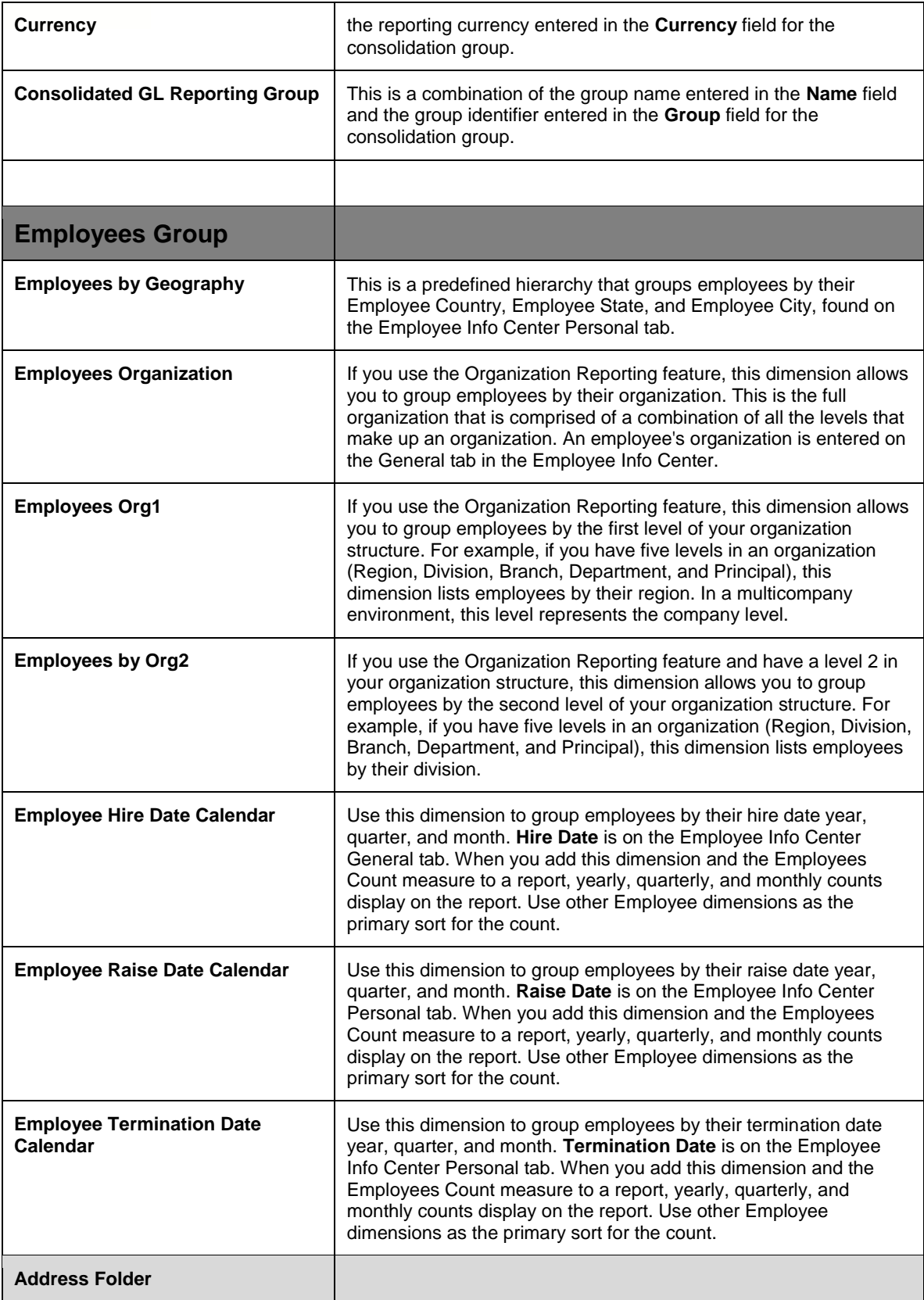

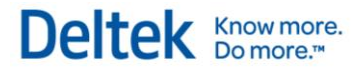

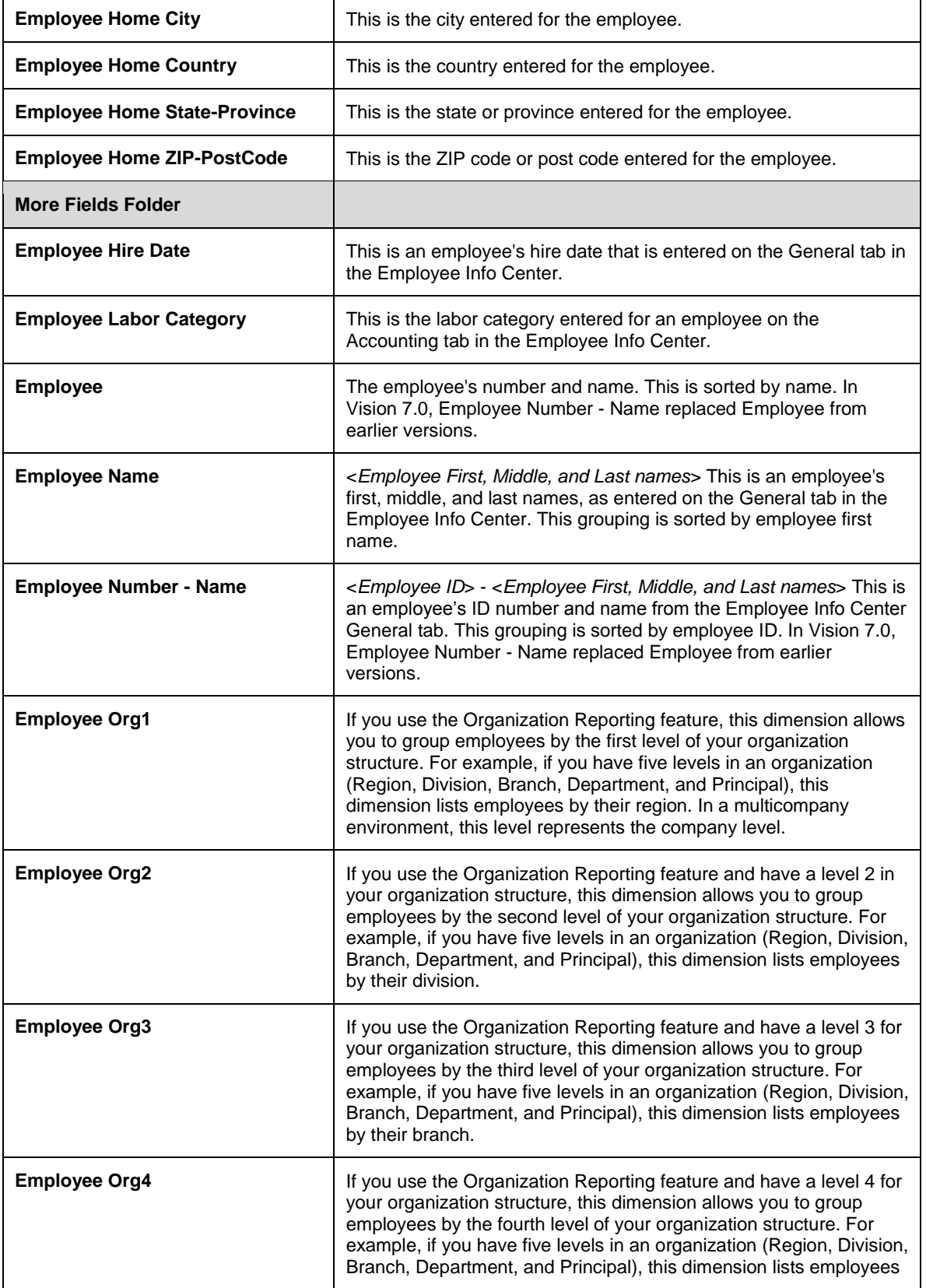

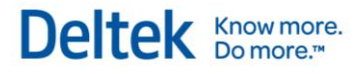

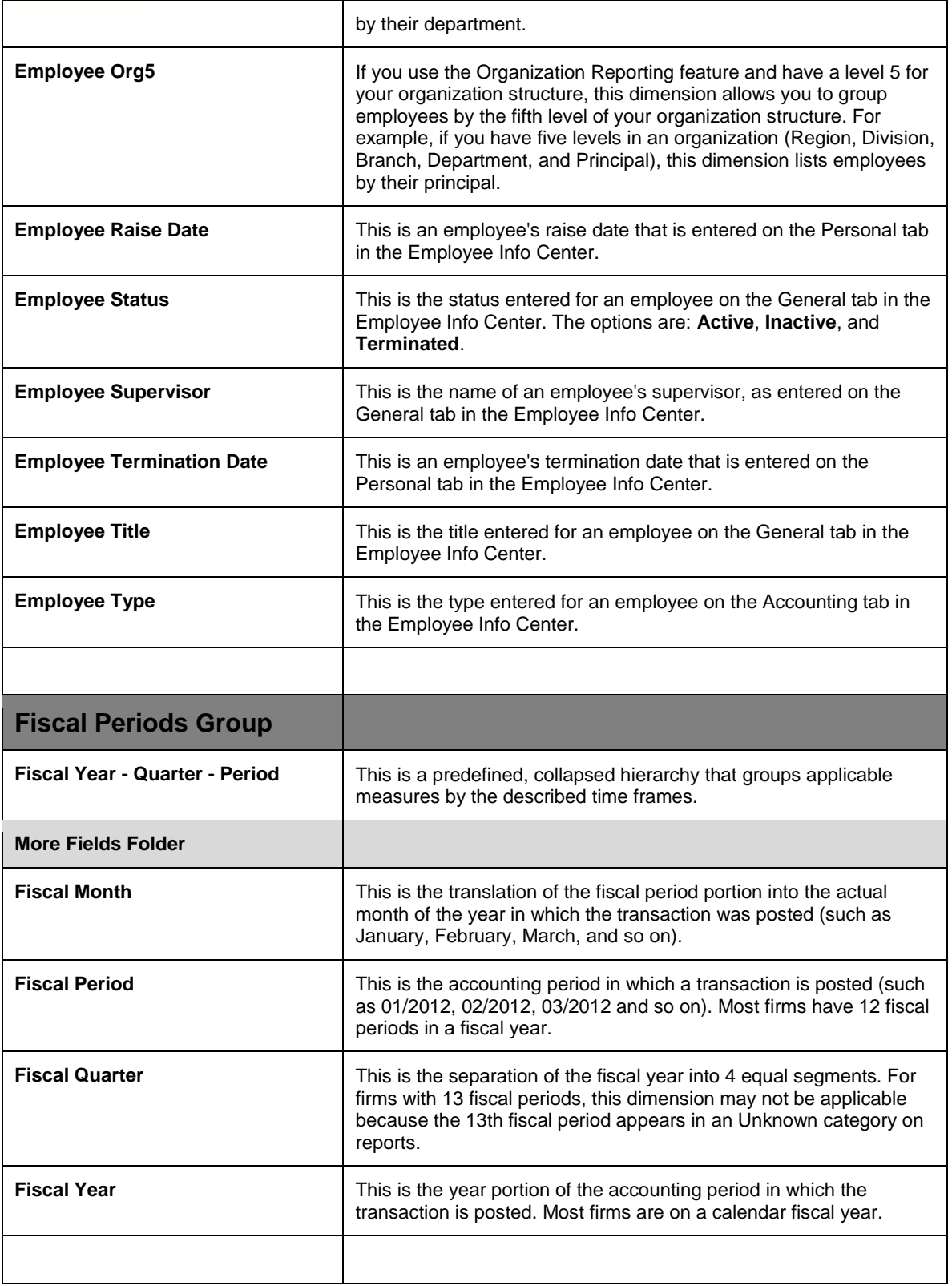

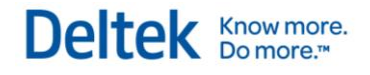

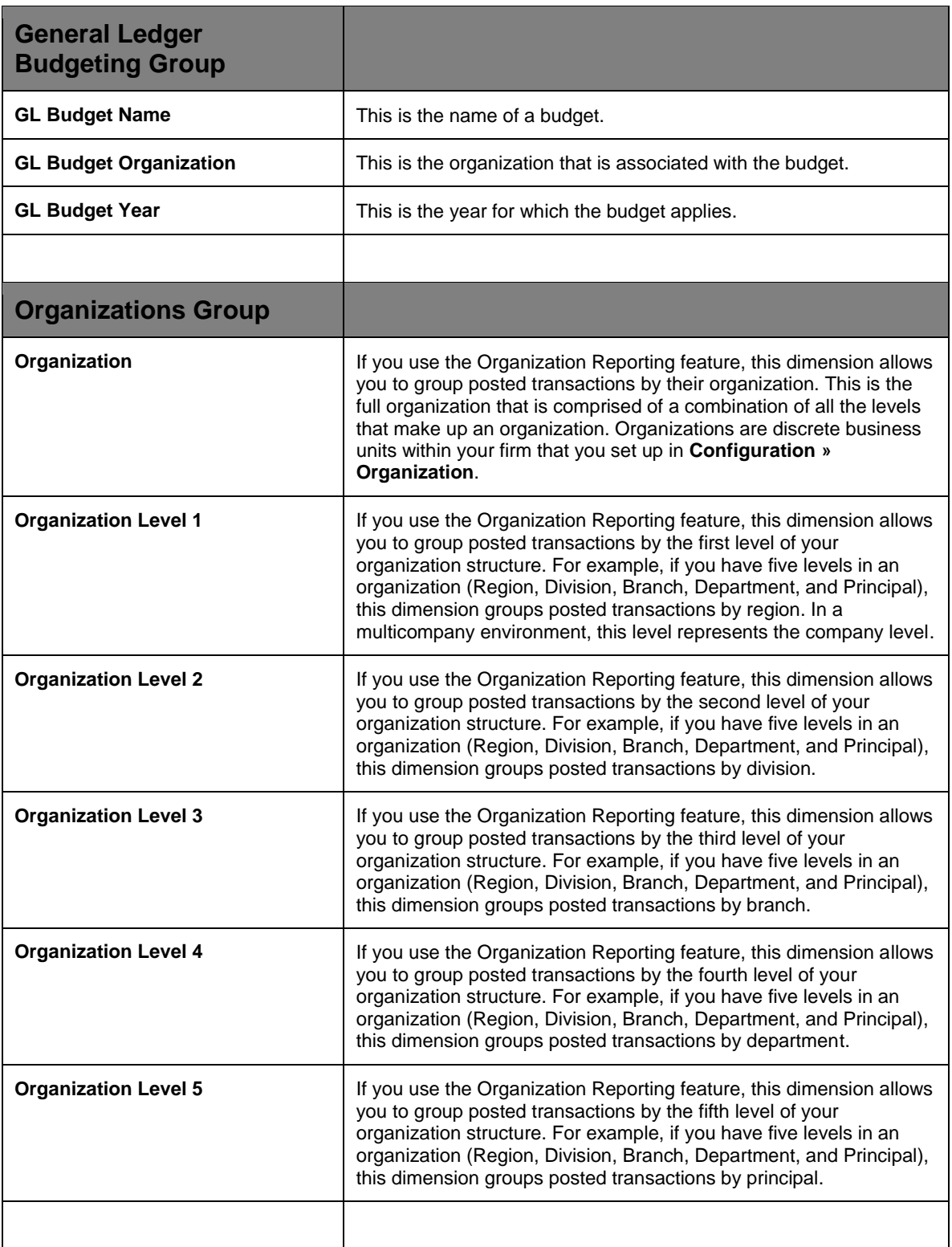

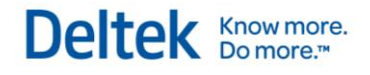

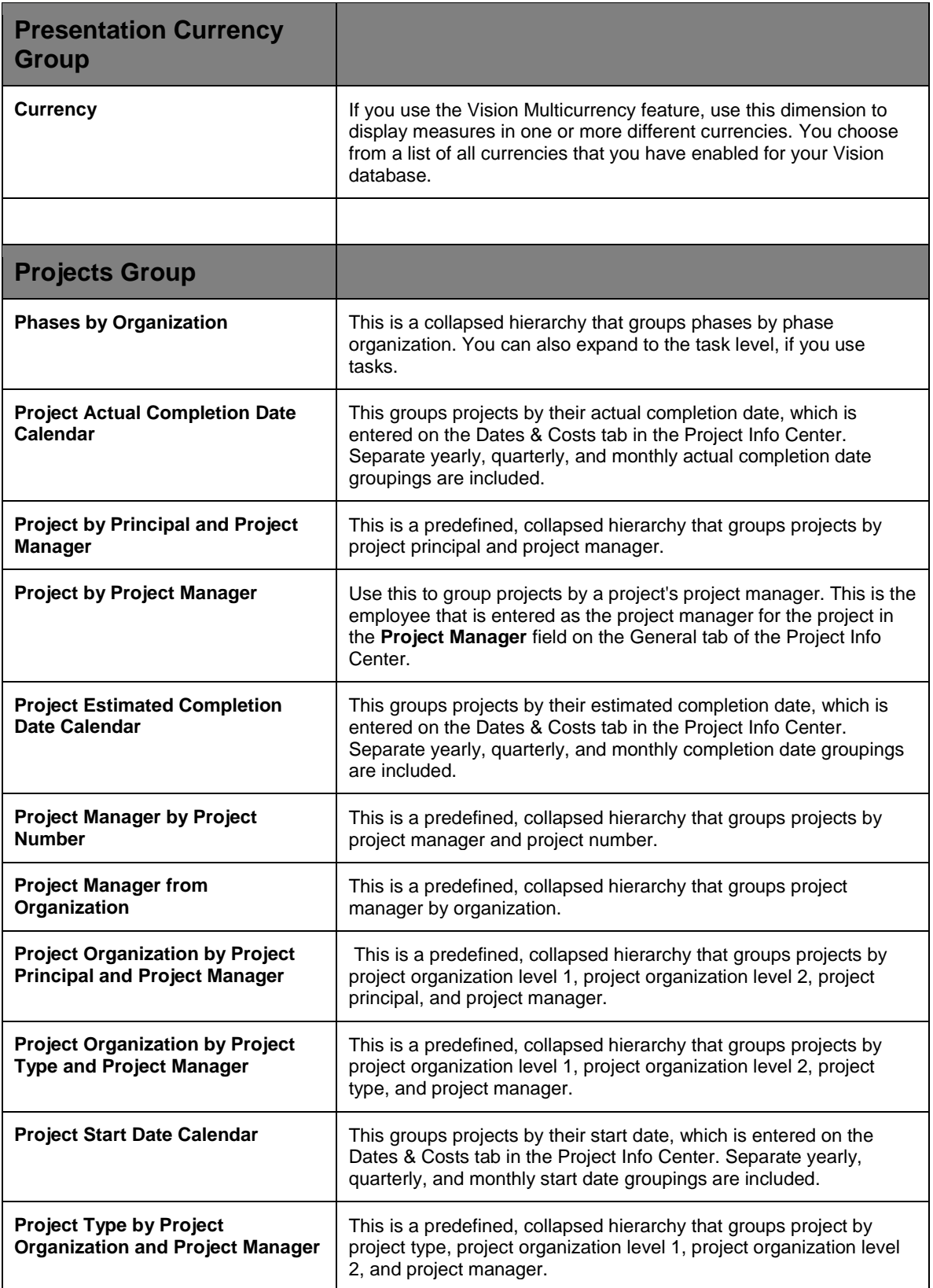

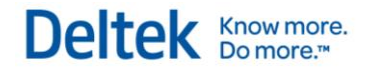

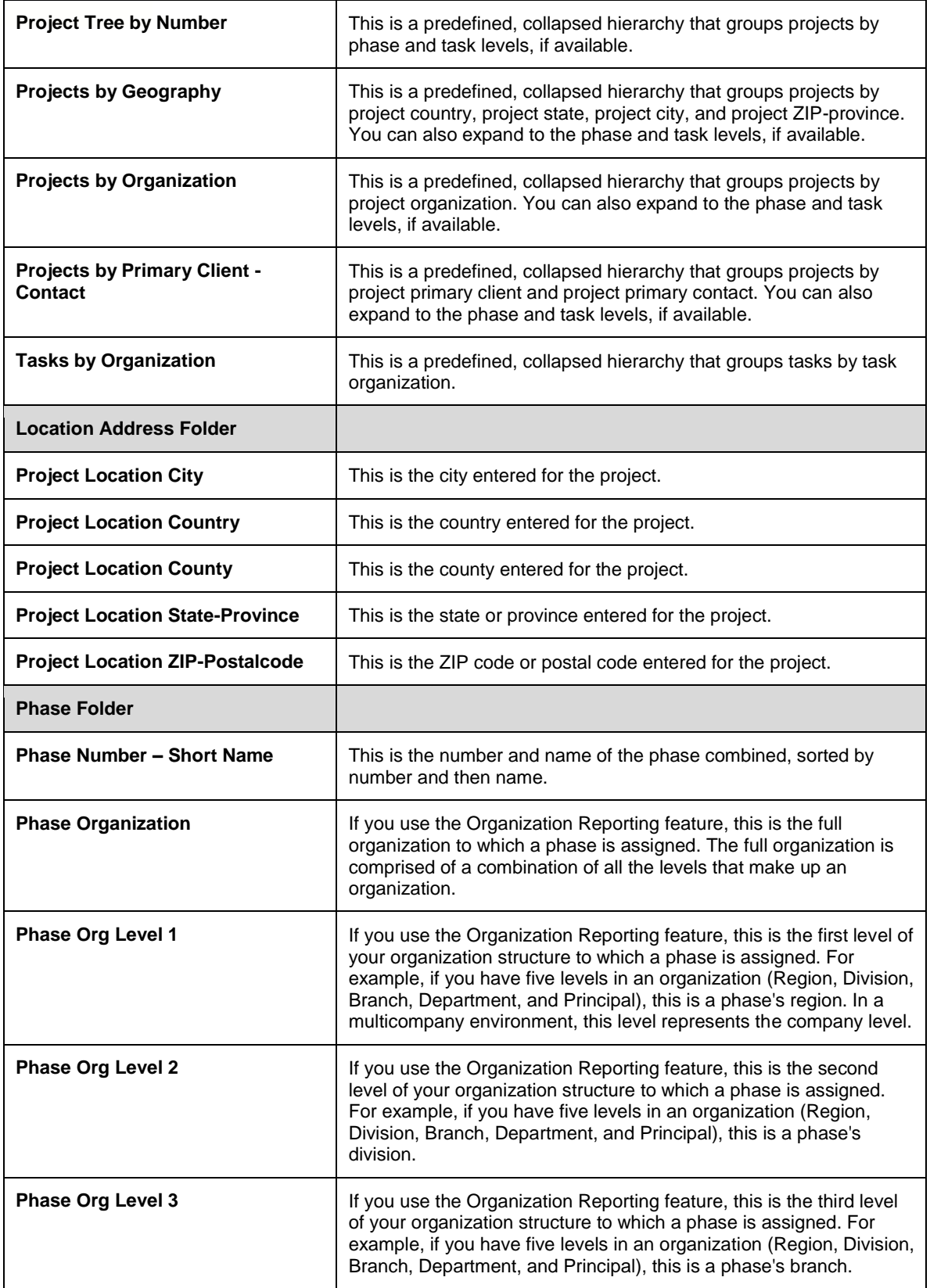

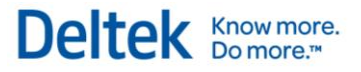

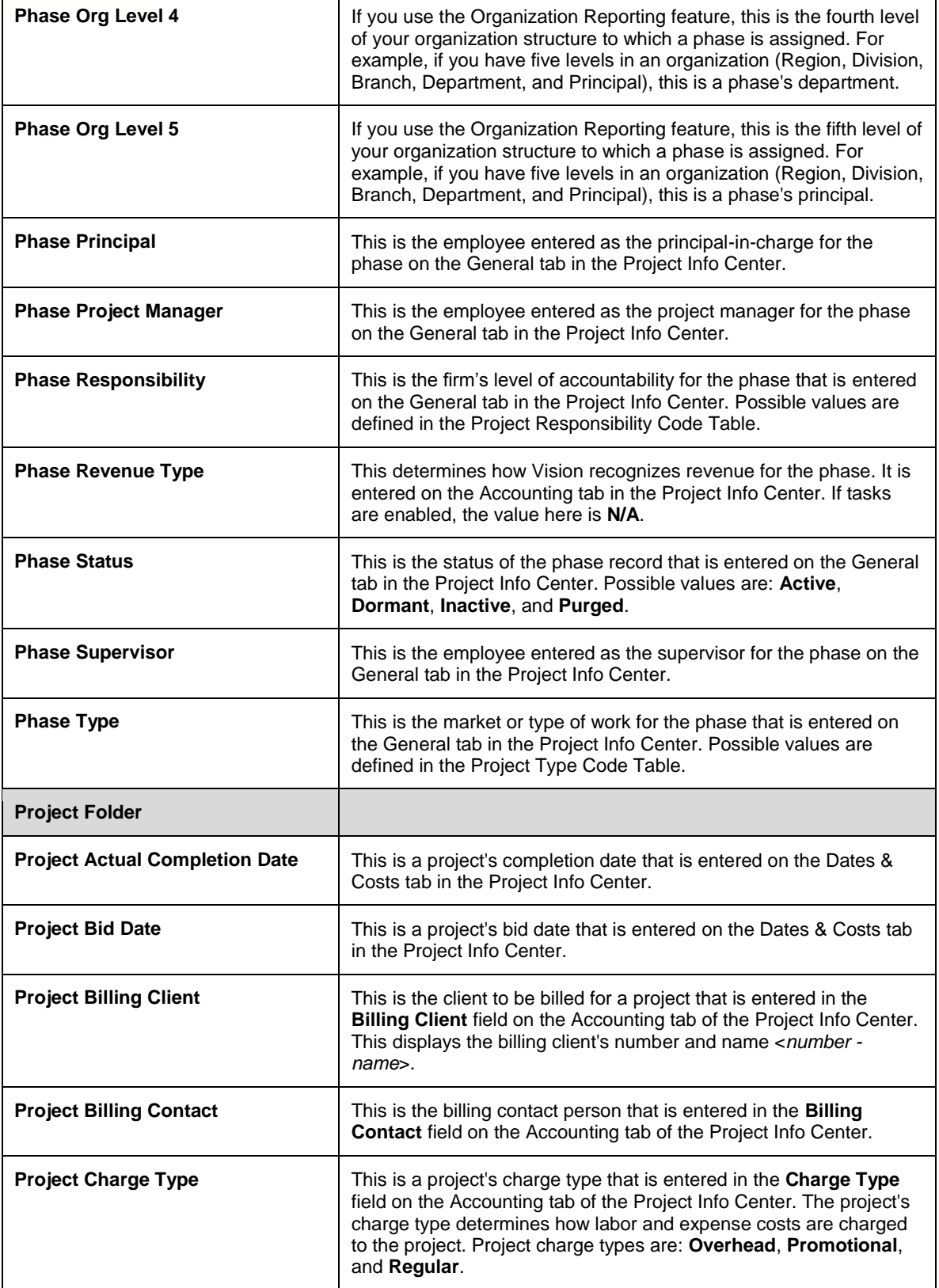

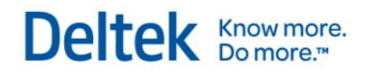

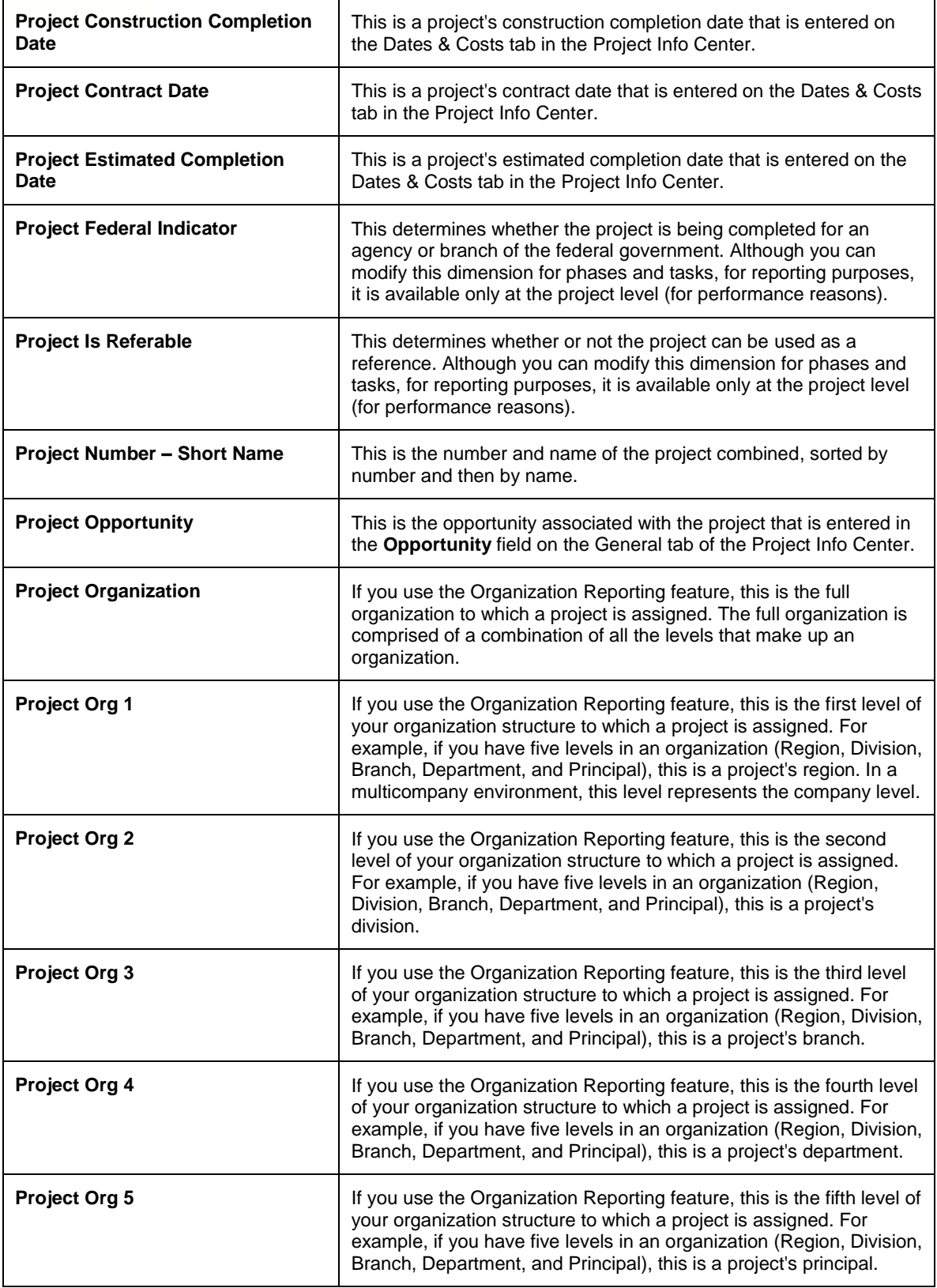

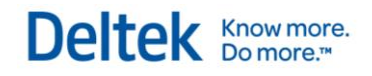

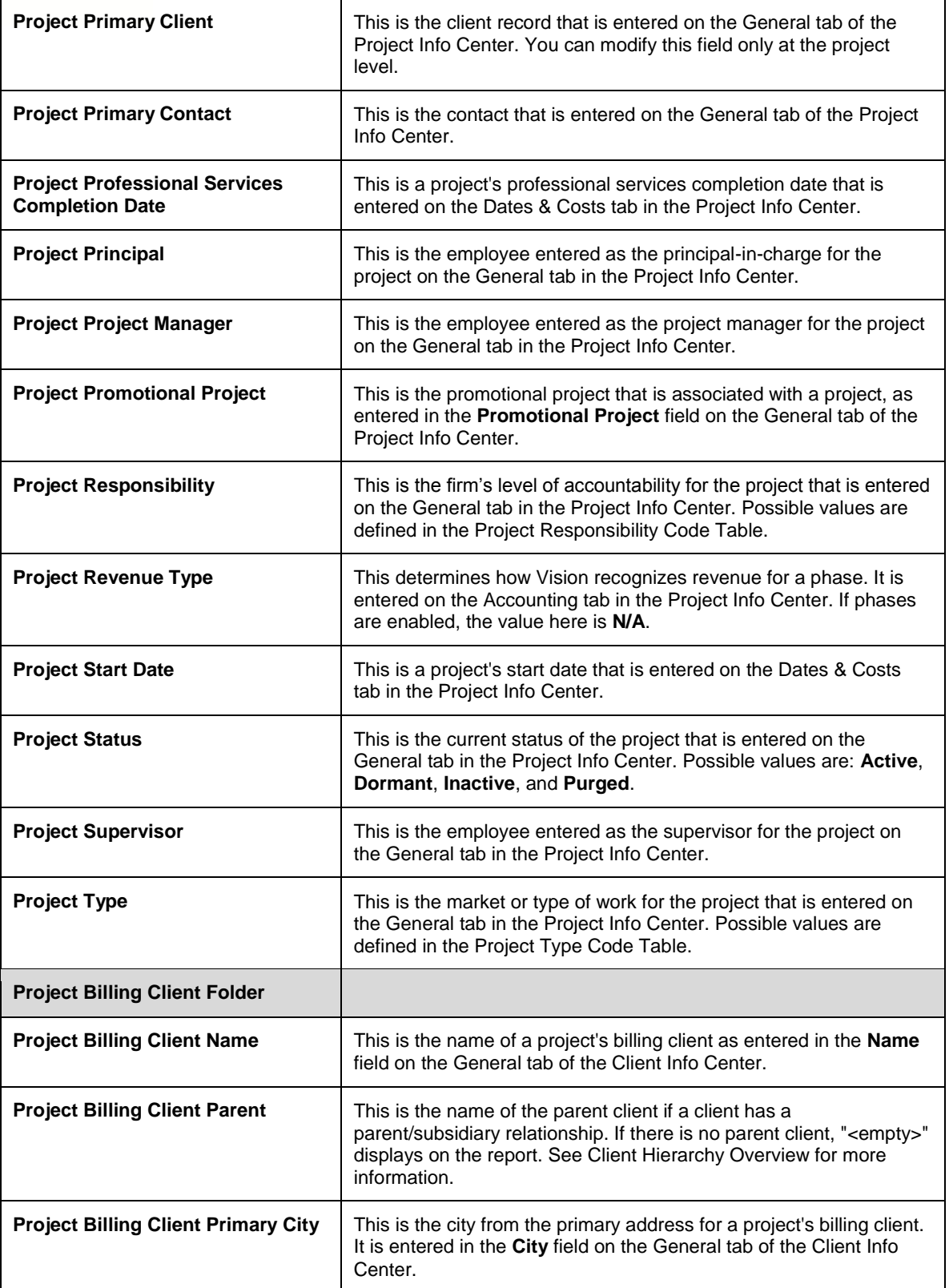

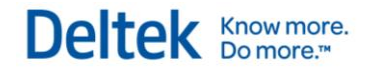

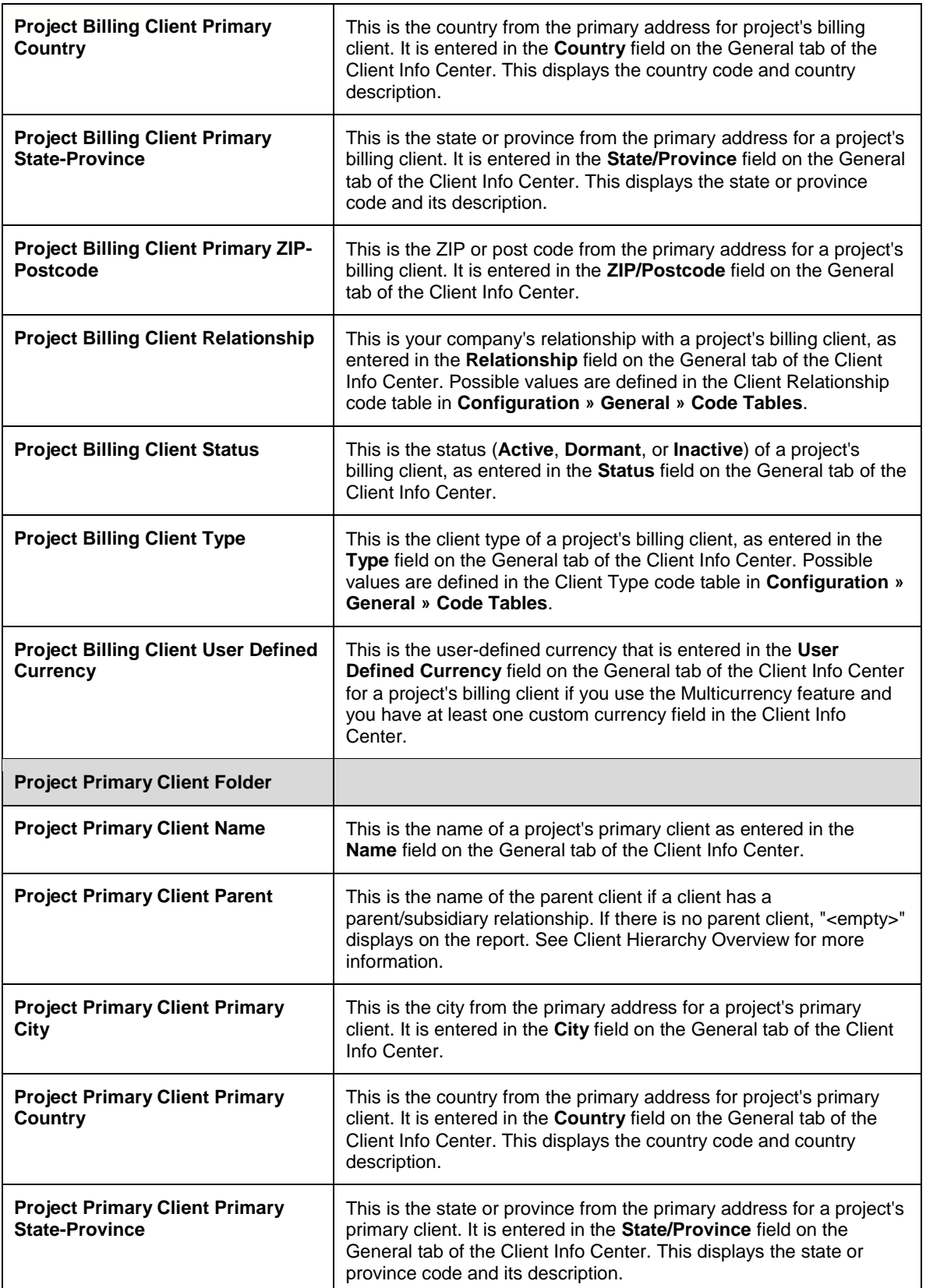

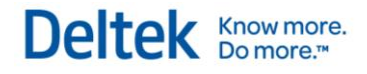

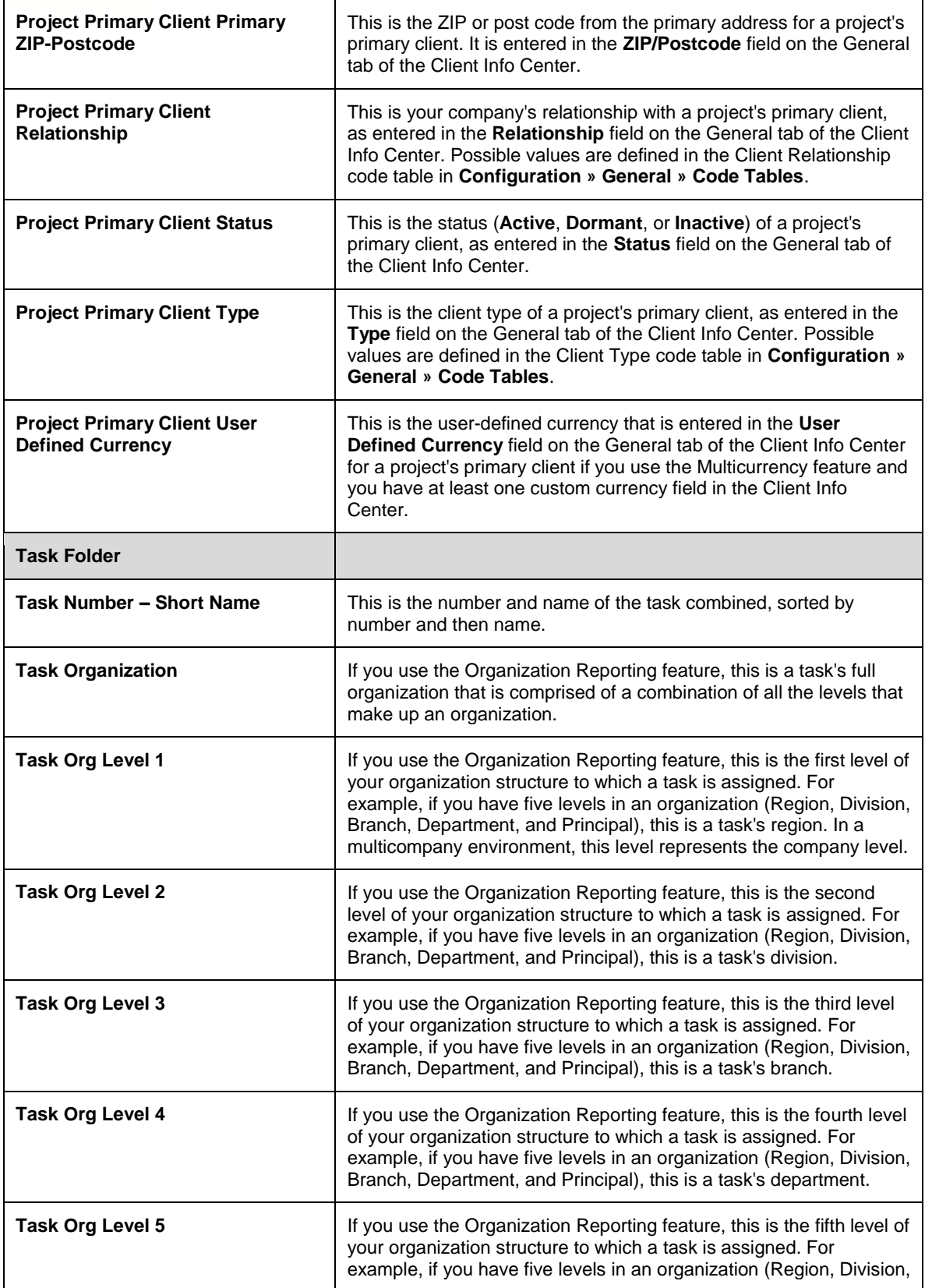

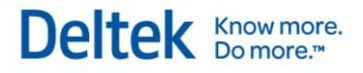

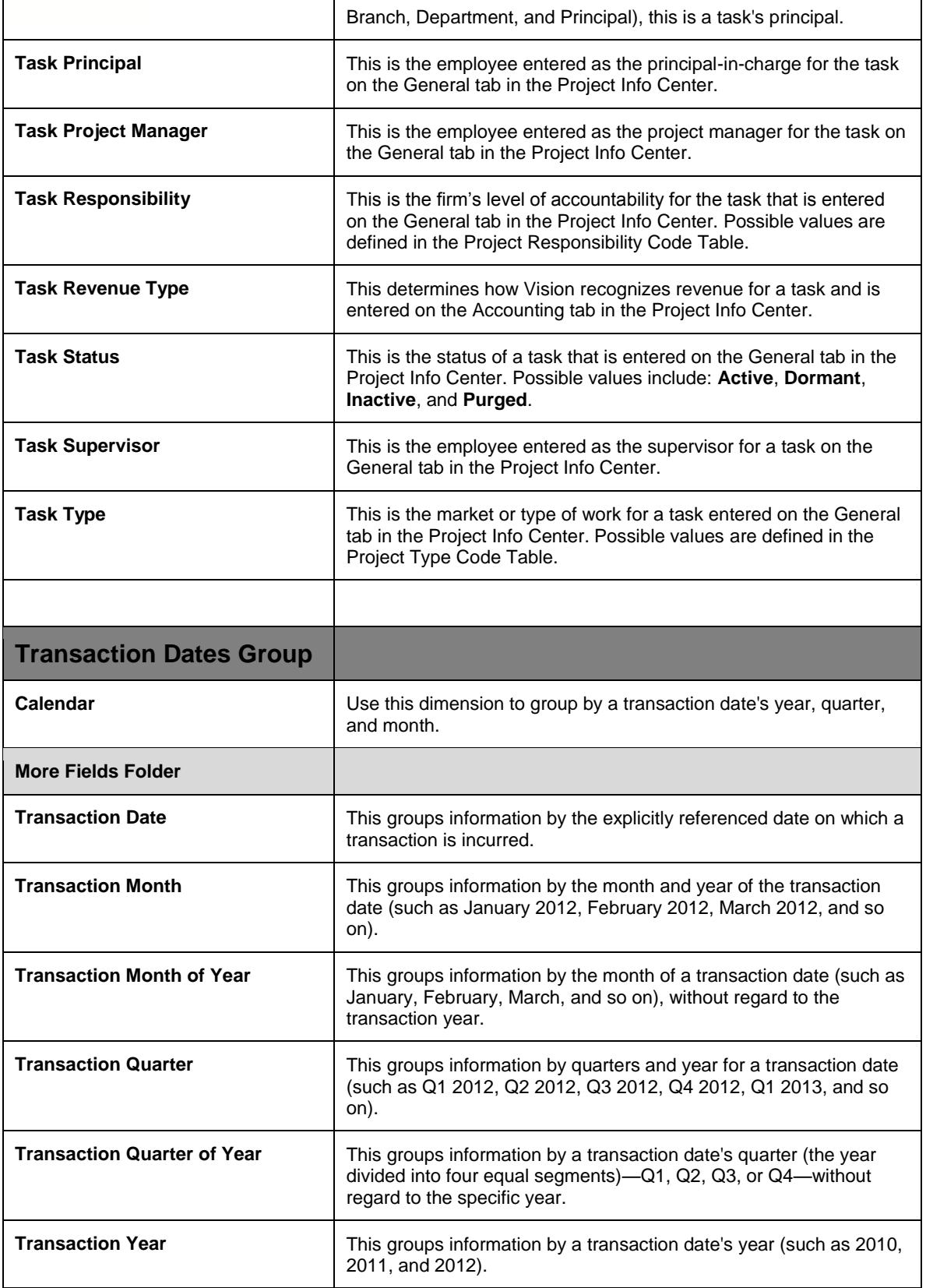

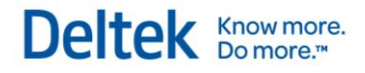

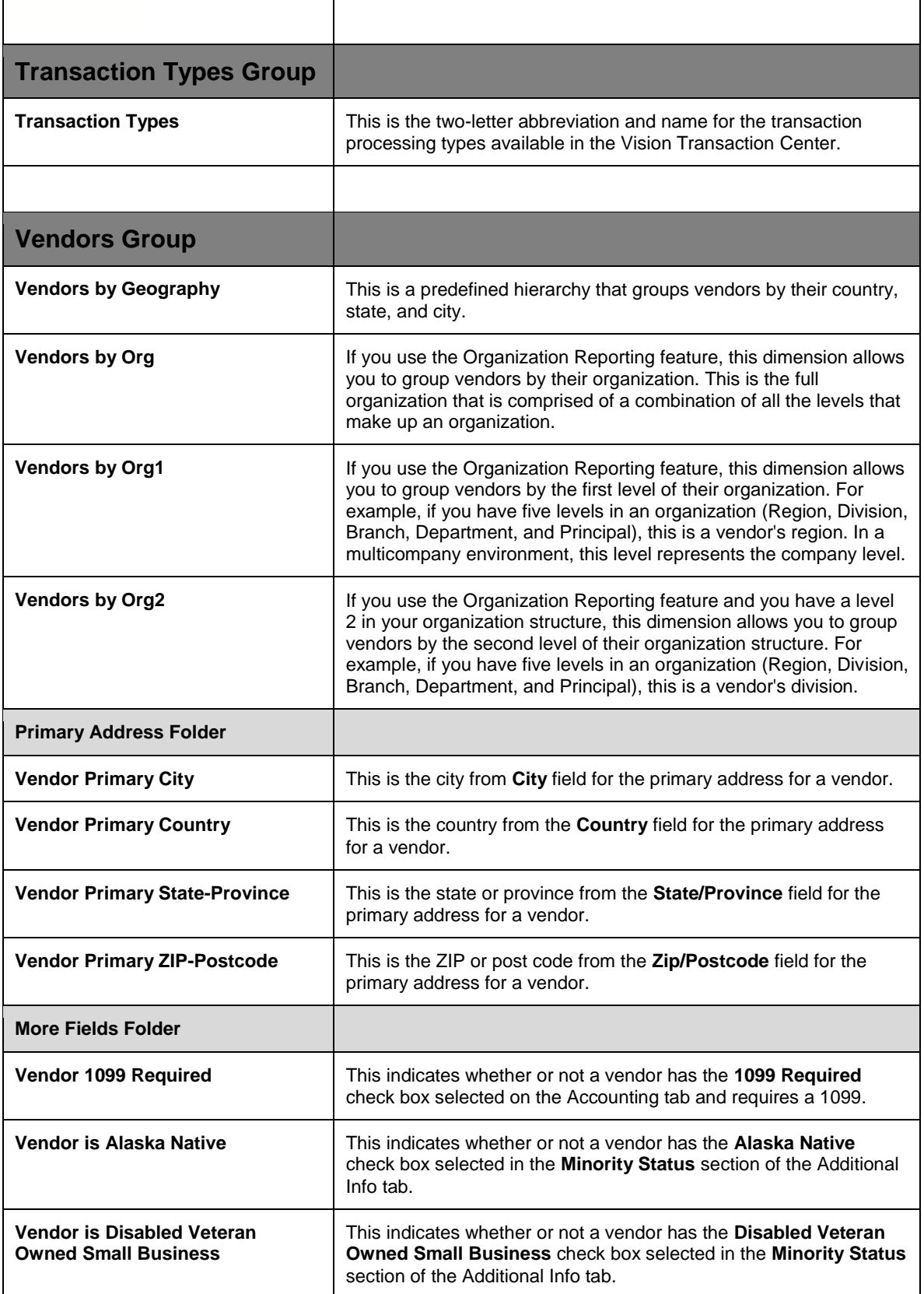

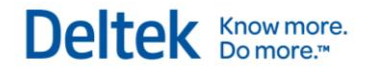

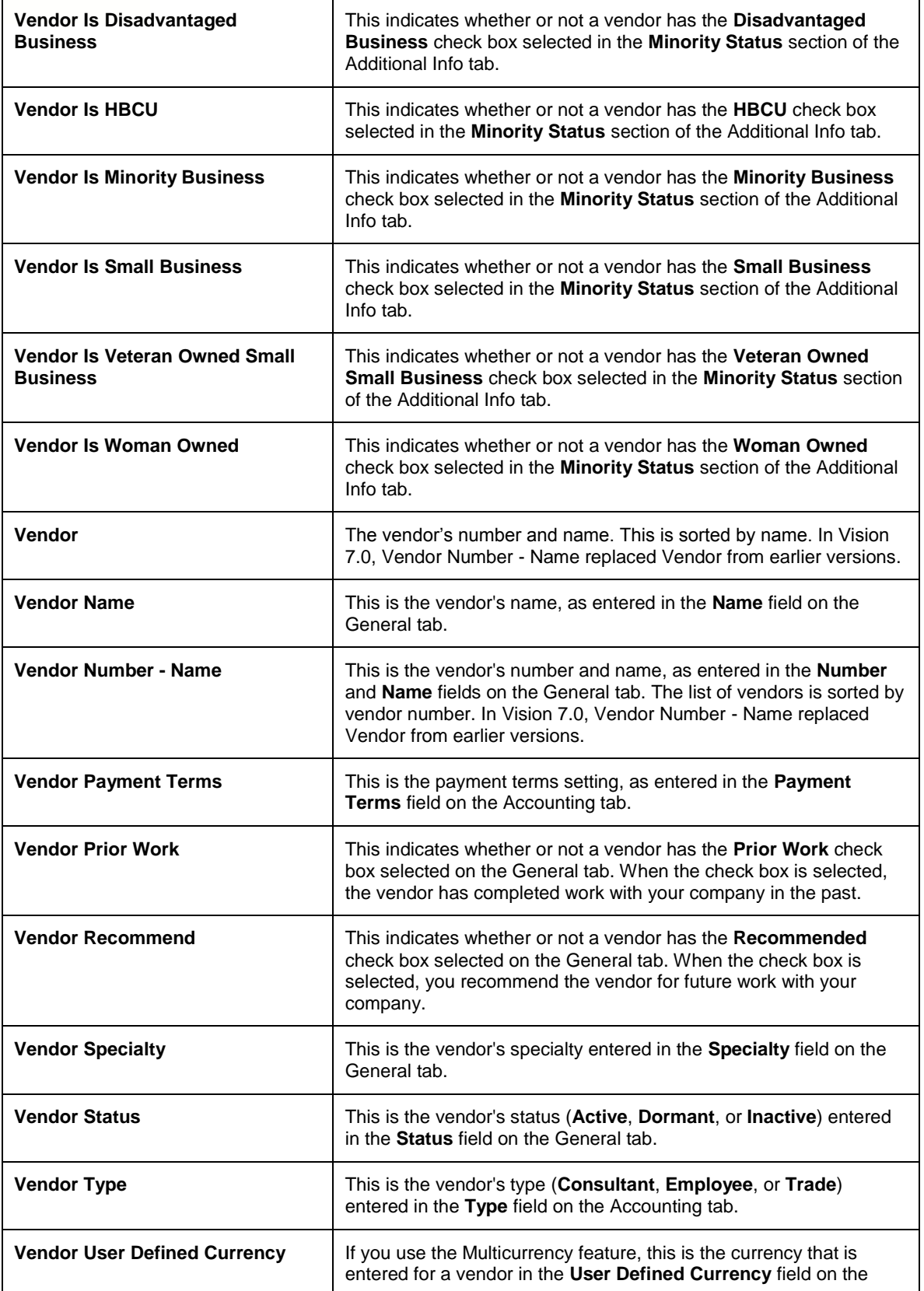

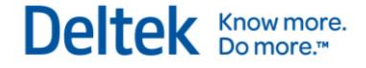

General tab of the Vendor Info Center.

### **Available Measures**

#### **Multicurrency Measures**

Many of the measure groups contained within the General Ledger Cube contain a "Multicurrency Folder" or a subset of Multicurrency measures. These measures represent the value in either project or functional currency. These are not listed below due the fact that the definition of the measure is the same regardless of the currency.

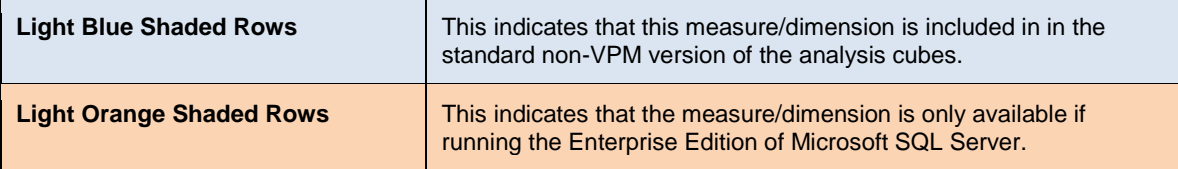

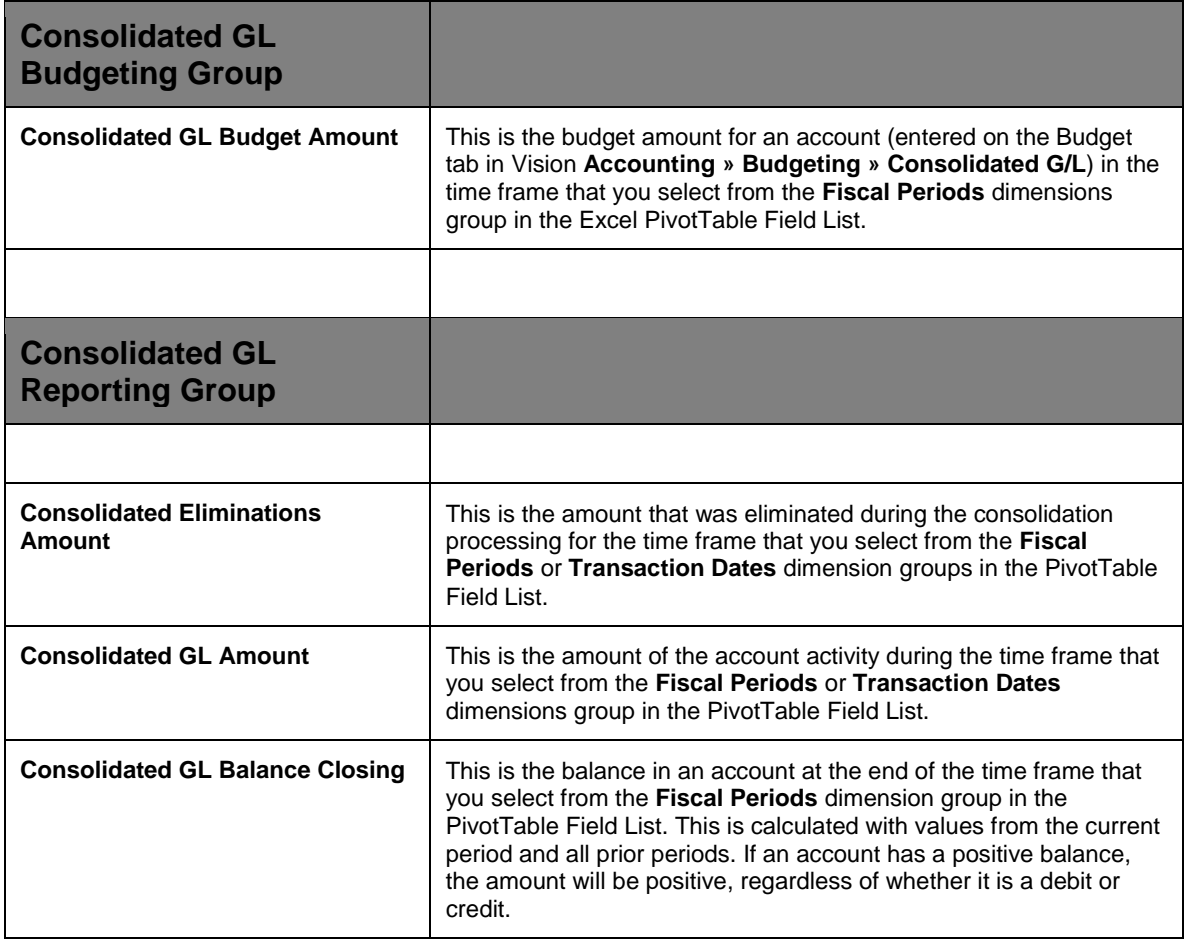

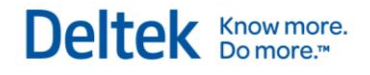

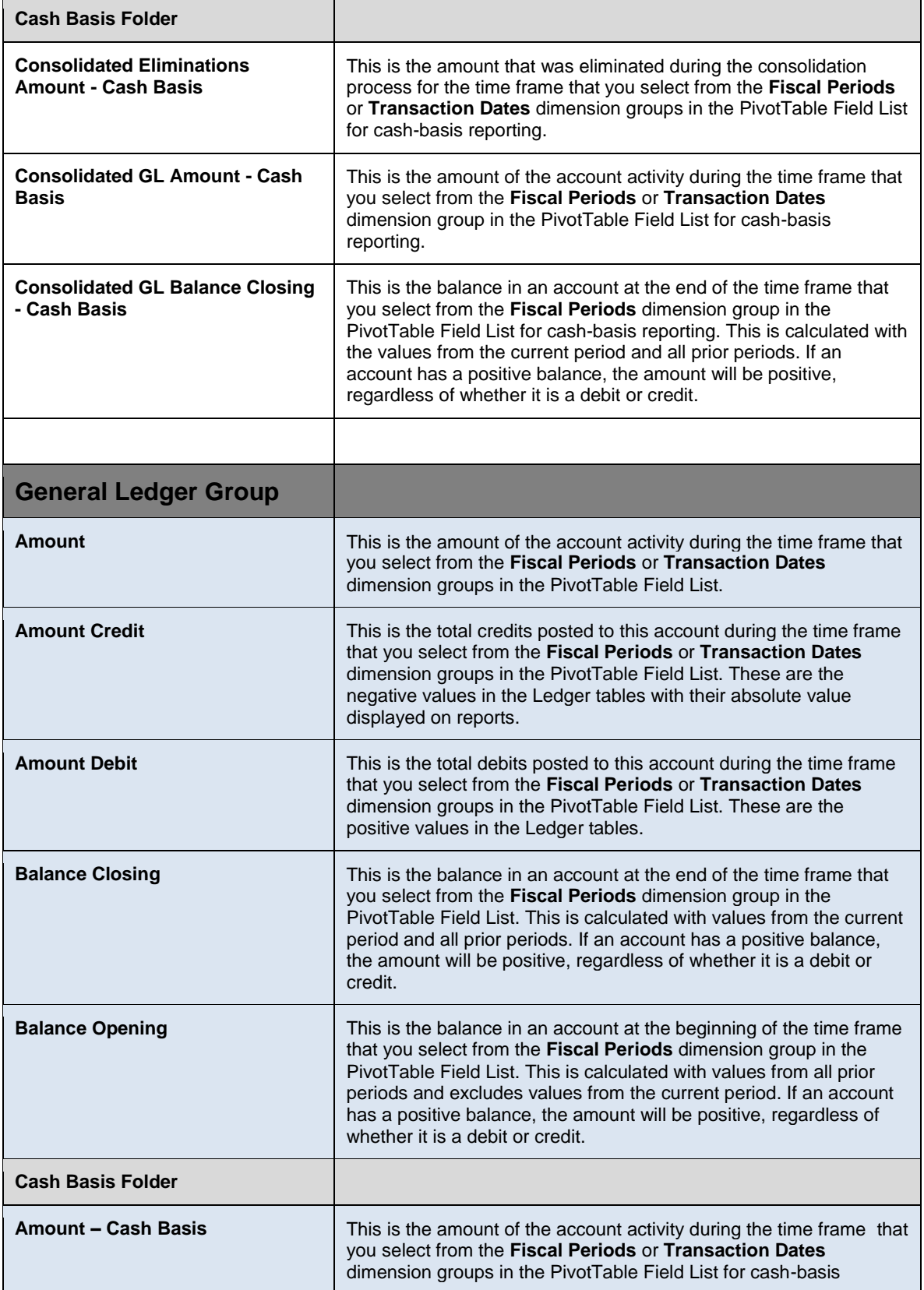

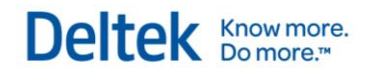

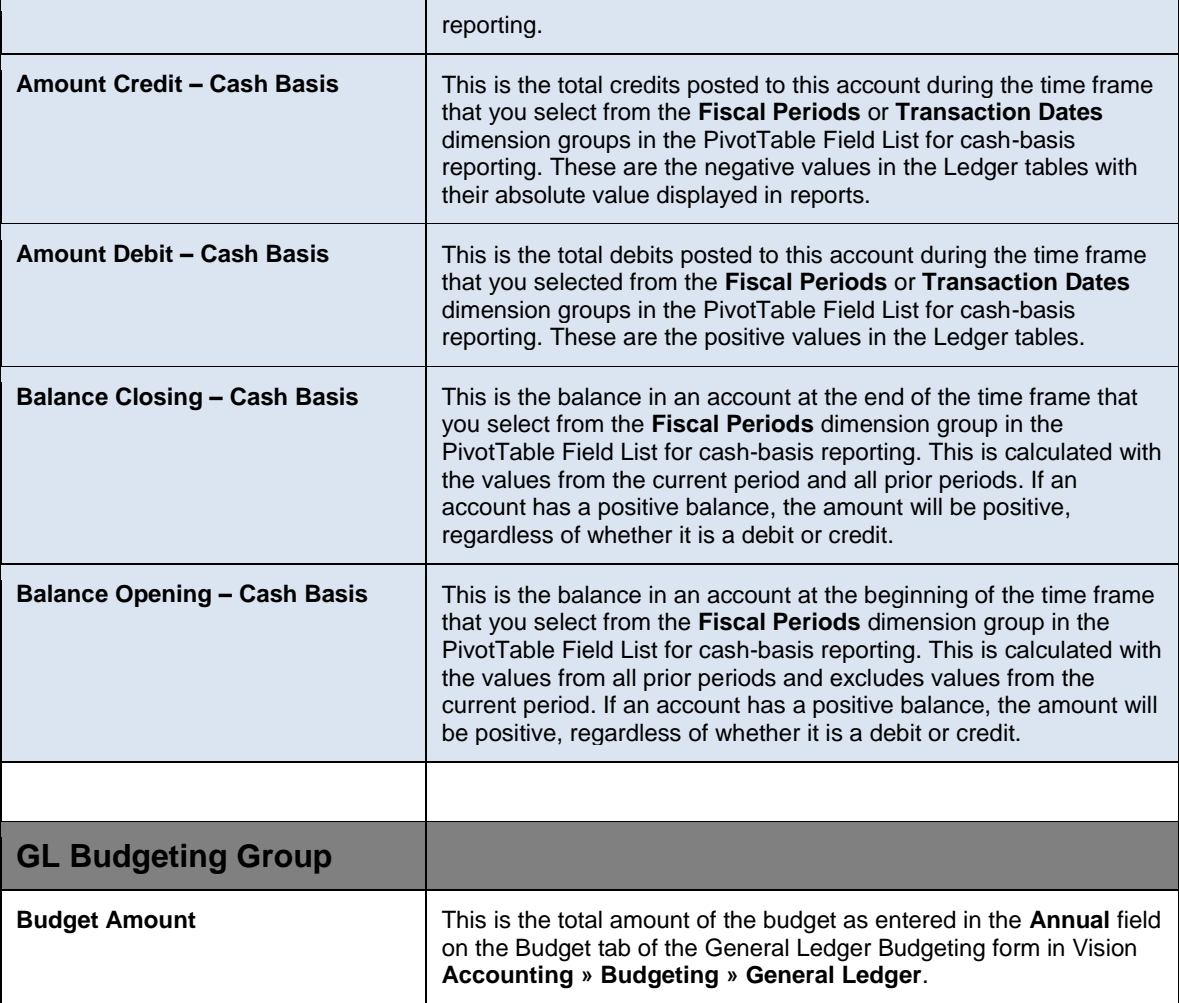

# **Sample Dashboards**

### **Finance Manager Role Based Performance Dashboards**

The Finance dashboards provide a visual view of data available on an income statement or balance sheet with filters by org, type of account, and year. These charts make it easier to compare trends over time by organization segment, by account, or comparisons of spending to revenue.

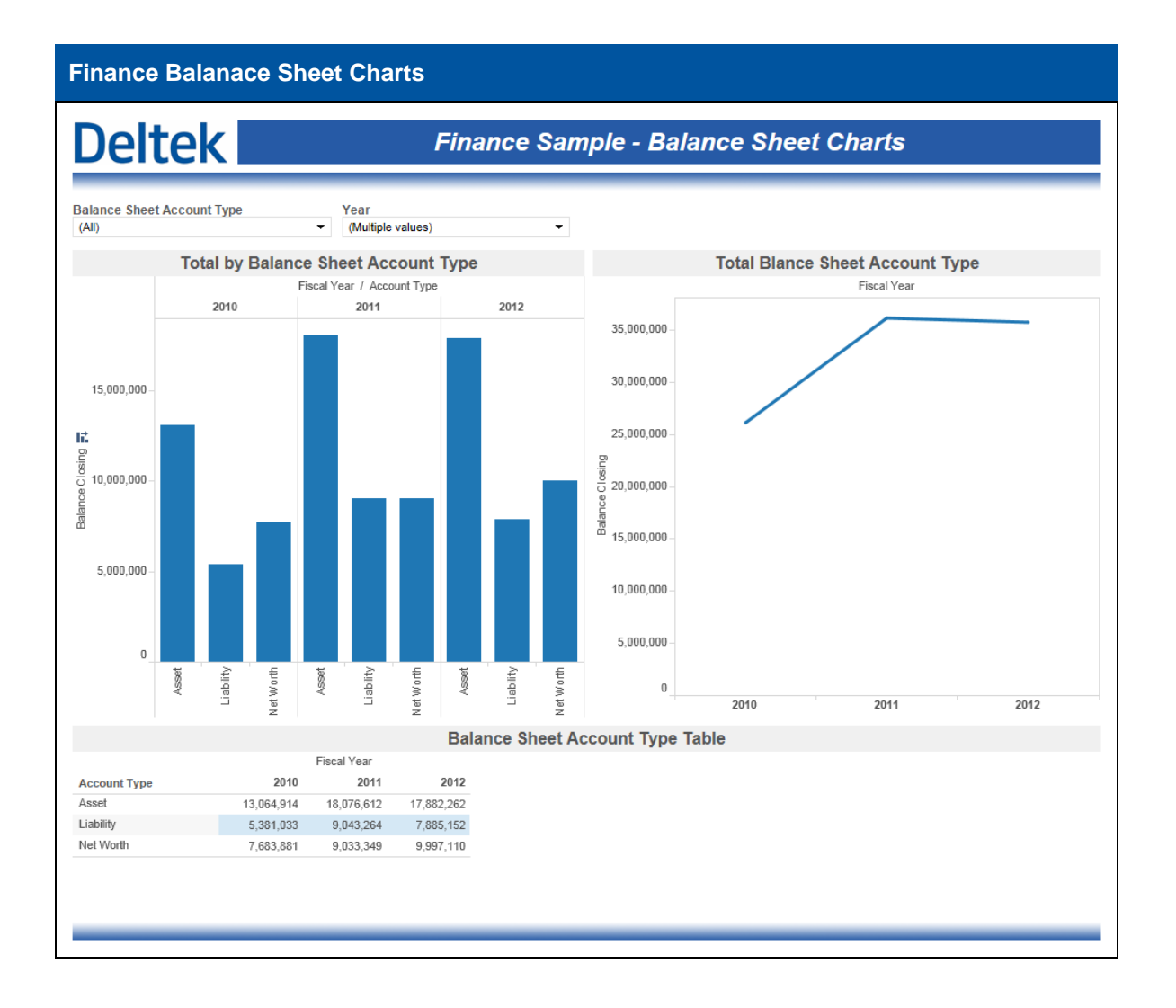

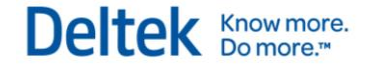

#### **Finance Income Charts**

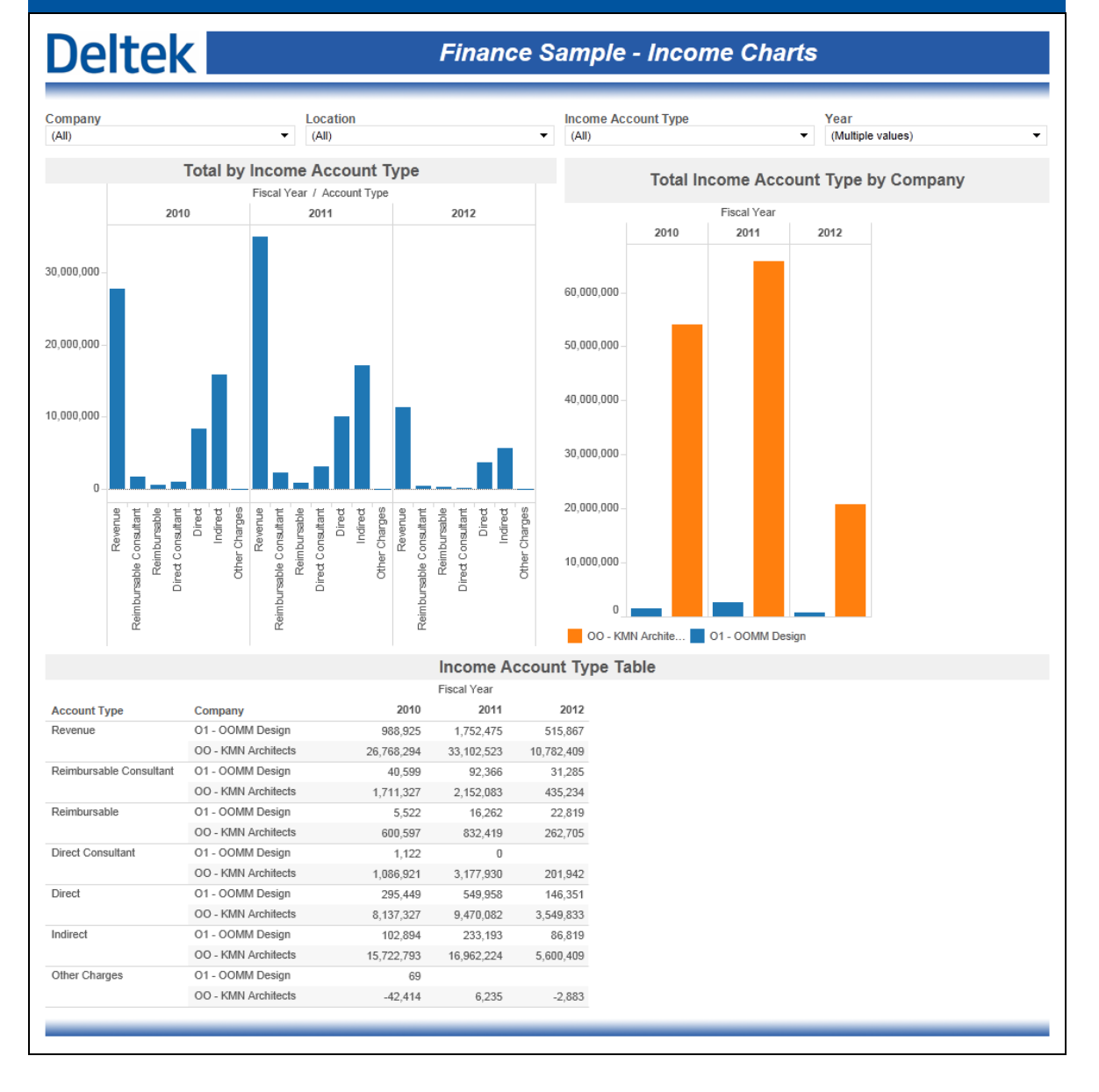

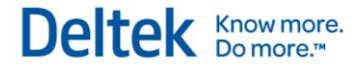

### **Executive Role Based Performance Dashboards**

The Executive dashboards are designed to have an enterprise-wide view. The measures that display are primarily for executives and focus on overall company health.

#### **Executive Sample – Accounts Receivable and Promotional Costs**

The **Accounts Receivable and Promotional Costs** sample dashboard includes two charts. The *Promotional Costs by Client Type* chart visualizes the amount spent on promotional projects based on client type. The *AR Trend* chart shows aged AR value trending. Both charts are automatically filtered to show the most recent 3 years.

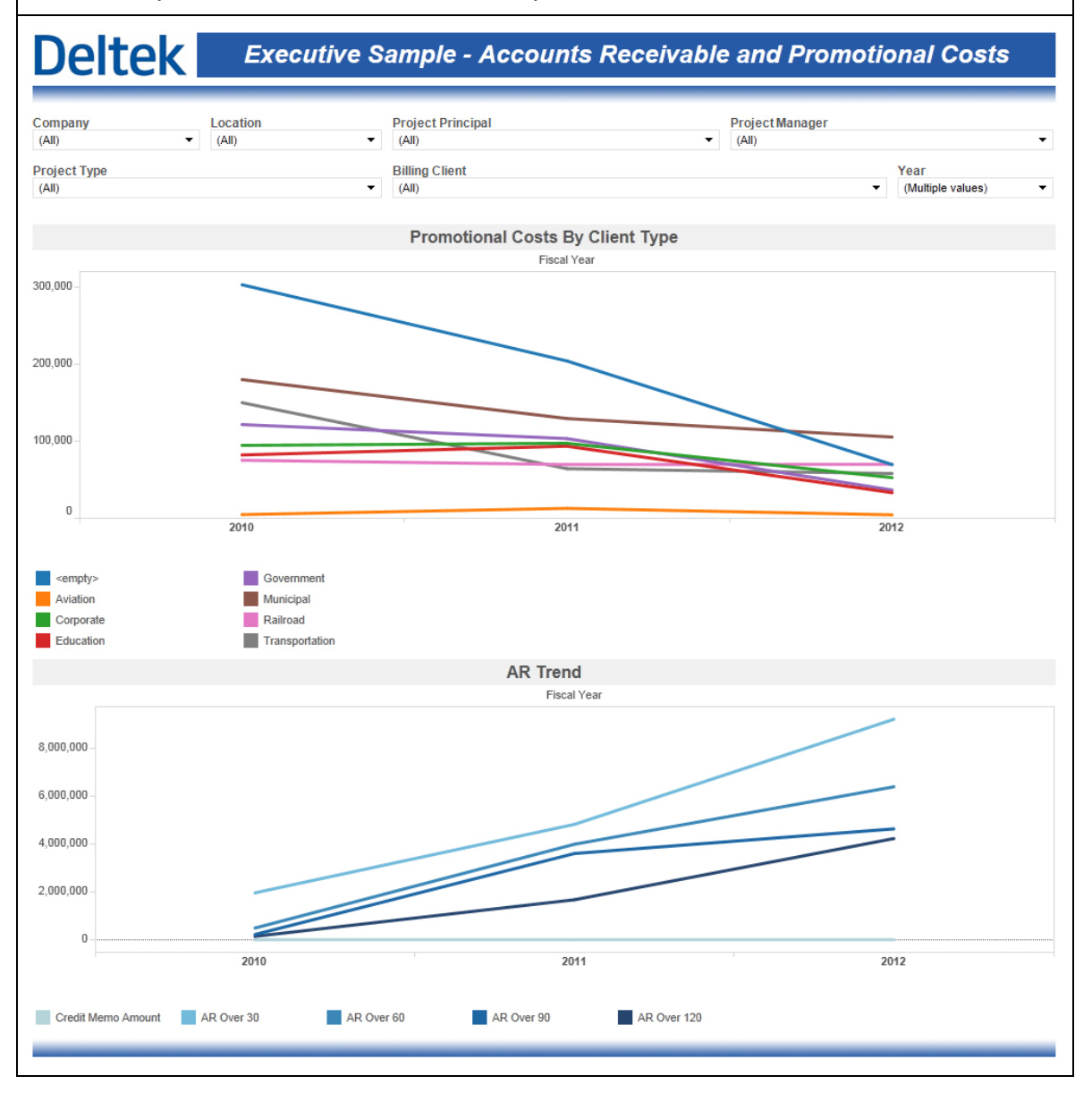

#### **Executive Sample – Days Outstanding Metrics**

The **Days Outstanding Metrics** sample dashboard includes two bullet charts for DSO and DWO. Both of these charts are automatically filtered for the current year. The default KPI for both DSO and DWO are also included in these bullet charts.

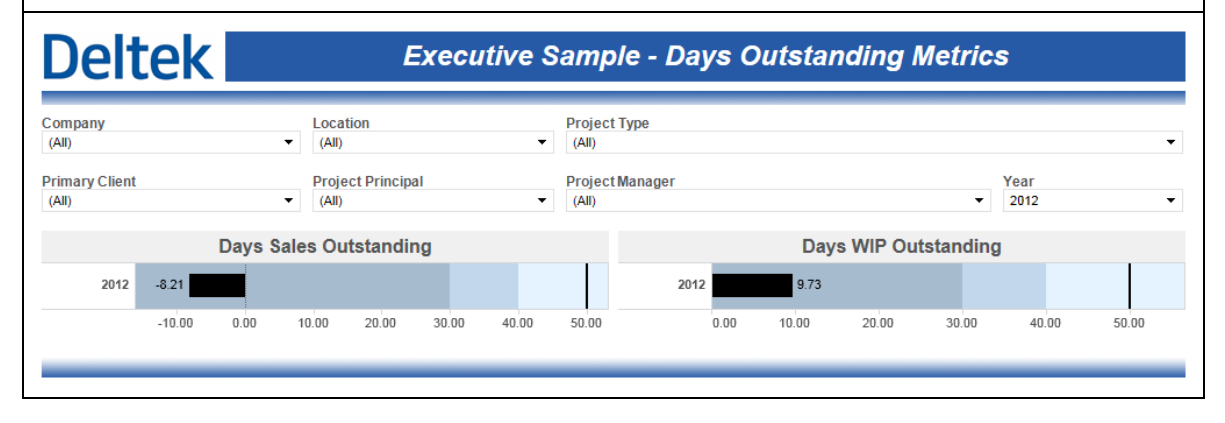

#### **Executive Sample – Opportunity Wins and Projections**

The **Opportunity Wins and Projections** dashboard contains a single chart that visualizes the revenue for active opportunities broken down by stage. The default KPI for target opportunity revenue is also included. This chart is automatically filtered to show the most recent 3 years.

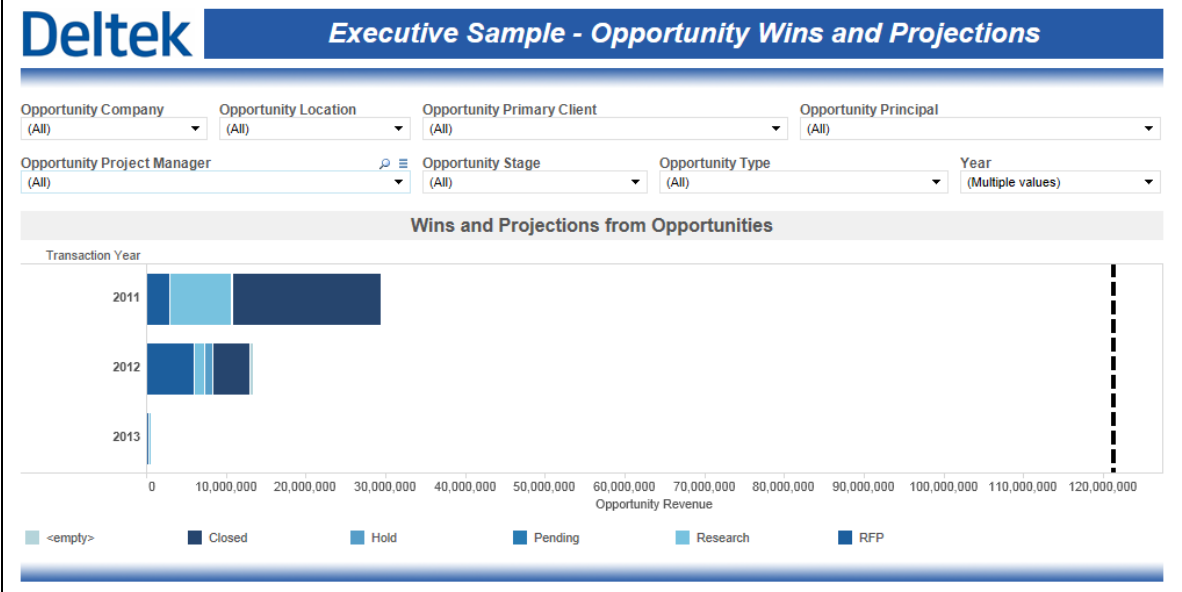

Vision Performance Management Module Content and vision Fenomiance Management Module Content and<br>Functionality Overview 102

#### **Executive Sample – Pipeline Revenue**

The **Pipeline Revenue** sample dashboard contains a single chart that visualizes a combination of planned billing and actual billing intended to represent the total billings that will be achieved within a specific time period. The default KPI for revenue is included as well. This chart is broken down by top level organization and is automatically filtered to show the most recent 3 years.

# **Deltek**

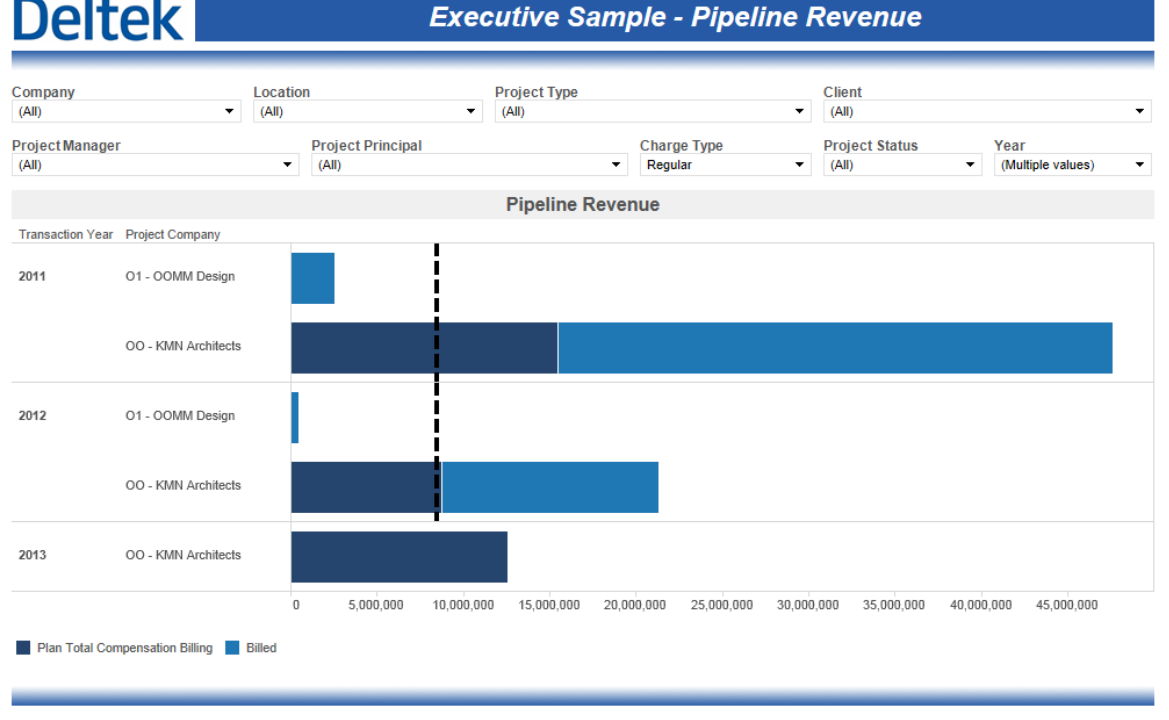

#### **Executive Sample – Accounts Receivable and Promotional Costs**

The **Project Status** sample dashboard includes a single table that shows key project financial metrics. The table is initially broken down by top level organization but can be drilled down to the project manager level.

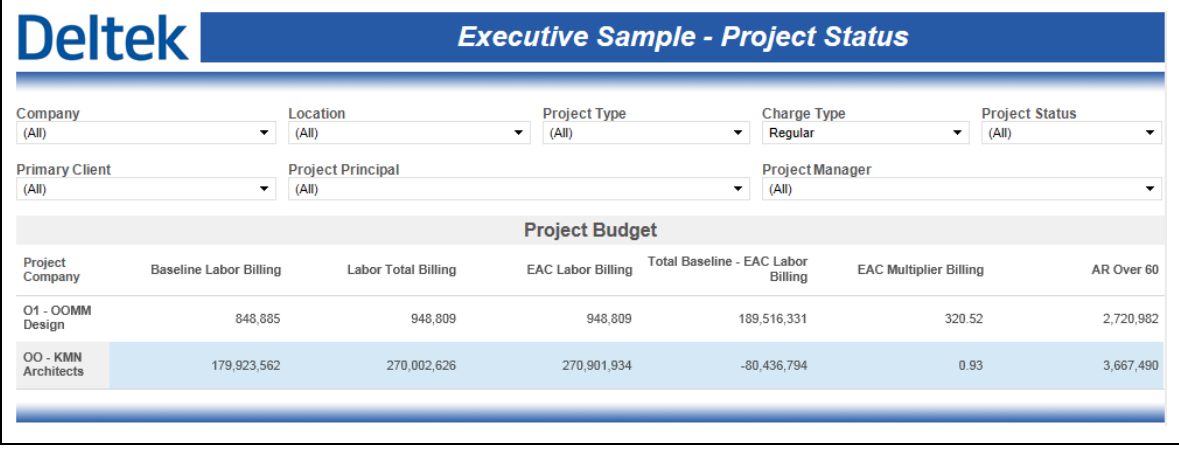

#### **Executive Sample – Revenue Analysis**

The **Revenue Analysis** sample dashboard contains 3 charts intended to provide a quick visualization of revenue status throughout the organization. The *Cash Receipts by Company* chart shows received amounts by top level organization and can be drilled down into the organization structure. *Gross Margin by Project Type* breaks down gross margin amounts broken down by project type. *Revenue Analysis at Cost* compares Labor Total Cost, Revenue and Gross Margin Percent by year and allows for drilldown into fiscal periods. This dashboard is automatically filtered to show the most recent 3 years.

# **Deltek**

**Executive Sample - Revenue Analysis** 

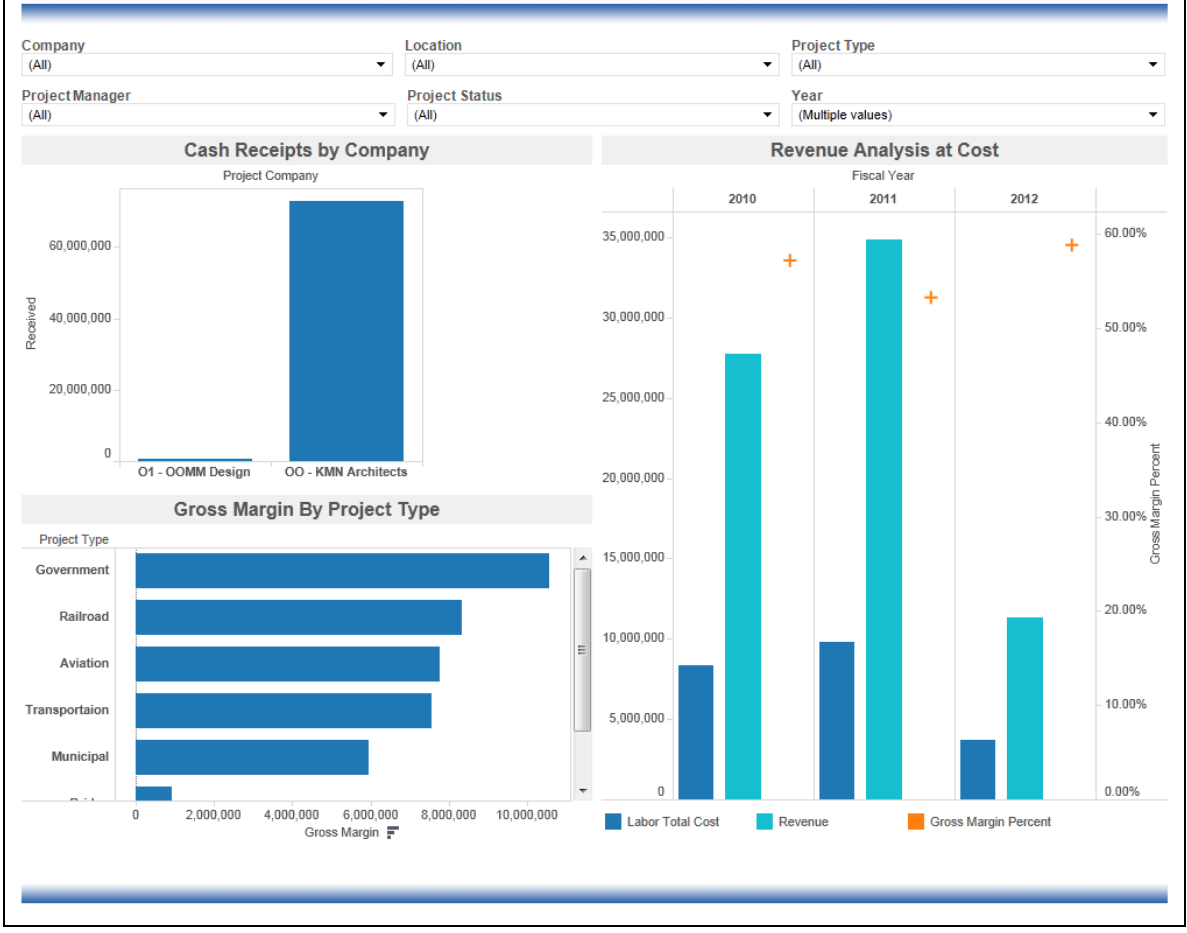
#### **Executive Sample – Trends and Multipliers**

The **Trends and Multipliers** dashboard includes 3 charts intended to visualize status and trends of key organizational performance metrics. The *Effective Multiplier* bullet chart shows the current Effective Multiplier and includes the default KPI for Effective Multiplier. The *Profit Percent* bullet chart shows the current Profit Percentage and includes the default KPI for Profit Percentage. The *Trends Analysis at Cost* chart shows the 3-year trends for key cost-based metrics. This dashboard is automatically filtered to show the most recent 3 years.

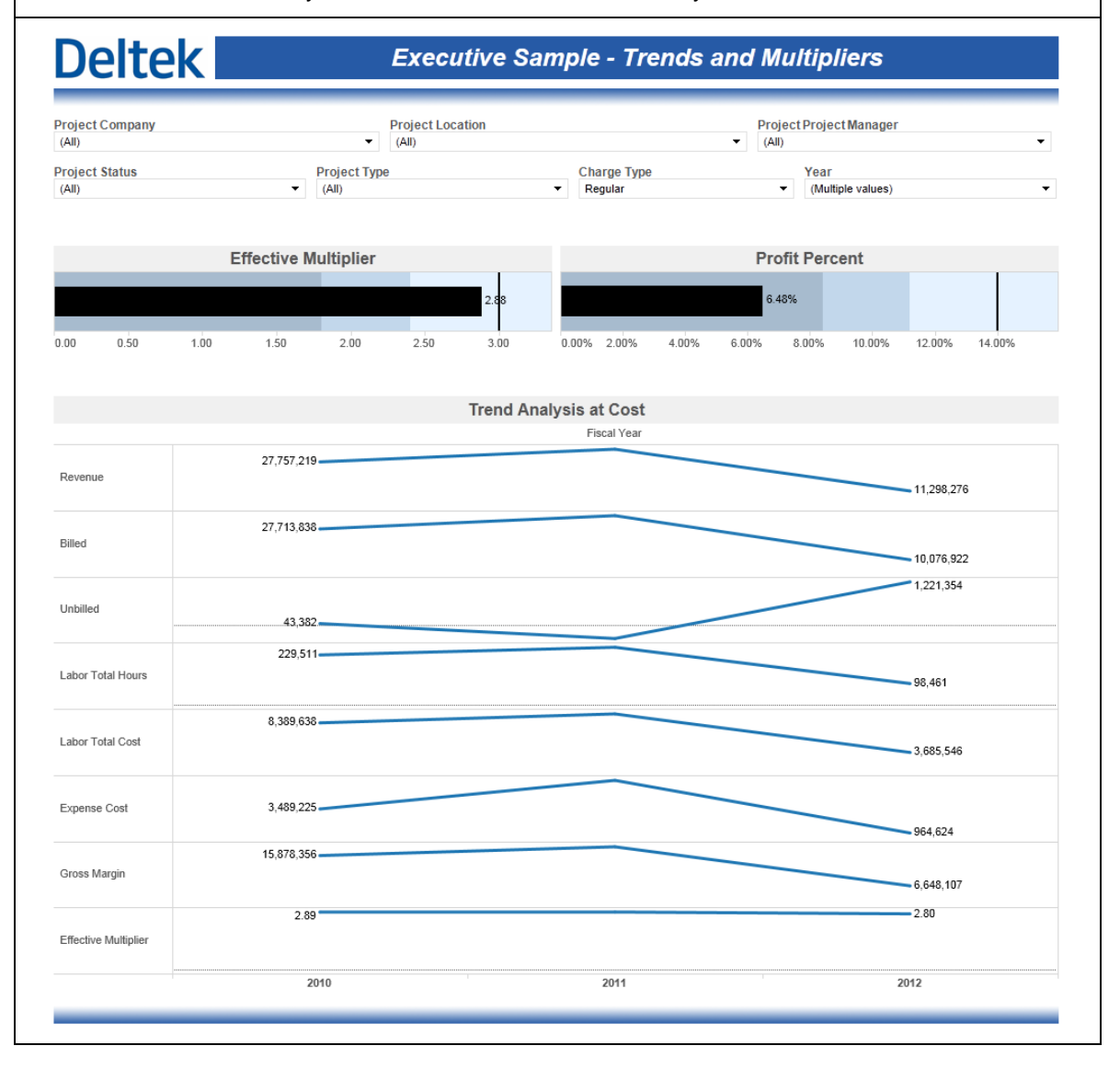

#### **Executive Sample – Utilization and Realization**

The **Utilization and Realization** dashboard contains a single chart that compares Direct Over Standard Hours to Labor Realization Over Standard Hours and Standard Planned Billable Utilization. This dashboard is automatically filtered to show the most recent 3 years and can be drilled down into fiscal periods.

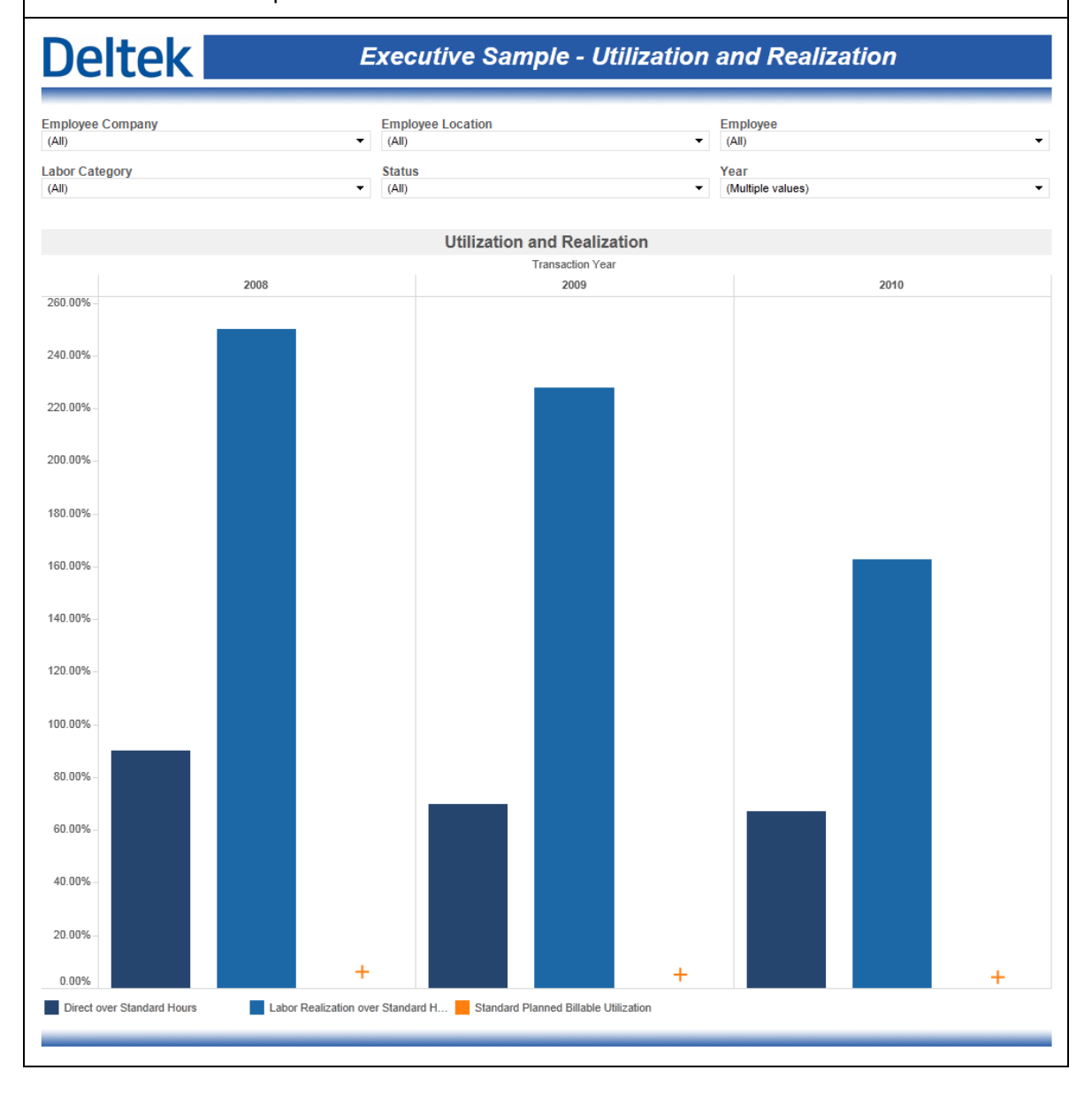

## **Organization Manager Role Based Performance Dashboards**

The Organization Manager dashboards are designed for the people in an Organizational/Departmental manager role. They are the people responsible for both the financial performance of their Organization, as well as the utilization of the people within that organization and the profitability of the projects within that organization. These dashboards are identical between the Principal and Organization Manager dashboards, but the Organization Manager dashboards have an "Organization is mine" filter applied automatically to all charts and tables.

#### **Organization Manager Sample – Accounts Receivable Trending**

The **Accounts Receivable Trending** sample dashboard includes a single chart that shows aged AR value trending that is automatically filtered to show the most recent 3 years.

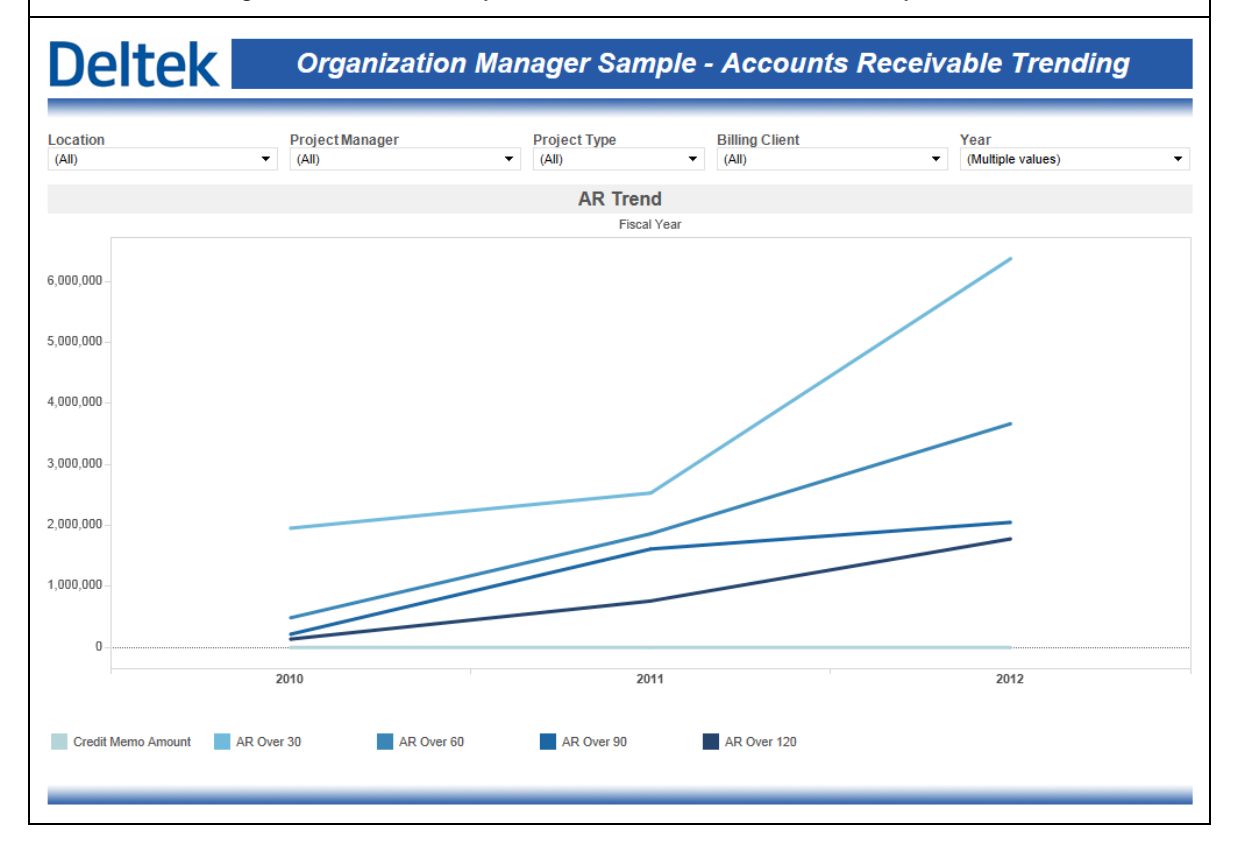

#### **Organization Manager Sample – Charts at Billing**

The **Charts at Billing** sample dashboard contains 4 charts that are intended to visualize the status and trends of key metrics. Two bullet charts show Variance Percent and Realization Ratio values and compare them against the default KPIs. The *Trend Analysis at Billing* chart shows the 3-year trend on key performance metrics and the *Revenue Analysis at Billing* compares Labor Total Billing, Revenue and Variance Percent by year and allows for drilldown into fiscal periods. This dashboard is automatically filtered to show the most recent 3 years.

#### **Deltek Organization Manager Sample - Charts at Billing**

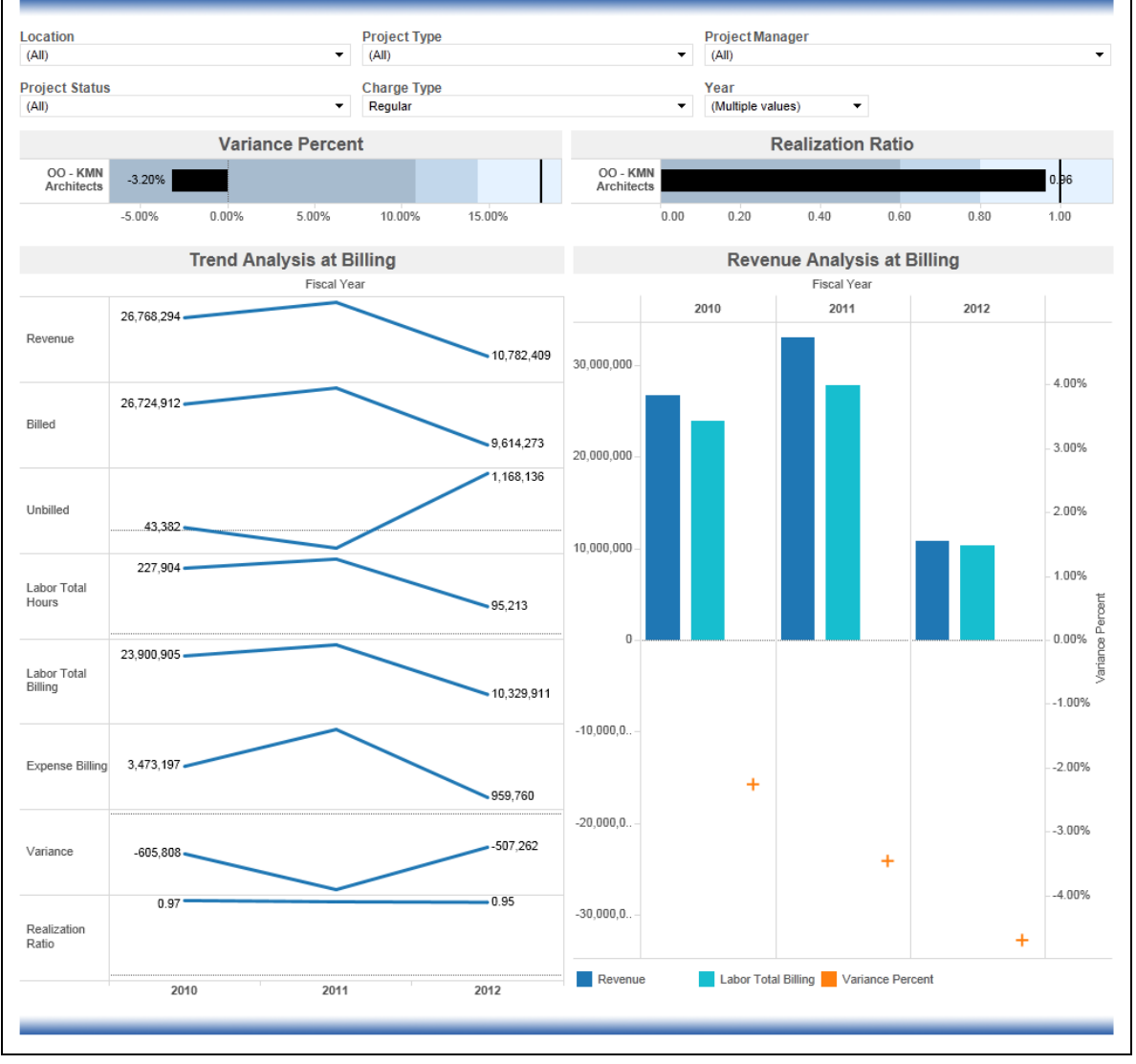

#### **Organization Manager Sample – Charts at Cost**

The **Charts at Billing** sample dashboard contains 4 charts that are intended to visualize the status and trends of key metrics. Two bullet charts show Effective Multiplier Profit Percent values and compare them against the default KPIs. The *Trend Analysis at Cost* chart shows the 3-year trend on key performance metrics and the *Revenue Analysis at Cost* compares Labor Total Cost, Revenue and Gross Margin Percent by year and allows for drilldown into fiscal periods. This dashboard is automatically filtered to show the most recent 3 years.

# **Deltek**

#### **Organization Manager Sample - Charts at Cost**

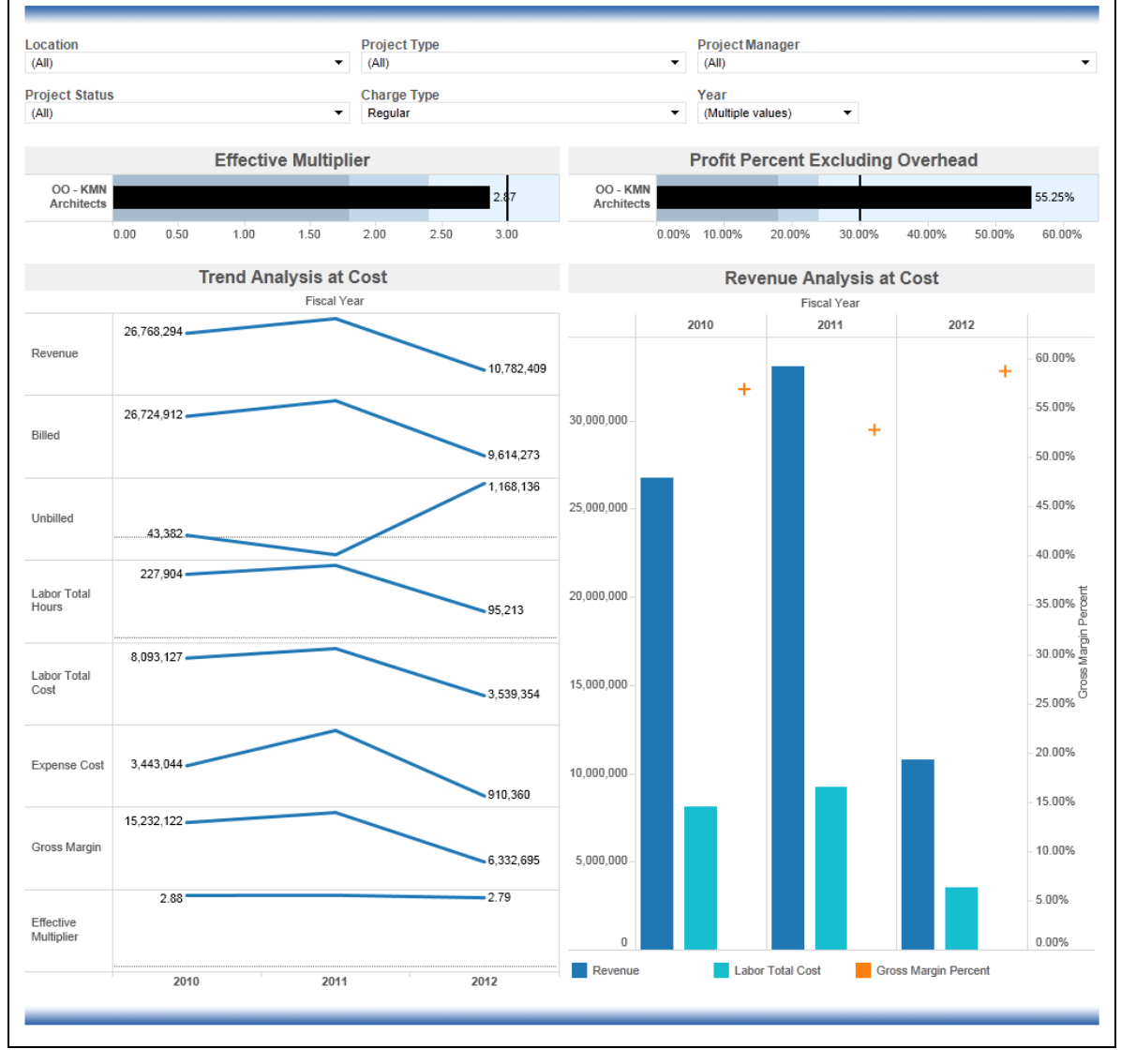

Sample Dashboards

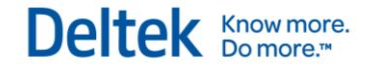

#### **Organization Manager Sample – Days Outstanding Metrics**

The **Days Outstanding Metrics** sample dashboard includes two bullet charts for DSO and DWO. Both of these charts are automatically filtered for the current year. The default KPI for both DSO and DWO are also included in these bullet charts.

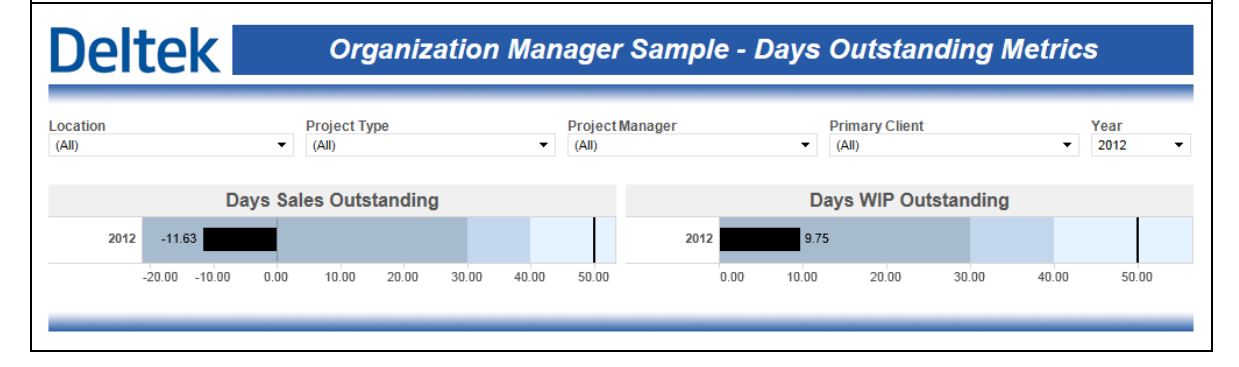

#### **Organization Manager Sample – Opportunity Wins and Projections**

The **Opportunity Wins and Projections** dashboard contains a single chart that visualizes the revenue for active opportunities broken down by stage. The default KPI for target opportunity revenue is also included. This chart is automatically filtered to show the most recent 3 years.

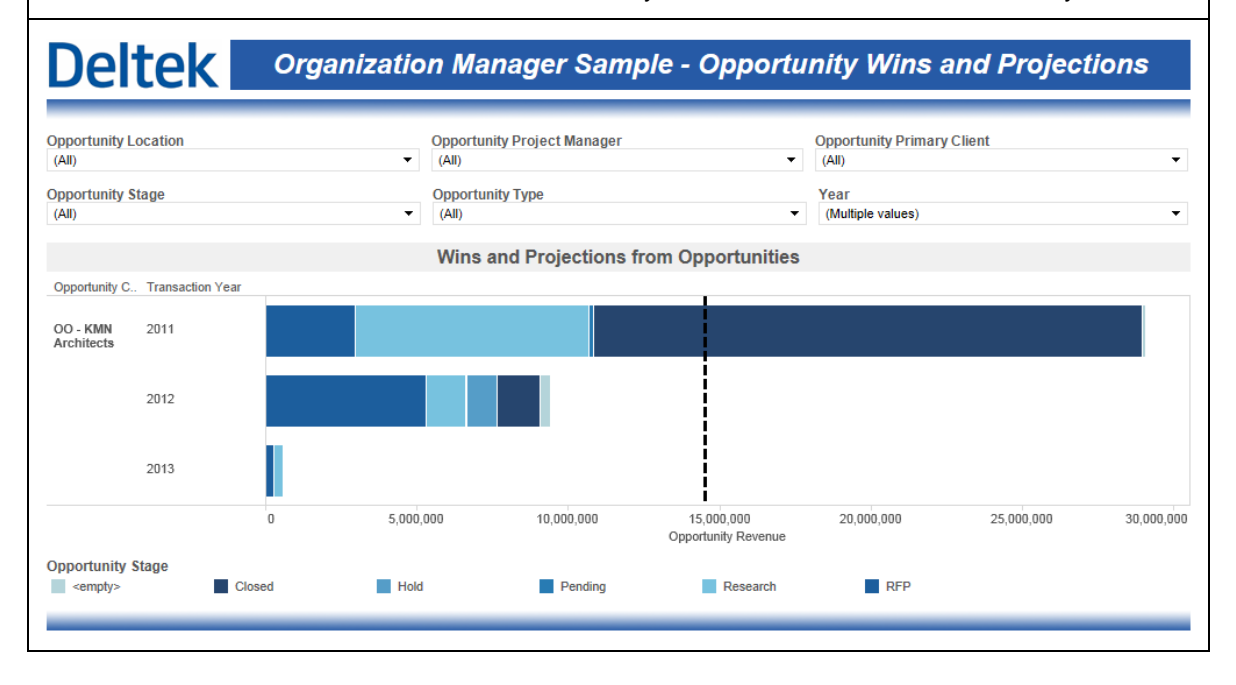

#### **Organization Manager Sample – Pipeline Revenue**

The **Pipeline Revenue** sample dashboard contains a single chart that visualizes a combination of planned billing and actual billing intended to represent the total billings that will be achieved within a specific time period. The default KPI for revenue is included as well. This chart is broken down by top level organization and is automatically filtered to show the most recent 3 years.

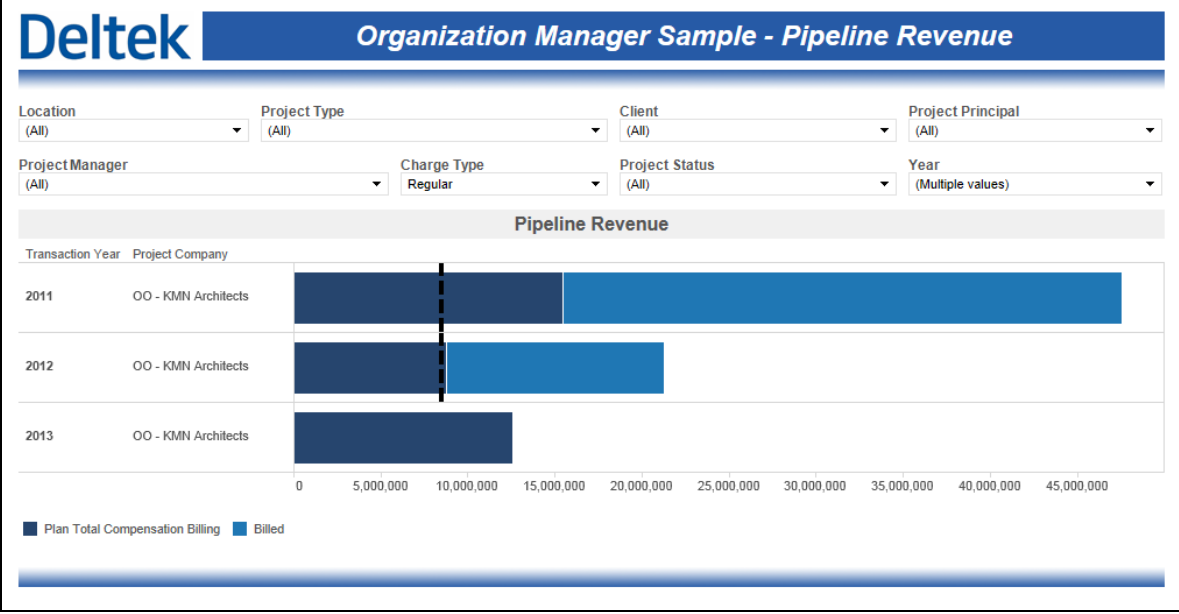

#### **Organization Manager Sample – Profiit Drilldown**

The **Profit Drilldown** sample dashboard is intended to show a comparative profit analysis using key project metrics. The values represented in this bar chart are aggregated at the project manager level initially – the white lines in the stacked bar chart are the boundaries between the different project that make up the aggregation. The chart can be drilled down to get to the project level, phase and task level.

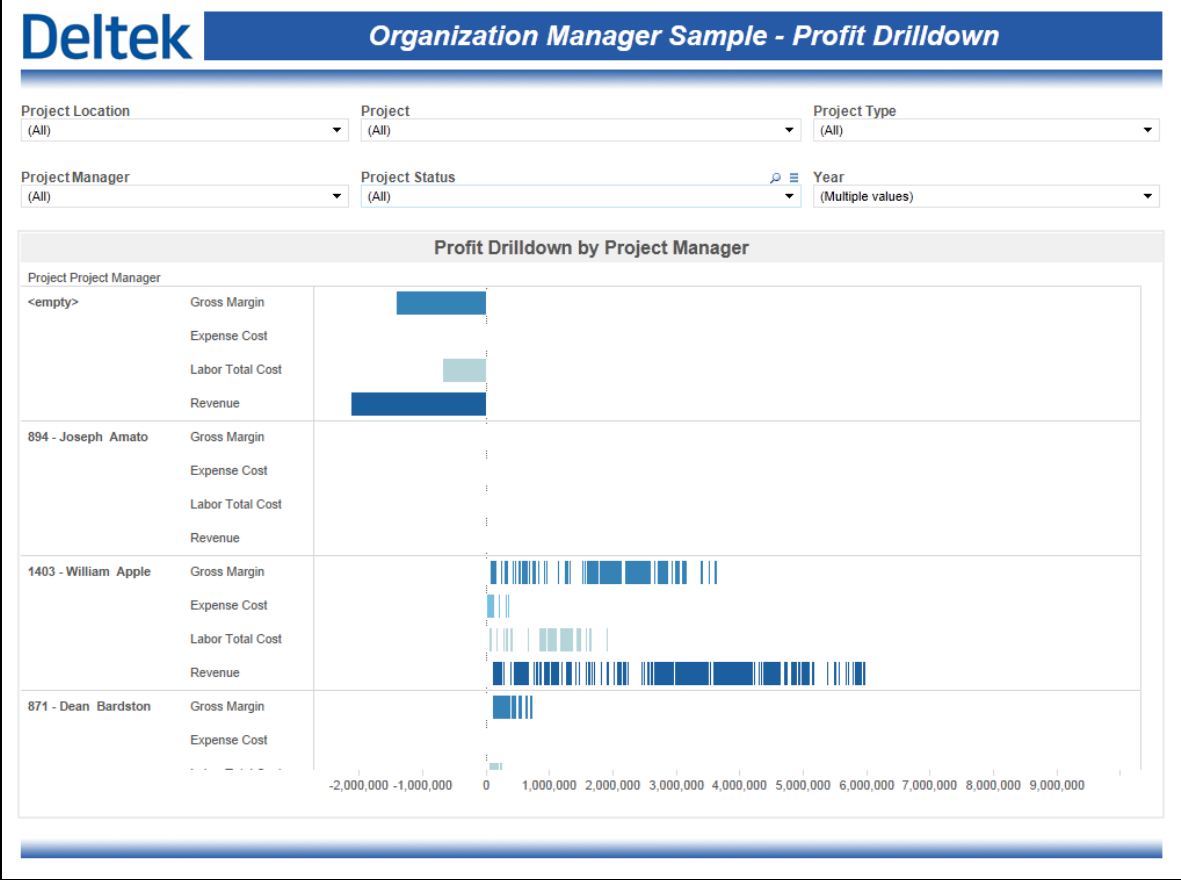

#### **Organization Manager Sample – Project Status**

The **Project Status** sample dashboard includes a single table that shows key project financial metrics. The table is initially broken down by project manager but can be drilled down to the project, phase and task levels.

#### **Deltek Organization Manager Sample - Project Status**

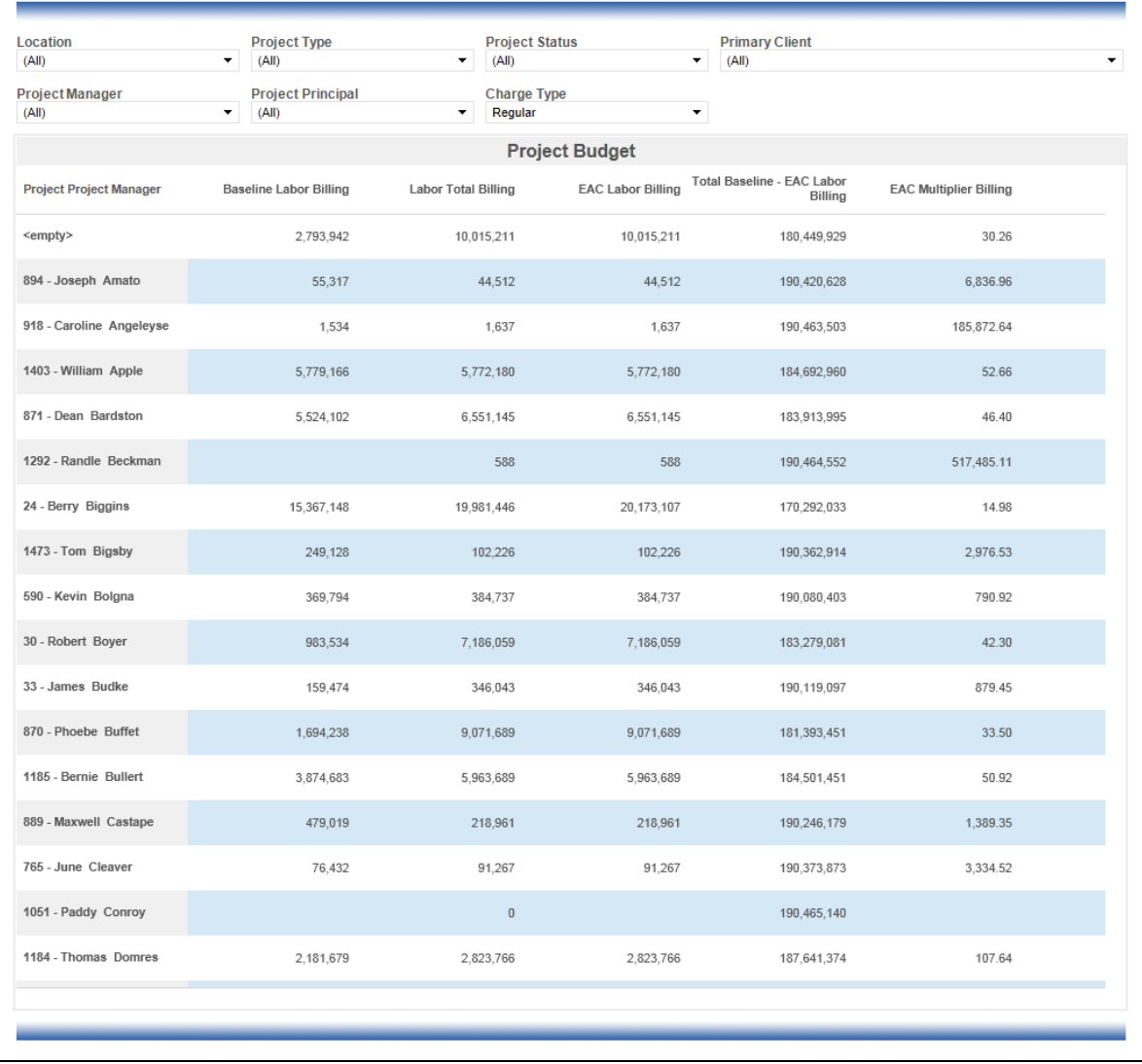

#### **Organization Manager Sample – Variance Drilldown**

The **Variance Drilldown** sample dashboard is intended to show a comparative variance analysis using key project metrics. The values represented in this bar chart are aggregated at the project manager level initially – the white lines in the stacked bar chart are the boundaries between the different project that make up the aggregation. The chart can be drilled down to get to the project level, phase and task level.

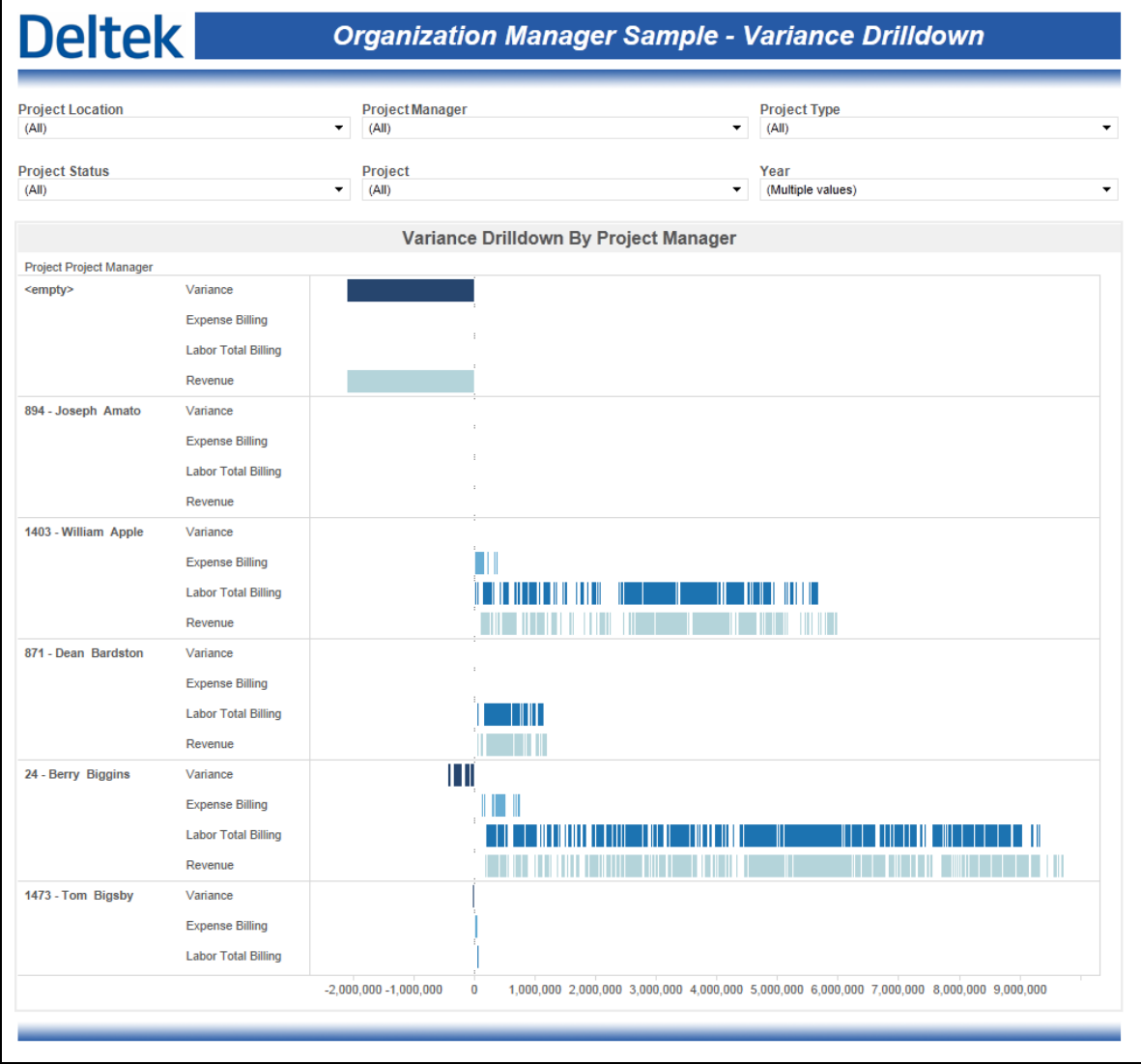

# **Principal Role Based Performance Dashboards**

The Principal dashboards are designed for the people in the Principal role on a project. They are the people responsible for a group of Project Managers, and for the successful delivery of a group of projects. The Principal dashboards have a "Principal is me" filter applied automatically to all charts and tables on all dashboards. The Principal dashboard names all start with the label used for Principals in the Cube database.

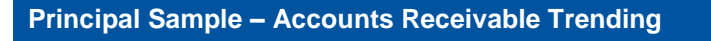

The **Accounts Receivable Trending** sample dashboard includes a single chart that shows aged AR value trending that is automatically filtered to show the most recent 3 years.

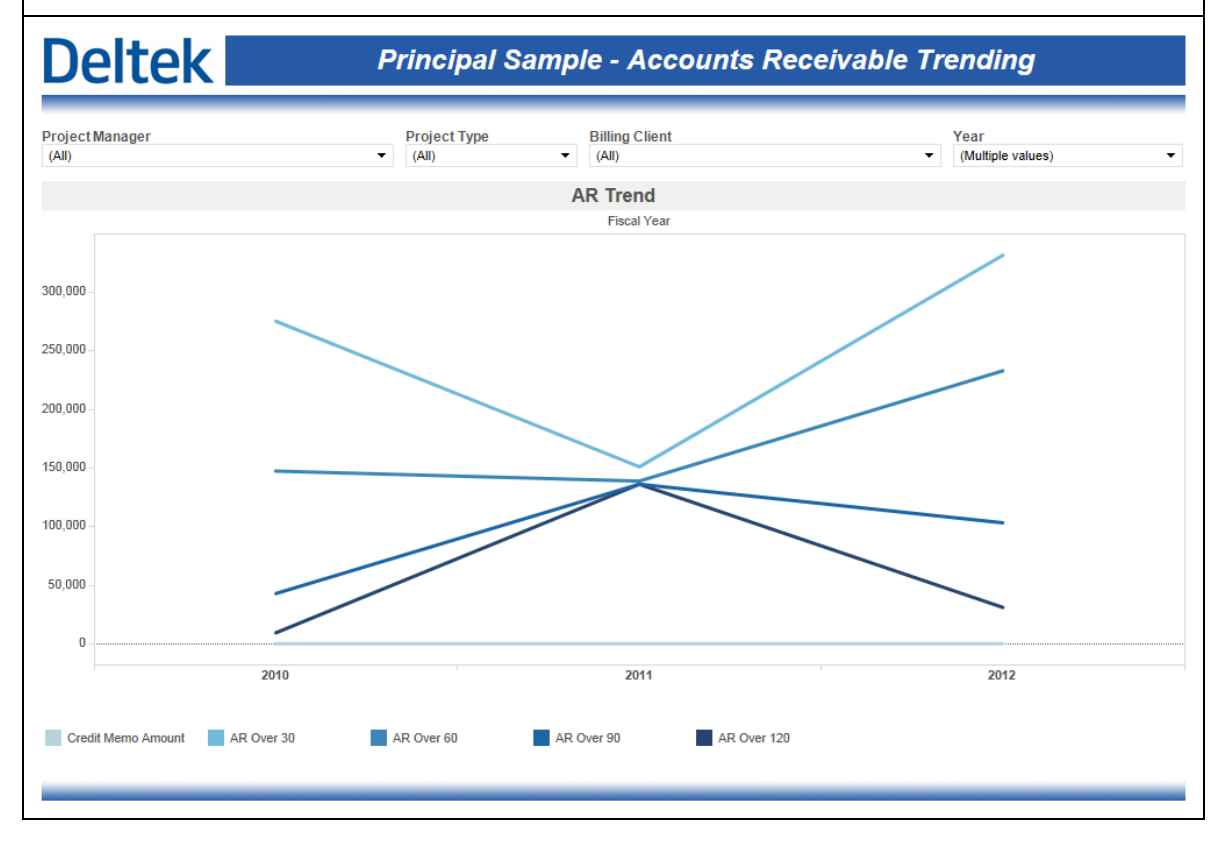

#### **Principal Sample – Charts at Billing**

The **Charts at Billing** sample dashboard contains 4 charts that are intended to visualize the status and trends of key metrics. Two bullet charts show Variance Percent and Realization Ratio values and compare them against the default KPIs. The *Trend Analysis at Billing* chart shows the 3-year trend on key performance metrics and the *Revenue Analysis at Billing* compares Labor Total Billing, Revenue and Variance Percent by year and allows for drilldown into fiscal periods. This dashboard is automatically filtered to show the most recent 3 years.

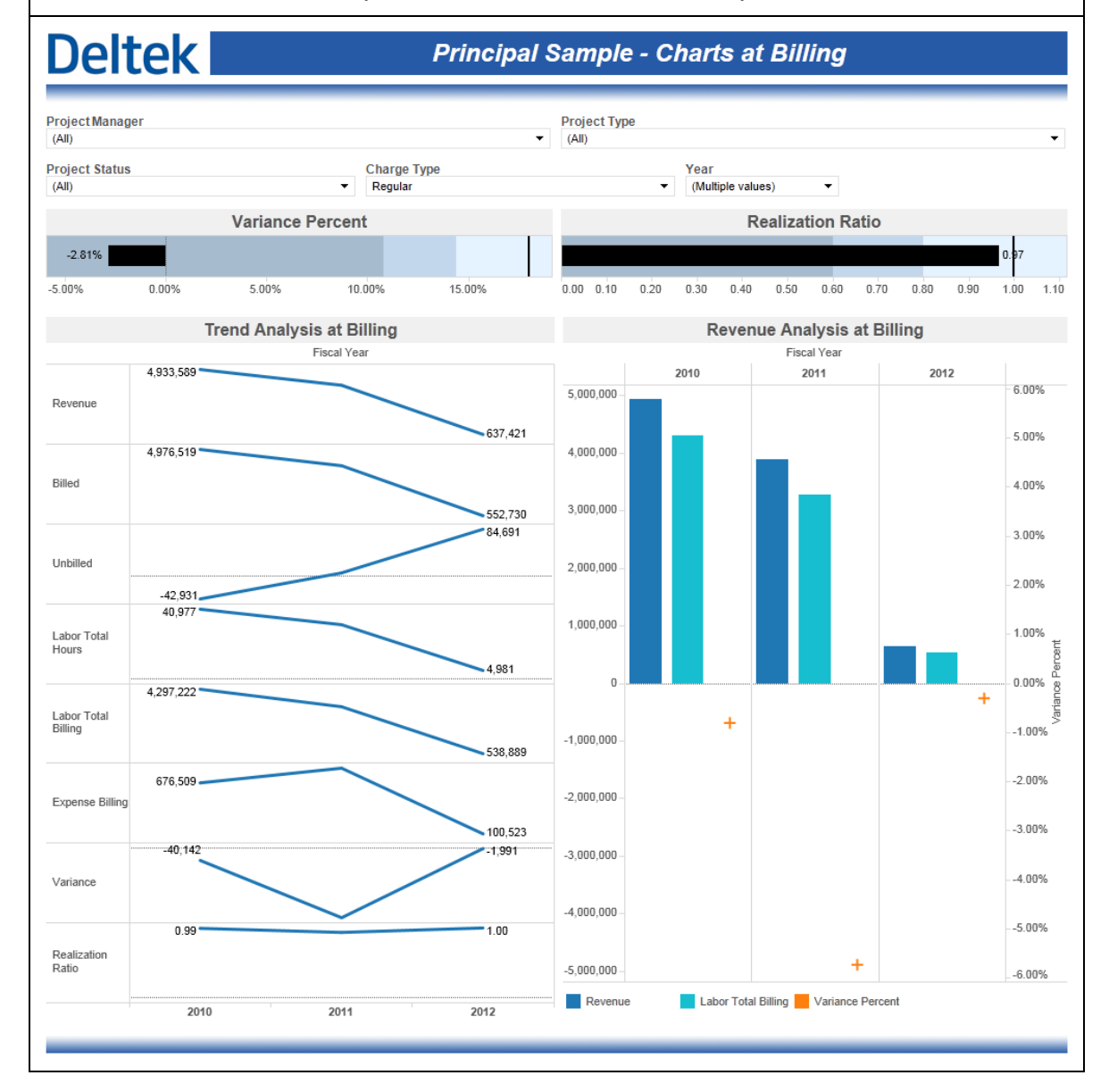

Vision Performance Management Module Content and vision Penomiance Management Module Content and<br>Functionality Overview 117

#### **Principal Sample – Charts at Cost**

The **Charts at Billing** sample dashboard contains 4 charts that are intended to visualize the status and trends of key metrics. Two bullet charts show Effective Multiplier Profit Percent values and compare them against the default KPIs. The *Trend Analysis at Cost* chart shows the 3-year trend on key performance metrics and the *Revenue Analysis at Cost* compares Labor Total Cost, Revenue and Gross Margin Percent by year and allows for drilldown into fiscal periods. This dashboard is automatically filtered to show the most recent 3 years.

# **Deltek**

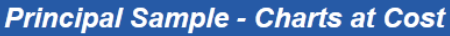

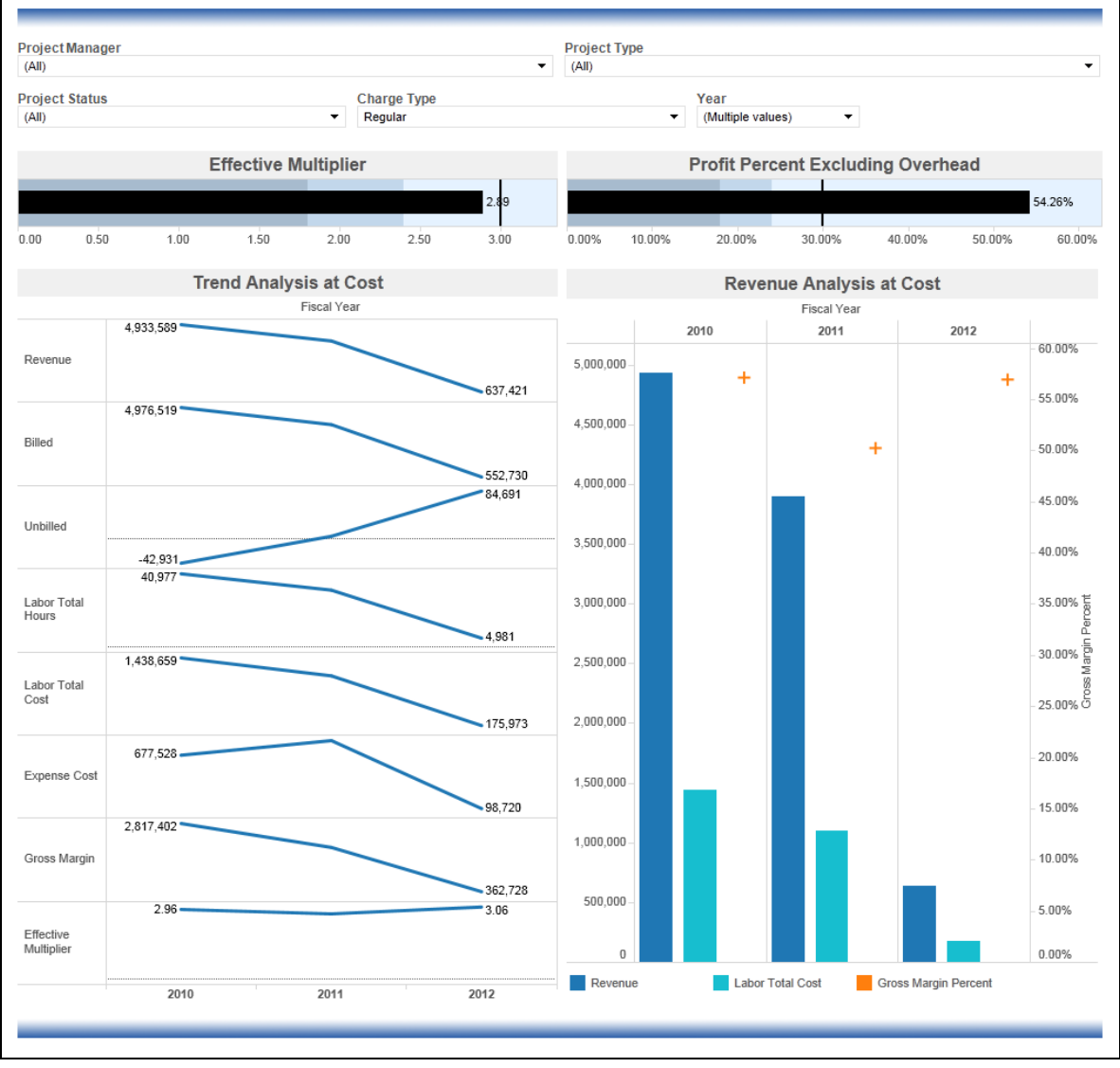

Sample Dashboards

### **Principal Sample – Days Outstanding Metrics**

The **Days Outstanding Metrics** sample dashboard includes two bullet charts for DSO and DWO. Both of these charts are automatically filtered for the current year. The default KPI for both DSO and DWO are also included in these bullet charts.

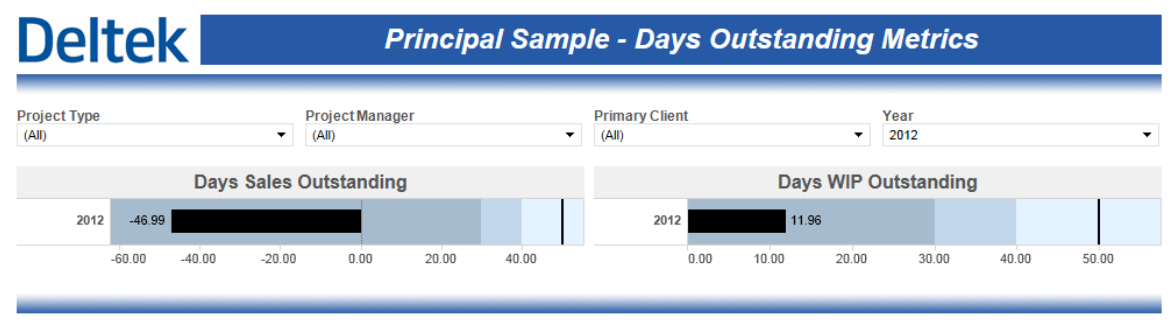

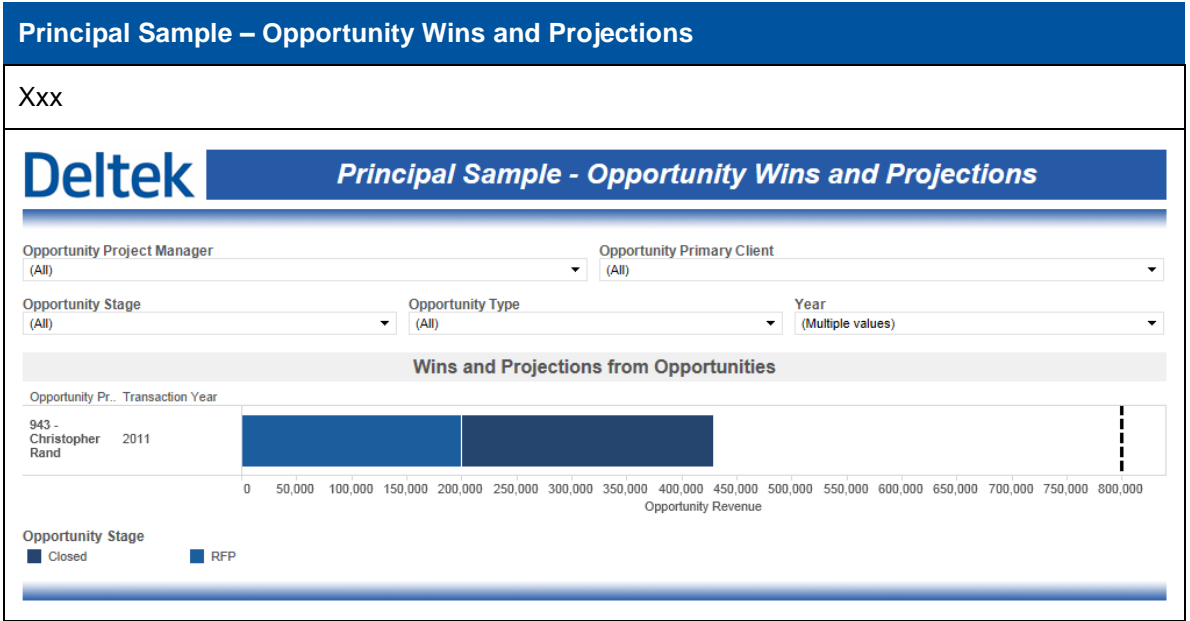

#### **Principal Sample – Pipeline Revenue**

The **Pipeline Revenue** sample dashboard contains a single chart that visualizes a combination of planned billing and actual billing intended to represent the total billings that will be achieved within a specific time period. The default KPI for revenue is included as well. This chart is broken down by top level organization and is automatically filtered to show the most recent 3 years.

# **Deltek**

**Principal Sample - Pipeline Revenue** 

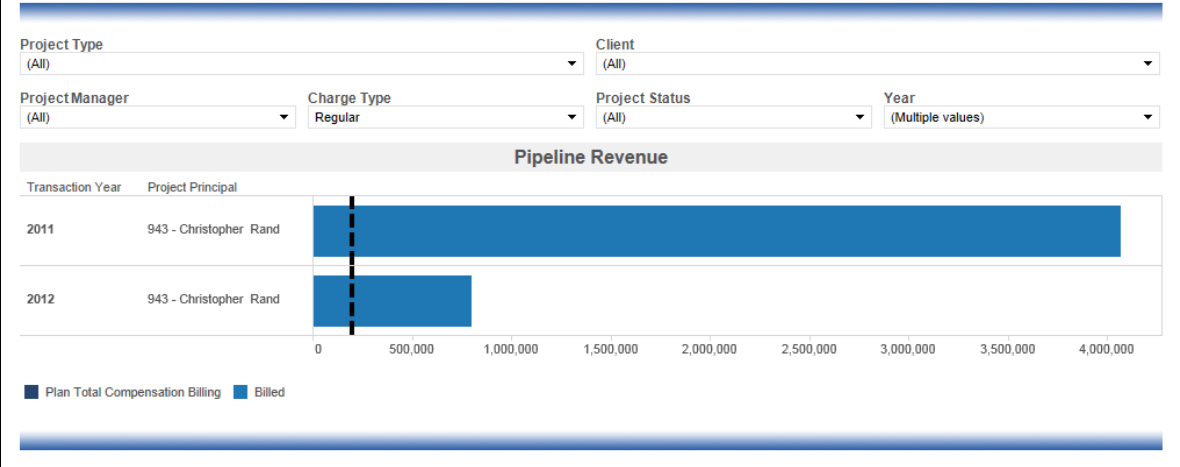

#### **Principal Sample – Profit Drilldown**

The **Profit Drilldown** sample dashboard is intended to show a comparative profit analysis using key project metrics. The values represented in this bar chart are aggregated at the project manager level initially – the white lines in the stacked bar chart are the boundaries between the different project that make up the aggregation. The chart can be drilled down to get to the project level, phase and task level.

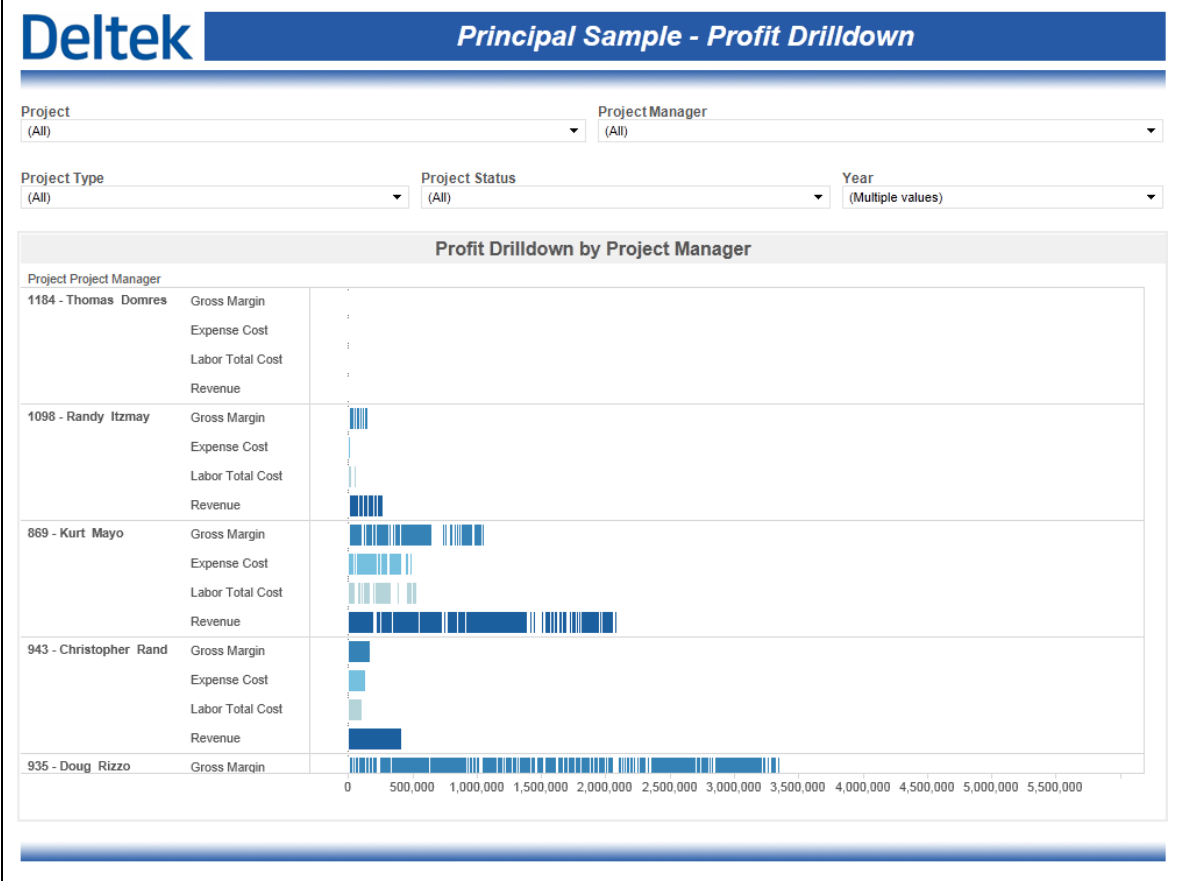

### **Principal Sample – Project Status**

The **Project Status** sample dashboard includes a single table that shows key project financial metrics. The table is initially broken down by project manager but can be drilled down to the project, phase and task levels.

# **Deltek**

**Principal Sample - Project Status** 

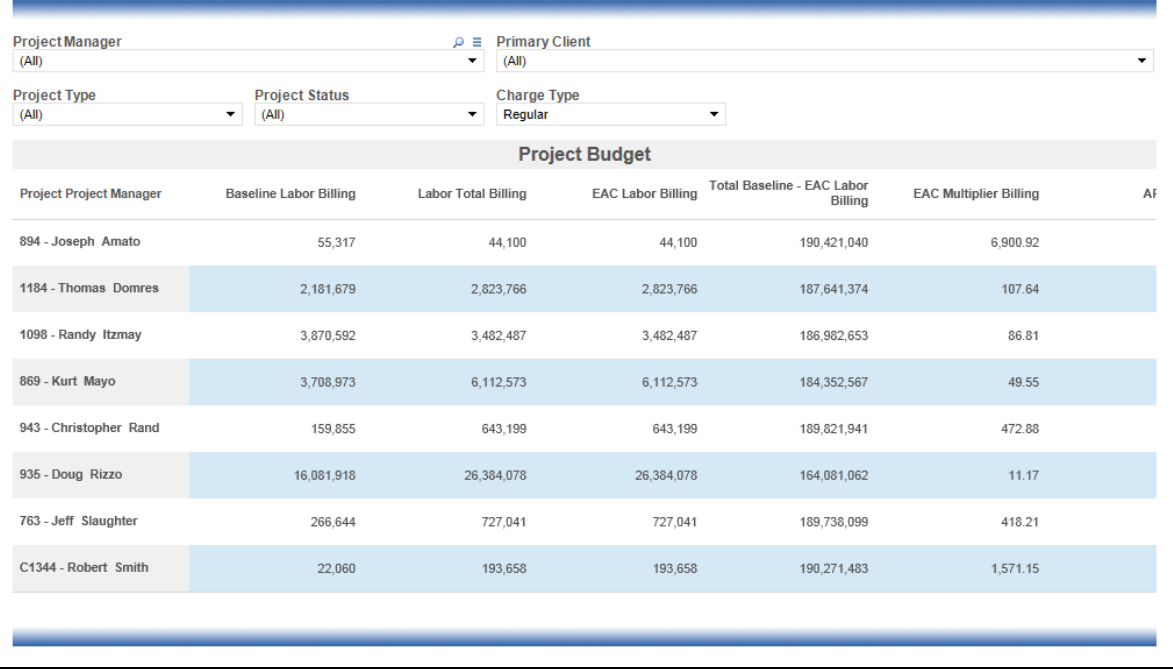

#### **Principal Sample – Variance Drilldown**

The **Variance Drilldown** sample dashboard is intended to show a comparative variance analysis using key project metrics. The values represented in this bar chart are aggregated at the project manager level initially – the white lines in the stacked bar chart are the boundaries between the different project that make up the aggregation. The chart can be drilled down to get to the project level, phase and task level.

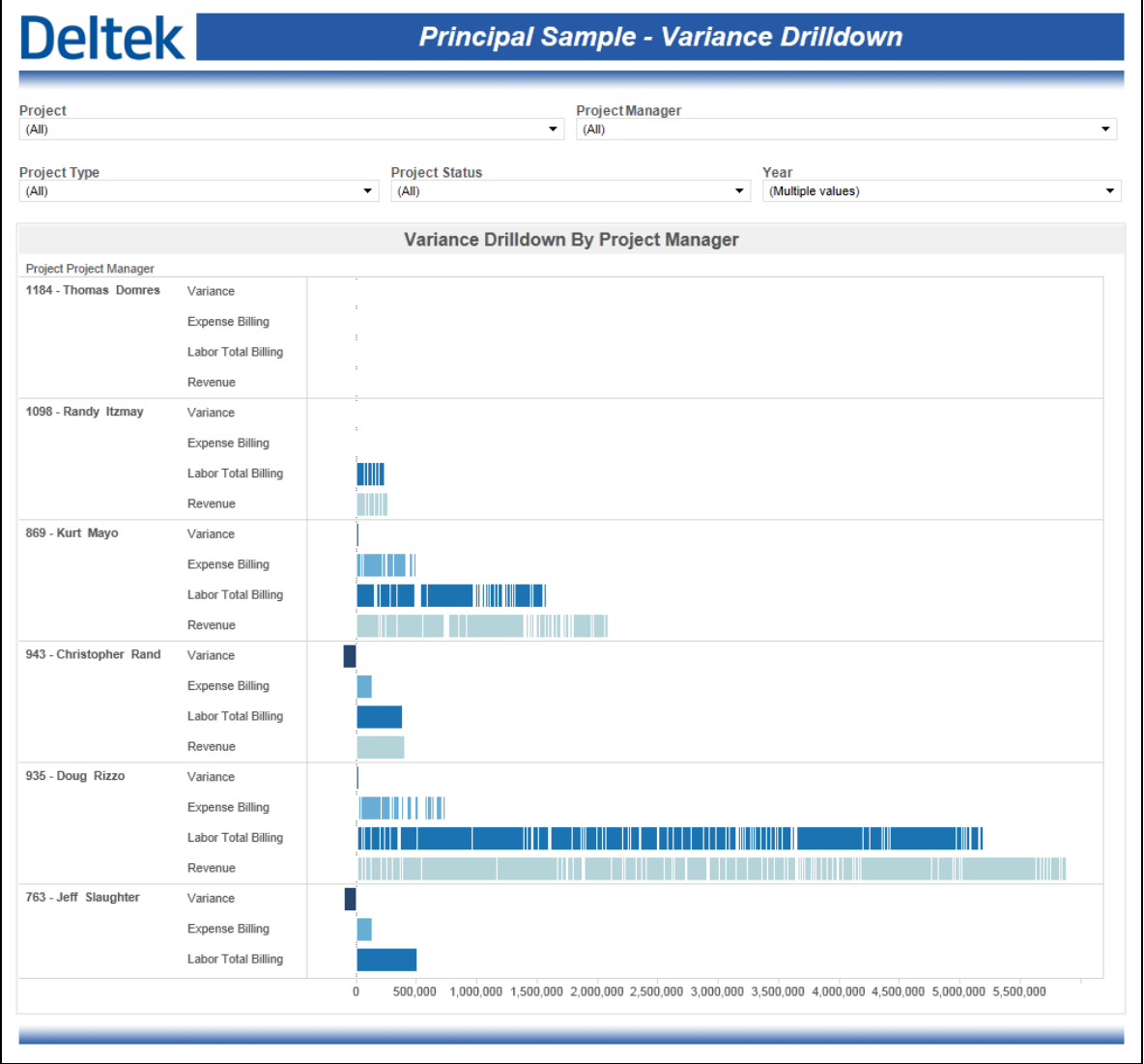

# **Project Manager Role Based Performance Dashboards**

The Project Manager dashboards focused around individual projects and the performance of a PM's portfolio. A "Project Manager is me" filter is automatically applied to all of the charts and tables on the Project Manager dashboards.

#### **Project Manager Sample – Charts at Billing**

The **Charts at Billing** sample dashboard contains 4 charts that are intended to visualize the status and trends of key metrics. Two bullet charts show Variance Percent and Realization Ratio values and compare them against the default KPIs. The *Revenue Analysis at Billing* compares Labor Total Billing, Revenue and Variance Percent by year and allows for drilldown into fiscal periods. The Variance Tracking chart compares Revenue and Spent at Billing and plots the variance between blue (positive) and orange (negative). This dashboard is automatically filtered to show the most recent 3 years.

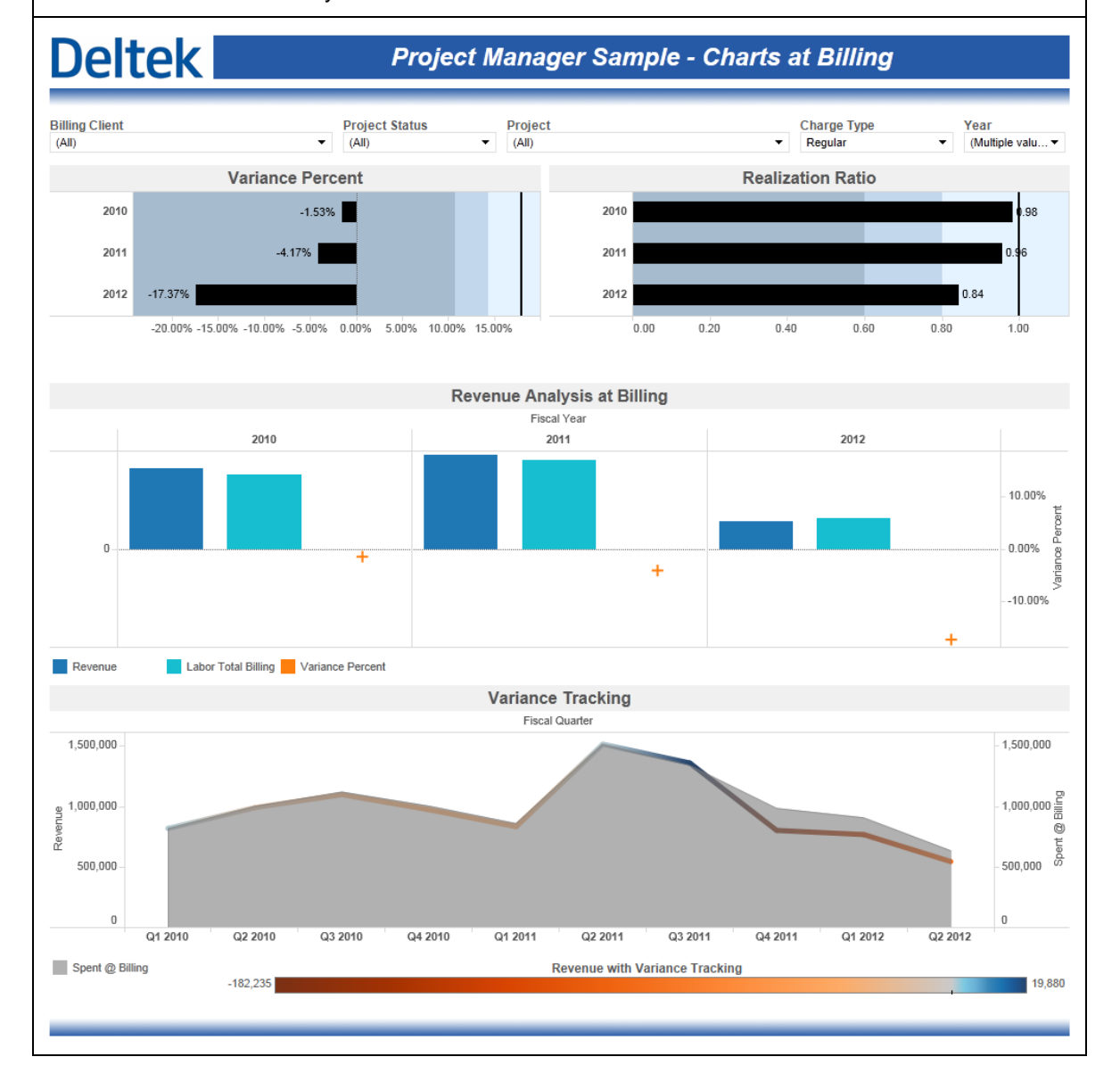

Vision Performance Management Module Content and vision Fenomiance Management Module Content and<br>Functionality Overview 124

#### **Project Manager Sample – Charts at Costs**

The **Charts at Cost** sample dashboard contains 3 charts that are intended to visualize the status and trends of key metrics. Two bullet charts show Effective Multiplier Profit Percent values and compare them against the default KPIs. The *Revenue Analysis at Cost* compares Labor Total Cost, Revenue and Gross Margin Percent by year and allows for drilldown into fiscal periods. This dashboard is automatically filtered to show the most recent 3 years.

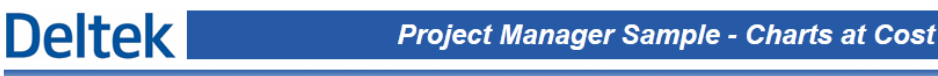

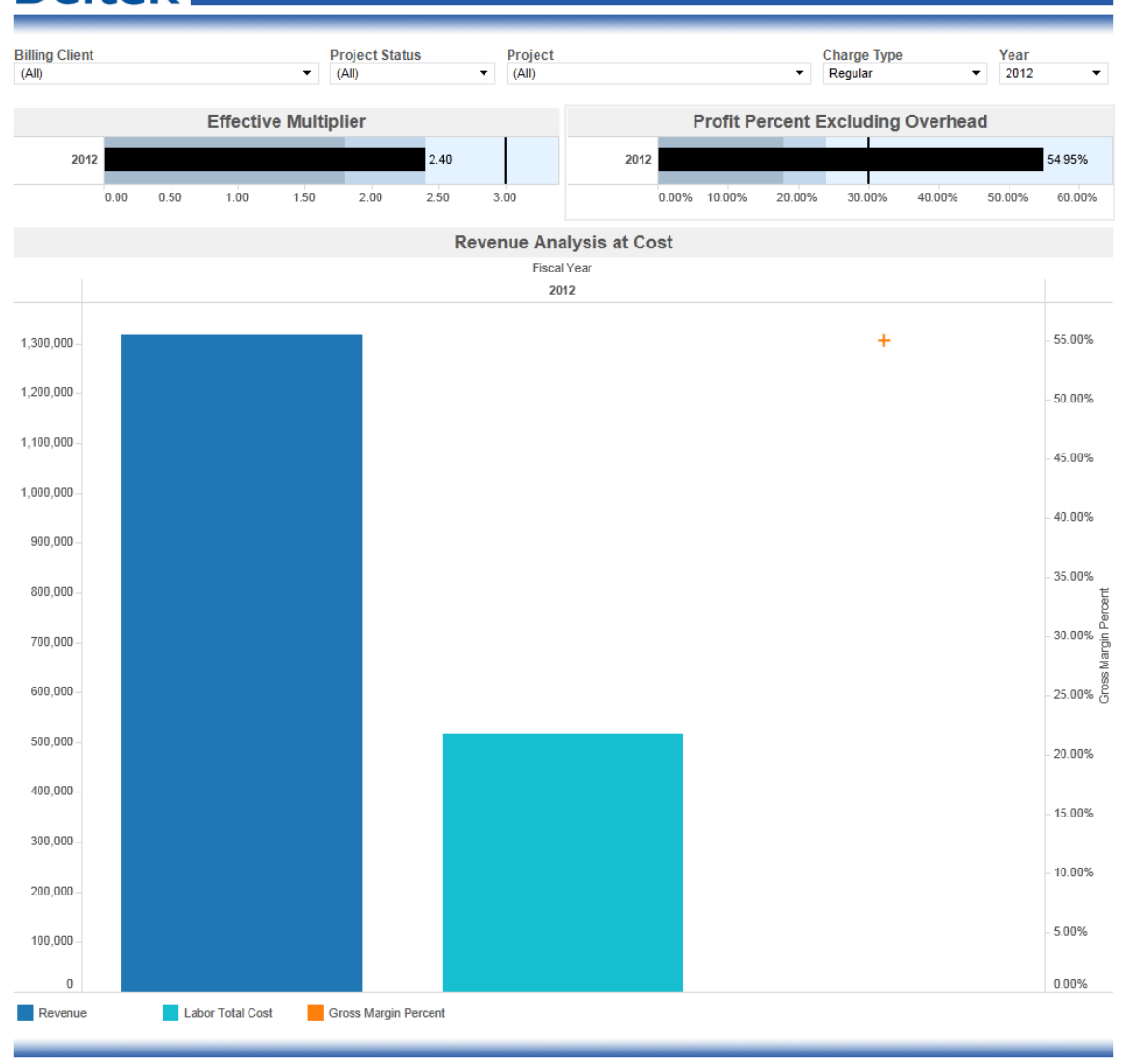

Sample Dashboards

#### **Project Manager Sample – Days Outstanding Metrics**

The **Days Outstanding Metrics** sample dashboard includes two bullet charts for DSO and DWO. Both of these charts are automatically filtered for the current year. The default KPI for both DSO and DWO are also included in these bullet charts.

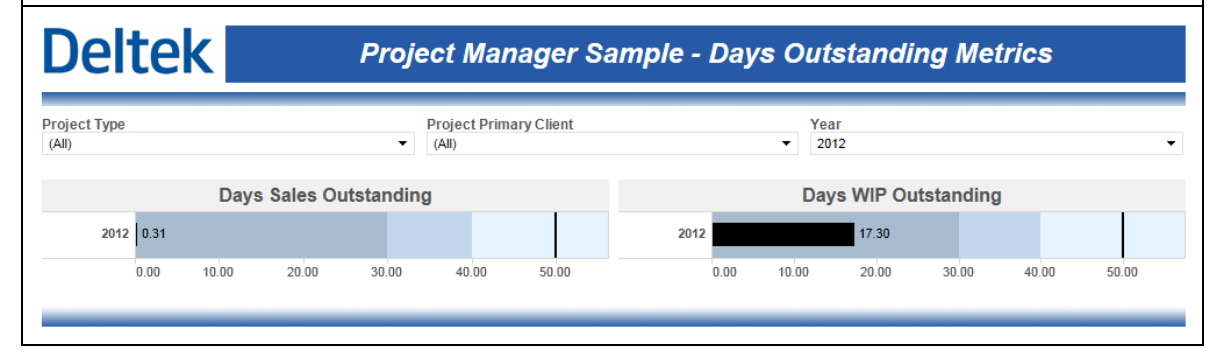

#### **Project Manager Sample – Profit Drilldown**

The **Profit Drilldown** sample dashboard is intended to show a comparative profit analysis using key project metrics. The values represented in this bar chart are aggregated at the project level initially. The chart can be drilled down to get to the phase and task level.

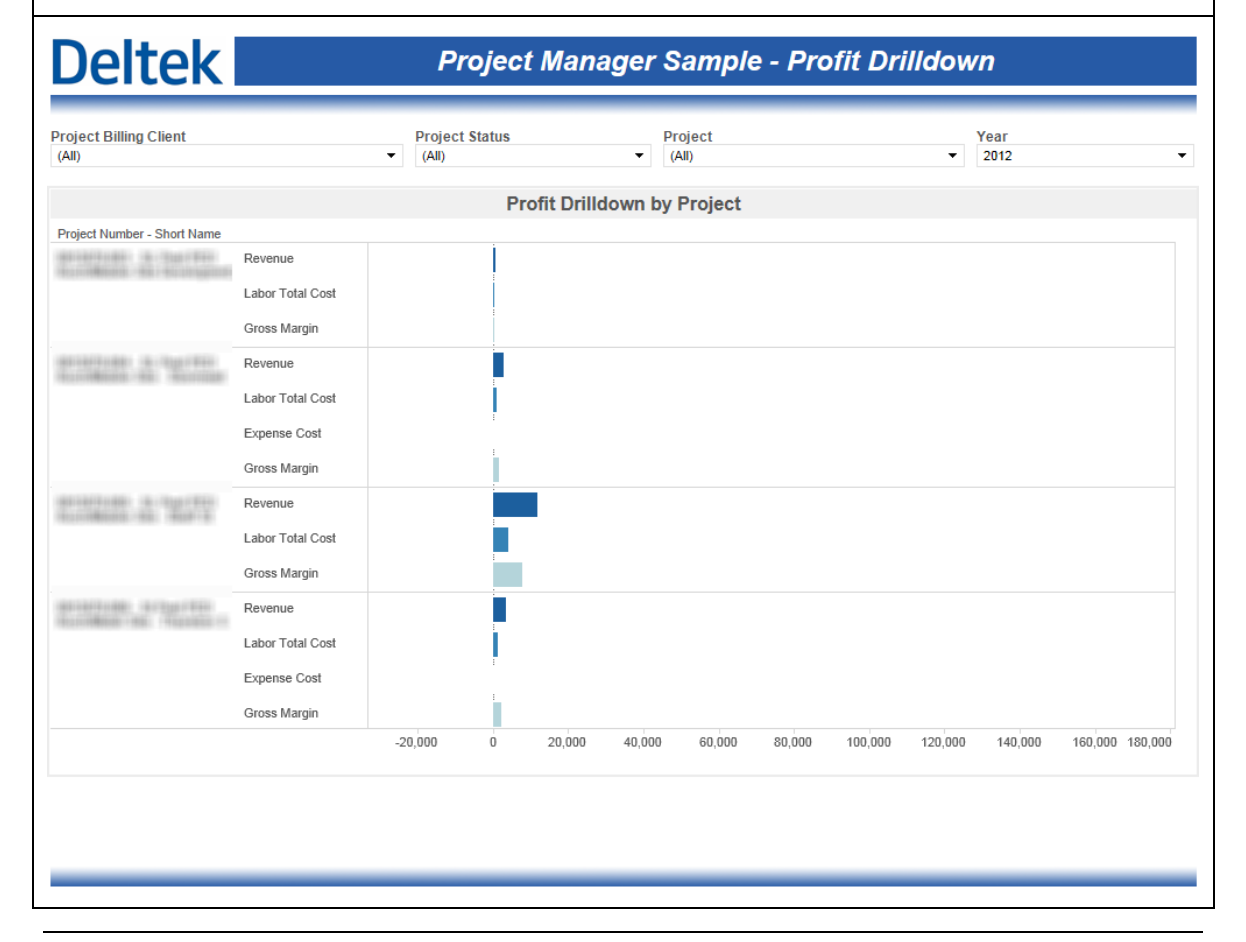

Vision Performance Management Module Content and vision Fenomiance Management Module Content and<br>Functionality Overview 126

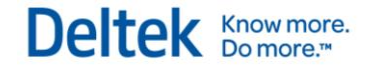

### **Project Manager Sample – Project AR**

The **Project AR** sample dashboard shows the Accounts Receivable balances in stacked bar chart stacked based on aging values.

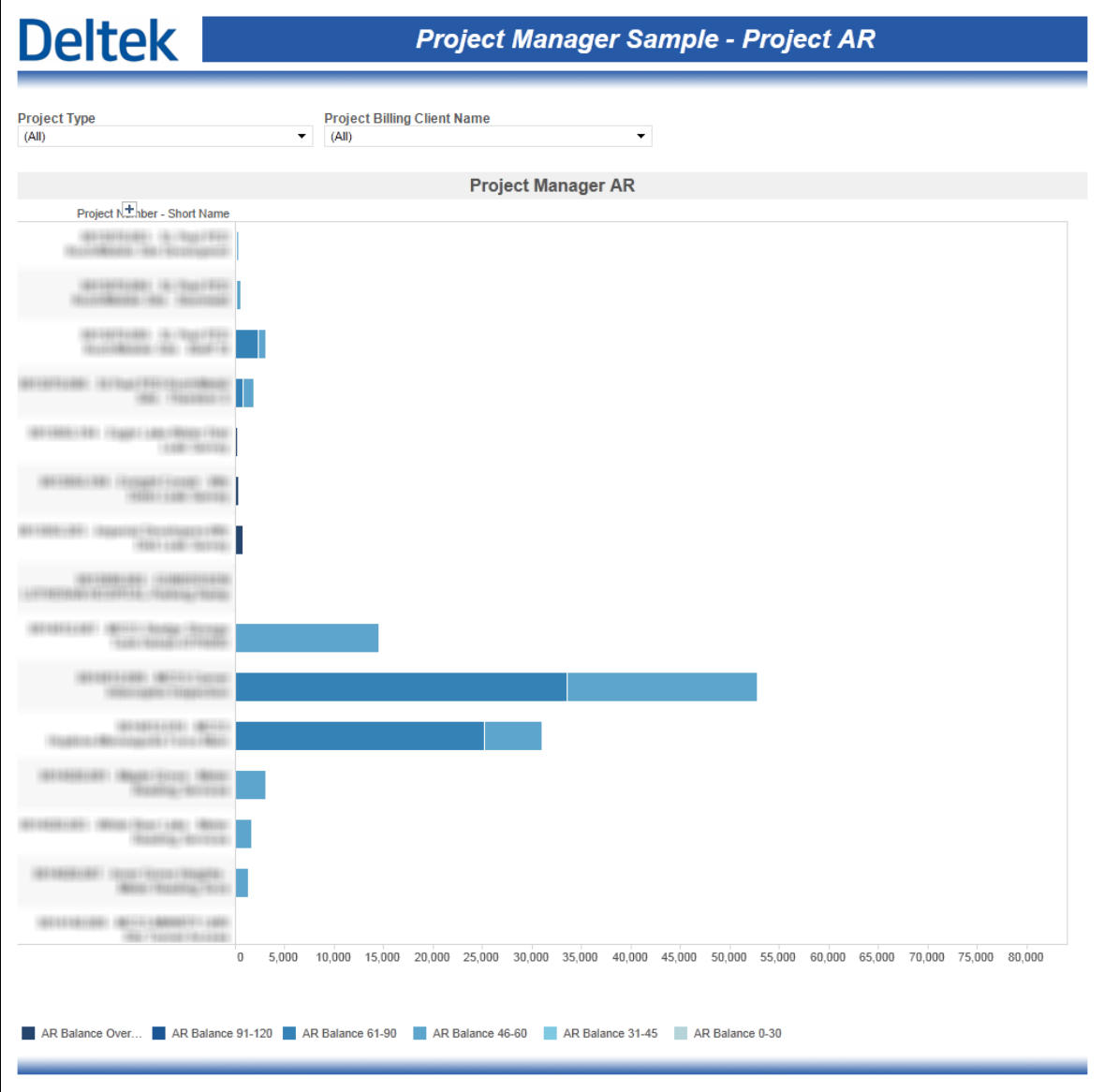

#### **Project Manager Sample – Project Status**

The **Project Status** sample dashboard includes a single table that shows key project financial metrics. The table is initially broken down by project but can be drilled down to the phase and task levels.

**Deltek** 

#### **Project Manager Sample - Project Status**

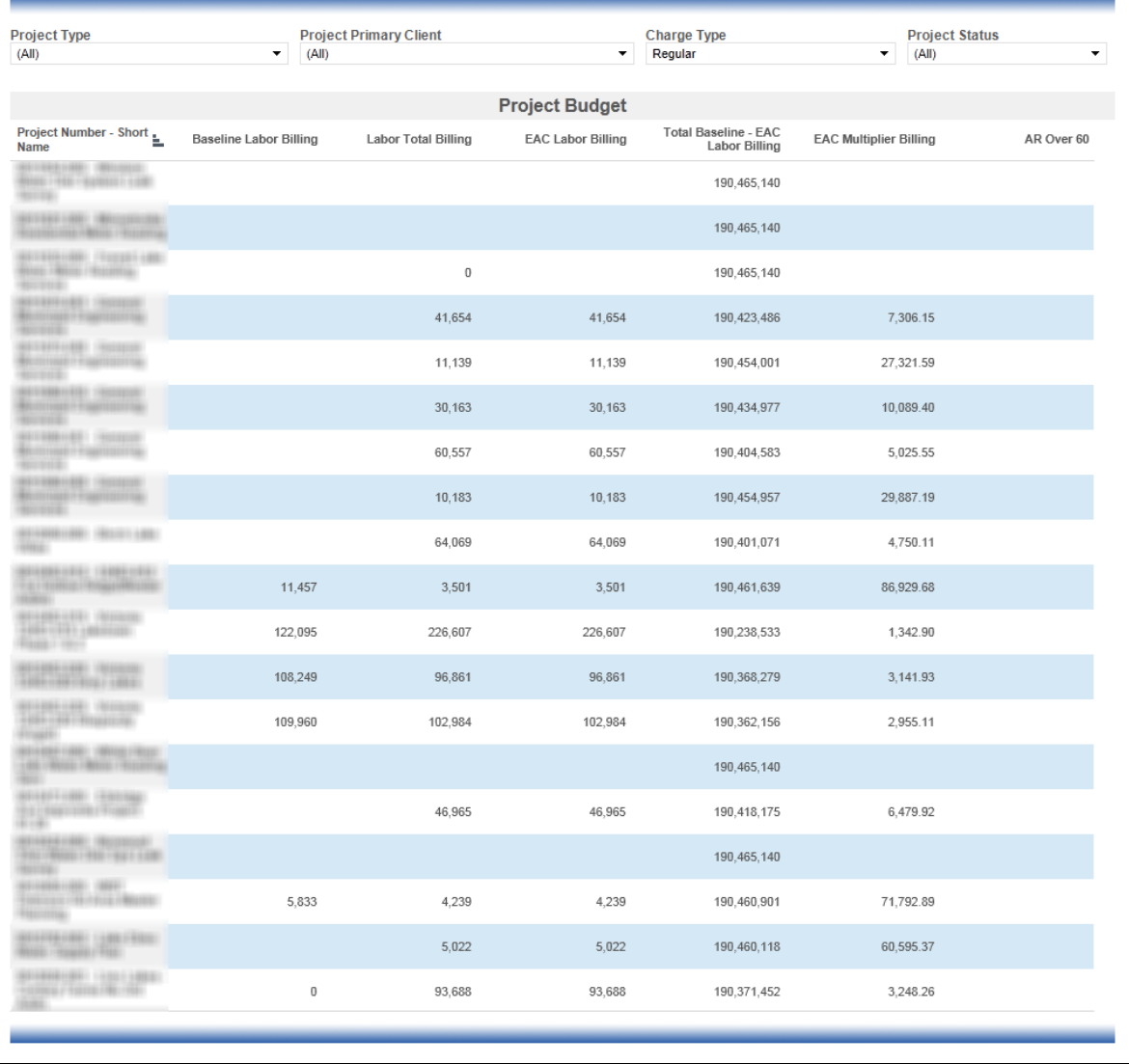

#### **Project Manager Sample – Variance Drilldown**

The **Variance Drilldown** sample dashboard is intended to show a comparative variance analysis using key project metrics. The values represented in this bar chart are aggregated at the project level initially. The chart can be drilled down to get to the phase and task levels.

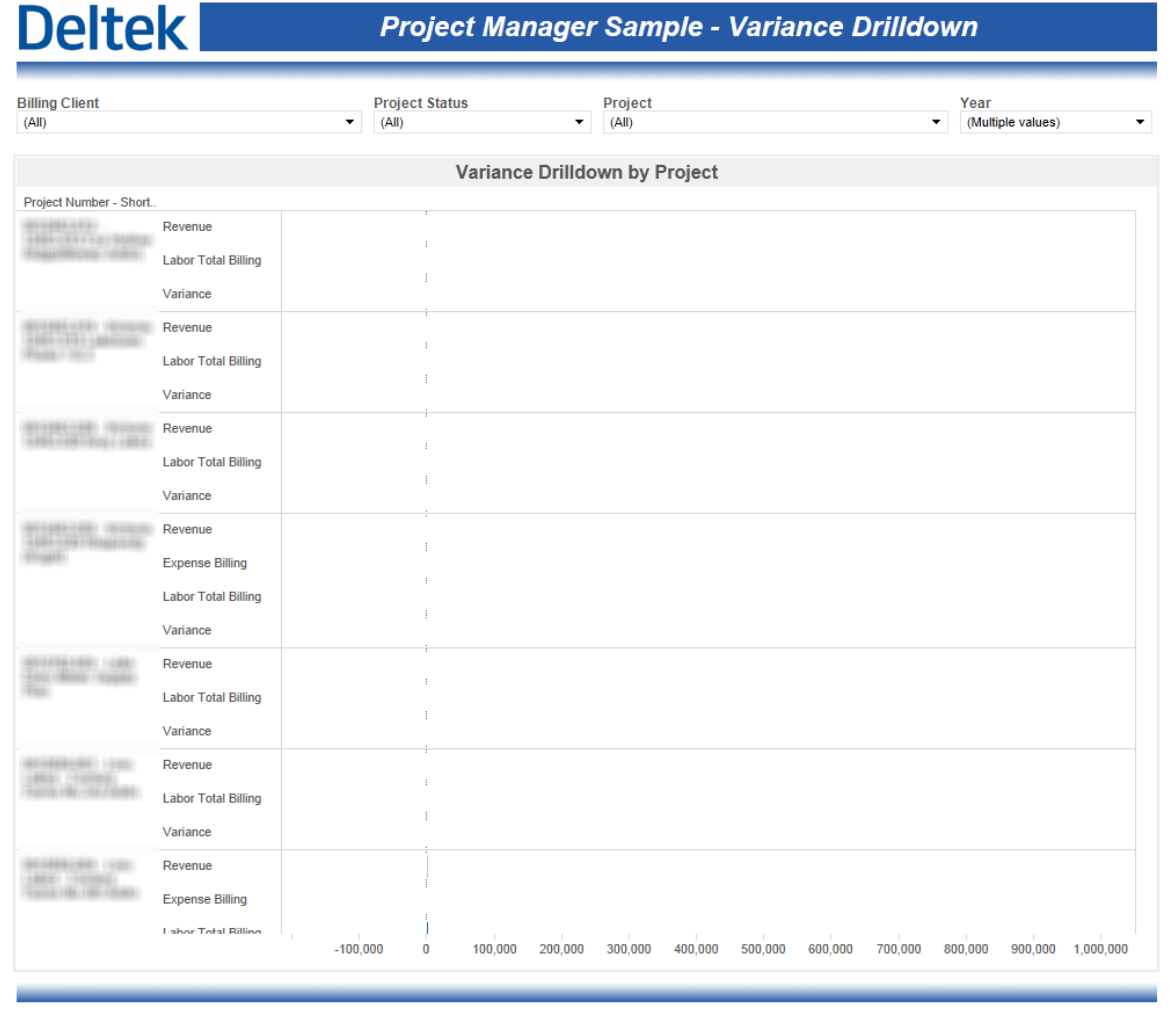

### **Resource Manager Role Based Performance Dashboards**

The Resource Manager dashboards are designed for the people that owns the resource management project scheduling responsibilities within an organization. They are the people responsible for working with Project Managers to ensure that all projects are properly resourced.

#### **Resource Manager Sample – Opportunity Wins and Projections**

The **Opportunity Wins and Projections** dashboard contains a single chart that visualizes the revenue for active opportunities broken down by stage. The default KPI for target opportunity revenue is also included. This chart is automatically filtered to show the most recent 3 years.

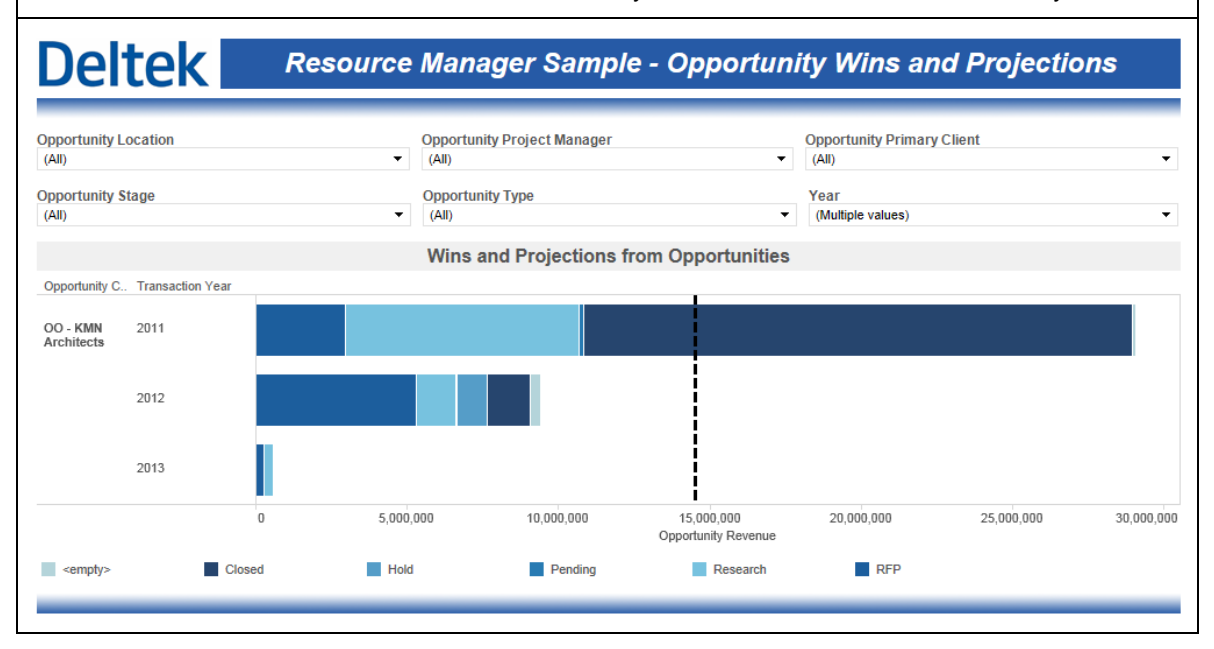

#### **Resource Manager Sample – Pipeline Revenue**

The **Pipeline Revenue** sample dashboard contains a single chart that visualizes a combination of planned billing and actual billing intended to represent the total billings that will be achieved within a specific time period. The default KPI for revenue is included as well. This chart is broken down by top level organization and is automatically filtered to show the most recent 3 years.

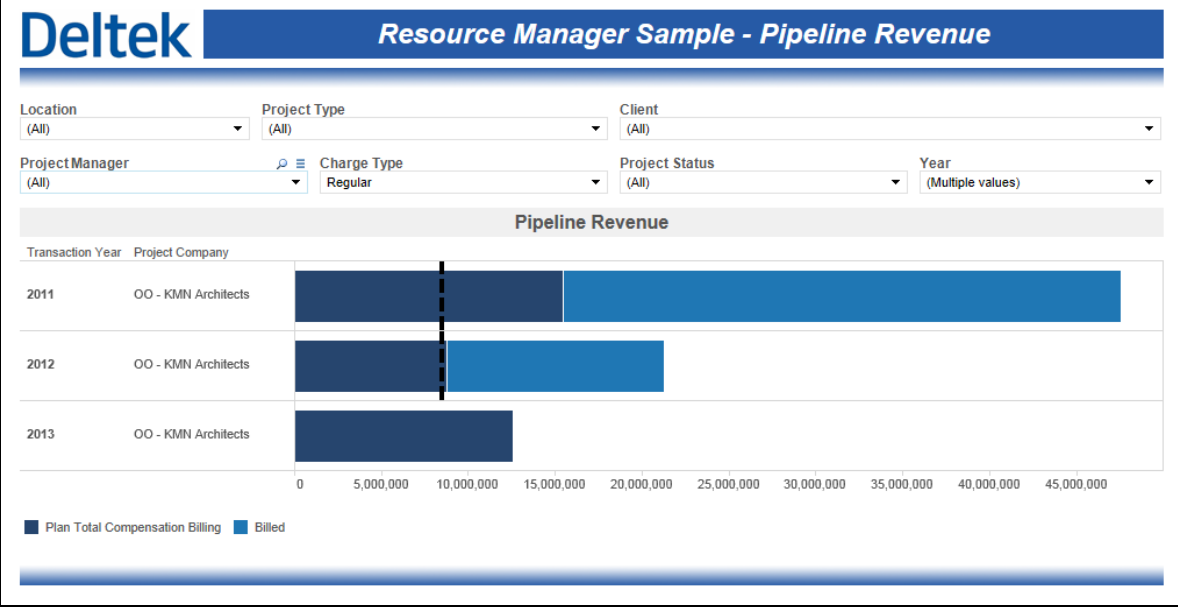

#### **Resource Manager Sample – Utilization and Realization**

The **Utilization and Realization** dashboard contains a single chart that compares Direct Over Standard Hours to Labor Realization Over Standard Hours and Standard Planned Billable Utilization. This dashboard is automatically filtered to show the most recent 3 years and can be drilled down into fiscal periods.

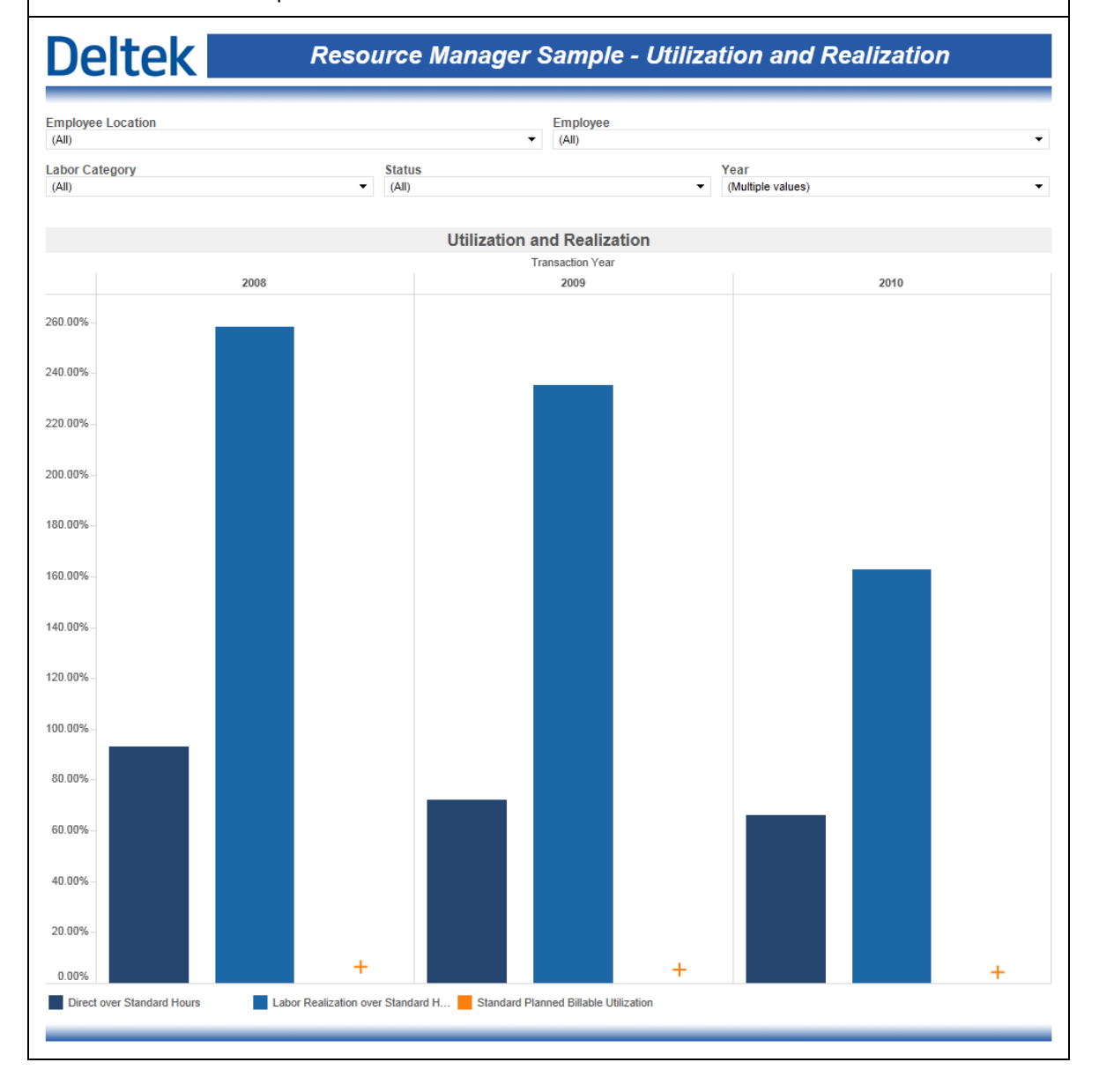

## **Business Development Manager Role Based Performance Dashboards**

The Business Development Manager dashboards are designed for the people that manage the business development efforts within an organization. They are the people responsible for managing the pipeline, pursuits and the marketing workforce.

### **BD Manager Sample – Opportunity Wins and Projections**

The **Opportunity Wins and Projections** dashboard contains a single chart that visualizes the revenue for active opportunities broken down by stage. The default KPI for target opportunity revenue is also included. This chart is automatically filtered to show the most recent 3 years.

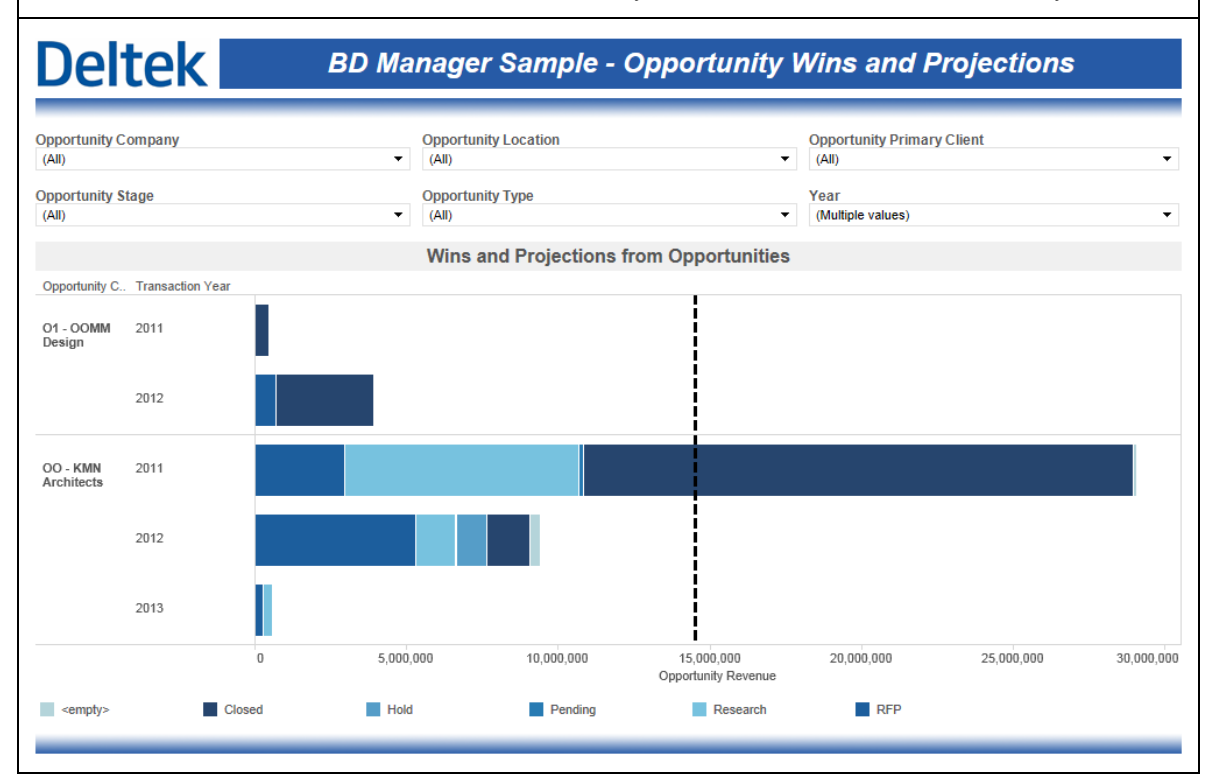

#### **BD Manager Sample – Pipeline Revenue**

The **Pipeline Revenue** sample dashboard contains a single chart that visualizes a combination of planned billing and actual billing intended to represent the total billings that will be achieved within a specific time period. The default KPI for revenue is included as well. This chart is broken down by top level organization and is automatically filtered to show the most recent 3 years.

# **Deltek**

**BD Manager Sample - Pipeline Revenue** 

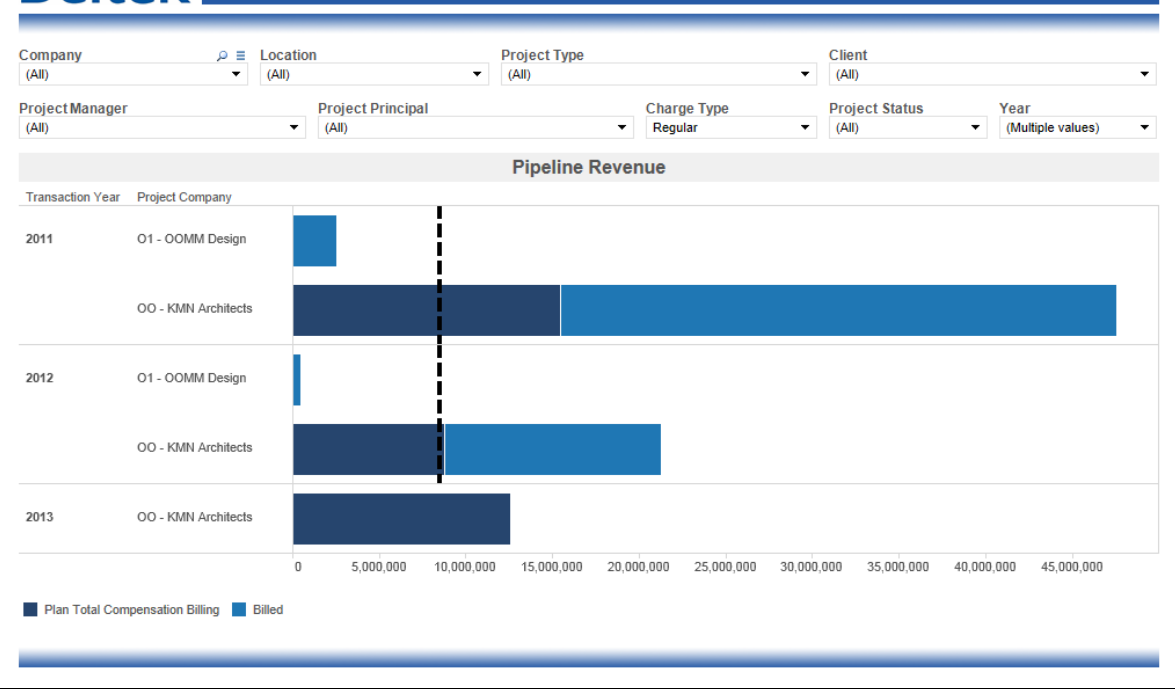

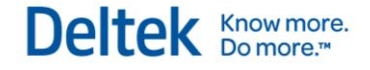

#### **BD Manager Sample – Promotional Costs**

The **Promotional Costs** sample dashboard visualizes the amount spent on promotional projects based on client type and is automatically filtered to show the most recent 3 years.

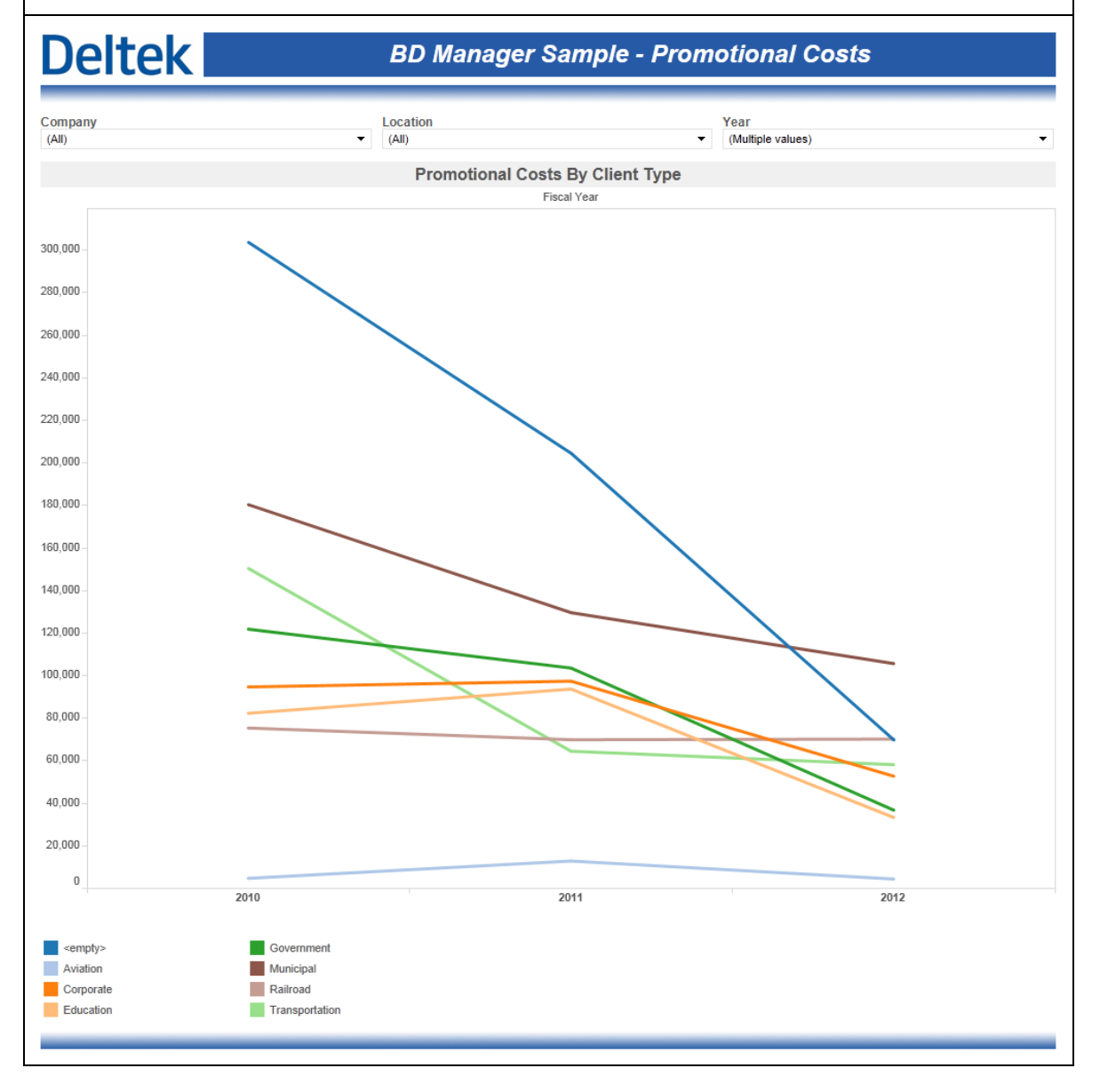

# **End User Functionality – Performance Dashboards**

This section describes the functionality that end users of the performance dashboards are typically able to use when interacting with the dashboards.

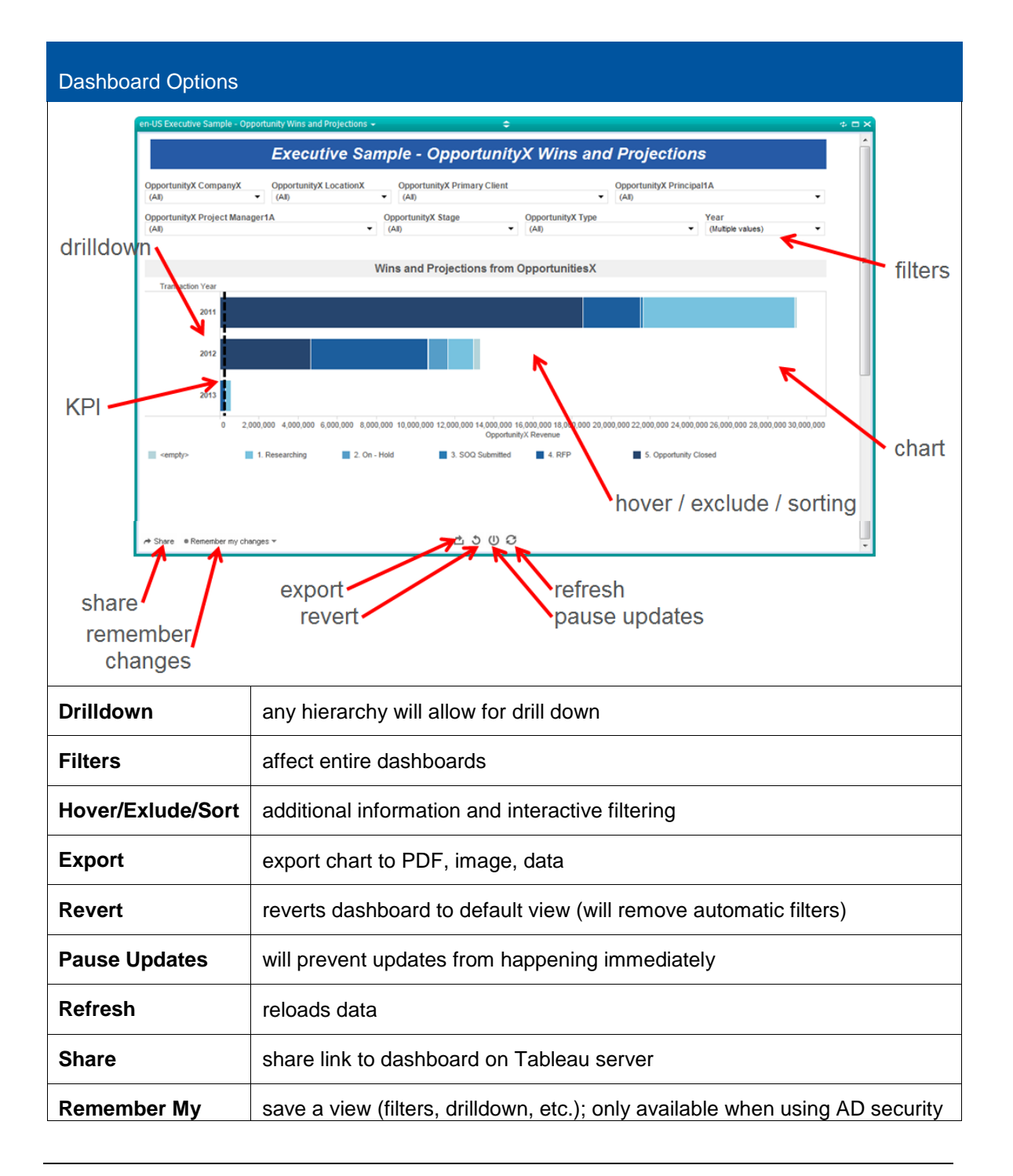

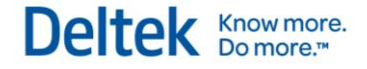

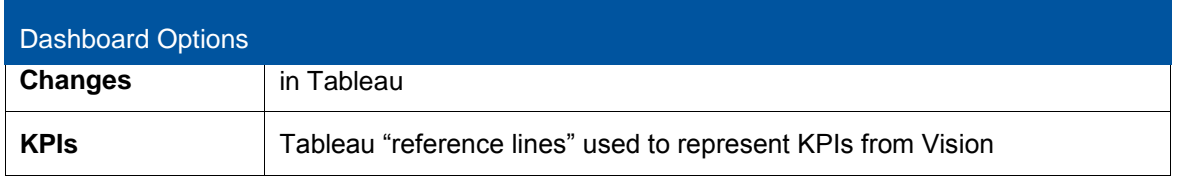

# **Desktop Tool**

Included with the Vision Performance Management module is the Desktop Tool. This application is installed locally on any workstation within a VPM-licensed organization. The Desktop Tools gives organizations the ability to tweak existing sample dashboards or build complete new dashboards to fit the specific needs of an organization. These dashboards can then simply be consumed from within the Desktop Tool or they can be published to Vision and made available within Vision via the Vision dashboard.

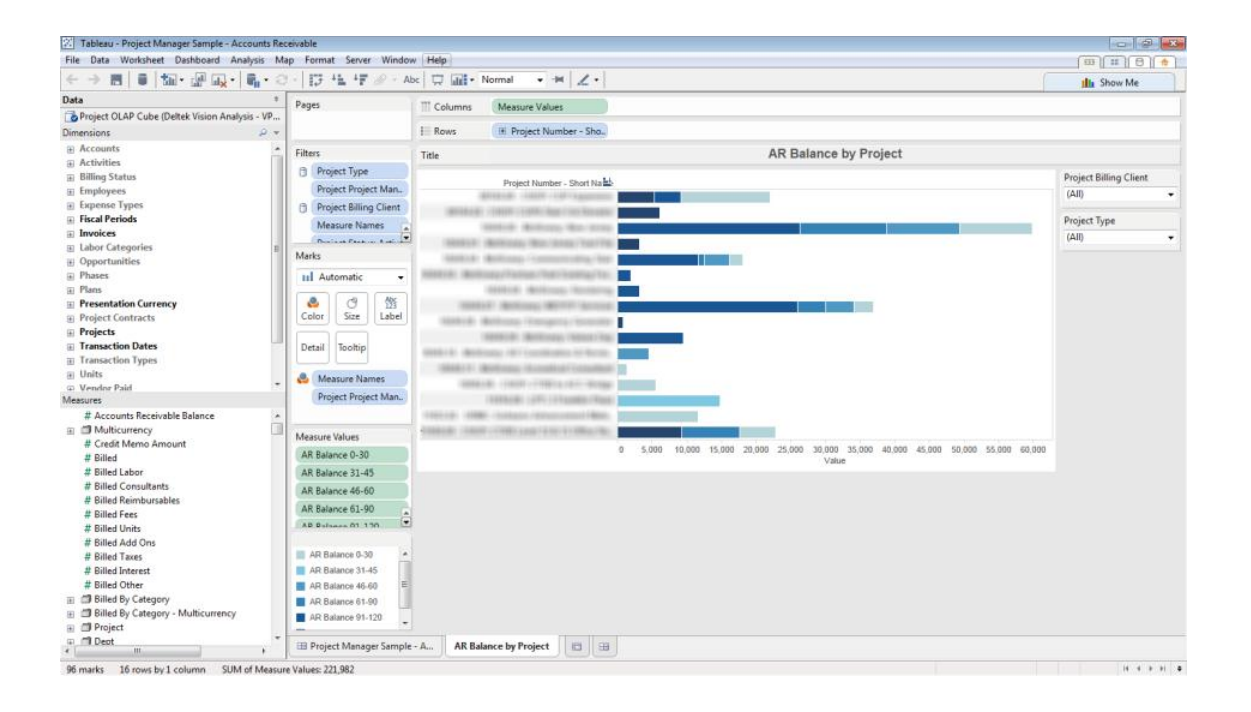

# **End User Functionality – Visualization**

Within a Visualization window, various end user functionality can be used to modify the data view and drill down into additional detail. This functionality is summarized below. For a more detailed look at creating and working with visuzliation heat maps see the Vision online help system under **Reporting > Reporting Descriptions > Visualizations**.

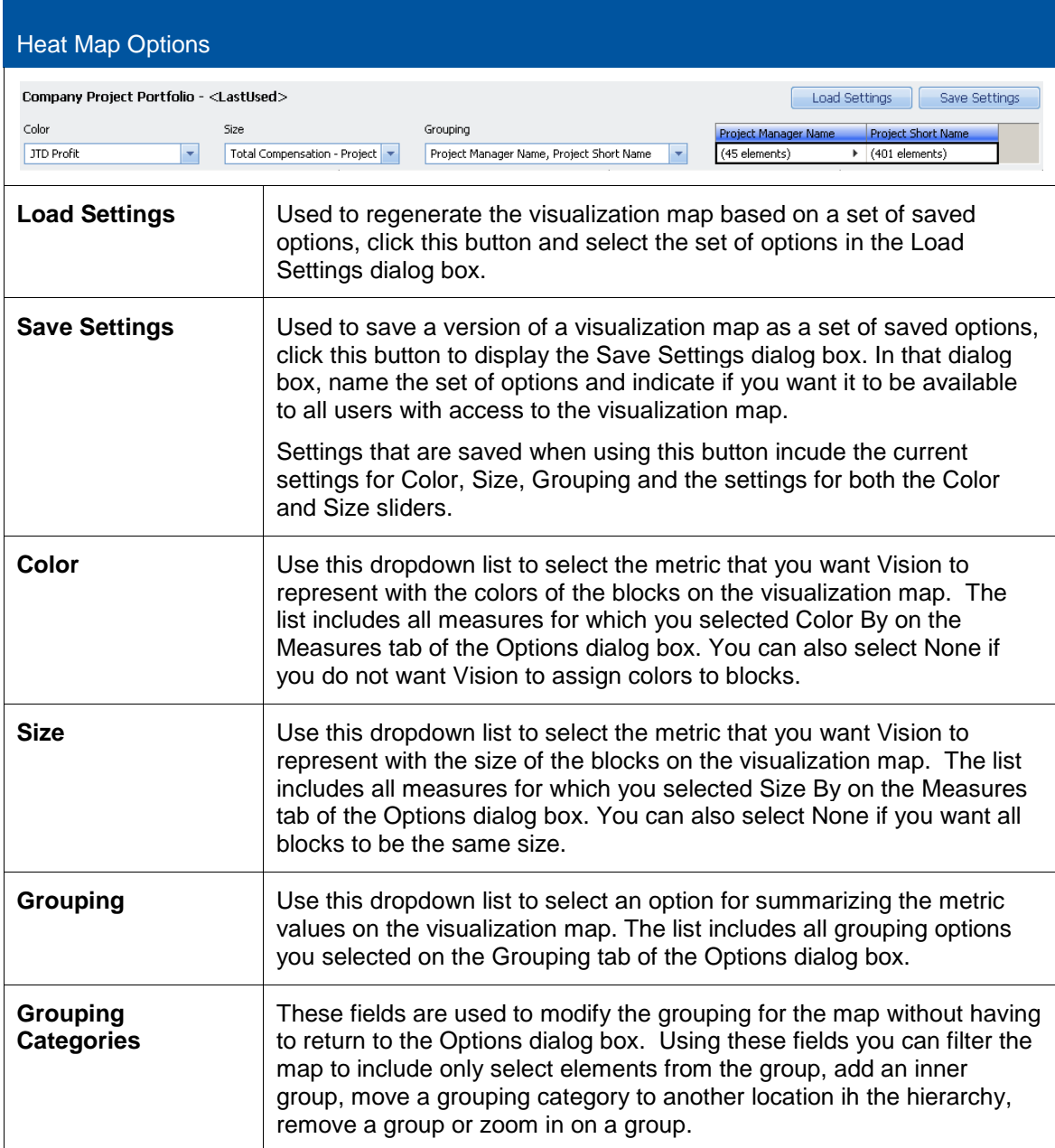

Vision Performance Management Module Content and vision Fenomiance Management Module Content and<br>Functionality Overview 138

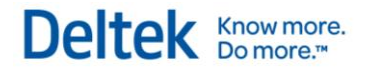

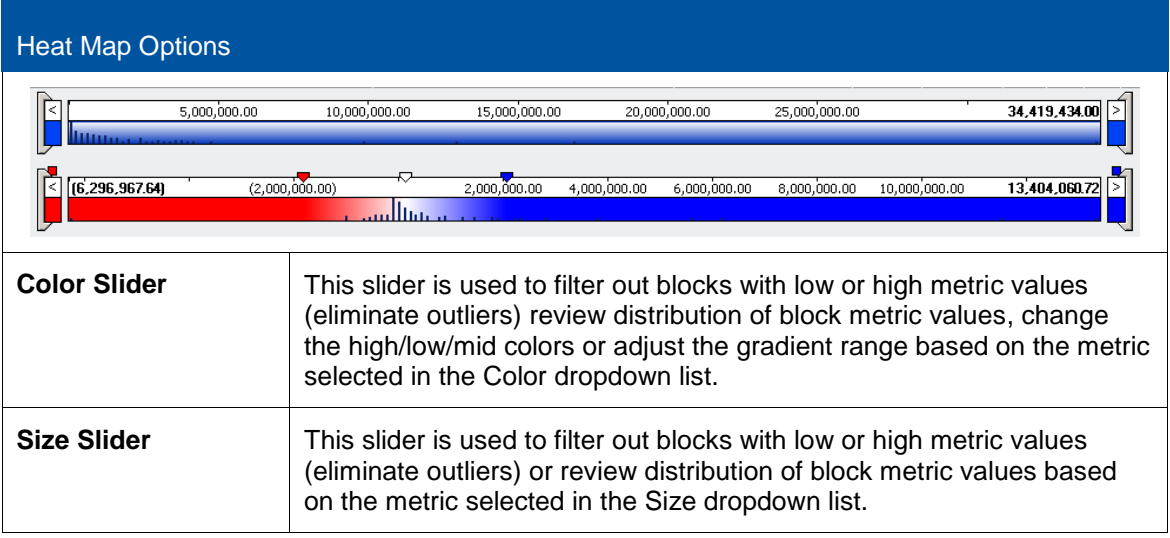

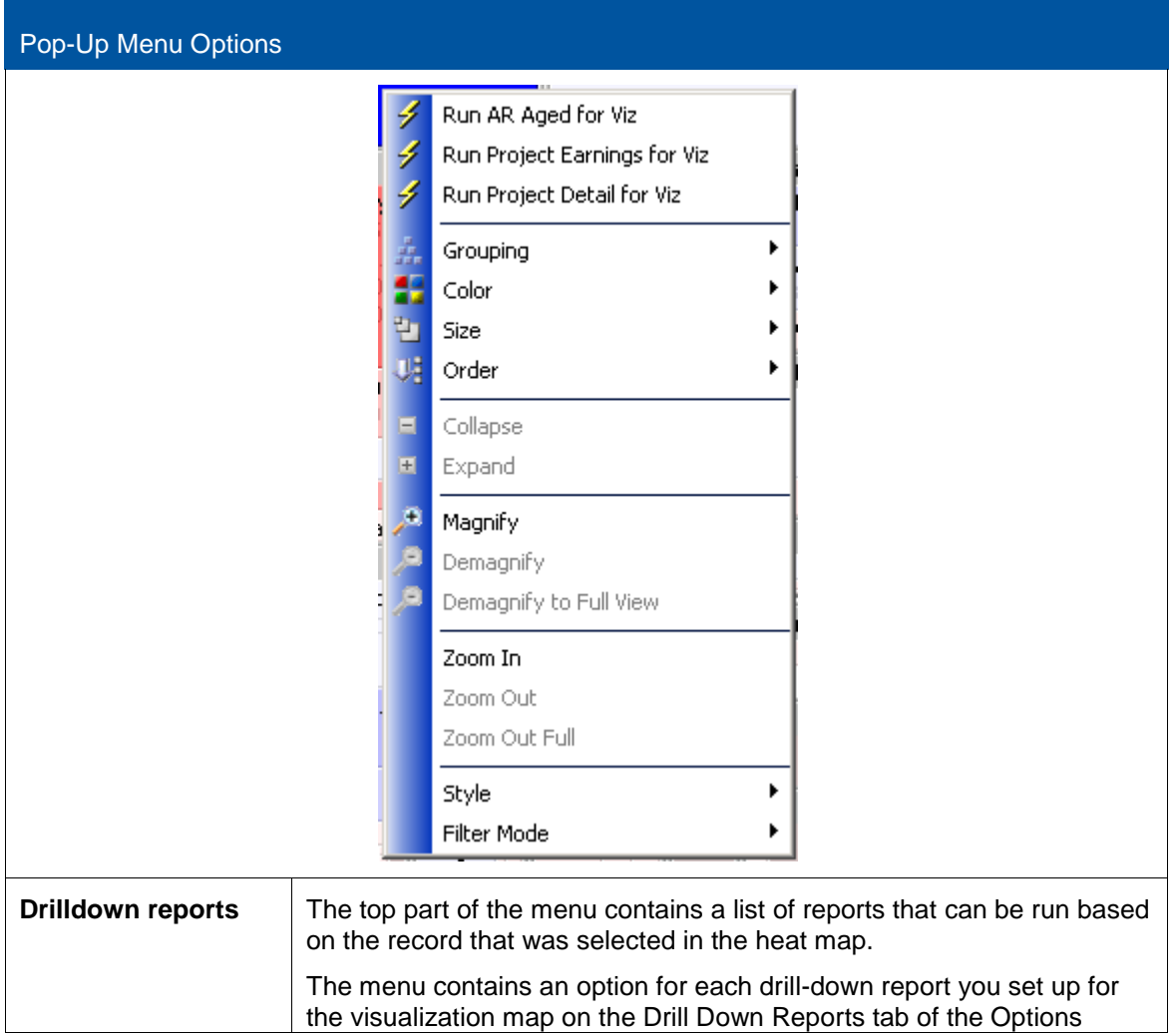

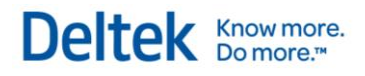

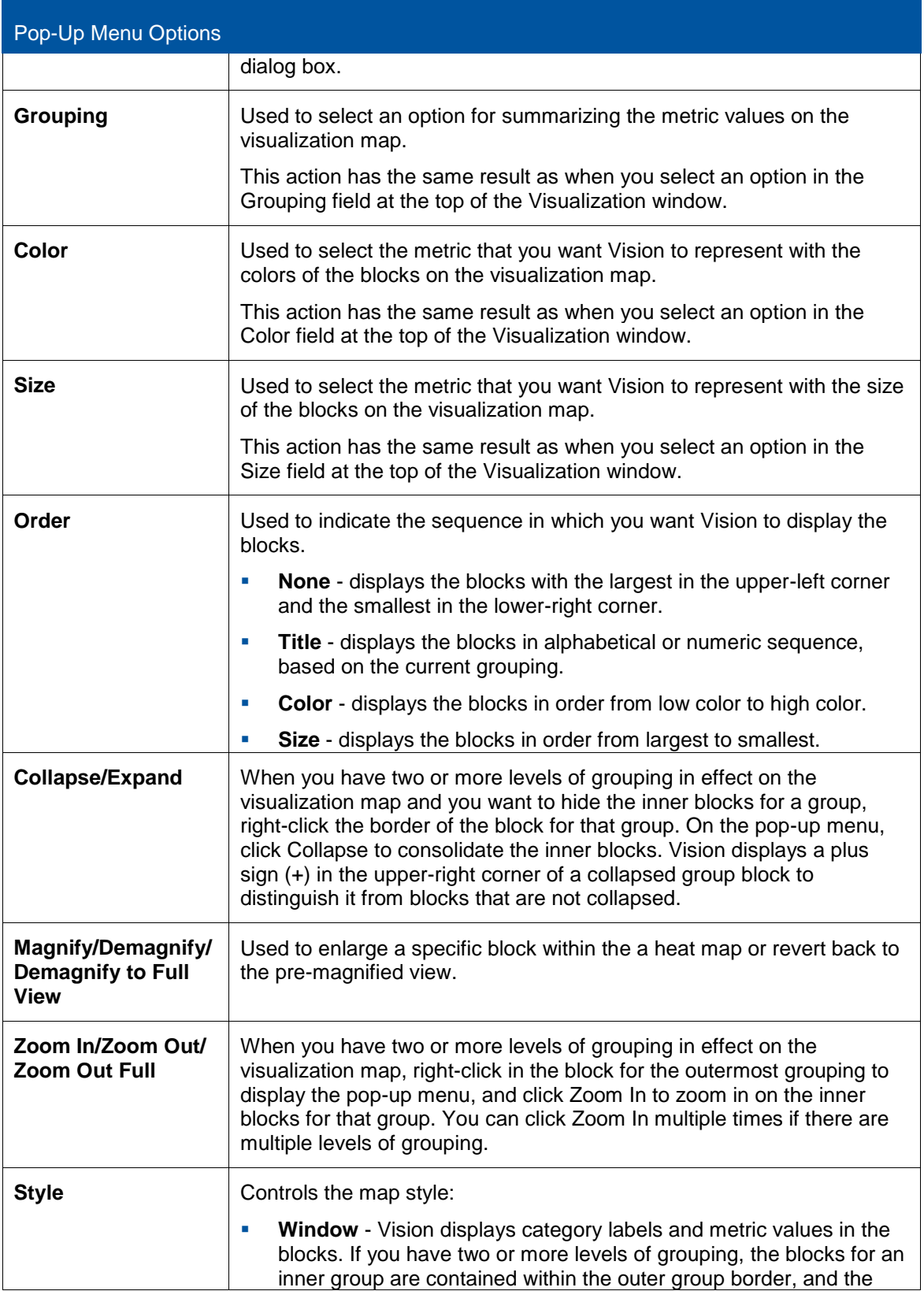

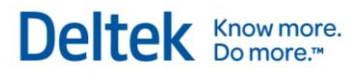

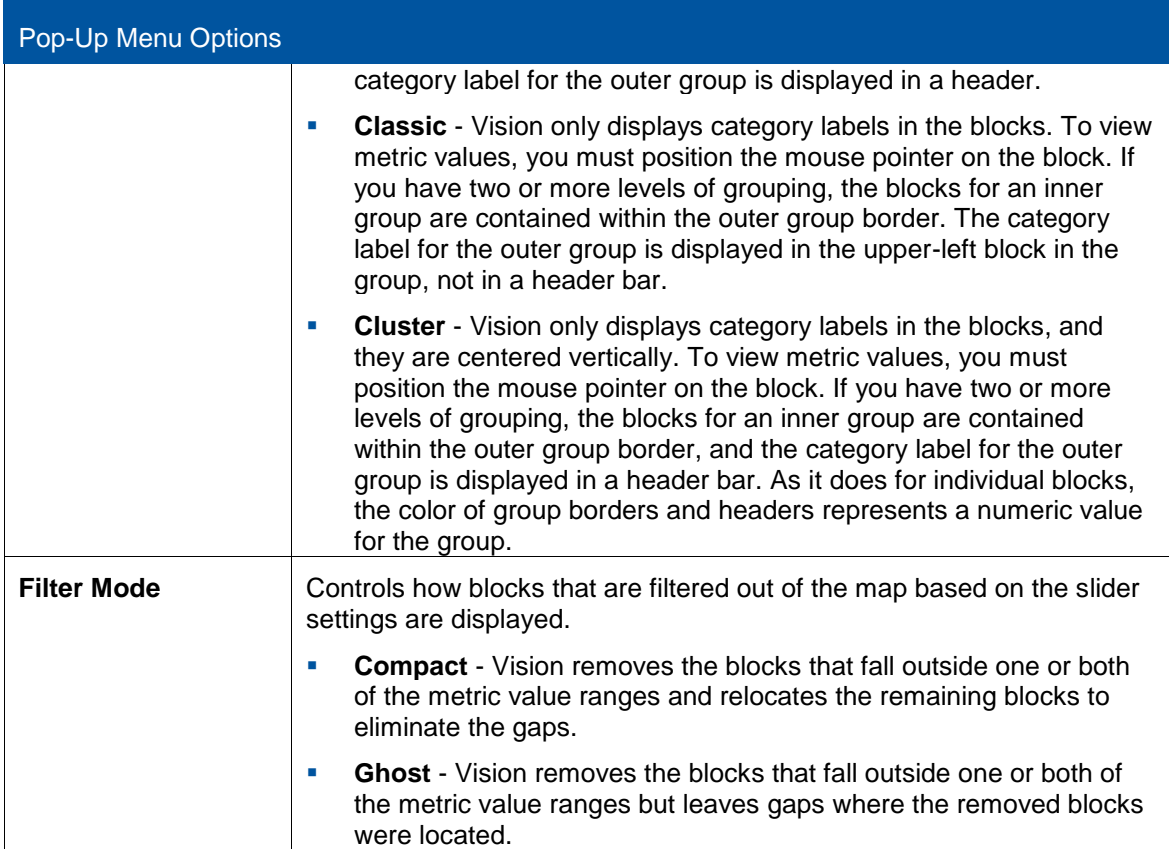
Deltek (Nasdaq: PROJ) is the leading global provider of enterprise software and information solutions for professional services firms, government contractors, and government agencies. For decades, we have delivered actionable insight that empowers our customers to unlock their business potential. Over 14,000 organizations in 80+ countries around the world use Deltek to research and identify opportunities, win new business, optimize resources, streamline operations, and deliver profitable projects. Using Deltek, you will Know More and Do More.

Find out why at www.deltek.com.

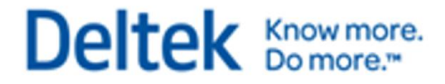